# UNIVERSIDAD MIGUEL HERNÁNDEZ DE ELCHE ESCUELA POLITÉCNICA SUPERIOR DE ELCHE GRADO EN INGENIERÍA MECÁNICA

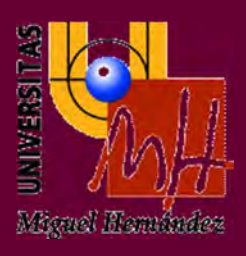

# " DESARROLLO DE APLICACIÓN FINAL SOBRE LA REALIZACIÓN DE MUESTRARIO DE CATÁLOGO CON COBOT. "

## TRABAJO FIN DE GRADO

Enero-2022

AUTOR: Sergio Felici Ruiz DIRECTOR: Carlos Pérez Vidal

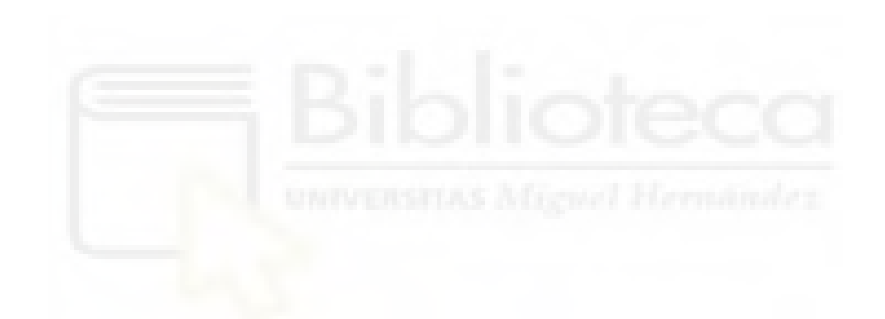

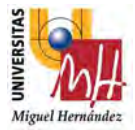

# AGRADECIMIENTOS

"En especial querría agradecer a mi padre por la gran oportunidad que me ha brindado, por creer en mí y sacar todo el potencial que ni yo mismo sabía que escondía."

"A mi familia por apoyarme en todo este recorrido académico"

"Agradecer también a Borja Coronado por confiar en mí y hacer que crezca profesionalmente a un alto nivel"

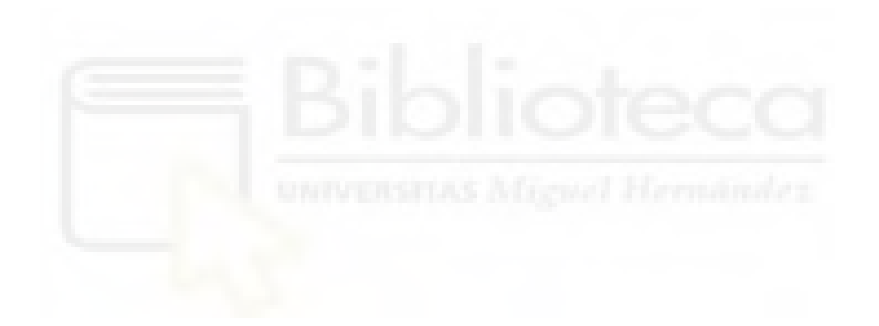

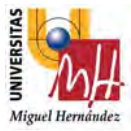

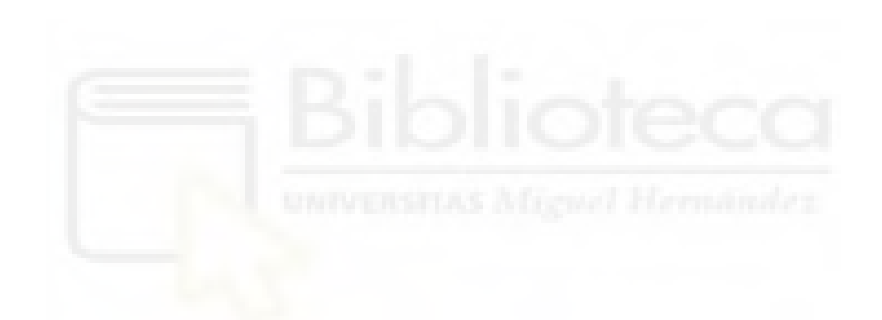

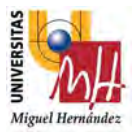

## RESUMEN

Desde hace 40 años existe la robótica industrial la cual siempre se ha caracterizado por ser más voluminosa, más robusta y con otros factores como la necesidad de separar espacios y demás costes derivados.

Pero desde hace unos 10 años hacia delante, aparece el concepto de Robot Colaborativo, los Cobots, los cuales siguen 4 pilares fundamentales en su filosofía que son: el trabajo en equipo entre robot-humano de forma segura, instalación rápida donde se reduce el espacio de trabajo, fáciles de programar y su flexibilidad, donde puede ser relocalizable en instalaciones diferentes.

Esto hace que la robótica colaborativa esté siendo un punto de inflexión en muchas empresas en estos últimos años, ya que los tiempos de retorno de la amortización del robot se reducen mucho. Son más económicos si contamos todos los periféricos que necesita los robots industriales y hace que sea muy interesante para incluso a la pequeña y mediana empresa.

Por tanto, lo que se propone en dicho Trabajo de Final de Grado, es desarrollar una aplicación final sobre realización de muestrario de catálogo con cobot. El desarrollo se basará en dar una solución a una problemática de un cliente de una forma rápida y sencilla con un coste bajo.

Con ello conseguimos optimizar lo máximo el espacio y ver que con la robótica colaborativa el retorno de inversión es mucha más rápido, como también la reprogramación de dichos equipos para reutilizarlos.

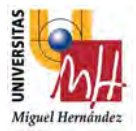

# RESUM

Des de fa 40 anys existeix la robótica industrial la qual sempre s´ha caracteritzat per ser més voluminosa, més robusta i amb altres factor com la necessitat de separar espais i la resta de costos derivats.

Però des de fa 10 anys endavant, apareix el concepte de Rpbpt Col·laboratiu, els Cobots, els quals segueixen 4 pilars fonamentals en la seua filosofía que són: el treball en equip robot-humà de manera segura, instal·lació rápida on es redueix l'espai de treball, fàcils de programar.i la seua flexibilitat, on pot ser relocalitzable en instal·lacions diferents.

Açò fa que la robótica col·laborativa estiga sent un punt d´inflexió en moltes empreses en estos últims anys, ja que els temps de retornde l´amortització del robot es reduïxen molt. Són més econòmics si comptem tots els perifèrics que necesita els robots industrials i fa que sigo molt interessant per a inclús a la xicoteta i mitjana empresa.

Per tant, el que es proposa en aquest Treball de Final de Grau, és desenvolupar una aplicació final sobre realització de mostrari de catàleg amb cobot. El desenvolupament es basarà en donar una solució a una problemàtica d'un client de manera ràpida i senzilla amb un cost molt baix.

Amb això aconseguim optimitzar el màxim l'espai i veure que amb la robòtica col·laborativa el retorn d'inversió és molt més ràpid, com també la reprogramació d'aquests equips per reutilitzar-los.

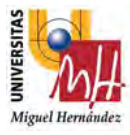

# ÍNDICE

#### DOCUMENTOS CONTENIDOS EN EL TFG

- Memoria  $\bullet$
- Estudio viabilidad económica muestrario catálogos  $\bullet$
- Presupuesto  $\bullet$

## ÍNDICE DE LA MEMORIA

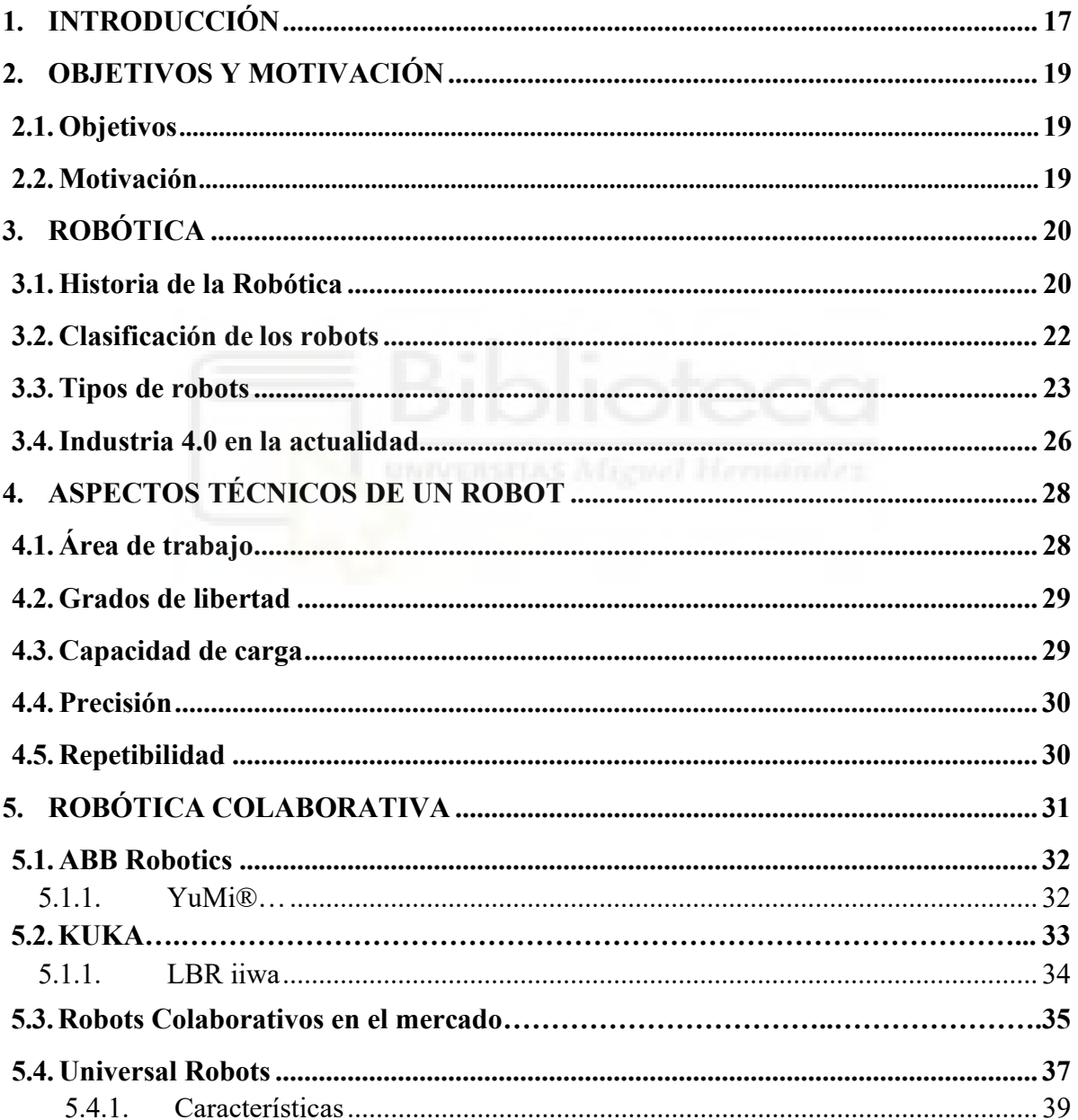

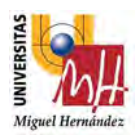

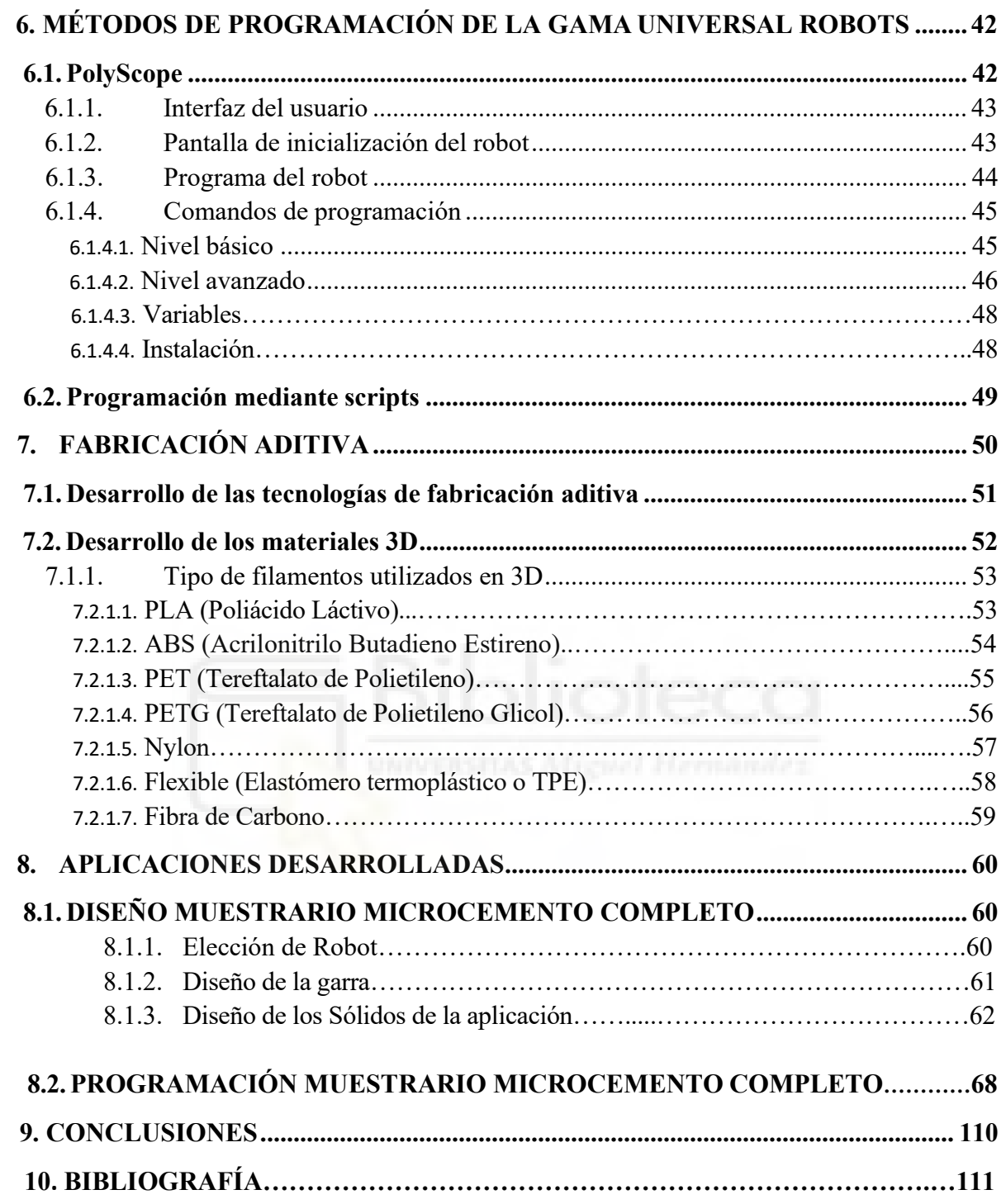

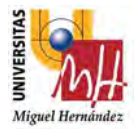

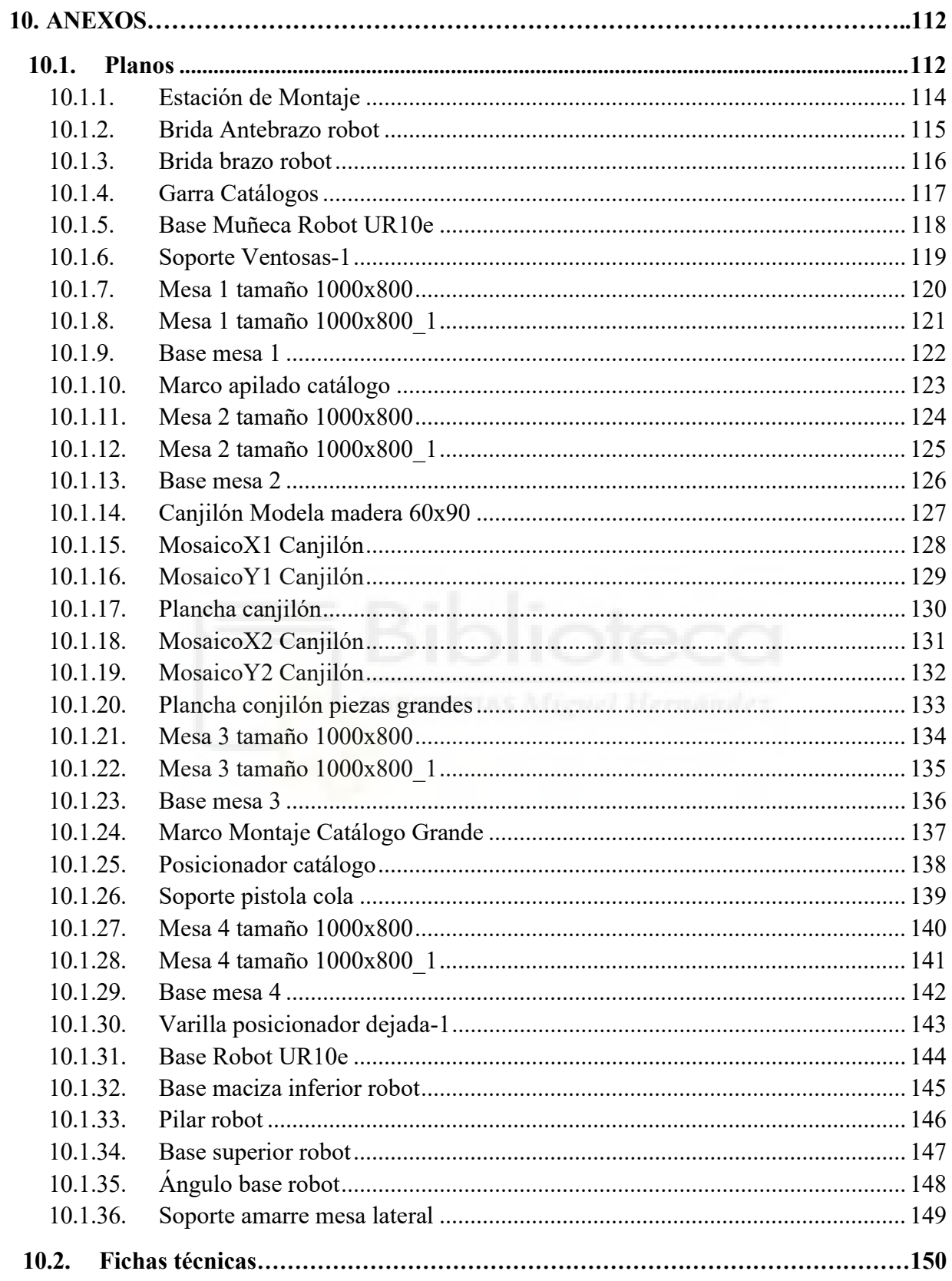

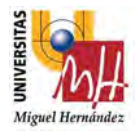

### ÍNDICE DE PRESUPUESTOS

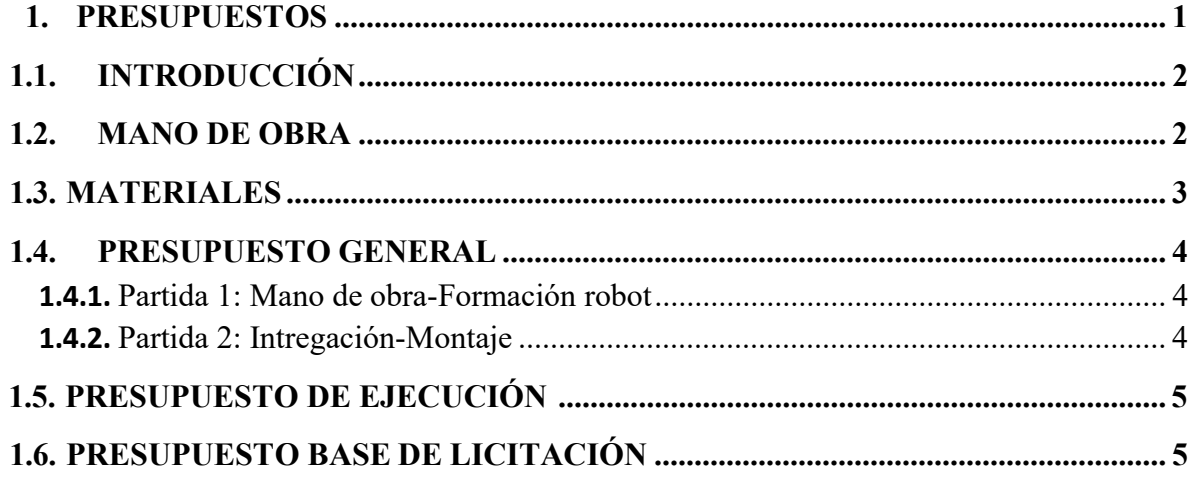

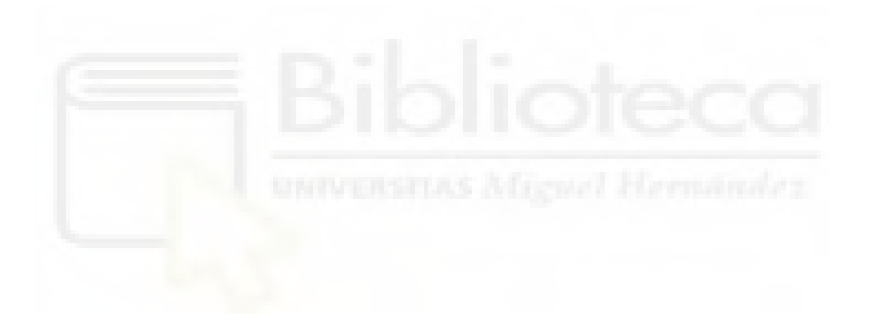

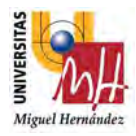

## ÍNDICE DE FIGURAS

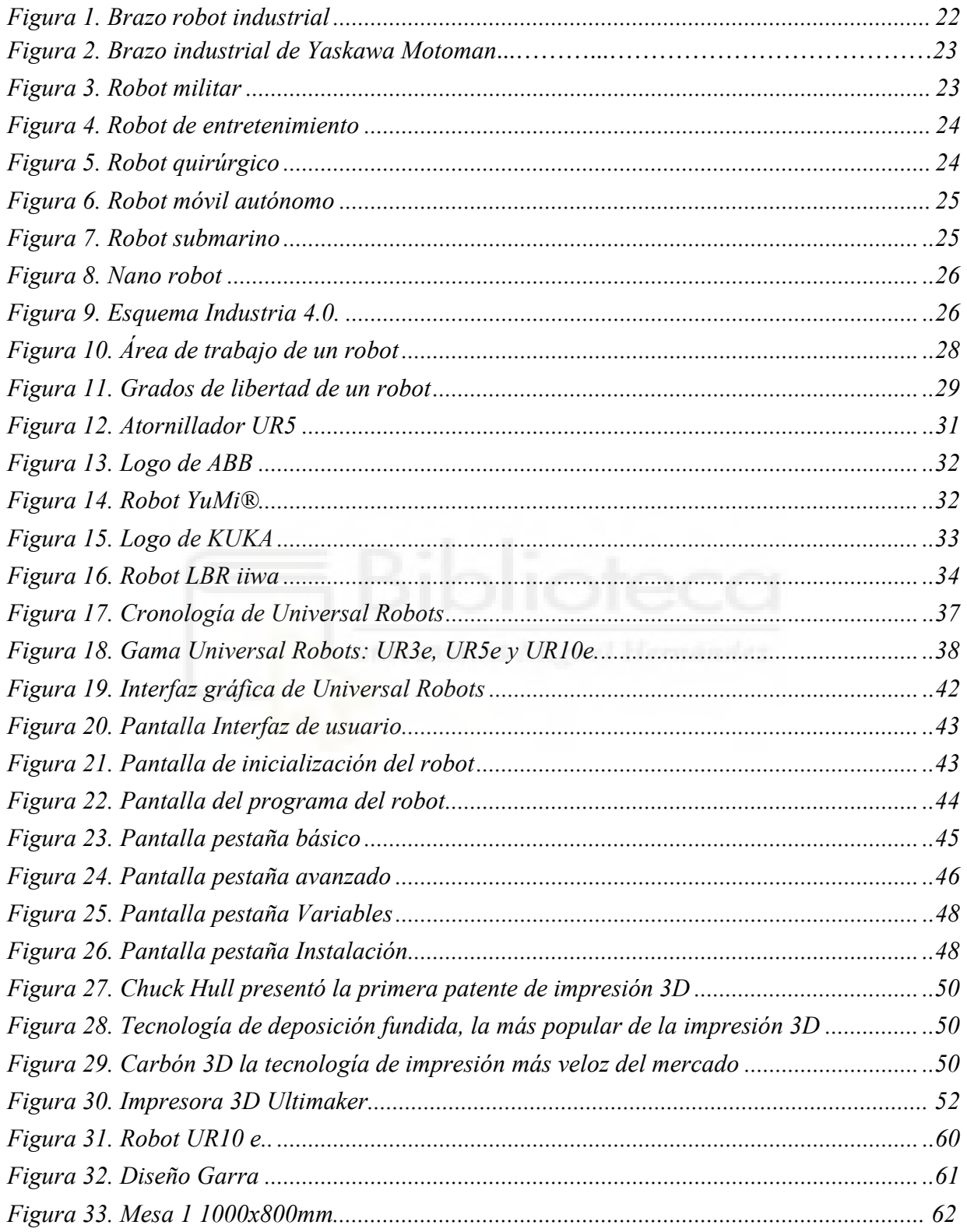

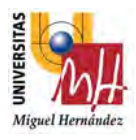

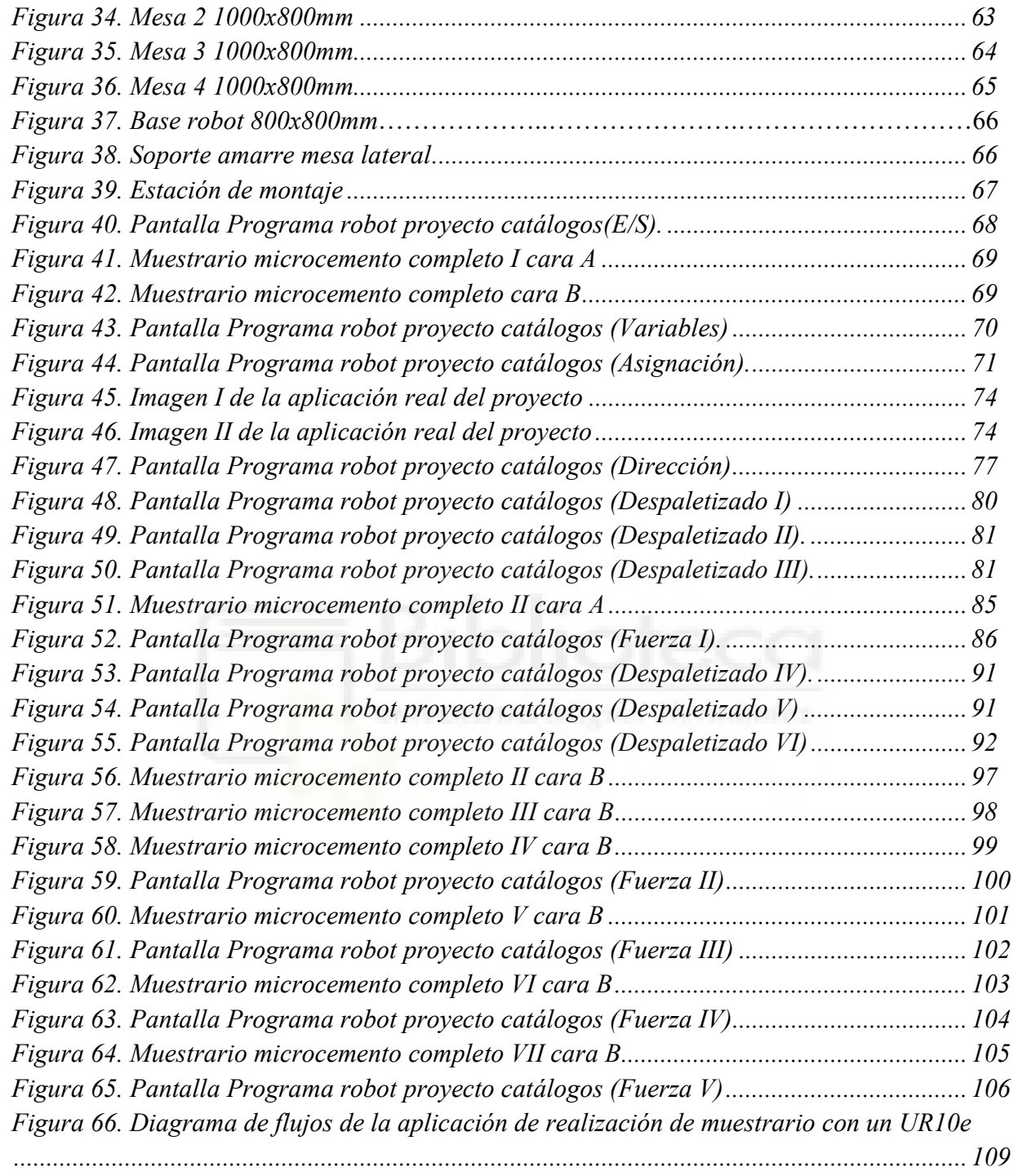

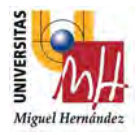

## ÍNDICE DE TABLAS

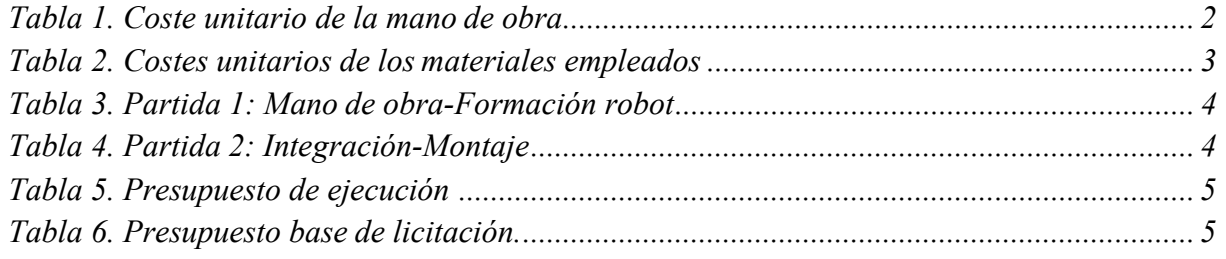

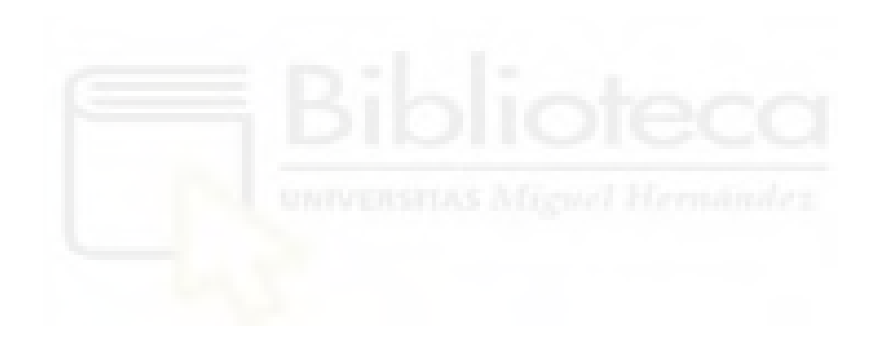

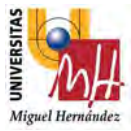

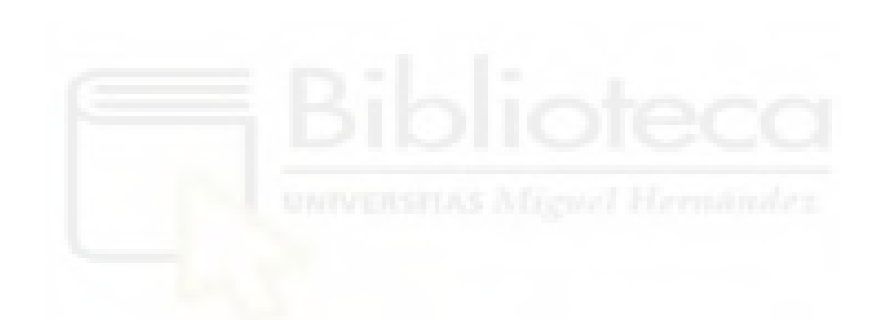

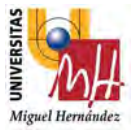

# MEMORIA

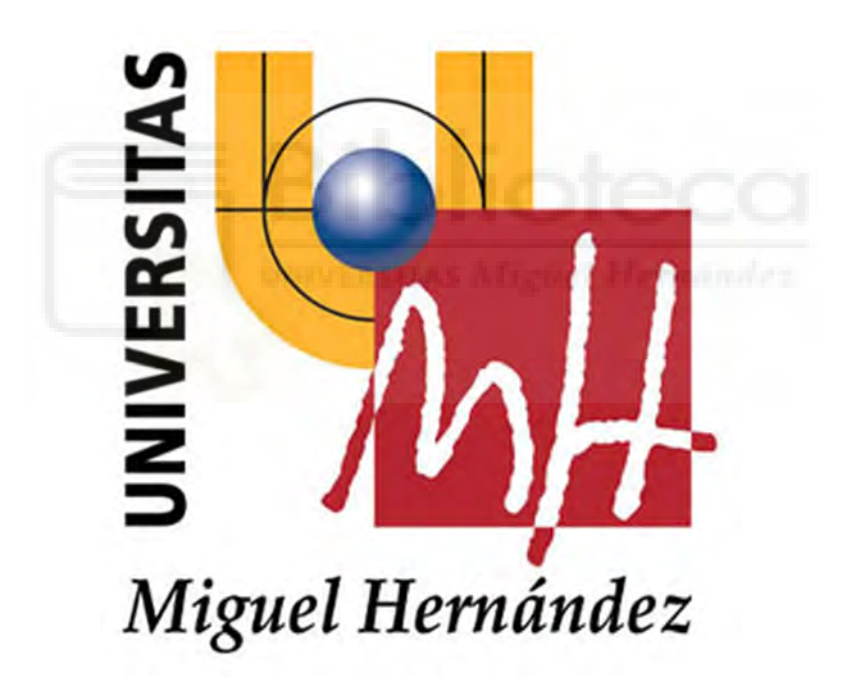

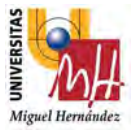

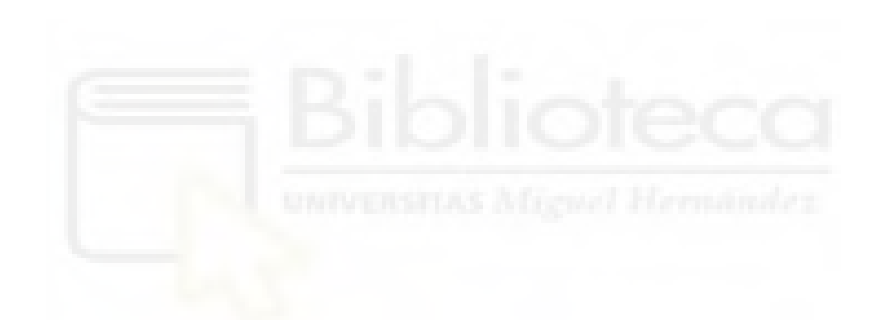

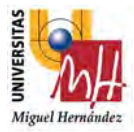

#### 1.INTRODUCCIÓN

Hoy en día, cualquier proceso industrial es susceptible a ser automatizado. Con dicha automatización se consigue un gran rendimiento en el proceso, con un ahorro muy significativo en tiempo y costes. Siempre se relaciona que la automatización solo se produce en entornos industriales, pero se puede ver en otros campos como por ejemplo la medicina, hostelería o la domótica. En este último nombrado, ya se ha visto casos de robots que interactúan con humanos en sus propias casas.

Si se refiere a la rama de automatización industrial, una de las grandes y novedosas revoluciones que se puede encontrar es la aparición de la robótica colaborativa y en el cual se va a centrar en parte dicho proyecto.

La robótica colaborativa en su conjunto abarca aquellos robots que son capaces trabajar en una misma área de trabajo con los operarios, es decir, puedas interactuar de forma segura, sin necesidad de añadir periféricos de protección. De otra manera, los robots colaborativos vienen a sustituir todos esos trabajos que no aportan valor, y así con la interacción humano-robot, agilizar los procesos y evitar cualquier daño físico a los operarios. Como características fundamentales que hace que muchas empresas estén interesadas en ellos es la rápida instalación del equipo el cual se reduce el espacio de trabajo, la fácil programación y su flexibilidad en poderse reubicar de forma rápida y sencilla.

Por otra parte, el auge de la robótica colaborativa ha impulsado el crecimiento de la industria 4.0.

La Industria 4.0 implica la promesa de una nueva revolución que combina técnicas avanzadas de producción y operaciones con tecnologías inteligentes que se integrarán en las organizaciones, las personas y los activos.

Esta revolución está marcada por la aparición de nuevas tecnologías como la robótica, la analítica, la inteligencia artificial, las tecnologías cognitivas, la nanotecnología y el Internet of Things (IoT), entre otros.

Las organizaciones deben identificar las tecnologías que mejor satisfacen sus necesidades para invertir en ellas. Si las empresas no comprenden los cambios y

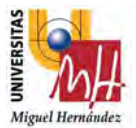

oportunidades que trae consigo la Industria 4.0, corren el riesgo de perder cuota de mercado, ya que con dicha tecnología puedes optimizar los recursos, mejorar los procesos de producción y aumentar su rentabilidad.

Las ventajas que ofrecen los cobots (robots colaborativos) en la industria 4.0 son muy amplias. Un ejemplo muy claro es que en un mismo robot puedes realizar diferentes tareas de trabajo, es decir, hoy puede estar trabajando en un lugar determinado, y mañana recolocarlo en otro puesto de trabajo. Esto se consigue, gracias a que, al necesitar un mínimo de periféricos y requerimientos de seguridad, y con una fácil programación hace que no se necesite de una persona altamente formada, y sea viable su utilización.

Por lo que se logra un retorno de inversión más rápido, y esto, las empresas de ahora lo tienen muy presente, ya que quieren que se amortice en menos de 2 años. Así que, por eso, los cobots sean un producto muy interesante y encaje también en la industria de hoy.

Finalmente, en este proyecto se utilizará un robot colaborativo de Universal Robots donde con todos los conocimientos obtenidos en el grado, se utilizarán para diseñar y desarrollar una aplicación industrial.

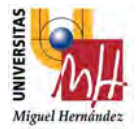

#### 2. OBJETIVOS Y MOTIVACIÓN

#### 2.1. Objetivos

El objetivo principal del proyecto es conseguir con un programa y diseño sencillos, lo que antes parecía un mundo, sea accesible a todo usuario, gracias a la robótica colaborativa.

¿Y cómo se consigue?

Con una interfaz intuitiva para los operarios en el caso de los programas, con un diseño eficiente para que la aplicación sea viable y eficiente y así poder trabajar de una forma óptima y sin margen de error.

Por otro lado, otro de los objetivos del proyecto es estudiar más profundamente el campo de la robótica colaborativa y las mejoras que se pueden implementar en ella. Así, con el objetivo principal del proyecto, se consigue potenciar las capacidades que nos ofrece la robótica colaborativa y mejorar la interacción que dispone con el ser humano.

Así pues, se puede conseguir una interacción con el robot más sencillo, cotidiano y directo para el ser humano, ya que para el ser humano la interacción se basa en acciones naturales y frecuentes.

#### 2.2. Motivación

La motivación de este proyecto es aplicar diversos conocimientos adquiridos durante el grado, como el diseño y aplicar los conocimientos matemáticos/informáticos a la robótica para lograr llevar a cabo el desarrollo anteriormente mencionado.

Además, otra de las motivaciones principales, es poder aplicar lo desarrollado en el proyecto a procesos reales que se llevan a cabo en la industria.

Esto es posible gracias a que el autor de este proyecto está trabajando en la empresa CFZ Cobots, donde pretende concienciar a las empresas, que gracias a la robótica colaborativa se puede conseguir automatizar procesos repetitivos que se llevan a cabo diariamente en la fábrica, para lograr un aumento de producción, precisión y una reducción de tiempo y costes en dichos procesos.

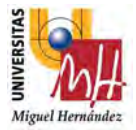

#### 3. ROBÓTICA

Hoy en día, la robótica es cada vez más imprescindible para el desarrollo de la sociedad. Por ello, es más notable la presencia de la robótica en las industrias, o a nivel doméstico en aparatos de uso cotidiano o incluso su presencia en el ámbito de la sanidad. Además, la robótica es un campo en constante desarrollo desde su creación, ya que, cada vez aparecen tecnologías más novedosas e innovadoras, que hacen posible que la industria actual avance y sea cada vez más eficiente.

Así pues, a continuación, se detallarán las bases de la robótica y la forma en la que se pueden clasificar los tipos de robots que existen.

#### 3.1. Historia de la Robótica

La aparición de la robótica industrial después de la Segunda Guerra Mundial con el desarrollo de manipuladores mecánicos para elementos radiactivos el cual se basaba en el sistema "maestro- esclavo". Dicho mecanismo conocido como tele manipulador se desarrolló en el 1948 por R.C. Goertz del Argonne National Laboratory.

Posteriormente, se desarrolló gracias a Ralph Mosher de General Electric, un dispositivo que consistía en dos brazos tele operados controlados mediante un dispositivo maestro.

Sin embargo, todos estos dispositivos funcionaban mediante control mecánico y surgió la idea, a raíz de la aparición del primer computador electrónico en 1946 o del desarrollo de dispositivos mecánicos con servomecanismos de posición y velocidad en 1948, de evolucionar de dicho tipo de control a un control mediante computadores.

Finalmente, tras unos años de avances, en 1959 tuvo lugar la aparición del primer robot industrial gracias a Unimation Inc., empresa fundada por Engelberger y pionera en robótica. Este robot, utilizaba un computador junto a un manipulador con el cual formaban una máquina que se programaba para realizar varias tareas de forma automatizada. [1]

En la década de los 60, concretamente en 1962, H.A. Ernst desarrolla una mano mecánica, llamada MH-1, con sensores táctiles controlados por computador. [2] También en ese mismo año Tomovic y Boni desarrollaron una mano con sensor de presión para la detección de un objeto. Finalmente, en 1963, sale al mercado el robot

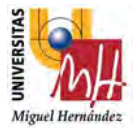

comercial VERSATRAN diseñado por la American Machine and Foundry Company (AMF) y los brazos manipuladores Roehampton y Edinburgh.

En 1968, McCharthy en el Stanford Artificial Intelligence Laboratoy del Stanford Research Institute publica el desarrollo de un sistema con manos, oídos y ojos que podía reconocer mensajes hablados, detectar piezas distribuidas en una plataforma y manipularlas siguiendo unas instrucciones. Además, este mismo año se inicia la investigación y difusión de la robótica industrial en Japón. [3]

Por un lado, en la década de los 70 se produce un apogeo en la investigación, implantación y desarrollo de la robótica. Así pues, en Europa las primeras aplicaciones industriales tuvieron lugar entre 1970 y 1971, en cadenas de fabricación de automóviles. Además, en 1973, ASEA (actual ABB), construyó IRB 6 el primer robot con accionamiento eléctrico. [4].

Por otro lado, entre 1973 y 1974 Cincinnati Milacron diseña (The Tomorrow Tool), un robot industrial controlado por computador que podía levantar aproximadamente 50 Kg y seguir objetos móviles en una línea de montaje. [5] Además, en el 1976 los robots espaciales de la NASA, Viking 1 y Viking 2 fueron utilizados para tomar imágenes en Marte.

A mediados de los 70, General Motors financió un programa en el que el investigador Víctor Scheinman del Instituto Tecnológico de Massachusetts inventó un brazo mecánico denominado "manipulador universal programable para ensamblaje", mejor conocido como PUMA, que servía para tareas de producción. Este robot marcó el inicio de la era de la robótica industrial. [6]

Ya en los 1980, se crea la Federación Internacional de Robótica (IFR) en Europa. Finalmente, en 1982 Makino de la Universidad de Yamamashi (Japón) crea el concepto de robot SCARA (Selective Compilance Assembly Robot Arm) que es un brazo robótico que posee 3 o 4 grados de libertad para ser utilizado en el ensamblaje de piezas. [7]

En resumen, la aparición de la robótica se remonta a la década de los 50, pero no es hasta finales de los 70 o principios de los 80 cuando experimenta un auge, donde se comienza a comercializar los robots y con ello se logra automatizar las industrias, aumentando la producción y el rendimiento y disminuyendo costes y tiempo. Por tanto, se afirma que la robótica industrial es una de la mayor innovación del siglo XX.

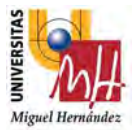

#### 3.2. Clasificación de los robots

Se puede hacer una clasificación de los robots en función de la evolución que han tenido a lo largo del tiempo. Esta clasificación se puede hacer distinguiendo tres generaciones que se detallarán más detenidamente a continuación.

A lo largo del tiempo, los robots han tenido y siguen teniendo una evolución continua, con el objetivo de conseguir una mejora en las características y especificaciones técnicas del robot, para que tenga un rendimiento mayor en cualquier ámbito que tenga que desenvolver su trabajo.

En primer lugar, la primera generación de robots se desarrolló alrededor de los años 50, siendo estos robots manipuladores, pero sin capacidad de ser programados por un operario humano, en cambio, si podían ser dirigidos para realizar ciertas tareas, pero no conocían el entorno en el cual desarrollaban su función.

Tras esto, alrededor de los años 80 se pasa a la segunda generación (robots de aprendizaje), mediante la implantación de sistemas sensoriales en el robot manipulador, como sistemas de distancia, posición o visión, y la capacidad de ser programado anteriormente por un operario.

Por otro lado, la evolución continua hasta una tercera generación, como el robot de la Figura 1, en la cual los robots ya son capaces de desenvolverse en ámbitos de trabajo complejos. Actualmente, esta generación no está completa todavía porque se siguen creando nuevos prototipos y modelos.

Por último, respecto a la cuarta generación, son conocidos como robots inteligentes y aparte de recibir información del entorno para realizar la tarea, también son capaces de enviar información sobre el estado del proceso, es decir, intercambian información con la computadora de control. [8]

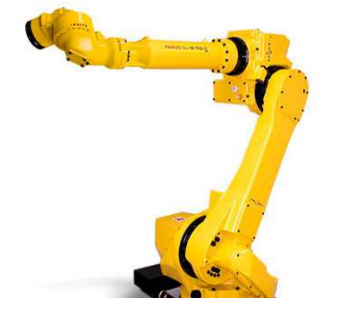

Figura 1. Brazo robot industrial. [Fuente: https://www.bfmx.com/tipos-derobots-industriales-mas-utilizados/]

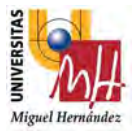

#### 3.3.Tipos de robots

Actualmente, existen muchos tipos de robots, con diferentes características y funcionalidades, a continuación, se detallarán los tipos de robots más conocidos y empleados. [9]

Robots industriales: Son robots con una base fija anclada a una plataforma de trabajo, por tanto, son robots articulados que desplazan un útil de trabajo por el espacio.

Además, pueden ser multifuncionales y reprogramables, y poseen un control absoluto del entorno en el que han de desenvolver su trabajo, sobre todo en ámbitos de producción realizando tareas que requieren mucho esfuerzo físico para el operario. En este tipo de robots, se encuentra el brazo robótico con el que se va a trabajar en este proyecto.

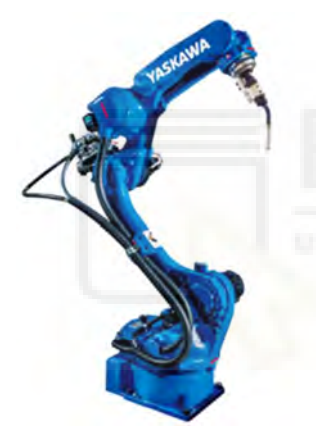

Figura 2. Brazo industrial de Yaskawa Motoman [Fuente: https://www.yaskawa.es/es/productos/robotica/m otoman-robots/productdetail/product/ar1440/ ]

Robots militares: Son robots autónomos o manejados a través de control remoto que han sido diseñados para aplicaciones militares como transporte y búsqueda, o rescate y ataque. En esta clasificación podemos encontrar diversos tipos de drones, en especial de espionaje y recolección de datos e imágenes. En la Figura 3 se puede observar una de las tecnologías más punteras hoy en día, gracias a la empresa Boston Dynamics.

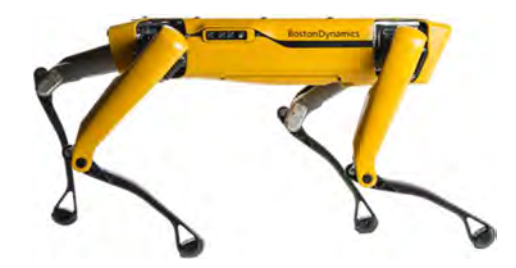

Figura 3. Robot militar. [Fuente: https://www.bostondynamics.com/spot ]

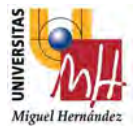

Robots de entretenimiento: Este tipo de robots son algunos de los más sofisticados, con un diseño de alto desempeño, pero además sensibilidad y gracia para interactuar con las personas. Podemos encontrar desde robots utilizados como juguetes hasta robots que ayudan a la enseñanza de conocimientos.

En la figura 4 podemos observar el adorable perro-robot Aibo, el cual está revolucionando el mercado con esta tecnología.

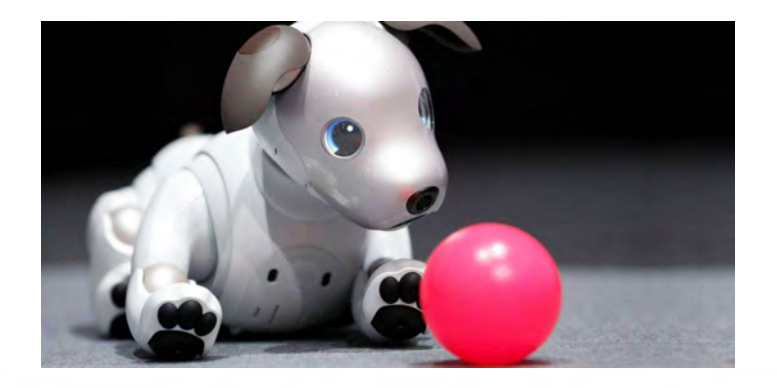

Figura 4. Robot de entretenimiento. [Fuente: https://www.fayerwayer.com/2018/08/robot-aibo-sony-america/ ]

Robots médicos: Actualmente, la robótica cada vez está más presente en el ámbito sanitario, facilitando muchas tareas al personal sanitario. Para diversas operaciones médicas, se emplean dispositivos láser con una precisión casi total o en el ámbito de la sanidad dental también se disponen de diversos tipos de aparatos, como el de la Figura 5, que facilitan y aumentan la precisión de las operaciones realizadas.

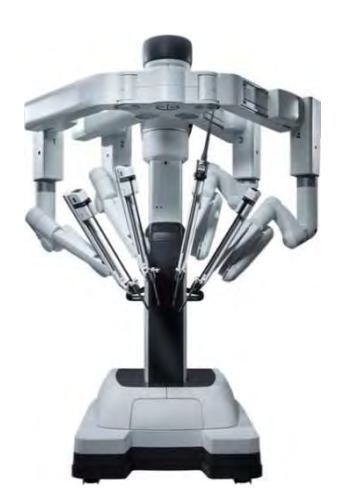

Figura 5. Robot quirúrgico. [Fuente: https://davinci.imedhospitales.com/sistemarobotico-da-vinci/]

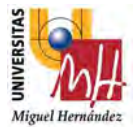

Robots de servicio: Los robots de servicio son un enorme salto en mejorar la productividad en prácticamente cualquier tarea. Aquí encontramos la posibilidad de automatizar todo tipo de trabajo que requiere eficiencia y mayor rapidez. Además, reducirían los costos de las entregas de forma sustancial. Su alta productividad que los permite operar de forma autónoma mejorará también la capacidad de los humanos que los programen, ya que se pueden realizar por ejemplo más tareas en el mismo tiempo, con eficiencia y precisión.

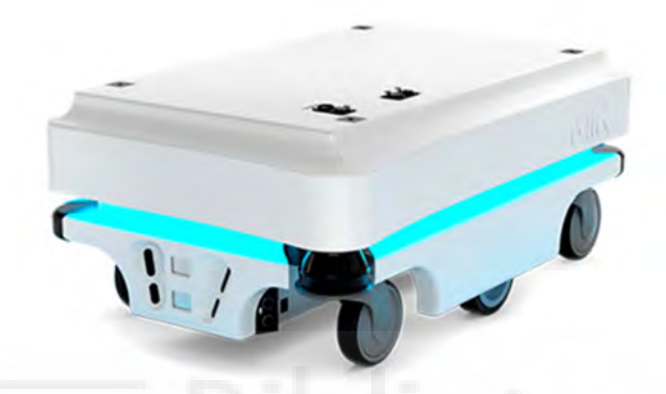

Figura 6. Robot móvil autónomo. [Fuente: https://www.mobile-industrialrobots.com/es/products/mir100/]

Robots submarinos: Un ROV (acrónimo del inglés Remote Operated Vehicle, (Vehículo operado remotamente) es un robot submarino no tripulado y conectado a una unidad de control en la superficie por medio de un cable umbilical. La energía y los órdenes se envían mediante un mando de control a través del cable al ROV.

A través del cable umbilical se transmiten también los datos de las cámaras de video del ROV, los datos de los sensores y de los sonares a la unidad de control en la superficie.

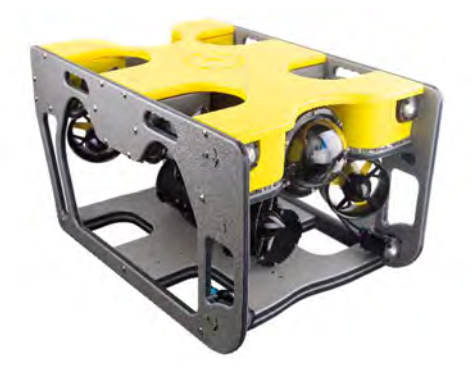

Figura 7. Robot submarino. [Fuente: https://www.nidorobotics.com/nanoplus]

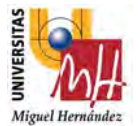

Nano robots: Los nano robots todavía están en una fase muy prematura, sin embargo, son la tecnología y robótica del futuro, y ya se ha logrado diseñar nano robots, véase la Figura 8, que se insertan dentro del organismo humano y son capaces de buscar y destruir tumores.

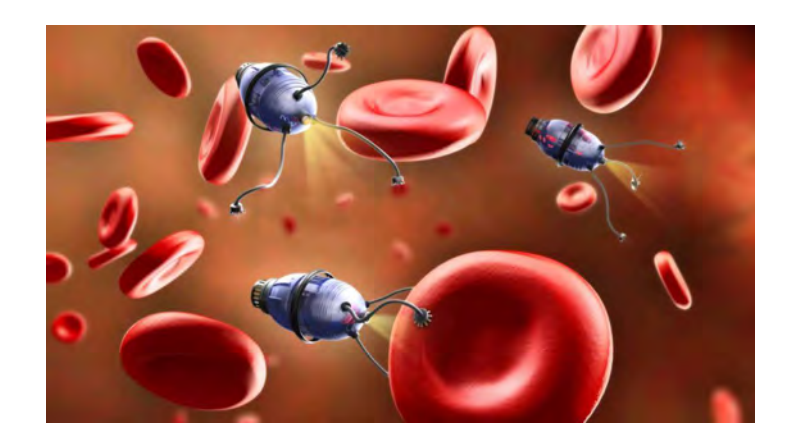

Figura 8. Nano robot. [Fuente: https://as.com/meristation/2019/03/14/betech/1552588206\_621764.html

#### 3.4.Industria 4.0 en la actualidad

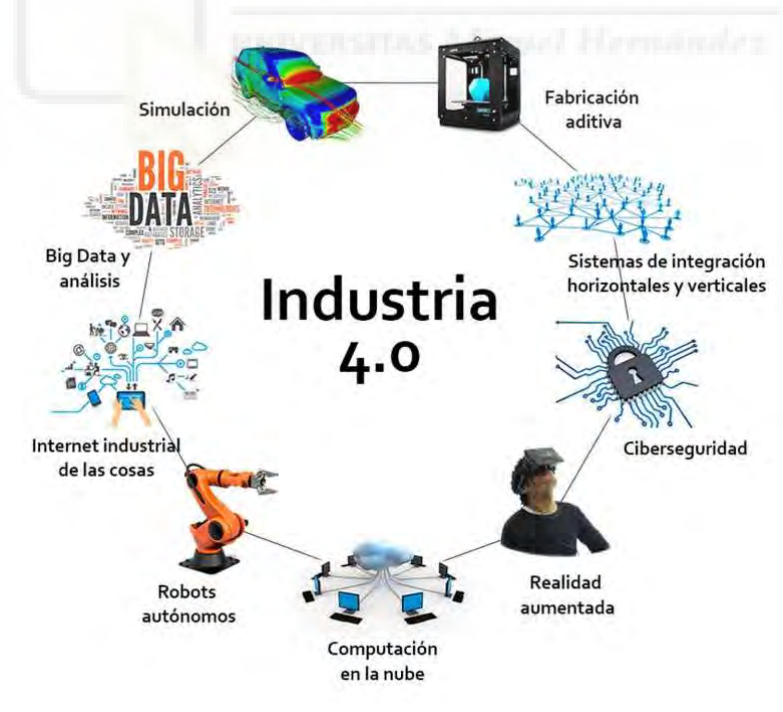

Figura 9. Esquema Industria 4.0. [Fuente:

https://www.prevencionintegral.com/en/comunidad/blog/hacia-mundosostenible/2017/12/04/iv-revolucion-industrial-industria-40-economia-

circular ]

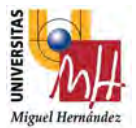

El concepto de industria 4.0 surge de la necesidad de digitalizar la industria, y todos los procesos que la componen, y conseguir mejoras sin precedentes. Esta digitalización, haciendo posible que la industria se transforme al concepto de industria inteligente, informatizando y automatizando todos los sistemas de producción y fabricación interconectados a través del internet de las cosas (IoT).

Así, mediante la digitalización, gracias a los avances en la tecnología electrónica, informática y automática, se consigue dar una flexibilidad y una independencia a la industria, que se traduce en resultados más eficientes que los obtenidos en la industria que existe hoy en día.

Como se puede observar en la Figura 9, la industria 4.0 está compuesta de muchos ámbitos, y todos ellos a través de una sinergia conjunta, logran dotar de inteligencia a la industria y sus procesos.

Así pues, unas de las bases de la industria 4.0, sin la cual la digitalización sería imposible, es la robótica en general. Sin embargo, este proyecto se va a enfocar en la robótica colaborativa, gracias a ella se puede conseguir con programas sencillos y con por ejemplo la impresión 3D, lo que antes parecía un mundo, sea accesible a todo usuario. [10]

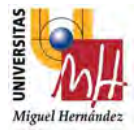

#### 4. ASPECTOS TÉCNICOS DE UN ROBOT

Sin embargo, antes de profundizar en el concepto de robótica colaborativa y presentar el robot colaborativo protagonista de este proyecto, hay que definir los aspectos técnicos más importantes de un robot, que son cruciales ya que influyen en la capacidad de trabajo del robot, determinando así, su eficiencia a la hora de realizar tareas dentro de una industria. [11]

#### 4.1. Área de trabajo.

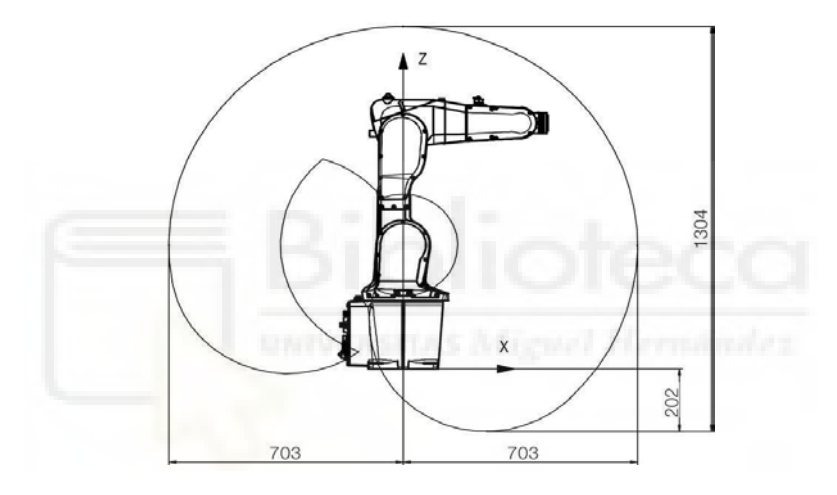

Figura 10. Área de trabajo de un robot. [Fuente: https://new.abb.com/products/robotics/es/robotsindustriales/irb-1200/datos]

El área de trabajo de un robot es el volumen espacial que el extremo del robot puede alcanzar. Para los robots cartesianos, el espacio de trabajo es similar a un cuadrado, pero en el caso de los robots más modernos de la actualidad, pueden tener diversas formas geométricas ya sea elipses o formas esféricas como en la Figura 10.

Sin embargo, en ciertas zonas de ese volumen en el cual el alcance del robot está limitado en la orientación de la muñeca, ya que existen diseños mecánicos donde hay ejes de rotación que no pueden girar 360º.

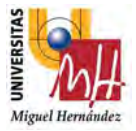

#### 4.2. Grados de libertad

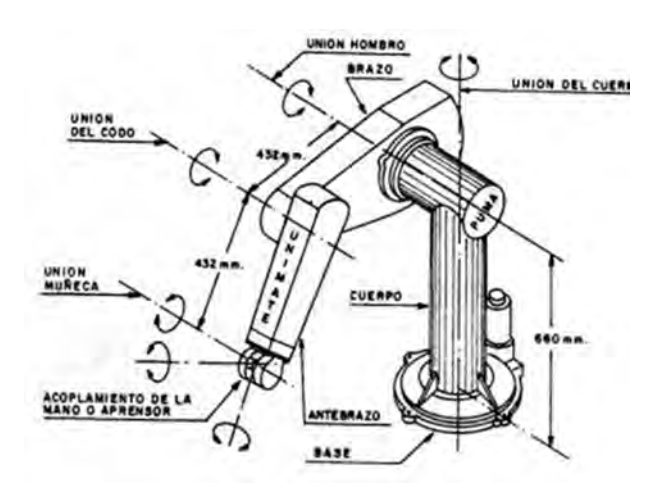

Figura 11. Grados de libertad de un robot. [Fuente: http://platea.pntic.mec.es/vgonzale/cyr\_0204/cyr\_01/robotica/sistema/morfol ogia.htm ]

El factor de los grados de libertad es esencial para saber la capacidad de orientación que puede tener el robot de la herramienta que lleve conectada en el extremo, ya sea una pinza o cualquier otro tipo de herramienta.

Los grados de libertad suelen coincidir con el número de articulaciones que posee el robot, ya que como se observa en la Figura 11, una articulación representa un grado de libertad. Cabe destacar, que existen robots con grados de libertad ampliables, en 1 grado o 2 a lo sumo, de modo opcional.

#### 4.3. Capacidad de carga

La capacidad de carga es uno de los factores más importantes a la hora de elegir un robot determinado. Se puede definir como el peso máximo que puede transportar el robot, garantizando el correcto funcionamiento del brazo robot, mediante su pinza cuando realiza tareas.

Este factor depende del tamaño y del peso del robot, de su propia configuración y del sistema de accionamiento que se utiliza. Además, este factor disminuye cuanto más lejos esté de la base, ya que lejos de la base se crean momentos en el extremo del robot.

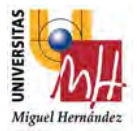

#### 4.4. Precisión

La precisión se podría definir como la distancia entre el valor medio de los puntos que recorre el robot para alcanzar un punto programado y el punto programado.

Una mayor o menor precisión depende de factores como el modelo de control cinemático y dinámico, o deformaciones dinámicas y térmicas que puede sufrir el brazo robot. Además, cuanto más alejado esté el brazo de la base, menor será su precisión ya que cuando se extiende el brazo, las imprecisiones mecánicas aumentan.

#### 4.5. Repetibilidad

La repetibilidad es el radio de esfera que contiene los puntos por los que pasa el robot al recibir la orden de ir al mismo punto programado. Un error en dicho parámetro es debido a problemas en el sistema de transmisión, como, por ejemplo, rozamientos o histéresis.

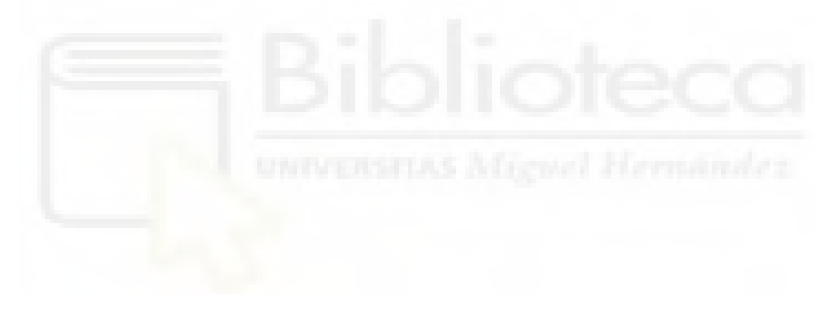

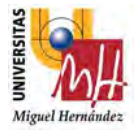

#### 5. ROBÓTICA COLABORATIVA

Finalmente, y tras una breve introducción al mundo de la robótica y a su impacto en la sociedad, hay que enfocarse en el campo de la robótica colaborativa. Así pues, gracias a los avances en la tecnología, en especial, de la robótica industrial, es posible hacer realidad el innovador concepto de robótica colaborativa.

La robótica colaborativa aparece de la necesidad del ser humano de interaccionar con robots en el sector industrial, ya que la sociedad y sus exigencias aumentan cada vez más, siendo necesario optimizar los recursos disponibles, disminuyendo tiempos y costes de producción.

Sin embargo, esta necesidad no era posible suplirla ya que los brazos robóticos disponibles en la industria no pueden interaccionar con un ser humano cuando están en funcionamiento porque supone un gran peligro para la persona interponerse en la zona de trabajo de dichos robots (suelen estar dentro de un espacio de trabajo inaccesible).

Además, dichos robots son costosos, de gran tamaño y muy pesados, y disminuir todos estos factores era una de las principales motivaciones que perseguía el concepto de robótica colaborativa. Pero el factor más importante es romper con el peligro que supone la interacción de un ser humano con los robots industriales existentes hasta el momento.

Actualmente las empresas más pioneras en la industria robótica, como por ejemplo ABB Robotics o KUKA, que a continuación se verán con más detalle, también han desarrollado sus prototipos de brazos robóticos colaborativos, con el objetivo de mejorar la industria y todos los procesos que abarca. Esta mejora se puede traducir a un coste más reducido que con los brazos robóticos que ya disponían antes de la aparición de la robótica colaborativa. [12]

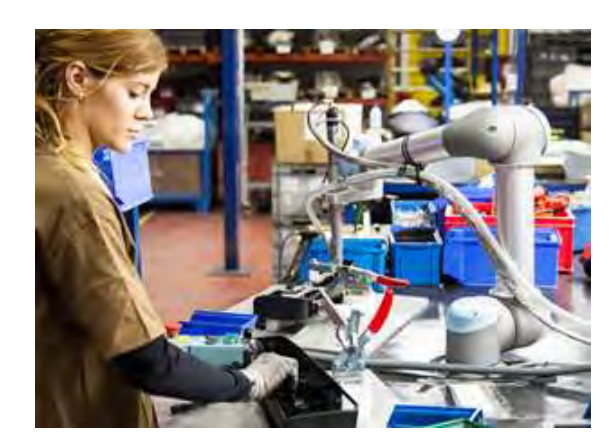

Figura 12. Atornillador UR5

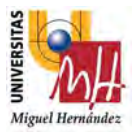

#### 5.1. ABB Robotics

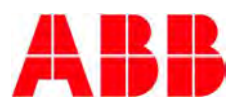

Figura 13..Logo de ABB. [Fuente: https://www.between.tech/entrevista-toniroda-abb/ ]

ABB surge de la fusión de las compañías ASEA y BBC en el año 1988, y es una corporación líder en fabricación de robots industriales y sistemas robóticos a nivel mundial.

ABB Robotics decidió innovar presentando su prototipo de robot colaborativo en el año 2015, abriendo así un nuevo sinfín de posibilidades y mejoras en la industria actual. [13]

#### 5.1.1.YuMi®

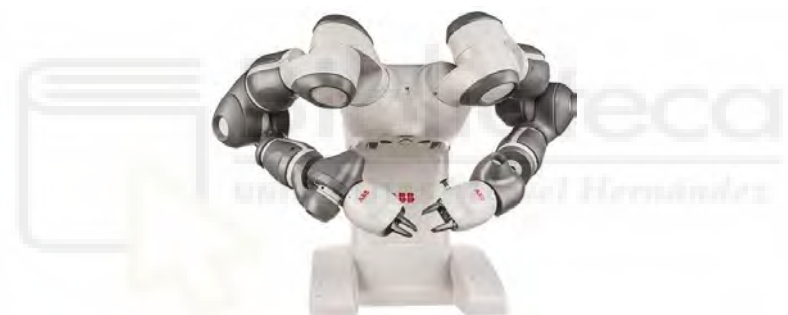

Figura 14. Robot YuMi®. [Fuente: https://new.abb.com/products/robotics/es/robots-industriales/yumi ]

Este robot colaborativo denominado YuMi® (You and Me) es como la recreación de un torso humano con dos brazos que poseen manos flexibles y, además, incluye un sistema de visión patentado y tecnología de la última generación, lo que hace posible disponer de un robot que según ABB Robotics "cambiará nuestro concepto de la automatización del ensamblaje. YuMi® es como trabajar "con un compañero", con posibilidades ilimitadas."

[Fuente: https://new.abb.com/products/robotics/es/robots-industriales/yumi ]

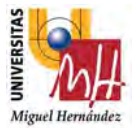

Por otro lado, su programación es muy sencilla ya que YuMi dispone de una programación guiada que no requiere líneas de código, solamente se ha de colocar los brazos en diferentes posiciones y abrir y cerrar las pinzas para disponer de un programa en cuestión de poco tiempo.

Además, dispone también de detección de control de fuerza, haciendo que el robot pueda funcionar aplicándole un determinado valor de fuerza.

Este robot, está diseñado especialmente para procesos en los que se necesiten ensamblar piezas pequeñas, como, por ejemplo, en el sector electrónico durante el montaje de placas electrónicas en las que, junto al operario, es capaz de trabajar en un área de trabajo pequeño y recreando prácticamente el comportamiento humano, por lo que colabora "mano a mano" con el operario, sin ningún peligro ya que dispone de una "seguridad intrínseca", disminuyendo tiempos de producción. [14]

#### 5.2. KUKA

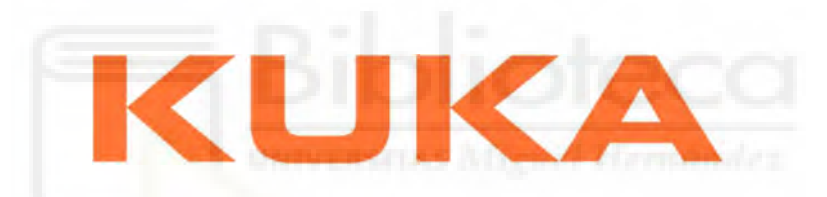

Figura 15. Logo de KUKA. [Fuente: https://logos-download.com/12959-kuka-logodownload.html ]

KUKA es una empresa pionera a nivel mundial en robótica e instalaciones industriales cuya historia se remonta al año 1898. Ellos mismos, en su página oficial, definen la empresa de modo que "Hoy en día somos una de las empresas líderes en robótica y técnica de instalaciones y sistemas." [Fuente: https://www.kuka.com/es-es/acerca-dekuka/historia ]

KUKA ofrece una gran variedad de robots industriales de última tecnología, e igual que muchas empresas pioneras en el sector de la robótica industrial, también ha desarrollado su propio prototipo de robot colaborativo denominado LBR iiwa.

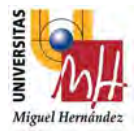

#### 5.2.1.LBR iiwa

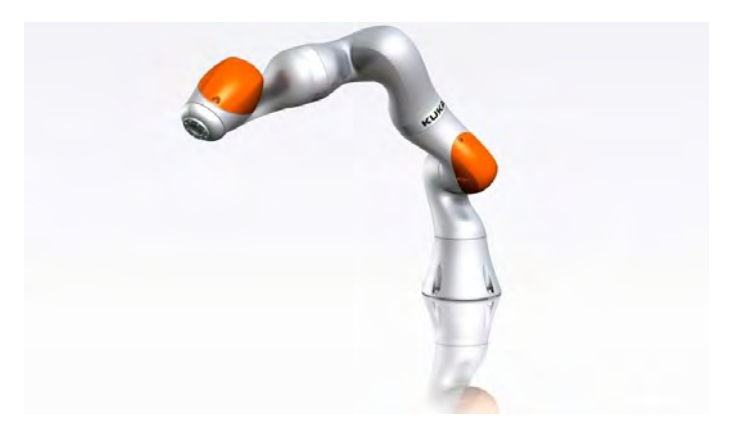

Figura 16. Robot LBR iiwa.

[Fuente: http://www.interempresas.net/Robotica/Articulos/156639-Kuka- vuelve-ala-BIEMH-como-partner-experto-en-robotica-colaborativa.html ]

Robot de estructura liviana, cuya abreviatura es LBR y, por otro lado, iiwa es la abreviatura de "intelligent industrial work assistant".

El LBR iiwa sigue el mismo principio en el que están basados los robots colaborativos, trabajar en tareas complejas cooperando con humanos sin ningún peligro o riesgo para estos.

Por otro lado, el LBR iiwa es adecuado para procesos tales como paletizado, embalaje, carga, operaciones de montaje o manipulación de otras máquinas entre otros. [15]

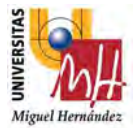

#### 5.3. Robots Colaborativos en el mercado.

Existen ya más de 150 modelos de robótica colaborativa, seguidamente se puede ver una tabla donde se ve reflejado un ejemplo de las marcas más representativas de robots colaborativos y sus modelos que existen ahora en el mercado: [16]

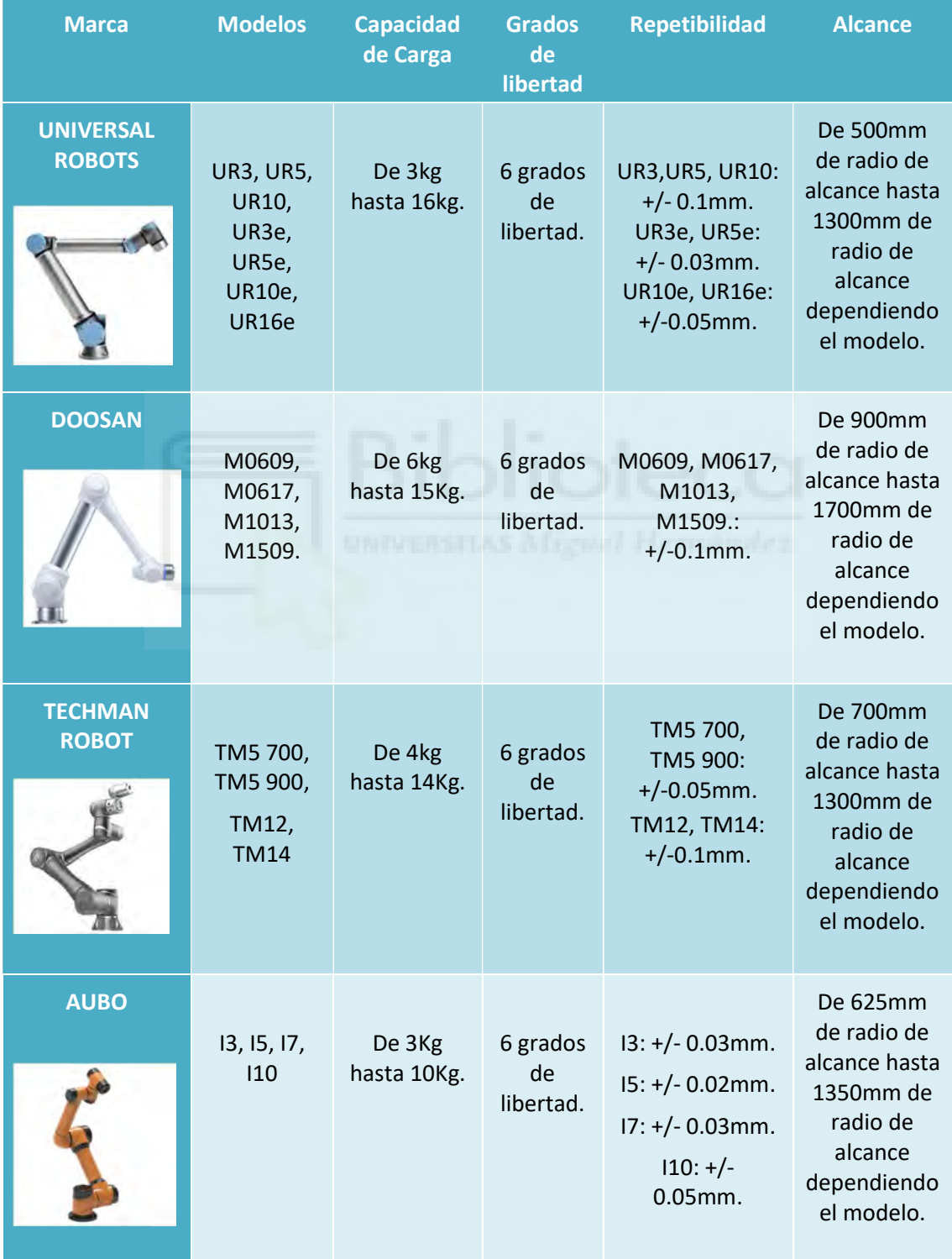

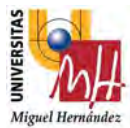

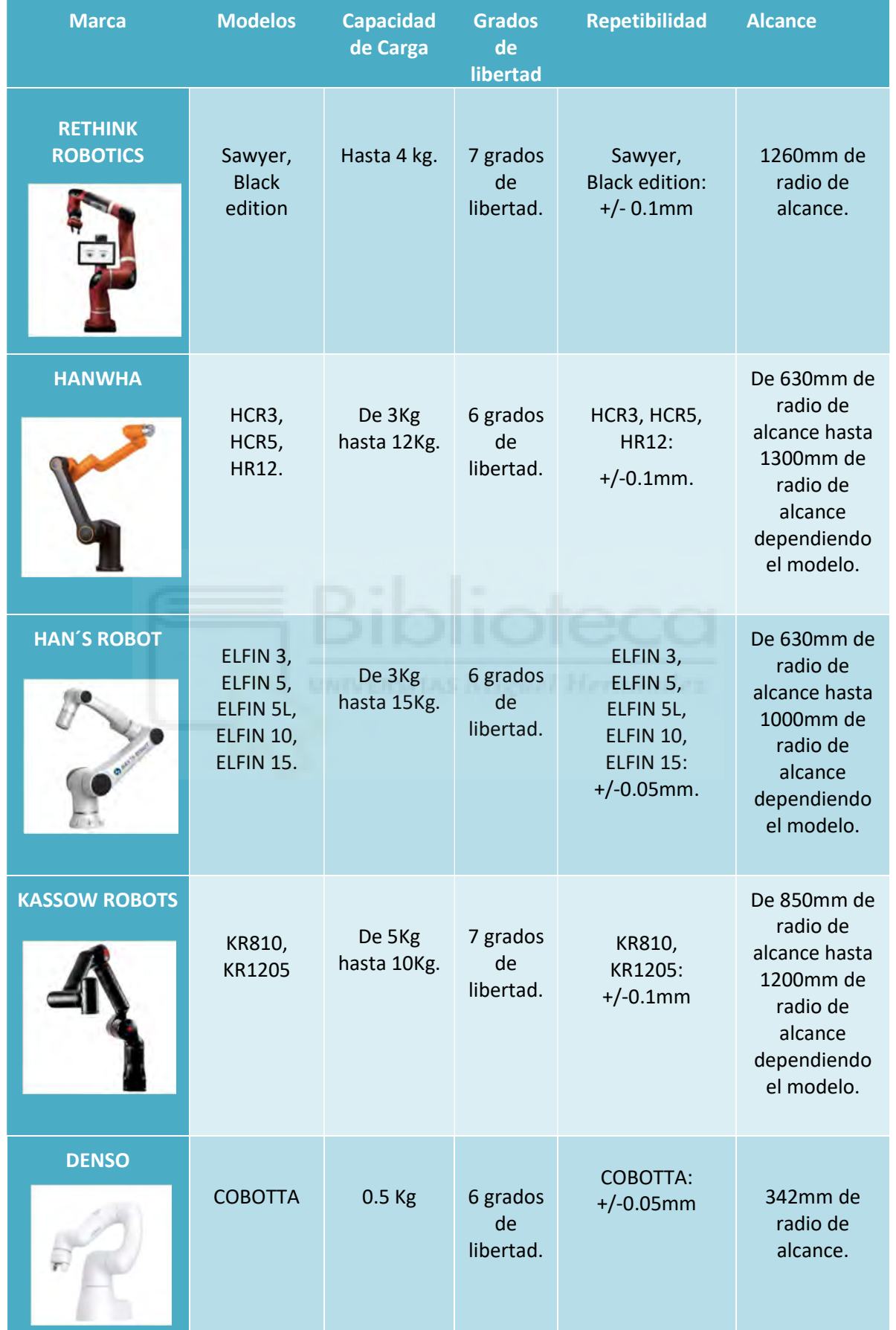
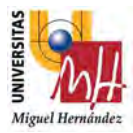

# 5.4. Universal Robots

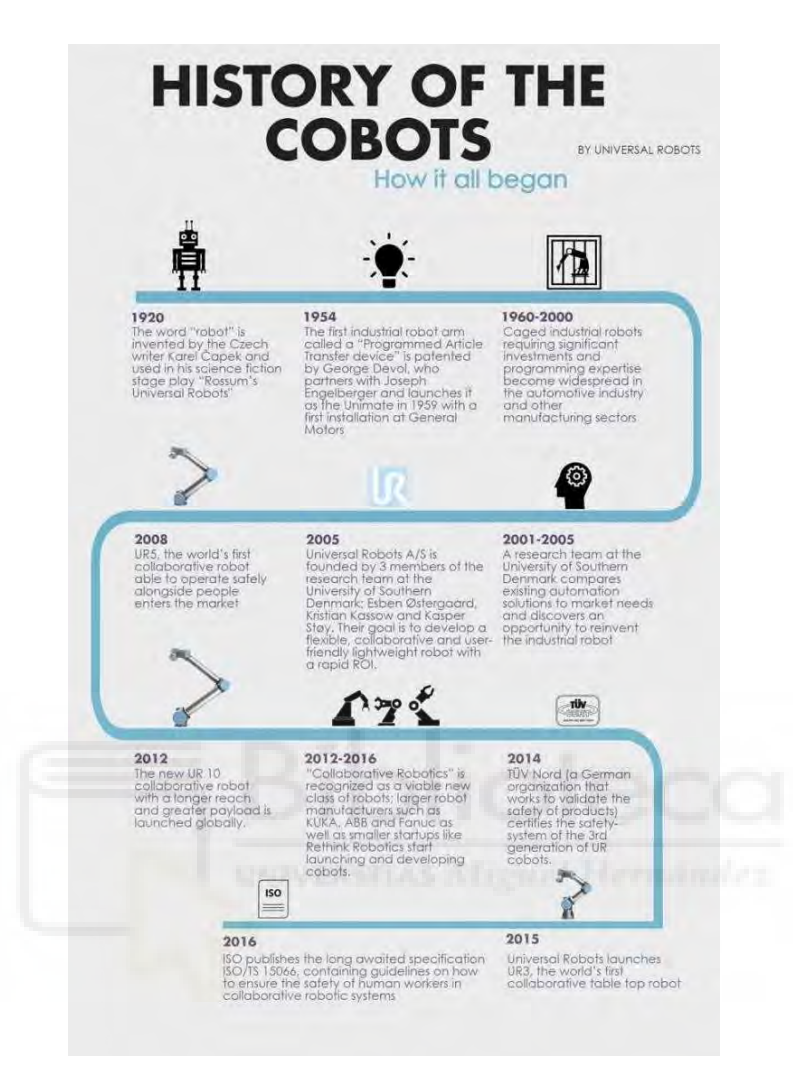

Figura 17. Cronología de Universal Robots. [Fuente: https://www.universalrobots.com/about- universal-robots/news-centre/the-history-behindcollaborative-robots-cobots/ ]

Finalmente, se centra la atención en la empresa del robot con el que se va a trabajar en este proyecto. Además, se puede observar en la Figura 17, la cronología y la historia de los cobots de Universal Robots.

Motivados por un afán de crear un robot innovador y que se adaptara a la industria actual, un grupo de investigadores de la Universidad del Sur de Dinamarca se propusieron reinventar la robótica y finalmente tres de ellos, fundaron Universal Robots en 2005.

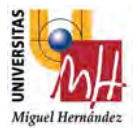

Universal Robots es la primera empresa, fundada por Esben Østergaard, Kasper Støy y Kristian Kassow, en fabricar un brazo robot colaborativo y ponerlo a la ventana. En concreto, el primer modelo diseñado fue el UR5 en el año 2008, siendo sus sucesores UR10 en 2012 y finalmente UR3 en 2015.

Cabe destacar de la gama de robots de Universal Robots, que todos los modelos que disponen poseen un diseño sencillo, son fácilmente programables ya que no requieren de conocimientos previos en programación, ni expertos en programación y su retorno de inversión (ROI) es notablemente rápido.

Además, esta gama de robots puede integrarse en cualquier tipo de industria, industrias de automoción, para fabricación de productos sanitarios, para industrias alimenticias o para industrias electrónicas. También es posible su acople sobre una plataforma de trabajo, optimizando las operaciones para las que está programado y adaptándose a cualquier ámbito de trabajo.

Universal Robots posee dos gamas de robots, los UR(3,5 y 10) y los URe-Series(e3,e5,e10 y e16). Las dos gamas poseen características similares (la diferencia más notable es la mejora de la resolución en los e-Series). Sin embargo, los URe-Series, fusionan según Universal Robots, "productividad, adaptabilidad y fiabilidad", y además Universal Robots los describe del siguiente modo:

"La gama e-Series es polivalente, fácil de programar y se puede integrar sin dificultad ninguna en todos los entornos de producción, sea cual sea el tipo de producto o planta de fabricación." [Fuente: https://www.universal-robots.com/es/e-series/ ]

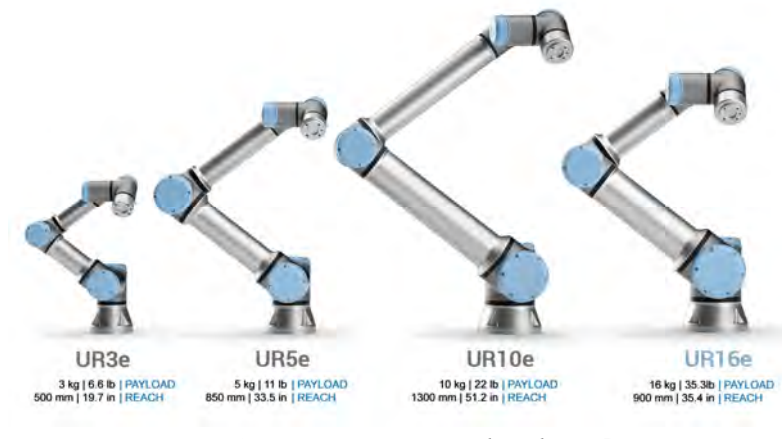

Figura 18. Gama Universal Robots [Fuente: https://blog.robotiq.com/read-compare-andchoose-the-cobots-buyers-guide-is-out ]

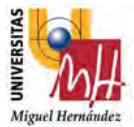

Así pues, a continuación, se explicarán más detalladamente las características y las posibilidades que nos ofrece cada tipo de robot de Universal Robots mostrados en la Figura 18. [17]

# 5.4.1. Características

### UR3e

La gama UR3e son los robots más pequeños de toda la gama de Universal Robots y actualmente son los robots más ligeros y flexibles de la industria. Por ello, son muy apropiados para procesos de montaje, pick&place, pulido, encolado y atornillado, ya que son rápidos y poseen una elevada precisión. [18].

- $\blacksquare$  Peso: 11.2 kg.
- Huella: 128 mm.
- Capacidad de carga: 3 kg.
- Alcance: 500 mm.
- **velocidad:** 
	- · Articulaciones de las muñecas: 360 grados/s
	- · Otras articulaciones: 180 grados/s
- **Herramientas:** Típico 1m/s
- Repetibilidad: +/- 0.03 mm.
- Grados de libertad: 6 articulaciones giratorias.

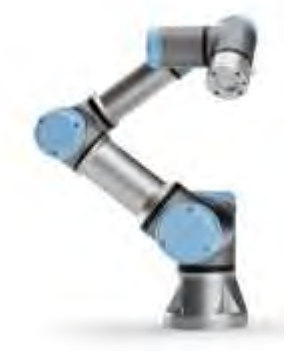

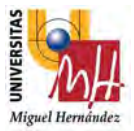

# UR5e

Por otro lado, la gama UR5e es muy empleada para la automatización de procesos colaborativos de pesos pequeños como serían las pruebas de producto o el pick&place. [19]

- Peso: 20.6 kg.
- Huella: 149 mm.
- Capacidad de carga: 5 kg.
- Alcance: 850 mm.
- Velocidad: Todas las articulaciones: 180 grados/s
- **Herramientas:** Típico  $1 \text{m/s}$
- Repetibilidad:  $+/- 0.03$  mm.
- Grados de libertad: 6 articulaciones giratorias.

# UR10e

El robot UR10e es el brazo robot de mayor tamaño de la gama UR. Este robot es el más empleado para procesos que requieran un mayor peso que los anteriores, como bien sería, el montaje de piezas, el empaquetado y el pick&place de piezas de mayor peso y tamaño.

Cabe destacar, que, gracias a su amplio alcance, se ahorra tiempo y, por tanto, costes en la producción, ya que se acortan las distancias entre la línea de producción y el robot. [20]

- $\blacksquare$  Peso: 33.5 kg
- Huella: 190 mm.
- Capacidad de carga: 12.5 kg.
- Alcance:  $1300$  mm.
- Velocidad:
	- Articulaciones de las muñecas y codo: 180 grados/s
	- Otras articulaciones: 120 grados/s
- $\blacksquare$  Herramientas: Típico 1m/s
- **Repetibilidad:**  $+/- 0.05$  mm.
- Grados de libertad: 6 articulaciones giratorias.

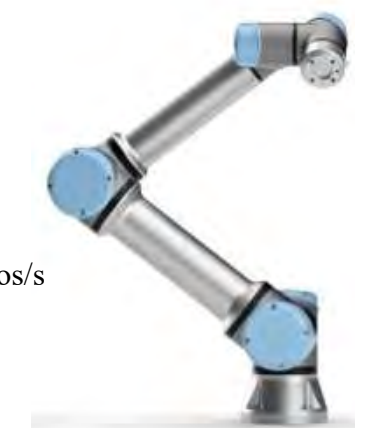

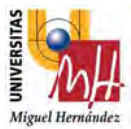

# UR16e

Finalmente, el robot UR16e es el robot con mayor peso de la gama de UR. Este robot es el más empleado para procesos que requieran pesos mayores de 12.5 Kg, como bien sería, el montaje de piezas, la alimentación de piezas de mayor peso y tamaño, entre otros. [21]

- $\text{Peso: } 33.1 \text{ kg}$
- Huella: 190 mm.
- **Capacidad de carga:** 16 kg.
- Alcance: 900 mm.
- Velocidad:
	- · Articulaciones de las muñecas y codo: 180 grados/s
	- · Otras articulaciones: 120 grados/s
- **Herramientas:** Típico 1m/s
- Repetibilidad:  $+/- 0.05$  mm.
- Grados de libertad: 6 articulaciones giratorias.

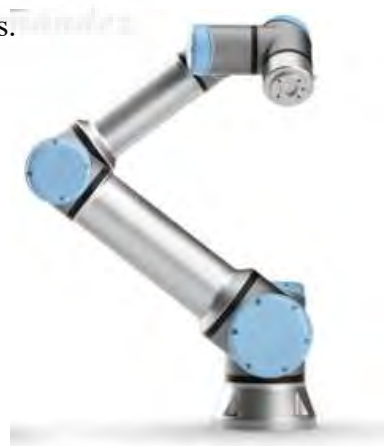

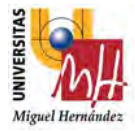

# 6. MÉTODOS DE PROGRAMACIÓN DE LA GAMA UNIVERSAL ROBOTS

Actualmente, los robots de Universal Robots son programables a través de Polyscope o bien existe la posibilidad de la programación mediante scripts. No obstante, se profundizará más en la programación a través de Polyscope puesto que las aplicaciones desarrolladas en este proyecto son a través de dicho método, pero la programación mediante scripts también es una opción viable. [24] [25]

# 6.1. PolyScope

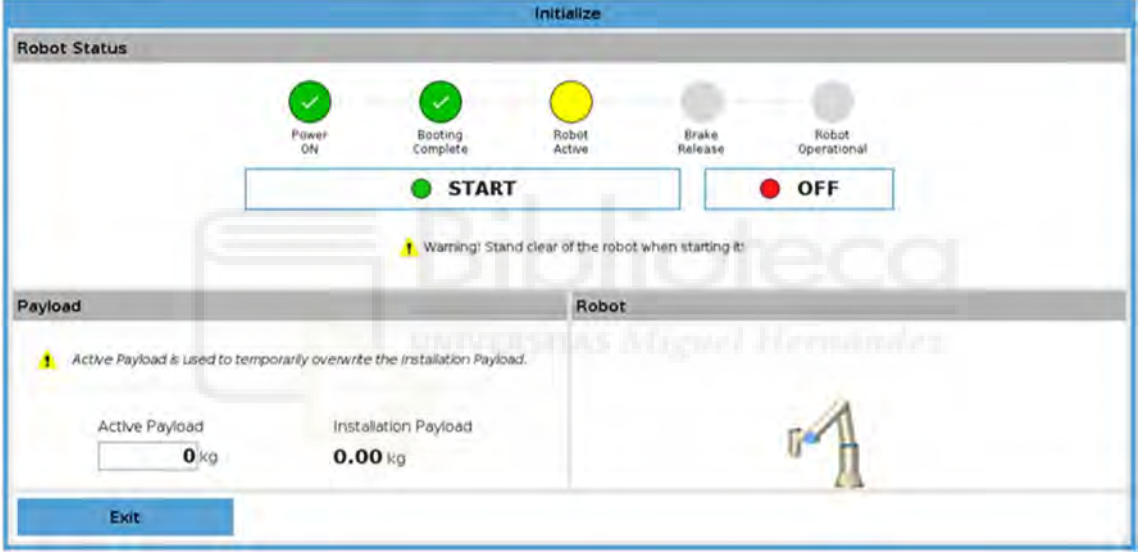

Figura 19. Interfaz gráfica de Universal Robots. [Fuente: *Presentación Básico e*series.ppt]

PolyScope es un software desarrollado por Universal Robots, constituyendo el interfaz gráfico con el usuario que ha de manipular el robot. Este programa está implementado en una Tablet igual al de la Figura 19, mediante la cual se realiza toda la programación del robot.

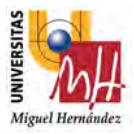

6.1.1.Interfaz del usuario

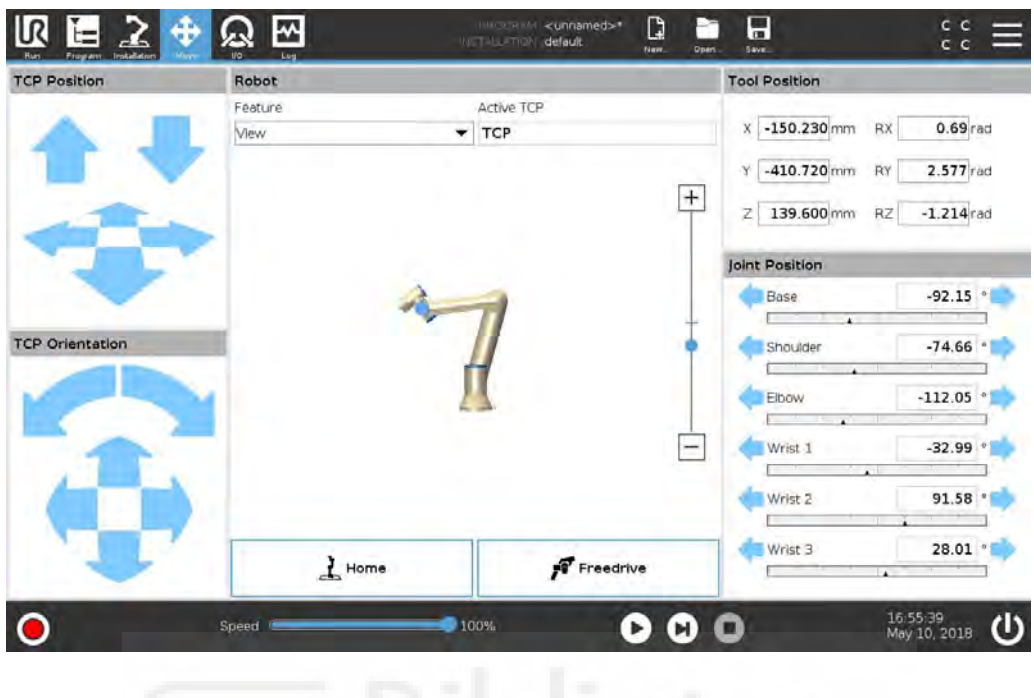

Figura 20. Pantalla Interfaz de usuario. [Fuente: Presentación Básico e-series.ppt]

6.1.2.Pantalla de inicialización del robot

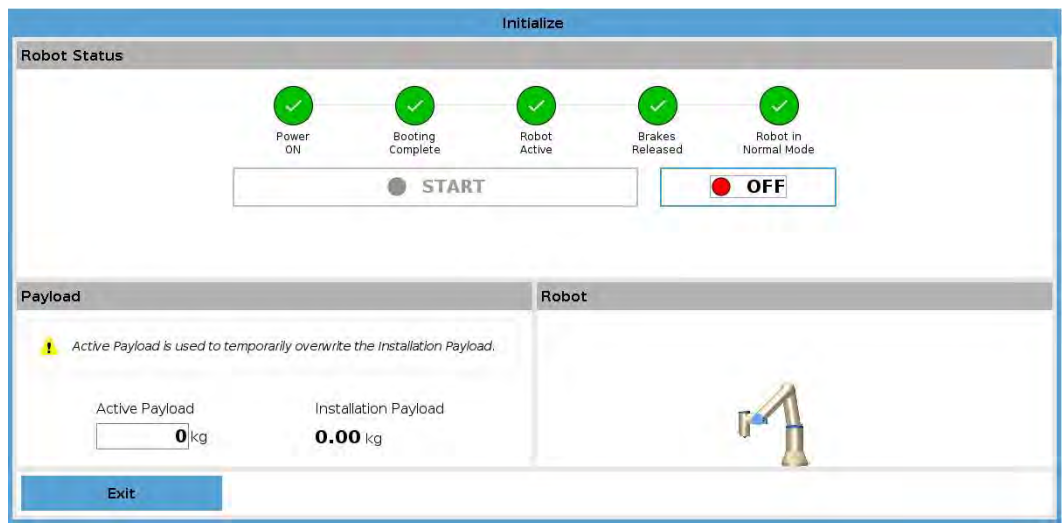

Figura 21. Pantalla de inicialización del robot. [Fuente: Presentación Básico e-series.ppt]

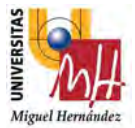

Mediante esta pantalla, se consigue la inicialización y el arranque del robot, simplemente apretando el botón de start, y a partir de ahí, se liberan los frenos y finalmente, se enciende el robot.

# 6.1.3.Programa del robot

La interfaz de inicio es muy sencilla, ya que se puede optar por cargar un programa guardado en un dispositivo externo, como puede ser una memoria USB.

O bien, existen plantillas para crear un programa nuevo o una plantilla de un programa típico como sería cargar y descargar cualquier objeto.

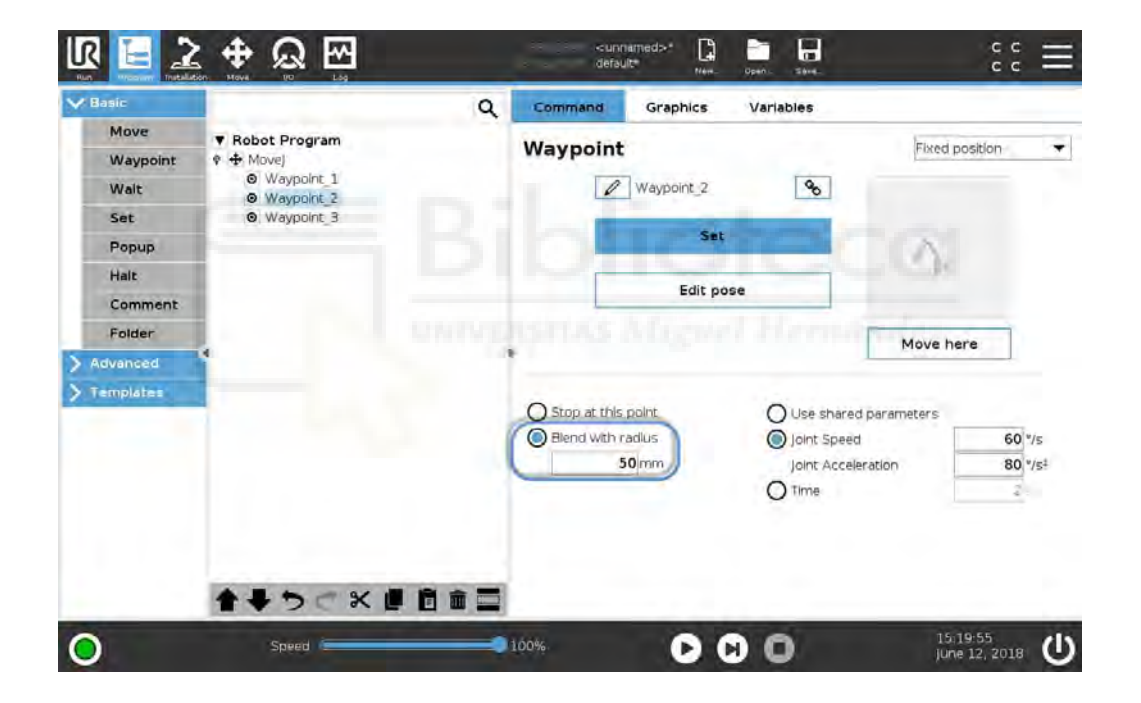

Figura 22. Pantalla del programa del robot. [Fuente: Presentación Básico e-series.ppt]

Como se puede observar en la Figura 22, el programa del robot estará implementado en el espacio en blanco del lado centro-izquierdo, viéndose como una especie de diagrama de árbol, muy sencillo de comprender.

Además, en esta pantalla, se disponen de tres pestañas: comando, gráficos y variables. En la pestaña comando, se tienen todos los comandos posibles para

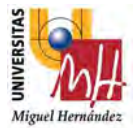

poder programar. En la pestaña gráfico, se puede ver el gráfico del robot. Finalmente, en la pestaña variables, aparecen todas las variables que posee nuestro programa.

# 6.1.4.Comandos de programación

### 6.1.4.1. Nivel básico

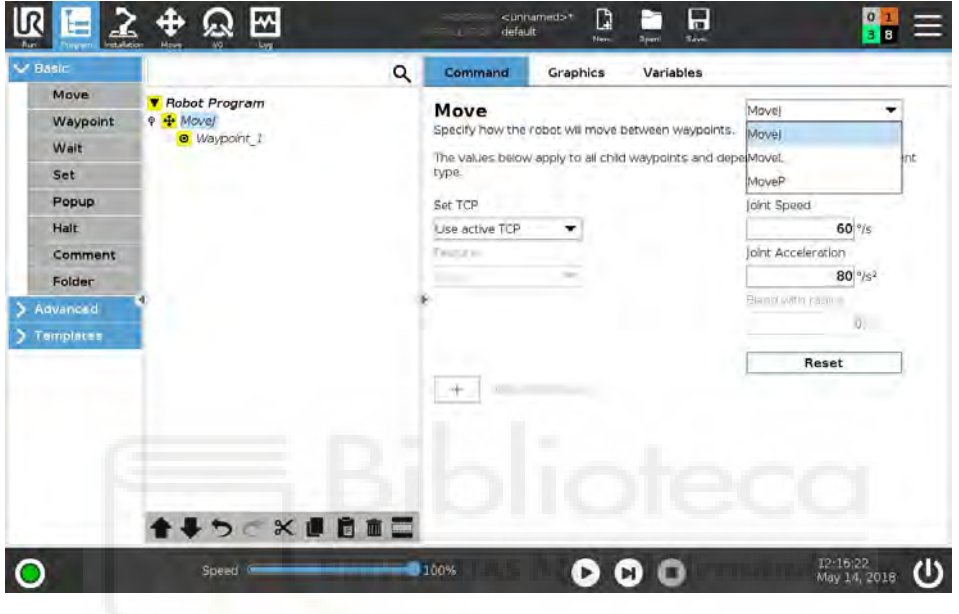

Figura 23. Pantalla pestaña básico. [Fuente: Presentación Básico e-series.ppt]

En este nivel, se tienen los comandos más básicos para poder crear un programa.

- Movimiento: Mediante dicho comando se pueden crear un determinado tipo de movimiento, formado por uno o varios puntos de paso por los que pasará el robot para realizar dicho movimiento. Como movimientos existen el Move J, Move L y Move P.
- Punto de paso: Son los puntos que conforman un movimiento, y por los que el robot ha de pasar.
- Esperar: En el comando esperar se tienen varias opciones, esperar una cantidad de segundos que fija el usuario, o bien esperar a la activación o apagado de una señal de entrada digital o señal analógica, o finalmente, esperar a una función que se puede definir.

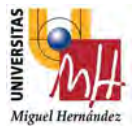

- Ajustar: Este comando permite ajustar el valor de las señales digitales de salida o analógicas de entrada, o bien el valor de las variables que tenga nuestro programa.
- Aviso: Mediante este comando, se puede programar un aviso durante la ejecución de un programa.
- Detener: A través de este comando, la ejecución del programa se detiene.
- Comentario: Se pueden añadir comentarios en la programación, para explicar o clarificar algunos comandos empleados para la creación de un determinado programa.
- Carpeta: Mediante la carpeta, se puede organizar la estructura del programa para que tenga mayor concisión y claridad.

# 6.1.4.2 Nivel avanzado

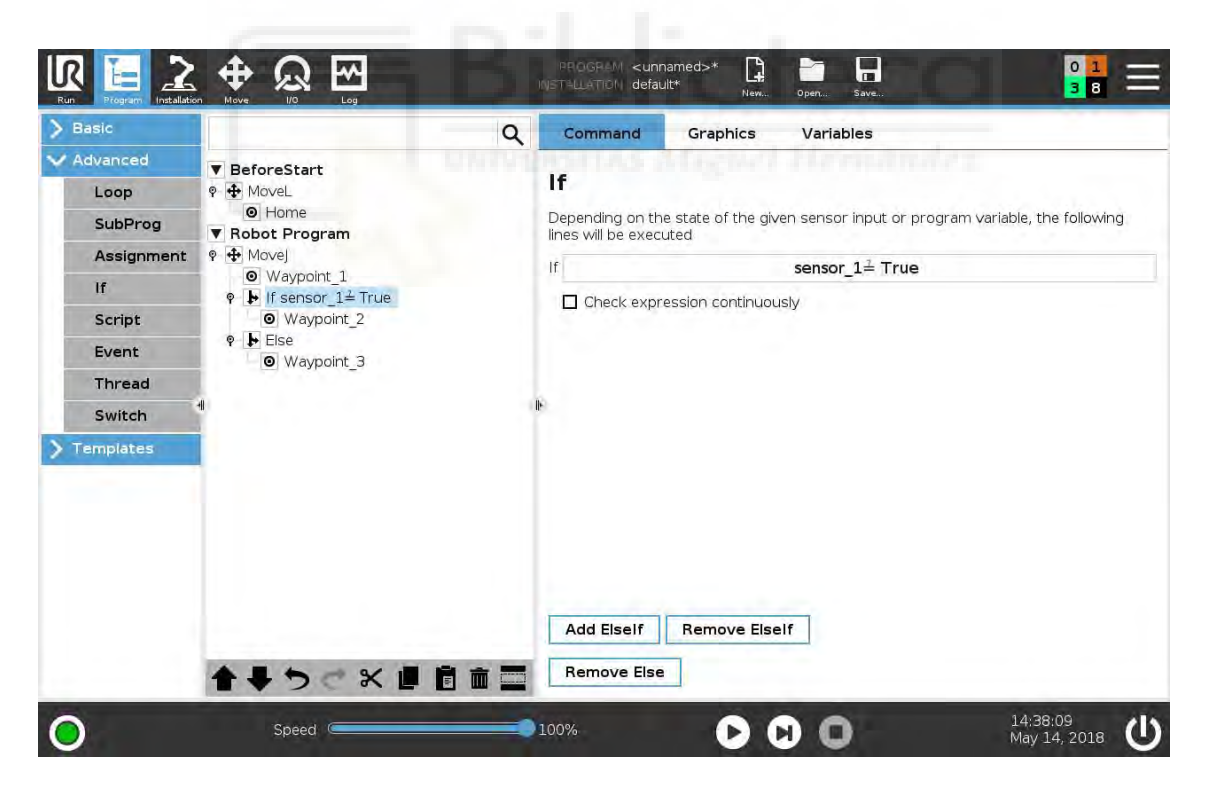

Figura 24. Pantalla pestaña avanzado. [Fuente: Presentación Básico e-series.ppt]

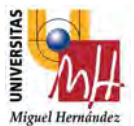

- Bucle: Con esta función es posible implementar un bucle siempre, un bucle que se implemente mientras se cumpla una determinada condición o un bucle 'n' veces a determinar por el programador.
- Asignación: A través de esta función, se puede asignar un valor a una variable, dicho valor puede ser booleano o un valor numérico, o el valor que se adquiera a través de alguna función del programa.
- SubProg: A través del SubProg se pueden crear programas independientes del programa principal y además es una opción muy útil para hacer llamadas dentro del propio programa al subprograma para que se ejecute dentro del programa principal.
- If...else: Esta opción implementa una cierta parte del programa si se cumple la condición que está impuesta en el If.
- Código de script: El código de script permite ejecutar instrucciones y comandos avanzados, y, por tanto, se puede combinar la programación a través de PolyScope y una programación con instrucciones más avanzadas y complejas.
- *Subproceso*: El subproceso permite implementar un subprograma dentro del propio programa del robot que se ejecuta al mismo tiempo que el programa del robot.
- Asistentes: Entre los asistentes que posee PolyScope están la función palé, búsqueda, fuerza y seguimiento de la cinta. Sin embargo, se va a detallar las funciones de palé y fuerza, ya que la búsqueda y el seguimiento de la cinta no se van a emplear en este proyecto.

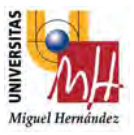

# 6.1.4.3 Variables

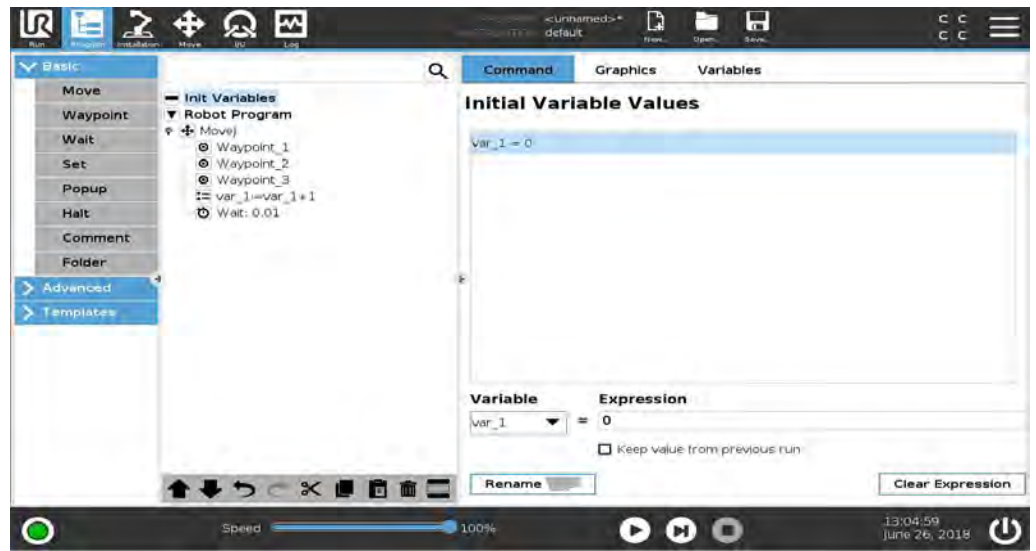

Figura 25. Pantalla pestaña Variables. [Fuente: Presentación Básico e-series.ppt]

En esta pantalla, aparecen todas las variables, y sus respectivos valores, definidas en el programa del robot.

# 6.1.4.4 Instalación

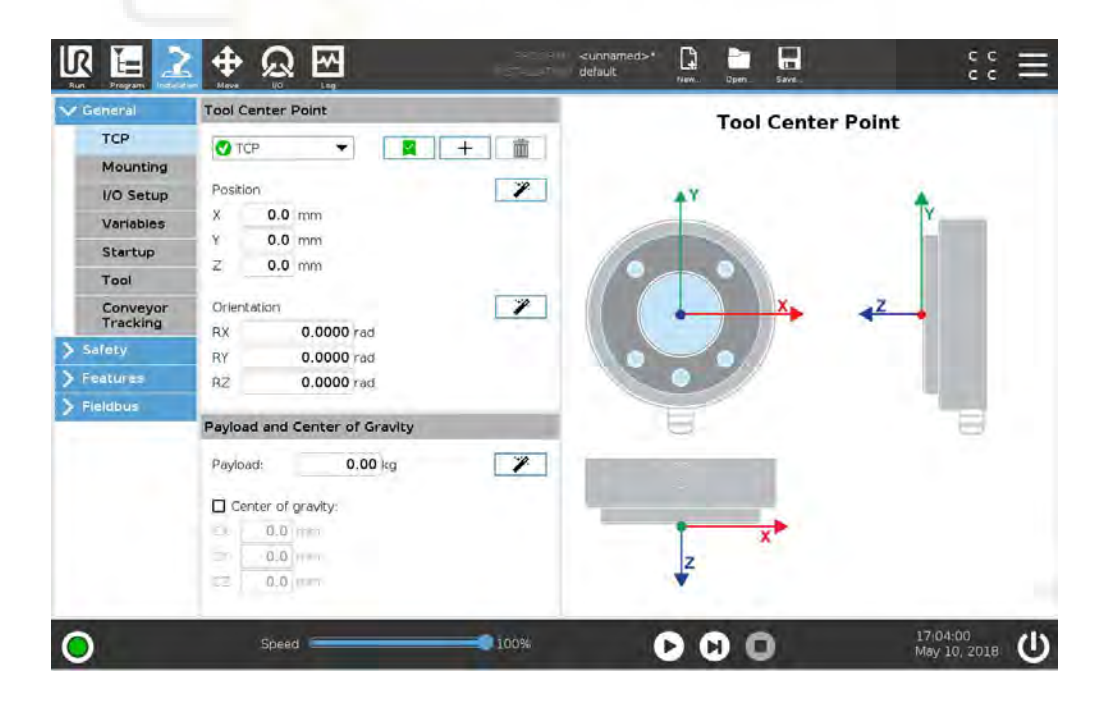

Figura 26. Pantalla pestaña Instalación. [Fuente: Presentación\_Básico\_e-series.ppt]

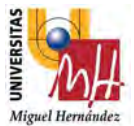

En esta opción se pueden ajustar parámetros del robot, como modificar el TCP de la herramienta, montaje del robot, configurar nombres de las señales, configurar la seguridad del robot, realizar la comunicación del robot (Ethernet/IP, Profinet, Modbus TCP), entre otras cosas.

# 6.2. Programación mediante scripts

Otra forma posible de programar el robot es haciéndolo mediante scripts a través de lenguajes de programación ya sean, C++, Java o Python entre otros. Este tipo de programación puede ser realizado en Polyscope, añadiendo scripts en el propio programa o también existe la posibilidad de enviar el script a través de un dispositivo externo.

Es posible realizar la programación mediante scripts a través de la comunicación entre el socket propio del robot y un socket externo actuando como servidor, ya sea, por ejemplo, un archivo ejecutable en el ordenador o un dispositivo externo, como, por ejemplo, una placa de Arduino.

Así pues, el robot dispone de tres puertos, 30001, 30002 y 30003 donde se pueden enviar los scripts desde un dispositivo externo o desde un servidor. Sin embargo, si se crea una conexión cliente-servidor es mejor utilizar otro número de puerto que los nombrados anteriormente.

En cuanto a las ventajas que ofrece la programación mediante scripts, es destacable la posibilidad de poder editar el programa mientras el robot realiza sus tareas o la posibilidad de introducir y crear nuevas funciones, ampliando las capacidades y posibilidades del robot. Además, también es posible controlar la programación de varios robots al mismo tiempo, a través de un solo ordenador.

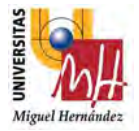

# 7. FABRICACIÓN ADITIVA

La fabricación aditiva se basa es un proceso con la simple idea de convertir un modelo digital en un objeto 3D sólido. Con los años, varias tecnologías de impresión 3D se han desarrollado en la industria con la característica común de crear un modelo físico capa por capa.

El origen del concepto se remonta a la década de los 80 cuando el Dr. Kodama del Instituto Municipal de Investigación Industrial de Nagoya ideó una técnica de prototipado rápido utilizando la fabricación de un objeto capa a capa. En 1984, un equipo de investigadores franceses presentó la primera patente antes de ser finalmente abandonada unos años más tarde. Finalmente fue Chuck Hull, futuro fundador del gigante 3D Systems, al que se debe la primera patente comercial en 1986 por una técnica llamada «Estereolitografía».

Este primer desarrollo marca el comienzo de lo que ahora se considera la Cuarta Revolución Industrial, ofreciendo aplicaciones en sectores tan variados como la medicina, la aeronáutica o la joyería.

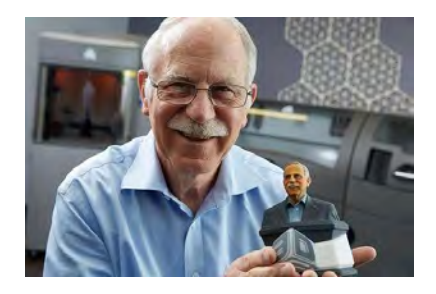

Figura 27. Chuck Hull presentó la primera patente de impresión 3D. [Fuente: https://www.3dnatives.com/es/tecnol  $ogias-3d/$ ]

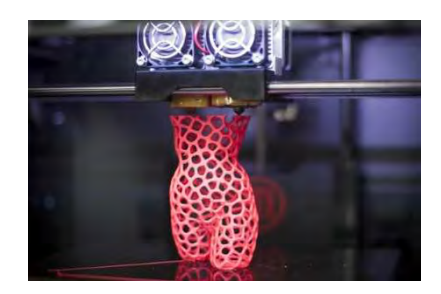

Figura 28. Tecnología de deposición fundida, la más popular de la impresión 3D. [Fuente: https://www.3dnatives.com/es/tecno logias-3d/ ]

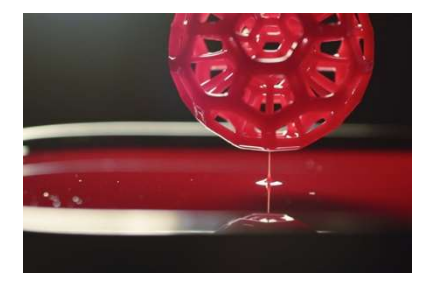

Figura 29. Carbón 3D la tecnología de impresión más veloz del mercado. [Fuente: https://www.3dnatives.com/es/te cnologias-3d/ ]

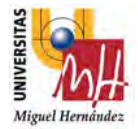

# 7.1. Desarrollo de las tecnologías de fabricación aditiva.

El proceso de estereolitografía (SLA) utiliza como material de impresión una resina líquida solidificada bajo el efecto de la luz UV. Desde este primer avance, nuevas técnicas de fabricación aditiva han surgido a lo largo de los años.

En 1988, el profesor Carl Deckard de la Universidad de Texas presentó una patente de Sinterización Selectiva por Láser (SLS), que se basa en la fusión de un polvo de plástico con un láser. Al mismo tiempo, Scott Crump, fundador del grupo Stratasys, desarrolló las primeras impresoras 3D mediante extrusión de un filamento de plástico. Esta técnica, patentada como FDM (Fused Deposition Modeling), es ahora una de las tecnologías de impresión más populares debido a su fácil manejo y a un coste de adquisición relativamente bajo.

Desde los años 90, la fabricación aditiva ha seguido tomando vuelo con la llegada de las tecnologías innovadoras, como la Inyección aglutinantes (Binder Jetting inglés) inventadas por ZCorp, utilizando tintas de un polvo mineral, la capa intermedia y de color, o las PolyJet o Material Jetting creada por la empresa israelí Object, que proyecta miles de finas gotitas de polímero solidificadas bajo el efecto de un destello de luz.

A pesar de la alta competencia, muchos actores continúan entrando en el mercado, algunos mejorando procesos ya existentes y otros desarrollando procesos originales. El constructor de EnvisionTec con la impresión DLP (Digital Light Processing), la empresa francesa Prodways con MovingLight o Carbon3D con CLIP han desarrollado tecnologías derivadas de la estereolitografía.

En el año 2016, el gigante HP anunció, para sorpresa general, su llegada al mercado 3D con una nueva técnica patentada llamada MultiJet Fusion combinando la unión entre el polvo y el material de chorro para la producción aditiva de piezas de plástico.

Hoy en día, sin embargo, es el metal el que aparece como un material con un gran futuro para los fabricantes de máquinas. Entre los recién llegados están BeAM Machines, XJet, Markforged, Fives AM, Desktop Metal o AdMetalFlex, cada uno de los cuales va desde

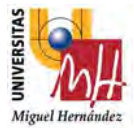

su argumento: menores costos, tiempos de impresión reducidos, diversidad de metales compatibles… [22]

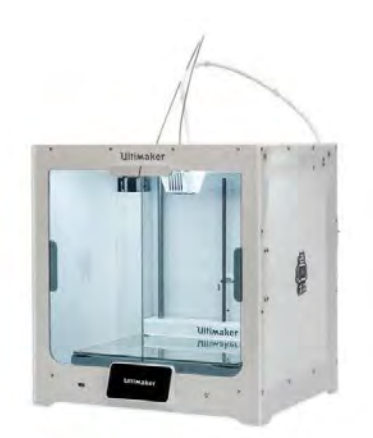

Figura 30. Impresora 3D Ultimaker. [Fuente: https://www.impresoras3d.com/producto/ultimaker-s5/]

### 7.2. Desarrollo de los materiales 3D.

El desarrollo de los materiales de impresión 3D ha variado a lo largo de los años adaptándose a la llegada de nuevas tecnologías. A partir de plásticos, pasando por metales hasta hoy que llegan materiales sorprendentes que pueden llegar a ser comestibles.

Cada uno de los materiales utilizados en las diferentes tecnologías se presenta en diferentes formatos, tales como resinas para tecnologías DLP y SLA, filamentos para tecnologías FDM o polvos metálicos para tecnologías DMLS. Se desarrollan nuevos formatos y materiales cada día para permitir el desarrollo de modelos más resistentes y con una mayor calidad de impresión.

Actualmente, el mercado de materiales de impresión 3D tiene un amplio alcance, y todavía está en pleno crecimiento. Muchas empresas están apostando por su desarrollo, se espera que para el año 2022 el mercado de materiales 3D llegue a \$ 1.4 mil millones de dólares.

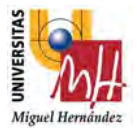

# 7.2.1.Tipo de filamentos utilizados en 3D.

A la hora de imprimir en 3d, se debe tener en cuenta todas las ventajas y desventajas que ofrecen los materiales que se usan, sin olvidar las técnicas de impresión que hay que aplicar a cada material. Además de los tipos más comunes, como son el filamento PLA y ABS, se mencionarán: PET, PETG HIPS, Flexible… y otros más. [23]

### 7.2.1.1. PLA (Poliácido Láctico)

Este material biodegradable, es uno de los más utilizados en la impresión 3d.

#### Ventajas:

- o Facilidad de impresión.
- o No necesita cama caliente.
- o Muy estable.
- o Velocidad de impresión "más rápida" que otros materiales.
- o Procede de materia orgánica (maíz, trigo…) por lo que ofrece capacidad de biodegradación bajo condiciones adecuadas "material ecológico".
- o Se obtiene de recursos renovables.
- o Material recicable.

# Desventajas:

- o Poca resistencia térmica (se vuelve endeble a partir de los 60ºC).
- o Material más frágil que otros materiales (poca resistencia mecánica).
- o Sensible a la humedad (conservarlo al vacío o lejos de zonas húmedas).

# Aplicaciones:

Especialmente para elementos decorativos, figuras, maquetas, prototipos…

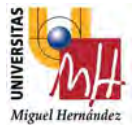

# 7.2.1.2. ABS (Acrilonitrilo Butadieno Estireno)

Este material plástico procedente del petróleo es muy utilizado en la industria (ingeniería, automoción…).

#### Ventajas:

- o Muy estable a altas temperaturas (Apróx. 80ºC-90ºC).
- o Conserva la tenacidad a temperaturas extremas (-40ºC hasta 90ºC). La mayoría de los plásticos no tienen esta capacidad.
- o Alta capacidad de mecanizado: se puede lijar, perforar...
- o Resistente a ataques químicos.
- o Muy resistente a los impactos.

# Desventajas:

- o Es necesaria cierta experiencia en impresión 3D.
- o Dificultad de impresión media "dependiendo del objeto que se trate".
- o Contracción entre capas más rápida que el PLA, pudiendo resquebrajarse la pieza si las condiciones del entorno son demasiadas frías.
- o Pueden producirse el efecto Warping fácilmente.

# Aplicaciones:

Elementos mecánicos, piezas de automoción, piezas industriales en general, entre otros. Como no, también se puede utilizar para elementos decorativos y muchas más aplicaciones.

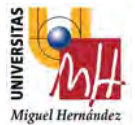

# 7.2.1.3. PET (Tereftalato de Polietileno)

Esta variedad de plástico es muy utilizada como material de uso alimenticio como: envases de alimentos, botellas, etc. En resumen, se trata de un poliéster.

#### Ventajas:

- o Presenta alta transparencia, incluso siendo el filamento de color.
- o Alta resistencia al desgaste y corrosión.
- o Buena resistencia química y térmica.
- o Resistente a impactos.
- o Es impermeable.
- o Resiste a esfuerzos permanentes (flexibilidad).
- o Baja absorción de humedad.
- o En el uso doméstico, permite "cocción en microondas".
- o Alta capacidad de mecanizado.
- o Resistente a ácidos, bases y grasas.

#### Desventajas:

- o Levemente tóxico.
- o No es biodegradable.
- o Se vuelve endeble a partir de 70ºC aproximadamente.

#### Aplicaciones:

Cualquier tipo de objeto y envases de uso alimenticio que esté en contacto humano (vasos, cucharas, cepillos…), elementos decorativos que aporten transparencia, entre los más importantes.

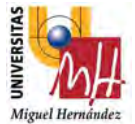

# 7.2.1.4. PETG (Tereftalato de Polietileno Glicol)

Este material es una modificación del PET. Concretamente, se le añade Glicol para conseguirlo.

- Ventajas: Conserva los beneficios del PET, pero además tiene:
- o Mayor durabilidad y dureza.
- o Excelente adhesión entre capa.
- o Más flexible o tolerancia a la torsión que otros filamentos más rígidos como el ABS.
- o No sufre Warping.
- o No emite olores durante la impresión.
- o Ofrece mayor transparencia que otros filamentos. Es la mejor opción para impresiones 3D en las que se busca trasparencia o translucidez.
- o Es fácil de imprimir.
- o Buena resistencia a impactos.
- o Buena estabilidad térmica

# Desventajas:

- o Se reblandece a partir de 80ºC.
- o Es más denso, lo que no complica la impresión, pero suelta más hilo en la extrusión, a no ser que se configure correctamente.
- o Si usas ventilador de capa al máximo, puede que no se adhieren bien las capas.
- o Se recomienda el uso de adhesivos.

# Aplicaciones:

Se puede utilizar para cualquier tipo de pieza que requiera de buena resistencia a los impactos y un poco de flexibilidad. También para piezas decorativas en las que se busque la translucidez, o para crear recipientes para alimentos.

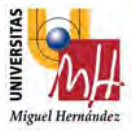

# 7.2.1.5. Nylon

Se trata de un polímero que contiene enlaces de tipo amida, lo que se conoce como poliamidas.

### Ventajas:

- o Calidad de impresión: con un acabado suave.
- o Presenta una muy buena adherencia de capa.
- o Muy resistente.
- o Tiene un coeficiente de fricción bajo, es decir, se puede utilizar para impresiones de engranajes, o piezas que giren alrededor de un eje.

# Desventajas:

- o Este material absorbe la humedad con mucha facilidad, por lo que su dificultad de conservación destaca como desventaja.
- o Los cambios bruscos de temperatura durante la impresión pueden causar deformación en el material.
- o Puede ocurrir Warping, por lo que te recomendamos ayuda en la adhesión.

# Aplicaciones:

Como hemos comentado, se puede utilizar para realizar piezas que estén en contacto con ejes, piezas con mucha fricción. Puede ser el caso de engranajes.

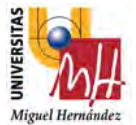

# 7.2.1.6. Flexible (Elastómero termoplástico o TPE)

El filamento flexible de impresión 3D consiste en una combinación de plástico (termoplástico) y caucho (elastómero), el cual, ofrece las mejores propiedades de cada tipo.

### Ventajas:

- o Amortiguan muy bien los impactos.
- o Gran resistencia a rotura del material por fatiga.
- o Capacidad de estiramiento moderados y recuperación de su forma una vez que se deje de estirar.
- o Material reciclable.
- o Material muy suave

### Desventajas:

- o Poca resistencia a agentes químicos y al calor.
- o Pérdida de elasticidad si se funden a una temperatura por encima de lo establecido.
- o Con el paso del tiempo, pierden la capacidad elástica conforme su uso.

# Aplicaciones:

Partes táctiles suaves de herramientas, elementos protectores, pulseras, collares, elementos decorativos, juguetes flexibles…

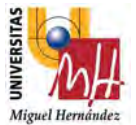

# 7.2.1.7. Fibra de Carbono.

Uno de los materiales más usados y más famoso en todas las ramas de la industria, ingeniería y en otros campos, es la fibra de carbono. Esta fama se debe por ser un material que posee dos sobresalientes características:" Súper resistente y ultraligero".

#### Ventajas:

- o Ofrece una gran resistencia mecánica y gran ligereza.
- o Gran adhesión y un gran refuerzo entre capas por las fibras que contiene.
- o Buen aislante térmico.
- o Material muy estable a altas temperaturas.
- o Fácil de imprimir.
- o Grandes acabados con aspecto fibroso.
- o Gran resistencia al impacto.

# Desventajas:

- o Temperaturas de impresión elevadas.
- o Material muy abrasivo "cuidado con los extrusores".

#### Aplicaciones:

Tal y como se ha mencionado, es un material muy usado en todas las ramas de la industria y en muchos otros campos. Este material se puede aplicar para la fabricación de piezas de: bicicletas, motocicletas, vehículos en general, aeromodelismo, modelismo…

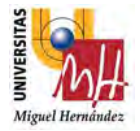

### 8. APLICACIONES DESARROLLADAS

A lo largo de este proyecto, se ha desarrollado una aplicación de proceso industrial real, donde se puede ver el potencial que puede tener la robótica colaborativa y la infinidad de cosas que se puede realizar con un código tan abierto.

En concreto, se ha realizado el desarrollo de una aplicación final sobre realización de un catálogo muestrario para un cliente, ejecutando toda su parte mecánica, diseño de proceso y programación de robot.

La aplicación está programada a través de PolyScope con la utilización del lenguaje propio de programación de Universal Robots, y toda la estructura se ha diseñado a través de inventor 2020.

Para este proyecto hemos realizado un formato único de catálogo con su programa de robot correspondiente.

# 8.1. DISEÑO MUESTRARIO MICROCEMENTO COMPLETO

#### 8.1.1.Elección de Robot

Primero que todo, se debe tener en cuenta la elección del robot ya que debe cumplir una serie de características: que tenga buen alcance para llegar a todos los puntos del catálogo, la carga útil del robot deber ser buena, para poder con el propio peso de la pinza más catálogo y que la velocidad sea óptima.

Para dicho proyecto hemos elegido el UR10 e, porque cumple con todas estas características escritas anteriormente.

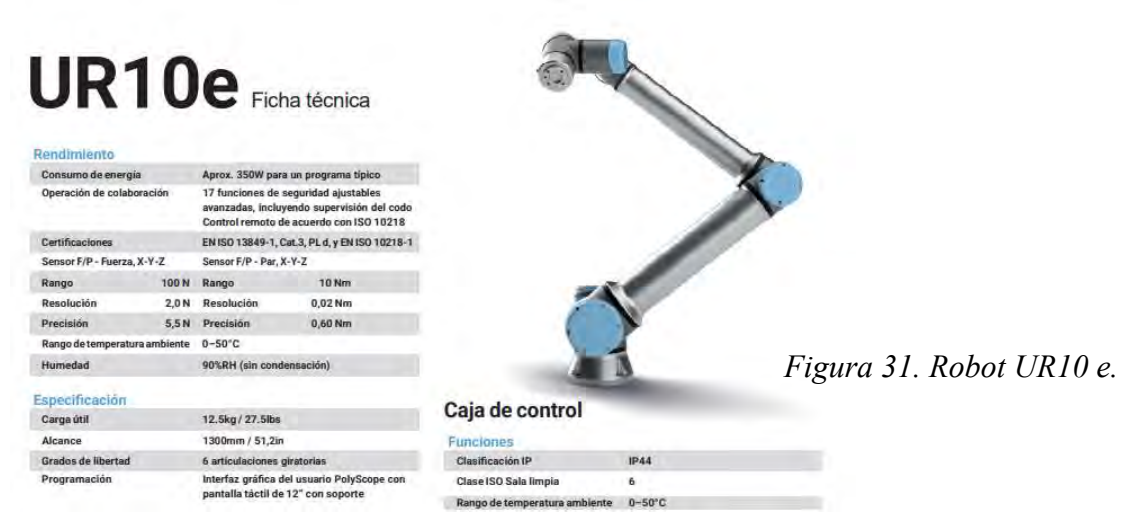

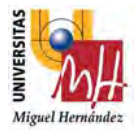

# 8.1.2.Diseño de la garra.

Para dicha aplicación se ha diseñado una herramienta con doble punto de cogida. El primer punto de cogida es para poder coger los catálogos, desapilarlo y poder dejarlo en su punto de trabajo.

El segundo punto de cogida es para poder coger las muestras de madera de sus canjilones que explicaremos más adelante y pegarlo en el muestrario.

La garra que se verá en la figura 57, se ha diseñado con el software de CAD 3D Autodesk Inventor Profesional 2020. Para ver los planos de estos objetos puede consultar el anexo 11.1.

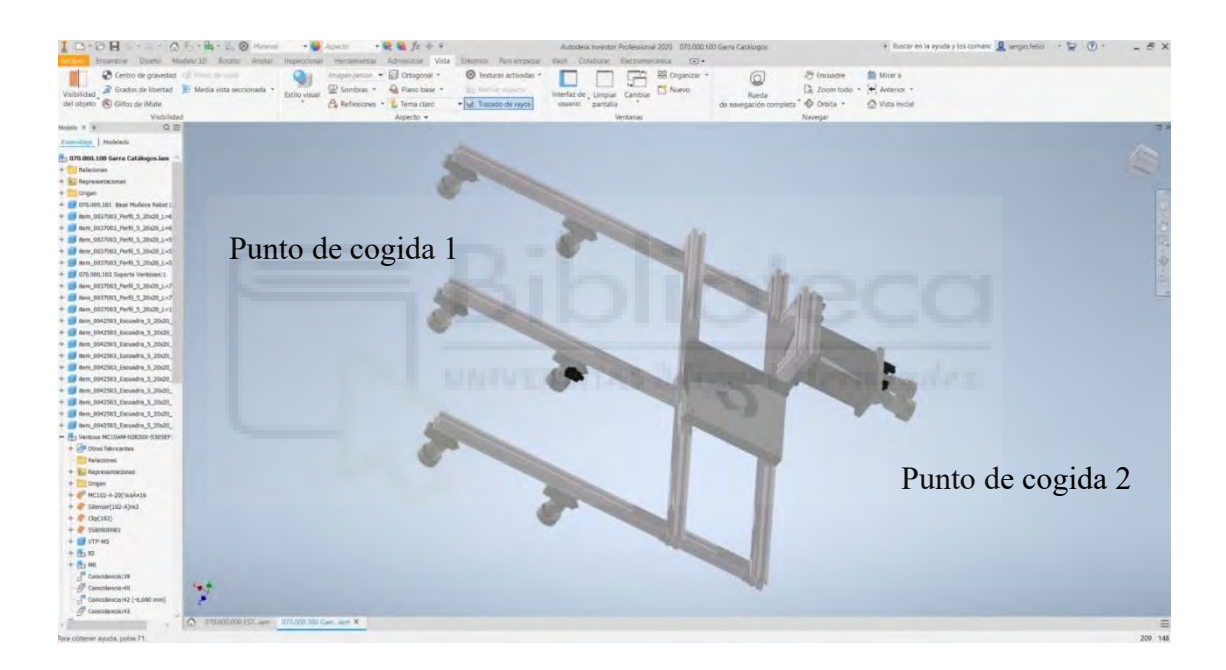

Figura 32. Diseño Garra.

Contiene 6 ventosas en el primer punto de cogida, modelo 2B20-S30 de la marca VMECA, el cual una de ellas lleva un sensor de vacío, modelo V10 de la marca VMECA, para comprobar si se ha cogido catálogo o no.

En el segundo punto de cogida contiene 2 ventosas, modelo 1B20-S30 de la marca VMECA, y cada una de las ventosas lleva un sensor de vacío, modelo V10 de la marca VMECA, para comprobación si se ha cogido pieza de madera o no.

Nota: la información de las ventosas y el sensor se encontrarán en el anexo 11.2.

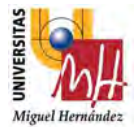

Otro punto a tener en cuenta es que, para aligerar el peso de la propia garra, hemos combinado perfilería ítem 20x20 con piezas realizadas en impresión 3D como puede ser 070.000.101 Base Muñeca Robot UR10e y 070.000.102 Soporte Ventosas.

# 8.1.3.Diseño de los Sólidos de la aplicación.

Como hemos comentado anteriormente toda la parte de diseño se ha realizado con el software CAD CAD 3D Autodesk Inventor Profesional 2020. Para ver los planos de estos objetos se puede consultar el anexo 11.

En primer lugar, se ha diseñado una mesa de trabajo como se puede ver en la figura 33, donde dejaremos todos los catálogos vírgenes apilados para que el propio robot pueda desapilarlo uno a uno. Como el tamaño de los catálogos es de 330X960X2,4mm se ha optado por diseñar una mesa de 1000x800mm.

Se ha realizado un marco, donde se encontrarán los catálogos, hecho de aluminio y el material que hemos utilizado para la construcción de la mesa es perfilería item 40x40.

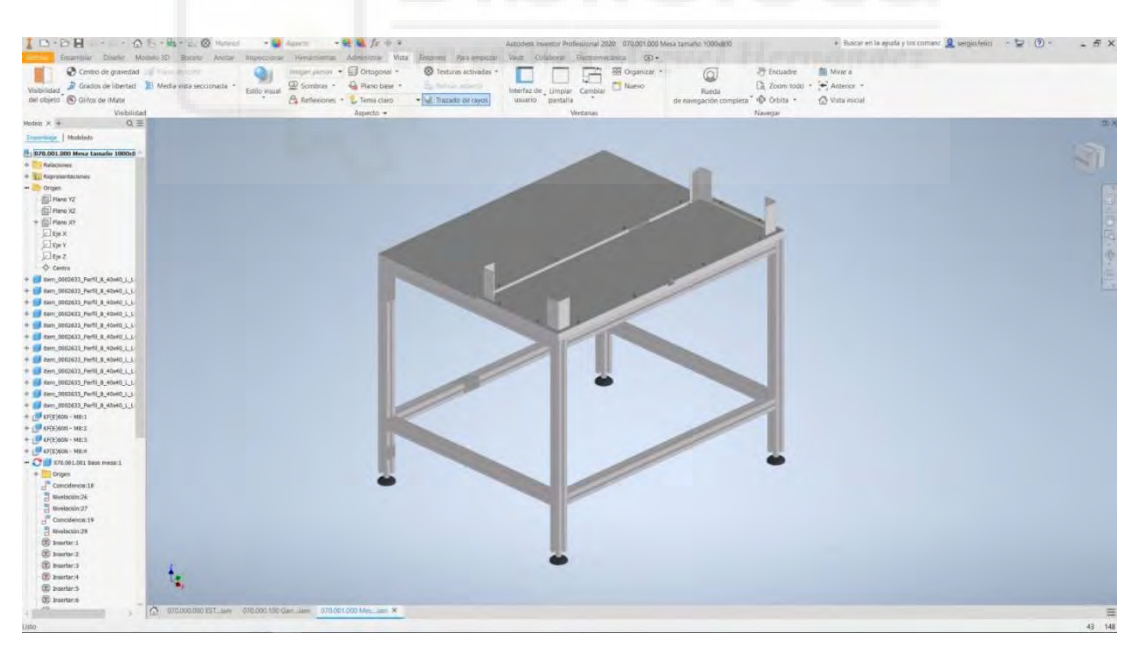

Figura 33. Mesa 1 1000x800mm.

En segundo lugar, se ha diseñado una segunda mesa de trabajo como se puede ver en la figura 34, donde hemos fabricado dos canjilones diferentes para las muestras de madera de tamaño 90x60x4mm y de tamaño 200x90x4mm. Dejaremos todas las muestras de

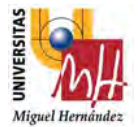

madera vírgenes apilados en su correspondiente cajón para que el propio robot pueda desapilarlo uno a uno. Depende de cómo coloquemos la distribución de las muestras de madera afectará a la programación del robot.

Como el tamaño de los canjilones es de 700x600mm uno y 650x250 mm el otro, se ha optado por diseñar una mesa de 1000x800mm.

El material el cual se han realizado los canjilones es de aluminio y para la construcción de la mesa de nuevo se ha perfilería item 40x40.

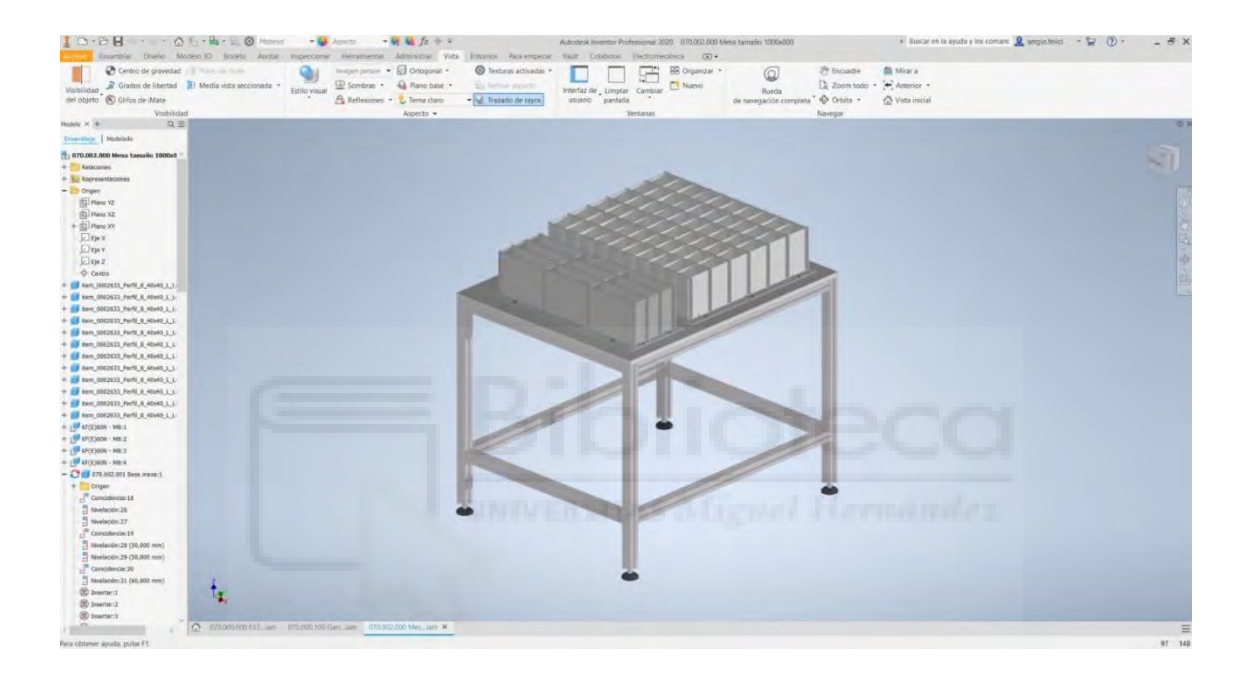

Figura 34. Mesa 2 1000x800mm.

En tercer lugar, se ha diseñado una tercera mesa de trabajo como se puede ver en la figura 35, donde dejaremos el catálogo que hemos cogido de la mesa 1 con el robot en su posicionador. Como el tamaño de los catálogos es de 330X960X2,4mm se ha optado por diseñar una mesa de 1000x800mm, con sus ranuras intermedias para a la hora de realizar el volteo de catálogo quepa la garra de vacío.

Se ha realizado un marco posicionador, donde se dejará el catálogo, hecho de aluminio y el material que hemos utilizado para la construcción de la mesa es perfilería item 40x40.

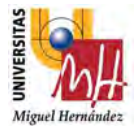

Luego el robot cogerá cada muestra de madera desde su respectivo cajón de la mesa 2, le aplicará un poco de cola y lo pegará en su respectivo lugar en el catálogo.

Para la pistola de cola, se ha diseñado una estructura de perfileria item 20x20 para su sujeción.

La máquina de encolado que se ha utilizado es de la marca Meler, serie NC4 2 salidas, contiene:

- MANGUERA 1.80 NI
- PISTOLA MS-1 NI
- BOQUILLA F.0.40
- ELECTROVALVULA 3/2 24VCC (8.5W) VITON
- FUSOR Serie B4

Se ha utilizado este modelo ya que tiene unas características de pegado muy rápido que hace que la aplicación no se retrase y sea muy eficiente en su trabajo.

Nota: la información de la máquina de encolar se puede encontrar en el anexo 11.2.

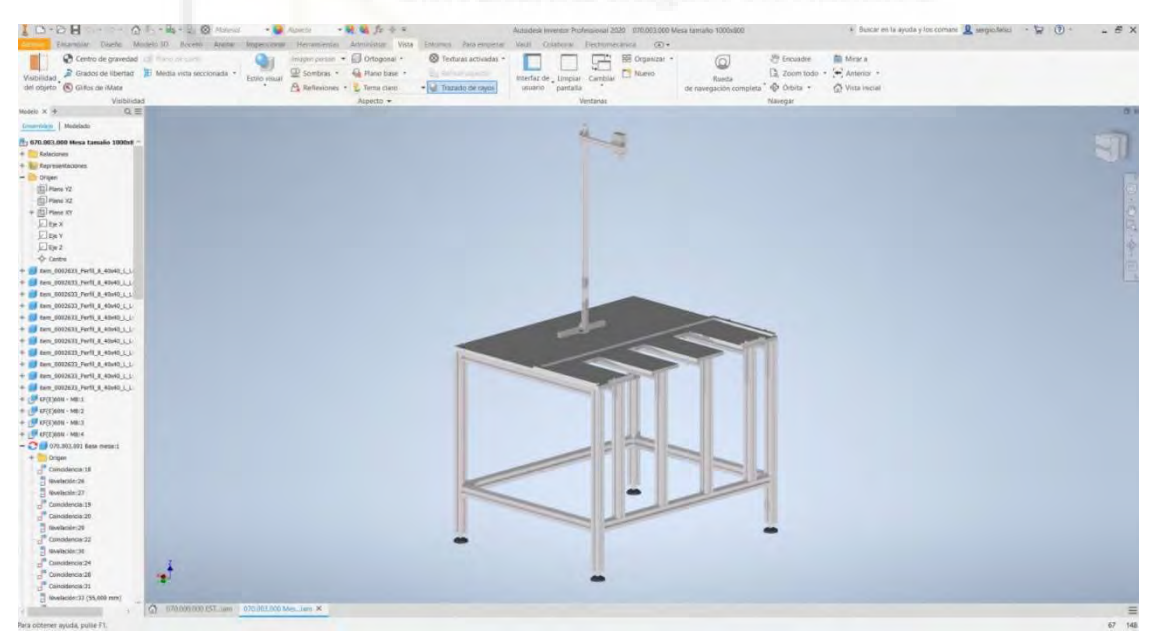

Figura 35. Mesa 3 1000x800mm.

En cuarto lugar, se ha diseñado una cuarta mesa de trabajo como se puede ver en la figura 36, donde dejaremos todos los catálogos acabados cuando dicho catálogo esté

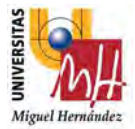

finalizado. Como el tamaño de los catálogos es de 330X960X2,4mm se ha optado por diseñar una mesa de 1000x800mm.

Se ha realizado unas varillas posicionadoras, donde se depositarán los catálogos, hechas de aluminio y el material que hemos utilizado para la construcción de la mesa es perfilería item 40x40.

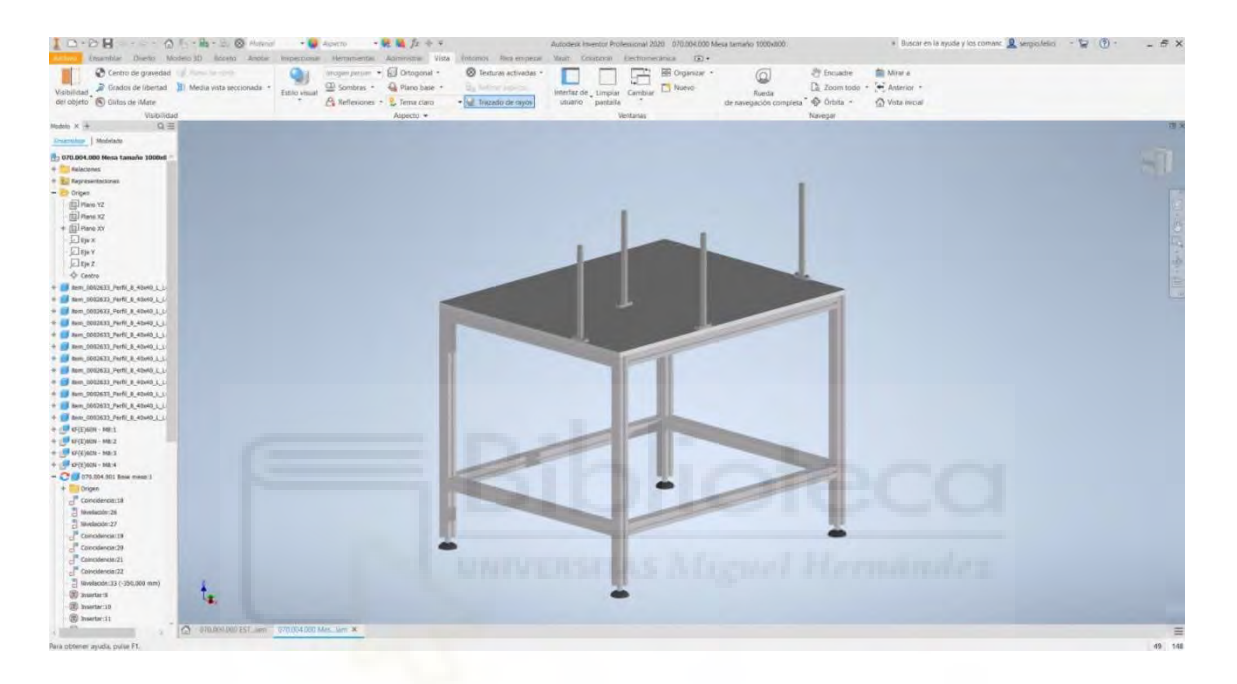

Figura 36. Mesa 4 1000x800mm.

En quinto lugar, hemos diseñado una base para el propio robot como podéis ver en la figura 37, con unas dimensiones de 800x800mm fabricado en hierro para que tenga una gran estabilidad y no se mueva en las propias inercias del robot.

Como complemento hemos añadido 4 ruedas a la propia base para que tenga movilidad y puedas reutilizar el robot en otra aplicación si tener que desmontarlo de dicha base.

Estas ruedas que se han utilizado son del modelo HRLK-SPO 80K de la marca blickle.

Nota: la información de las ruedas se puede encontrar en el anexo 11.2.

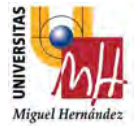

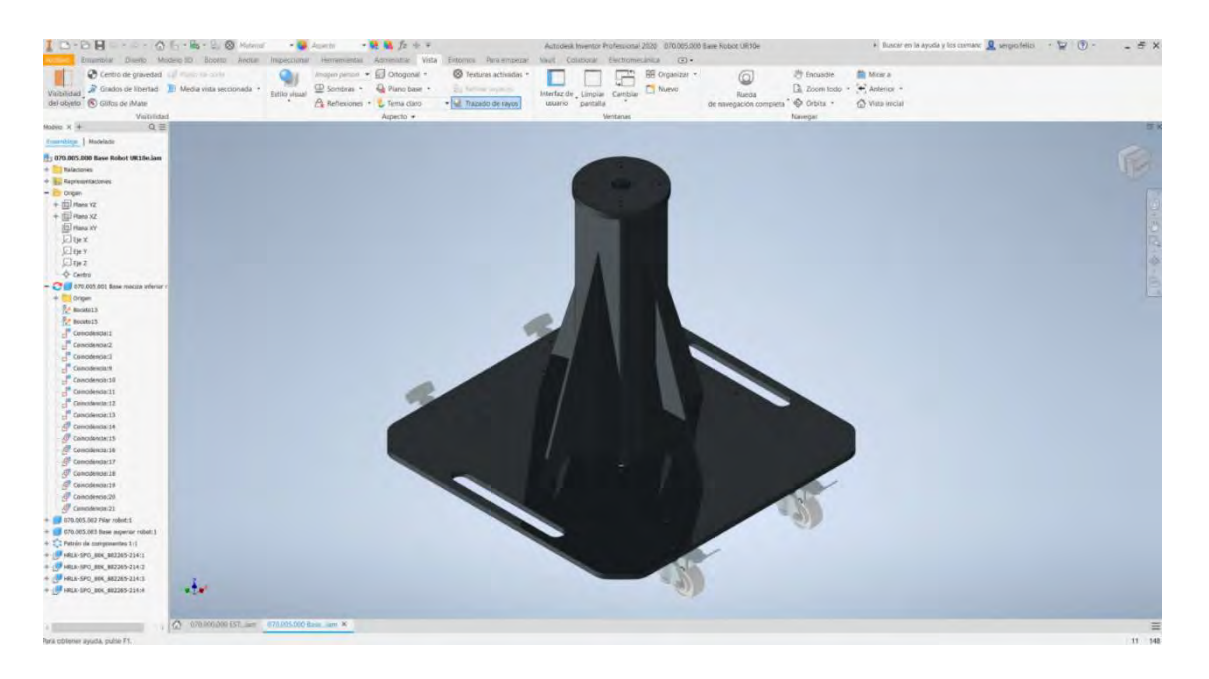

Figura 37. Base robot 800x800mm.

Y para finalizar se ha diseñado un soporte de amarre de las cuatro mesas con la propia base del robot, para que no haya ninguna movilidad y todos los puntos sean fijos en la aplicación, como se puede ver en la figura 38.

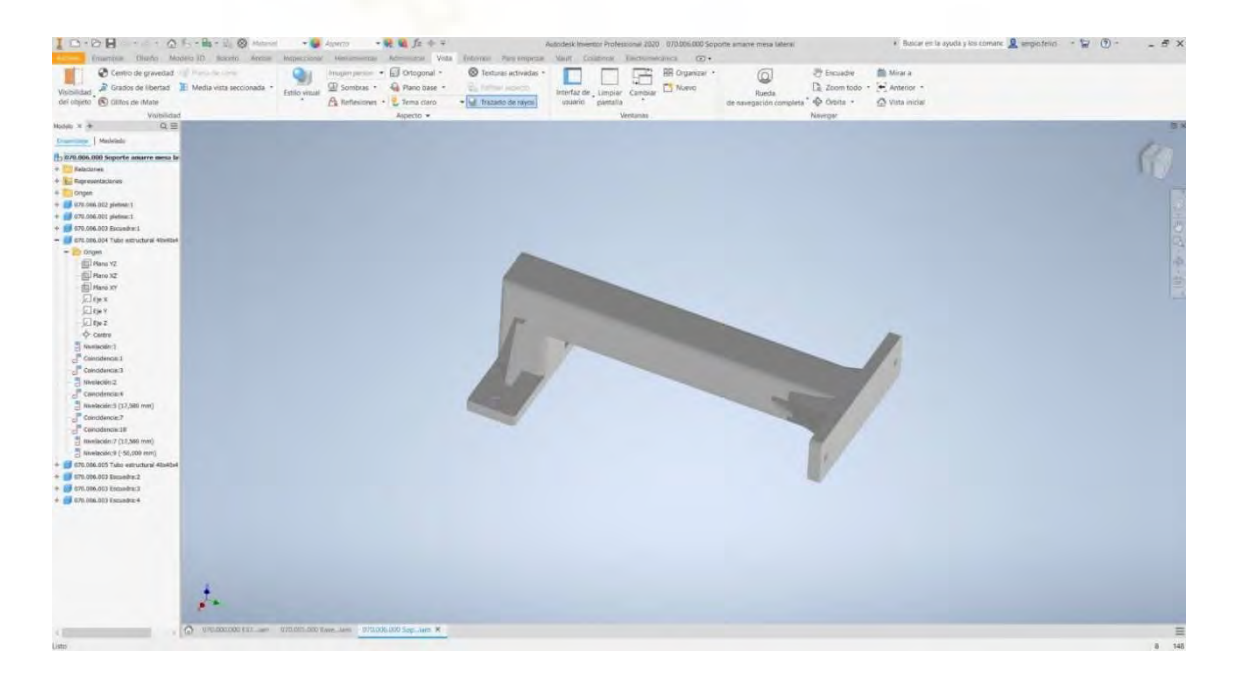

Figura 38. Soporte amarre mesa lateral.

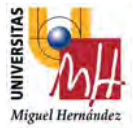

Como podemos observar en esta figura 39, la aplicación se quedaría de la siguiente forma:

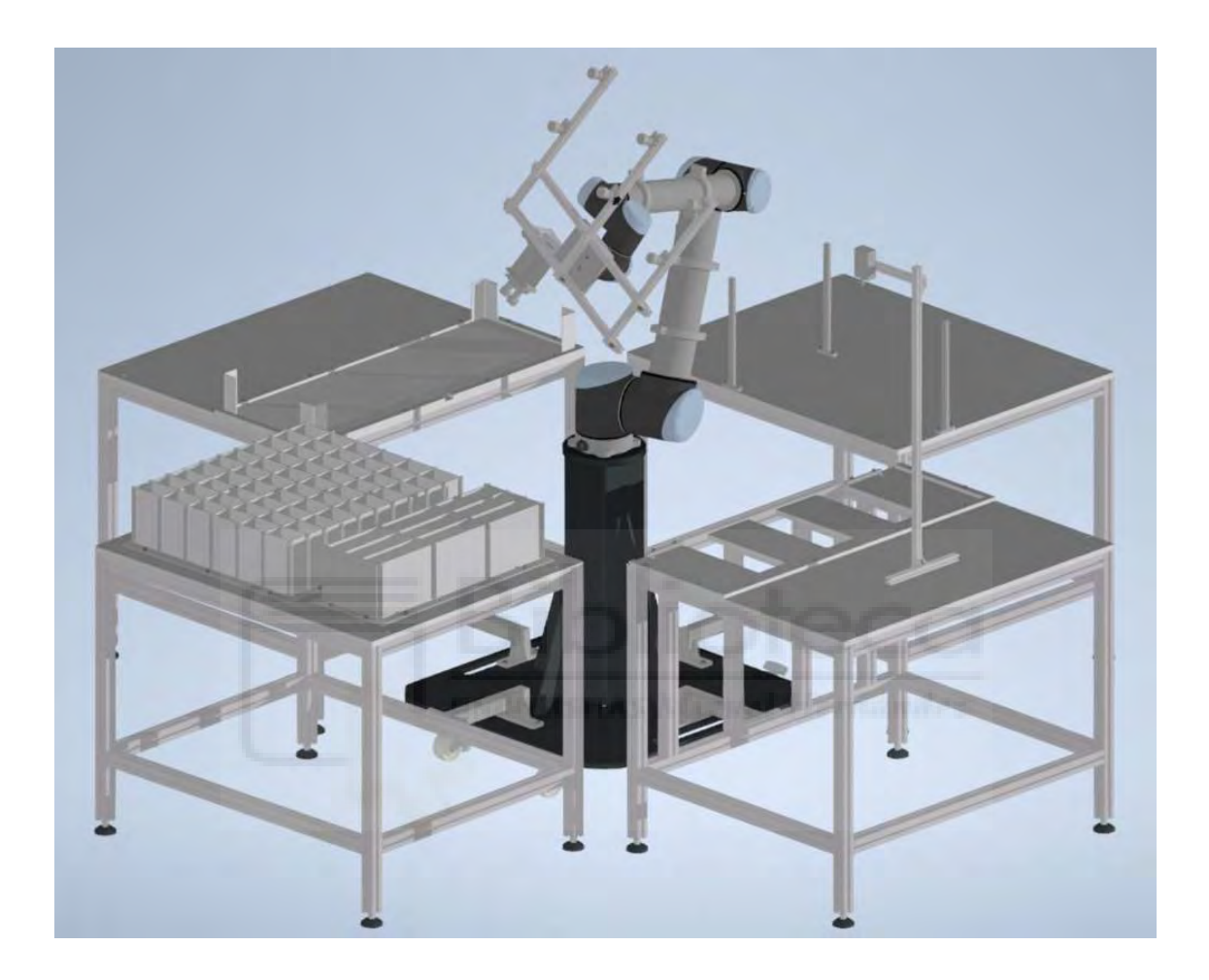

Figura 39. Estación de montaje.

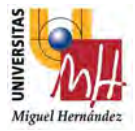

# 8.2.PROGRAMACIÓN MUESTRARIO MICROCEMENTO COMPLETO

Antes de empezar a explicar el formato, debe tenerse en cuenta las señales que se van a utilizar para este proyecto:

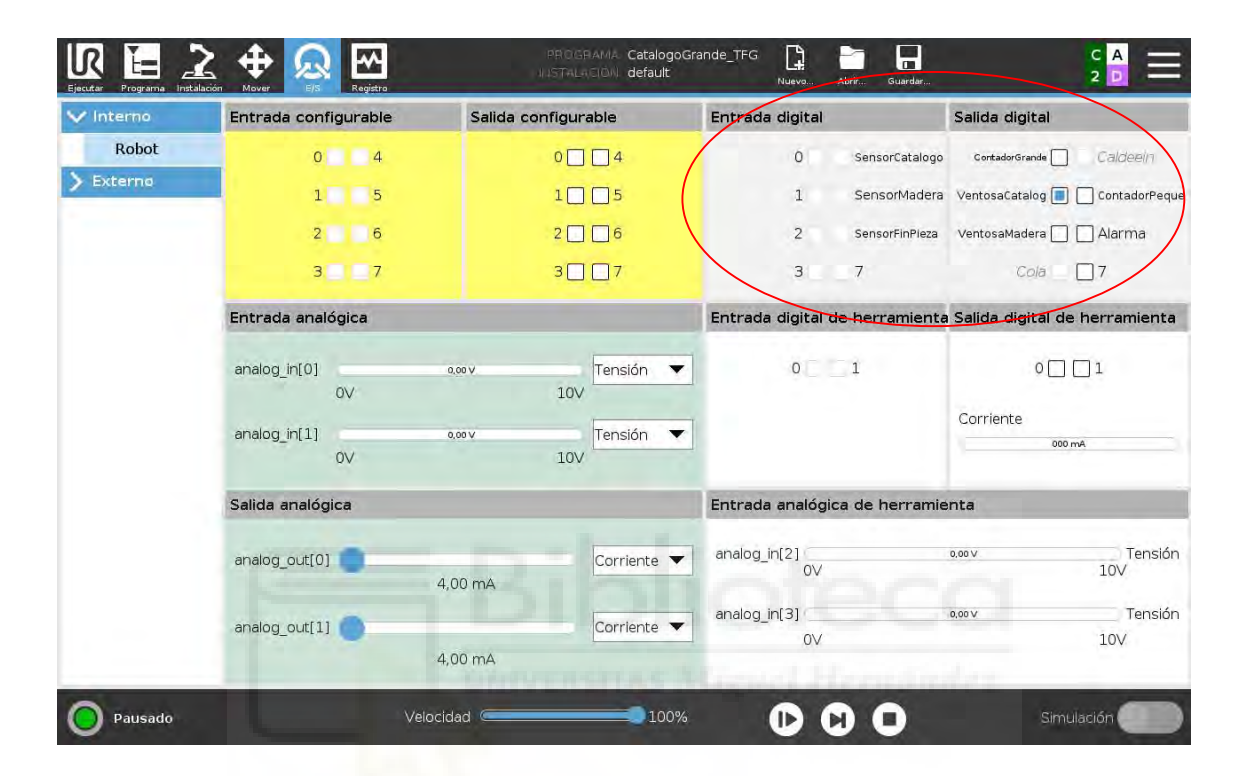

Figura 40. Pantalla Programa robot proyecto catálogos(E/S). [Fuente: URSim\_VIRTUAL-5.9.4.1031232 – Vmware Workstation 16 Player]

- Sensor Catálogo (modelo V10 marca VMECA)
- Sensor madera (modelo V10 marca VMECA)
- SensorFInPieza (modelo V10 marca VMECA)
- ContadorGrande
- Ventosa Catálogo
- VentosMadera
- Cola

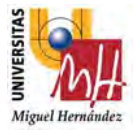

Ahora se detallará a explicar cómo se ha realizado la programación de dicho catálogo: El muestrario está constituido por dos caras.

En la cara A, se encuentran 6 muestras de madera de tamaño 200x60x4mm de diferentes tonalidades.

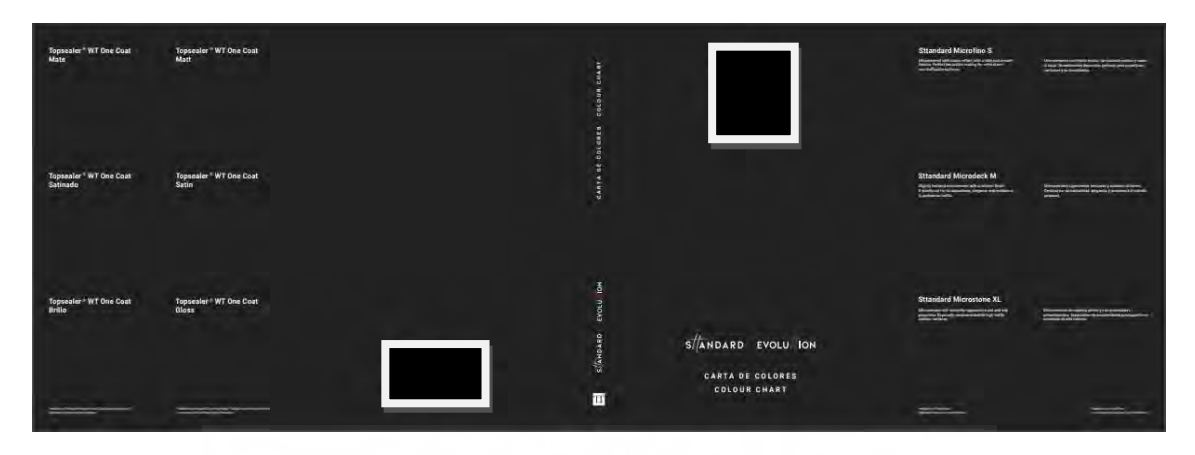

Figura 41. Muestrario microcemento completo I cara A.

En la cara B, se encuentran 32 muestras de madera de tamaño 90x60x4mm de diferentes tonalidades.

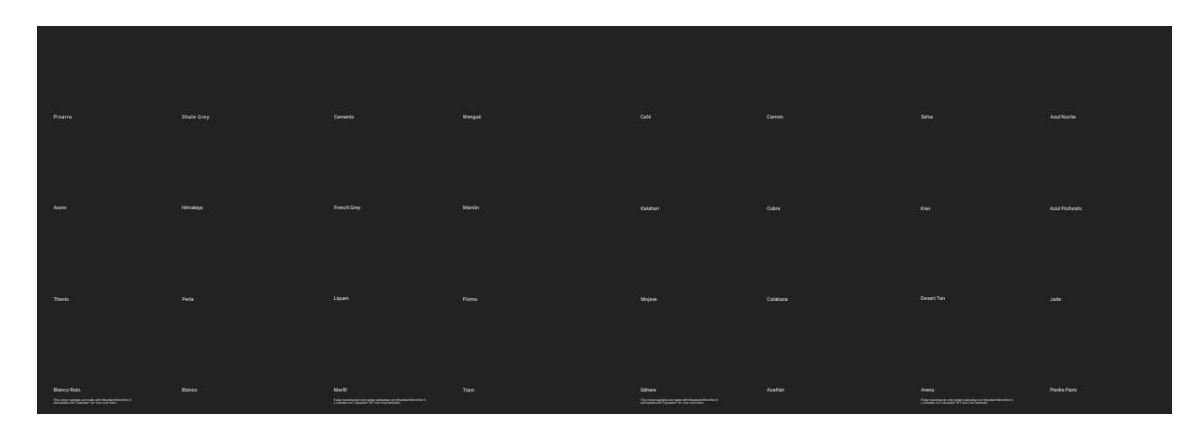

Figura 42. Muestrario microcemento completo cara B.

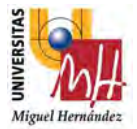

El programa consta de cuatro partes: Inicialización de variables, AntesDeIniciar, Programa de Robot y Subprogramas.

En primer lugar, en la inicialización de variables, se inicializan todas las variables que se necesiten a un valor determinado por el programador para el correcto funcionamiento del programa.

Dependiendo de la aplicación, es imprescindible inicializar las variables cuyo valor es clave, ya que dependerá del valor que tomen, el robot realizará una acción u otra. De todos modos, en AntesDeIniciar también se pueden inicializar las variables.

En este caso hemos colocado todos los contadores del asistente de paletizado del propio robot igual al valor 1, ya que por defecto siempre empieza en 0 y para cuando realizamos los bucles de repetición de ejercicio sea el valor idéntico al número de piezas que colocamos debe tener este valor.

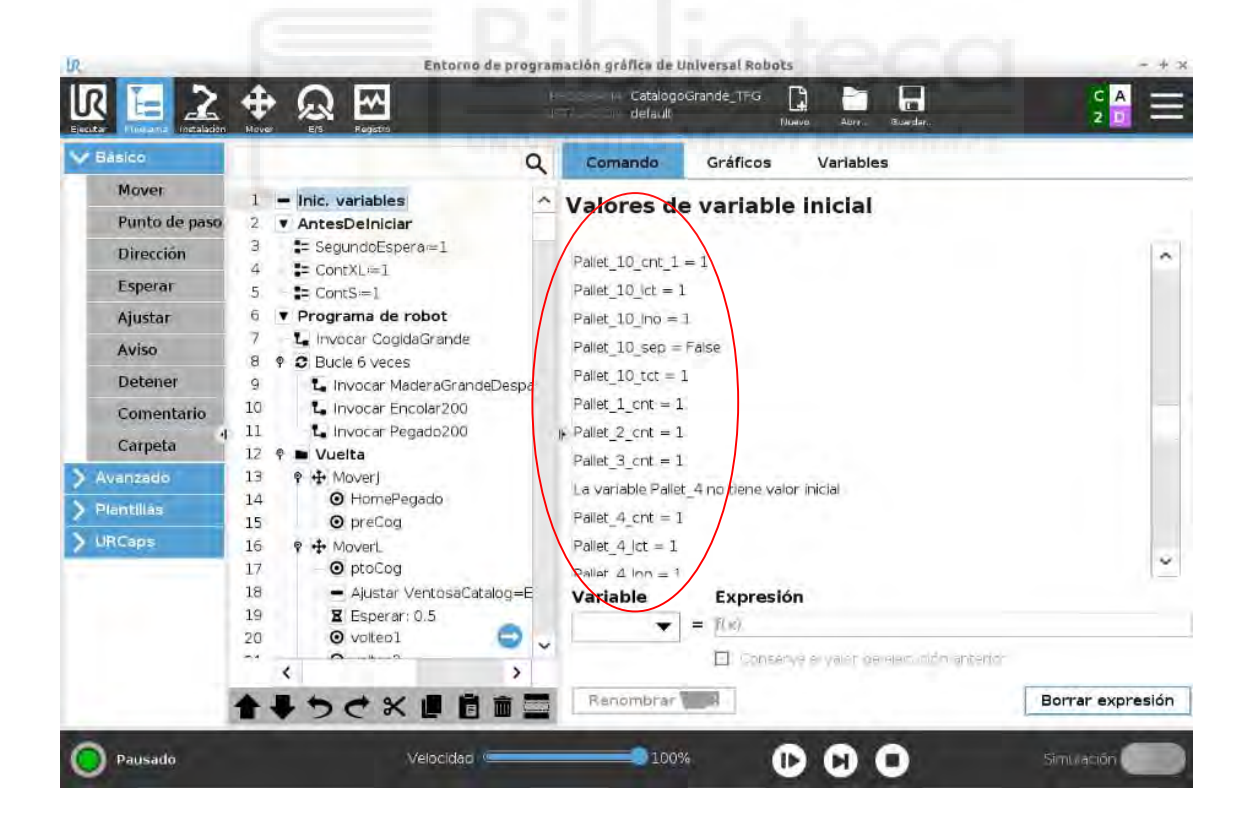

Figura 43. Pantalla Programa robot proyecto catálogos (Variables). [Fuente: URSim\_VIRTUAL-5.9.4.1031232 – Vmware Workstation 16 Player]

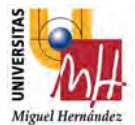

En segundo lugar, podemos encontrar en el árbol de programación el apartado de AntesDeInicar, hay que destacar ciertos detalles para una mejor comprensión del programa.

Se denomina así ya que hasta que no se ejecuten todas las líneas de código que contiene, el programa del robot no puede comenzar.

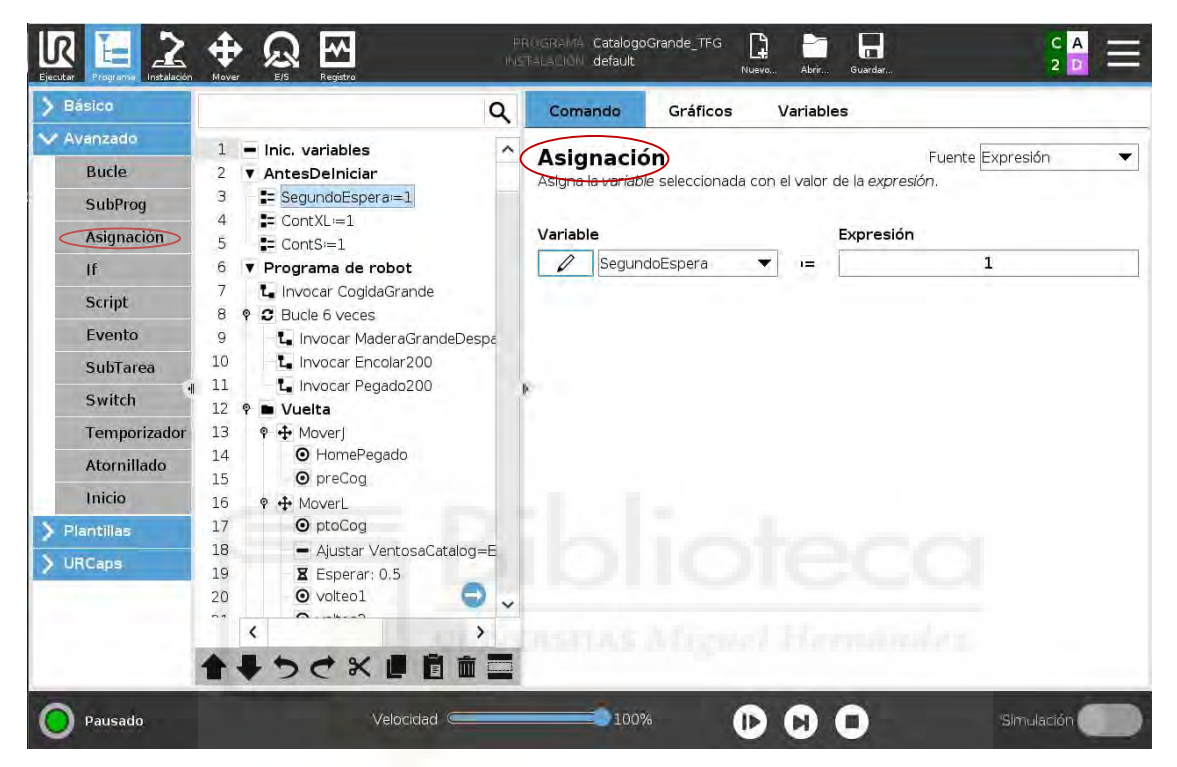

Figura 44. Pantalla Programa robot proyecto catálogos (Asignación). [Fuente: URSim\_VIRTUAL-5.9.4.1031232 – Vmware Workstation 16 Player]

En este apartado hemos colocado tres variables con la función de Asignación del propio robot.

Estas variables son las siguientes:

 SegundoEspera=1 : Esta variable la utilizaremos para cuando haya que dar la vuelta al catálogo, entre la colocación de la última pieza y cuando vaya a coger el catálogo para voltearlo sólo haya 1 segundo de espera.

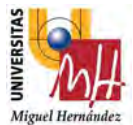

- ContXL=1 : Esta variable hará referencia a las piezas de madera de tamaño estándar 90x60x4mm para cuando empiece el programa el contador empiece por 1. Esta variable se utilizará en el subprograma Pegado90Grande.
- ContS=1 : Esta variable hará referencia a las piezas de madera de tamaño más pequeño, para cuando empiece el programa el contador empiece por 1.

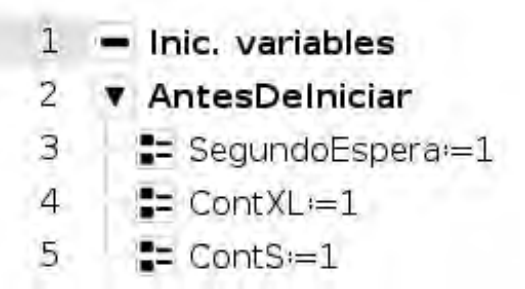

En tercer lugar, encontramos el Programa de robot, aquí es donde se ejecuta todo el programa.

Para hacer un programa "limpio", y que no parezca un programa tan extenso, se utiliza la función de Subprogramas, esta herramienta es muy útil cuando tienes que repetir los mismos movimientos determinadas veces en tu programa. En conclusión, puede albergar partes de un programa que se necesiten en varios lugares.

Seguidamente, se ve detallado el programa del robot utilizado para el muestrario microcemento completo:

- 6 **v** Programa de robot  $\overline{7}$ L. Invocar CogidaGrande **© C** Bucle 6 yeces 8 9 L. Invocar MaderaGrandeDespal La Invocar Encolar200 10
- 11 Luinvocar Pegado200
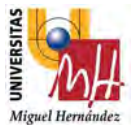

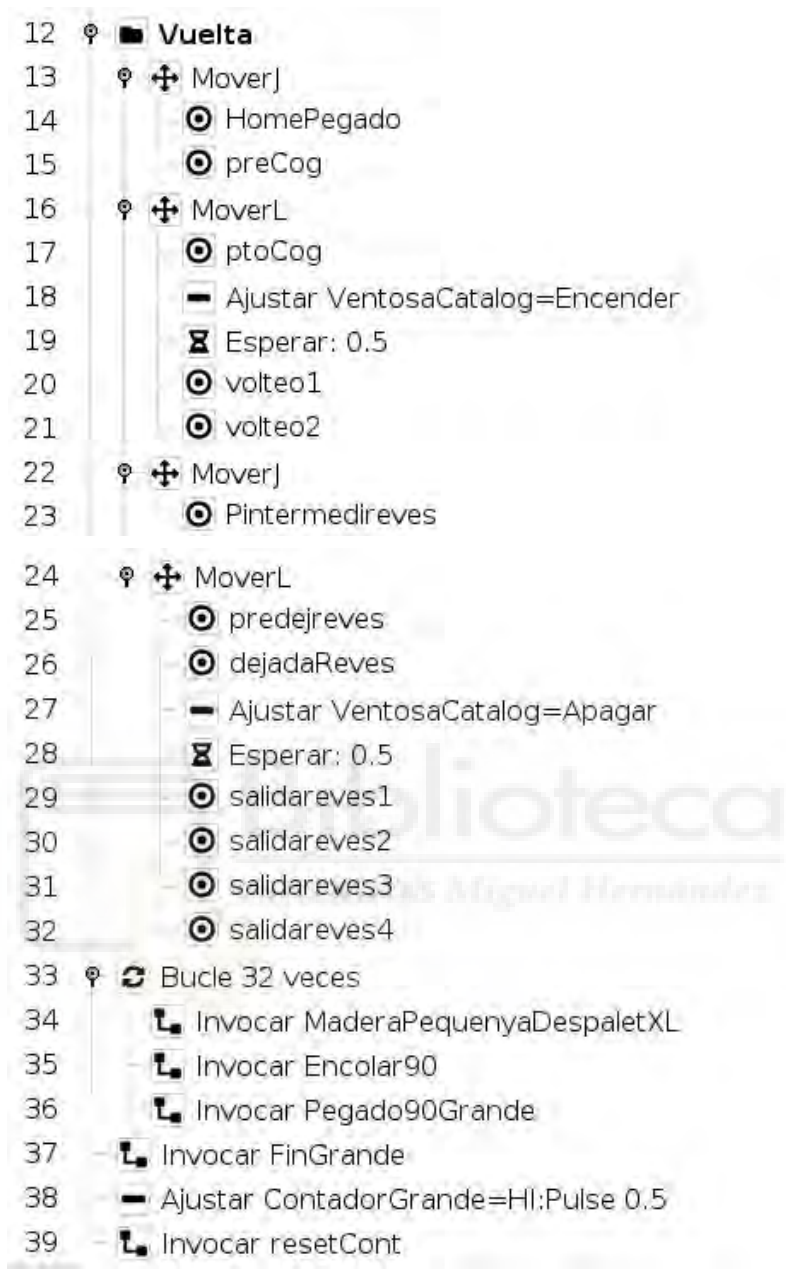

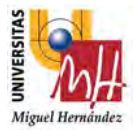

## Para una mejor explicación, se realizará por partes:

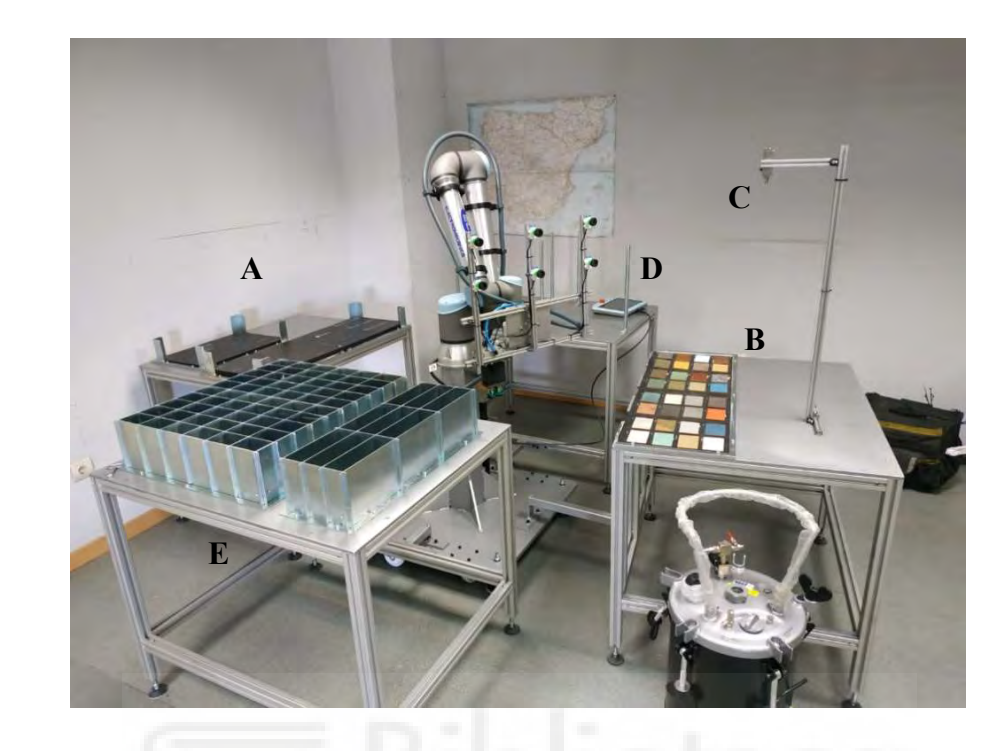

Figura 45. Imagen I de la aplicación real del proyecto.

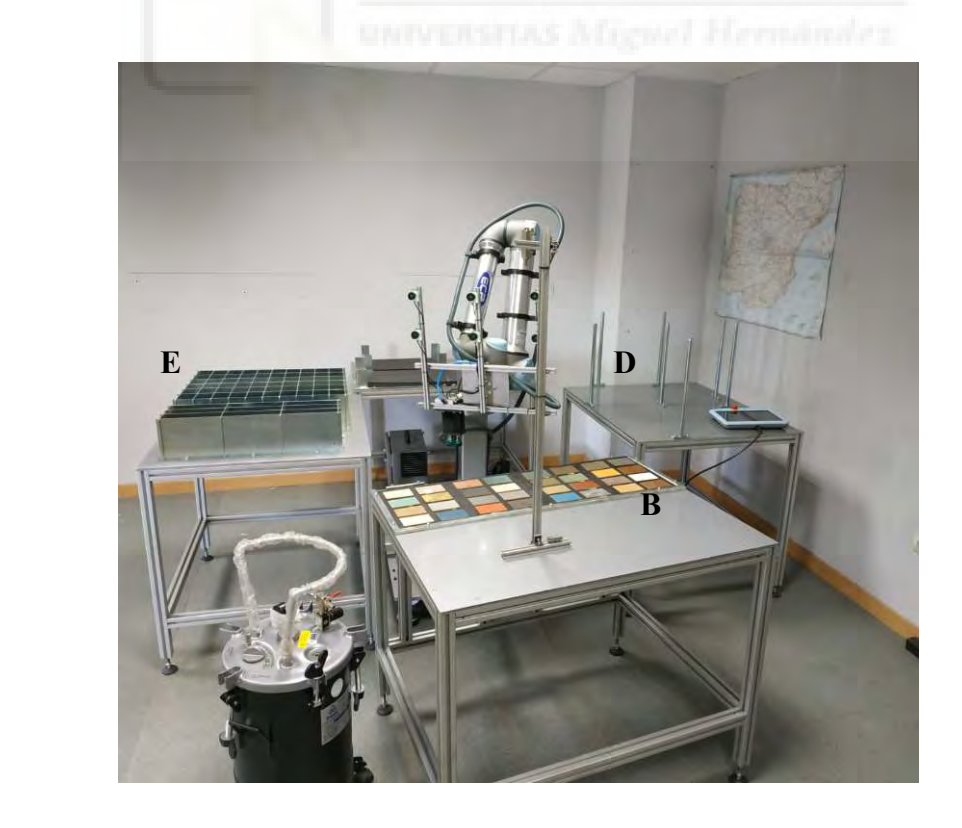

Figura 46. Imagen II de la aplicación real del proyecto.

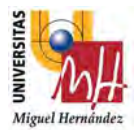

Como se ha dicho anteriormente, el catálogo en la cara A está constituido por 6 muestras de madera, por lo que en el Programa de Robot se ve representada desde la línea 7 hasta la línea 11.

Empezamos con Invocar a un subprograma (línea 7) el cual se ha realizado en la parte inferior del Programa de robot, el cual se ha llamado CogidaGrande. En dicho subprograma se encontrará toda la parte de programación desde que se coge el catálogo grande (punto A de la Figura 36. Imagen I de la aplicación real del proyecto) hasta que se deje en su posicionador para empezar a encolar las muestras de madera (punto B de la Figura 36. Imagen I de la aplicación real del proyecto).

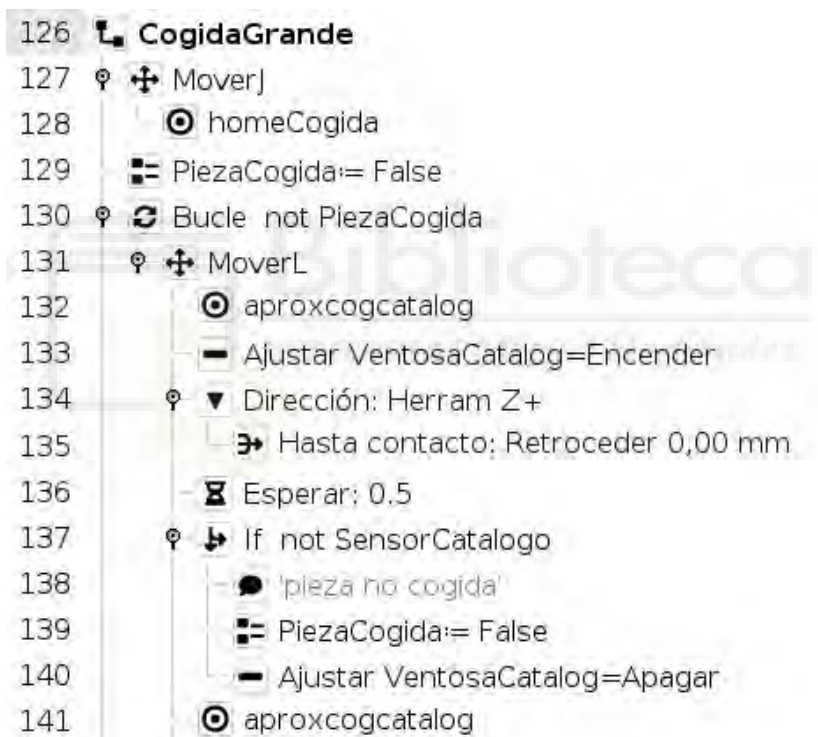

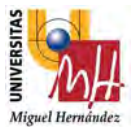

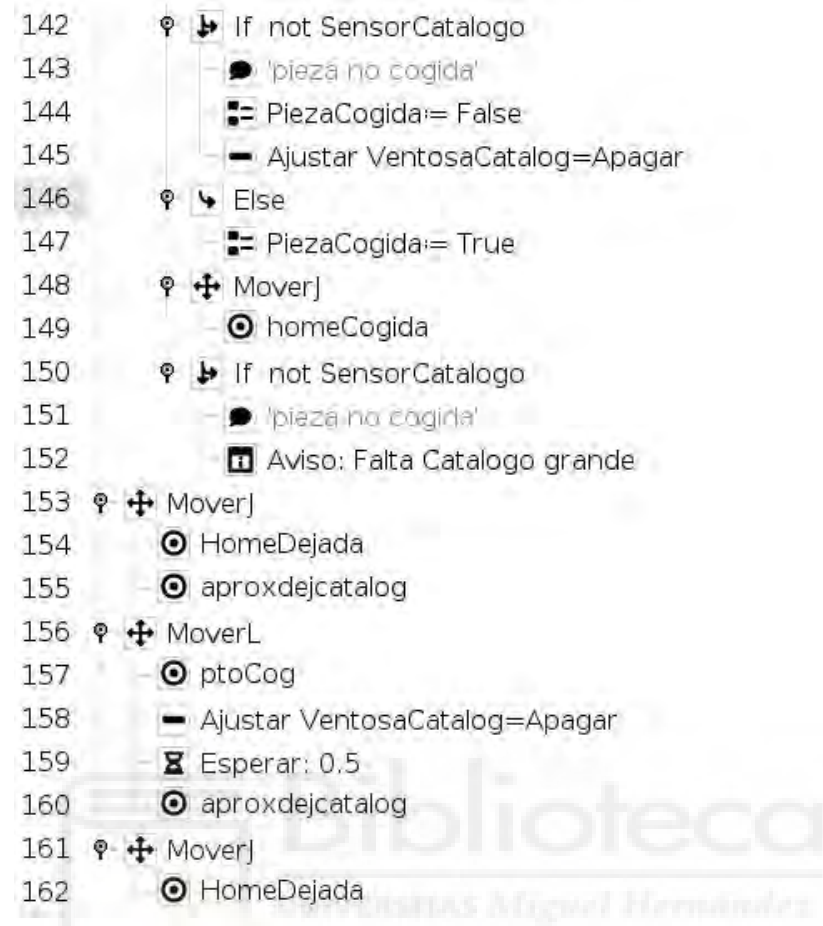

Lo primero que se hace, es marcarle un punto de homeCogida que lo colocaremos en una zona de confort para el robot y que no tenga colisión con ningún objeto que se pueda encontrar en su trayectoria.

Seguidamente se asigna una variable que se le llamará PiezaCogida y se iguala a "False".

Esta variable se utiliza para el siguiente apartado del bucle, donde desde la línea 131 hasta la 136, el robot hace un movimiento de cogida de catálogo (punto A de la Figura 36. Imagen I de la aplicación real del proyecto), donde gracias al sensor de fuerza que lleva el robot insertado, realiza un movimiento lineal hacia abajo, dirección Z, hasta contacto, esto es gracias a la función que contiene el robot Universal Robots llamada dirección que aparece en la línea 134.

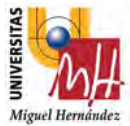

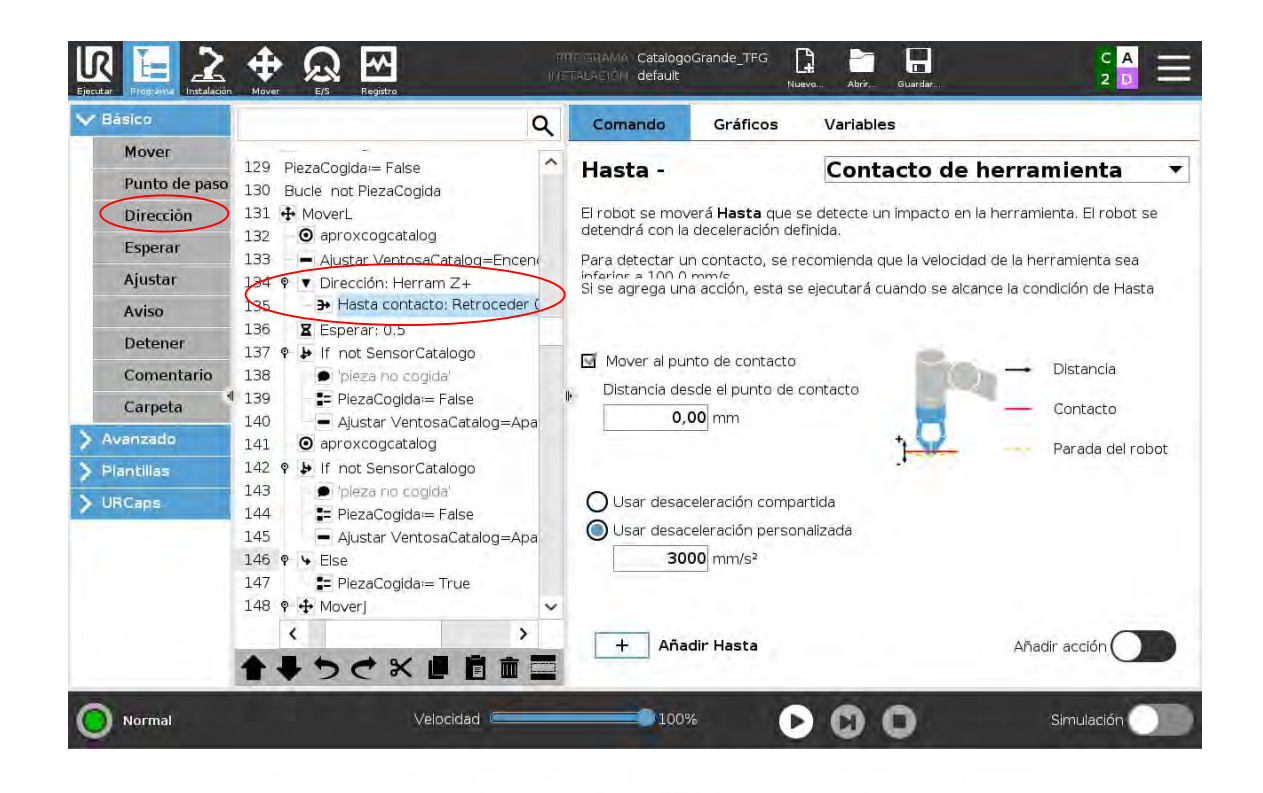

Figura 47. Pantalla Programa robot proyecto catálogos (Dirección). [Fuente: URSim\_VIRTUAL-5.9.4.1031232 – Vmware Workstation 16 Player]

Al levantar si el sensor que lleva la propia ventosa no se enciende, el robot lo intenta de nuevo. Es aquí donde aparece la condición If not SensorCatalago en la línea 137, donde significará que no ha cogido catálogo he intentará realizar de nuevo los movimientos de la línea 131 hasta la 136.

Si al levantar continua sin tener el catálogo cogido, entramos en la segunda condición, If not SensorCatalogo en la línea 142, por lo que apagará las ventosas e intentará hacer por segunda vez realizar de nuevo los movimientos de la línea 131 hasta la 136.

Si por tercera vez que lo intenta, y al levantarse continua sin tener el catálogo, nos aparecerá un Aviso diciendo que "Falta Catálogo Grande", esto aparece en la línea 150 a la 152.

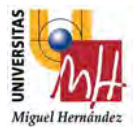

Pero la realidad es que, si coge el catálogo a la primera, nos saltamos la condición If y entramos en el Else, ya que el SensorCatalogo está activado, colocamos la PezaCogida=True y podemos continuar con nuestro camino. Esto aparece en la línea 146 y 147.

Cuando ya tiene el catálogo cogido el robot, nos vamos al punto de dejada (punto B de la Figura 36. Imagen I de la aplicación real del proyecto), donde desde la línea 153 hasta la 162, se realiza un movimiento de bajada, se desactiva las ventosas, nos vamos otra vez hacia arriba y salimos.

Continuamos con la línea 8 del Programa de robot, donde aparece un bucle de 6 veces. Esto hace referencia a las 6 muestras de madera de tamaño 200x60x4mm que se colocan en la cara A del catálogo y donde realizará 6 veces las operaciones de cogida de muestra (CogidaGrande), encolado de muestra (Encolar200) y pegado de muestra (Pegado200).

En la línea 9 se invoca otro subprograma el cual se ha llamado MaderaGrandeDespal, donde se despaletizará las 6 piezas anteriormente dichas de sus canjilones (punto E de la Figura 36. Imagen I de la aplicación real del proyecto).

Para ello utilizaremos el asistente propio de Universal Robots de despaletizado, una herramienta muy útil e intuitiva que te ahorra mucho tiempo a la hora de programar el robot como a la hora de reajustar puntos.

El subprograma se queda de la siguiente manera:

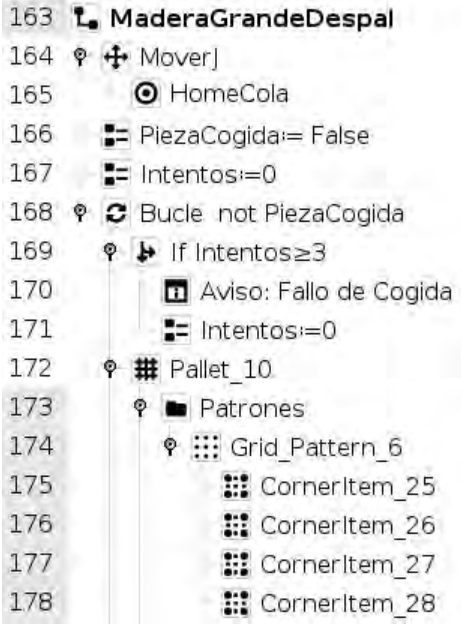

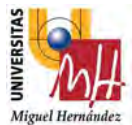

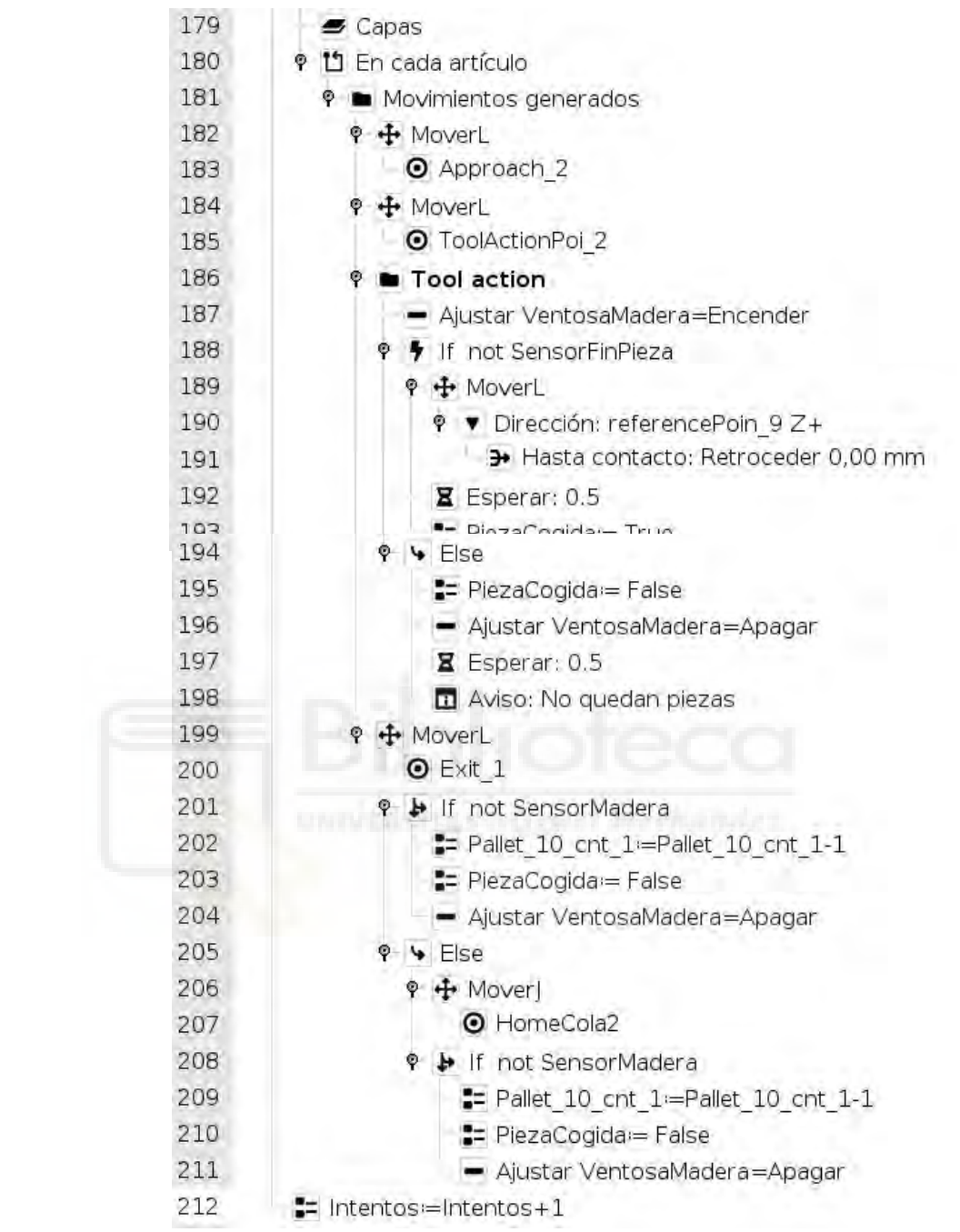

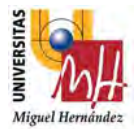

Primeramente, se marca un punto de HomeCola (línea 165) que lo colocaremos en una zona de confort para el robot y que no tenga colisión con ningún objeto que se pueda encontrar en su trayectoria. Seguidamente se asignan dos variables, que se les llamaran, Intentos que igualaremos a cero, y PiezaCogida que se iguala a "False".

Estas dos variables se utilizan para el siguiente apartado del bucle, donde desde la línea 168 hasta la 212, el robot hace un movimiento de cogida de madera de muestra (punto E de la Figura 36. Imagen I de la aplicación real del proyecto) en las 6 posiciones que se habrán guardado anteriormente.

Para guardar estas posiciones vamos a utilizar el asistente de despaletizado que contiene el propio robot de Universal Robots y sería:

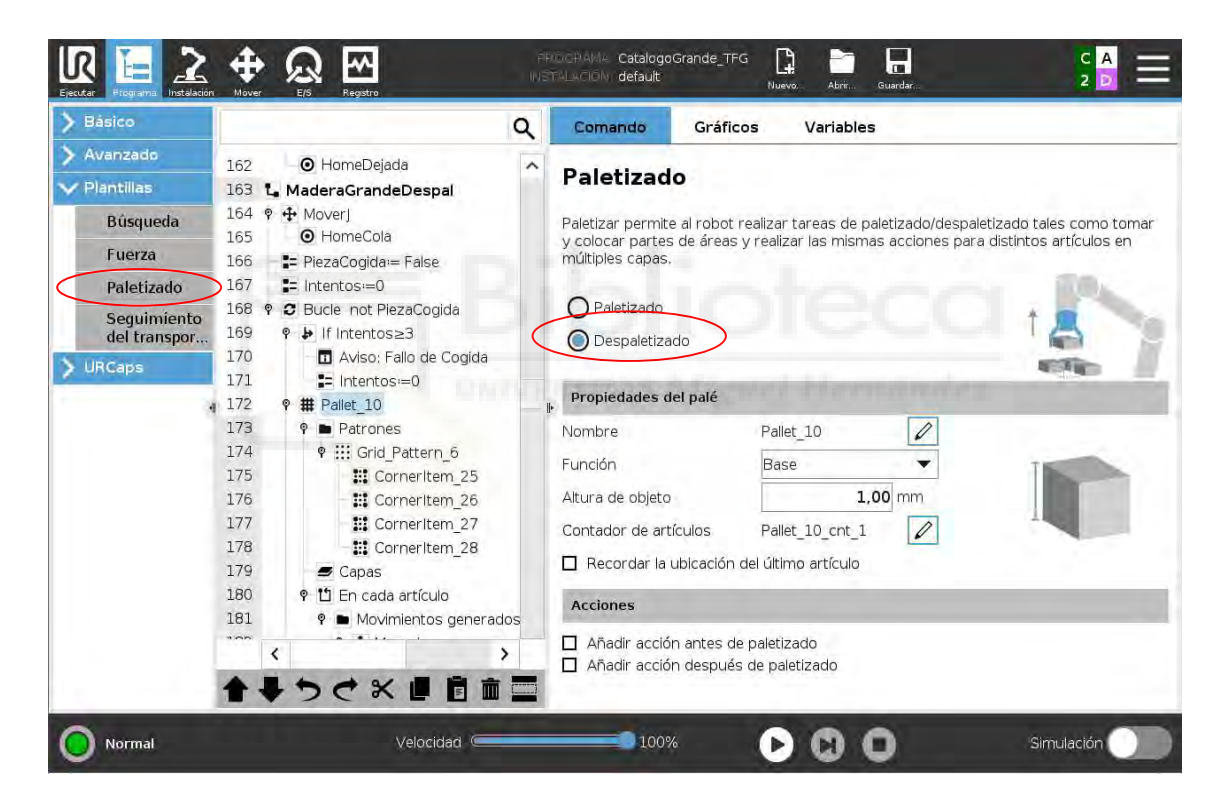

Figura 48. Pantalla Programa robot proyecto catálogos (Despaletizado I). [Fuente: URSim\_VIRTUAL-5.9.4.1031232 – Vmware Workstation 16 Player]

Como vemos en la imagen anterior utilizamos la función "paletizado" de la pestaña "plantillas", seguidamente seleccionamos despaletizado, colocamos altura de objeto que ponemos por defecto 1, ya que es un valor que no nos va a afectar en la ejecución, porque la operación que va a realizar es bajar en dirección Z hasta contacto de muestra.

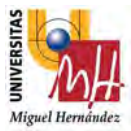

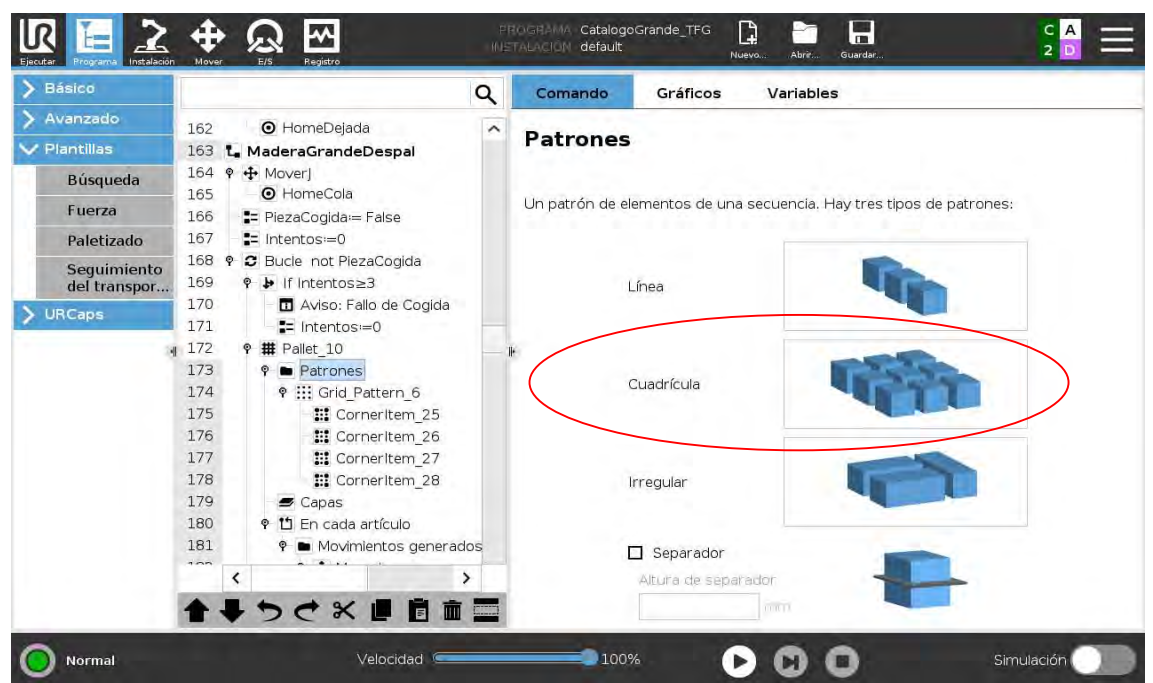

## Figura 49. Pantalla Programa robot proyecto catálogos (Despaletizado II). [Fuente: URSim\_VIRTUAL-5.9.4.1031232 – Vmware Workstation 16 Player]

Cuando estemos en la pestaña de patrones (línea 173) seleccionamos Cuadrícula ya que va a ser un mosaico de 2x3.

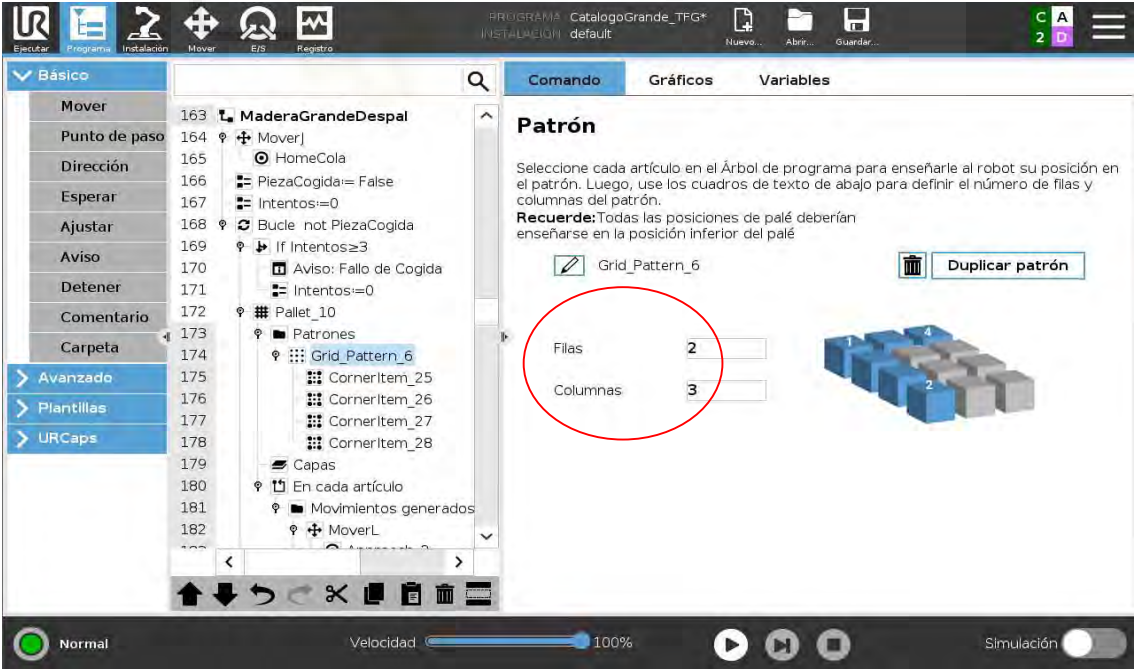

Figura 50. Pantalla Programa robot proyecto catálogos (Despaletizado III). [Fuente: URSim\_VIRTUAL-5.9.4.1031232 – Vmware Workstation 16 Player]

81

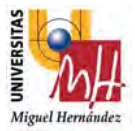

Cuando estemos en el apartado de Grid\_Pattern\_6, línea 174, colocamos el valor de 2 Filas y 3 Columnas.

Los cuatro puntos siguientes que aparecen bajo, desde la línea 175 hasta la 178, se refieren a las 4 esquinas del patrón del mosaico. Así que cogemos el robot y guardamos cada esquina del mosaico donde vaya a coger muestra, esto hará referencia al punto de cogida de muestra de catálogo y automáticamente calcula y guarda los puntos intermedios que haya, haciendo así los 6 puntos que queremos.

De la línea 180 hasta 185, se guarda, el punto de aproximación a cogida "Approach 2" (línea 183) y el punto de cogida de muestra "ToolActionPoi\_2" (línea 185).

A partir de la línea 186, el robot hace los relativos movimientos de cogida de la pieza de muestra de catálogo (punto E de la Figura 36. Imagen I de la aplicación real del proyecto.).

Primero se coloca una condición If para SensorFinPieza, que hará referencia si en el canjilón se queda sin piezas de muestra, que se ve representado en else de la línea 194 hasta 198.

Luego gracias al sensor de fuerza que lleva el robot insertado, realiza un movimiento lineal hacia abajo, dirección Z hasta contacto, encenderíamos ventosas (línea 187) y cogería pieza. Esto es gracias a la función que contiene el robot Universal Robots llamada dirección que aparece de la línea 189 a la línea 193.

Al levantar si el sensor que lleva la propia ventosa no se enciende, el robot lo intenta de nuevo. Es aquí donde aparece la condición If not SensorMadera en la línea 201, donde significará que no ha cogido catálogo he intentará realizar de nuevo los movimientos de la línea 182 hasta la 193.

Si al levantar continua sin tener el catálogo cogido, entramos en la segunda condición else en la línea 205, por lo que apagará las ventosas (línea 211) e intentará hacer por segunda vez realizar de nuevo los movimientos de la línea 182 hasta la 193.

Si por tercera vez que lo intenta, y al levantarse continua sin tener el catálogo, nos aparecerá un Aviso diciendo que "No quedan piezas". Esto ocurre gracias al contador que hemos colocado al principio de Intentos=0, ya que en la última línea 212, aparece intentos=intentos+1, y como véis indicado en la línea 169, si intentos es igual o mayor

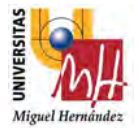

a 3, aparecerá el mensaje dicho anteriormente.

Pero la realidad es que, si coge las muestras a la primera, saltaríamos a la línea 200 con un movimiento de salida "Exit 1" y de ahí saldríamos de este Subprograma.

Continuamos con el Programa de robot en la línea 10, se invoca otro subprograma el cual se ha llamado Encolar200, donde se realizarán los movimientos oportunos para dosificar la cantidad de cola óptima a cada una de las 6 piezas de muestra de tamaño 200x60x4mm. Esta operación tendrá lugar en el punto C de la Figura 36. Imagen I de la aplicación real del proyecto.

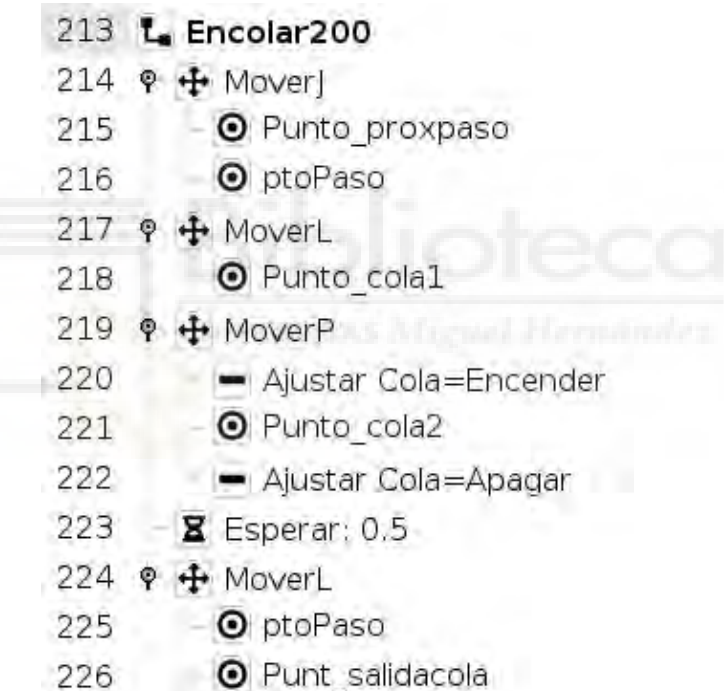

Se empieza en la línea 213, y lo que se realiza es un punto de aproximación al punto C de la Figura 36. Imagen I de la aplicación real del proyecto, que se ve reflejado en las líneas 215 y 216. Y a partir de dicho punto, se realiza un movimiento circular (MoverP) donde activamos la pistola de cola (línea 220). Cuando la cantidad de cola ya está dosificada apagamos la pistola (línea 222) y hacemos un movimiento de salida (línea 225 y 226). De aquí saldríamos del subprograma.

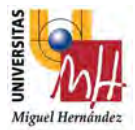

Ahora actuamos en la línea 11, en el cual se invoca el subprograma llamado Pegado200. En esta operación hacemos el volteo de pieza sobre el punto de encolado y lo pegamos en el muestrario que ya habíamos colocado en el subprograma llamado CogidaGrande (punto B de la Figura 36. Imagen I de la aplicación real del proyecto).

Por lo que se quedaría de la siguiente forma:

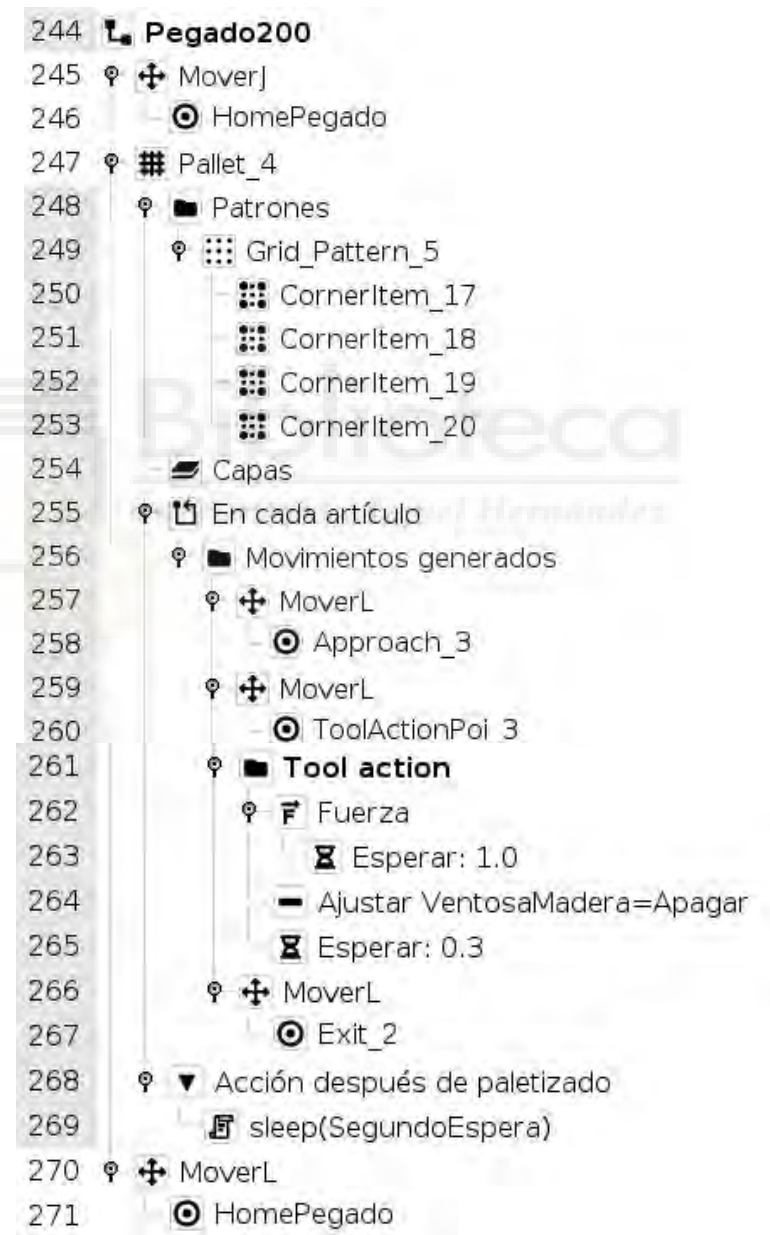

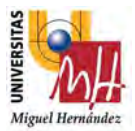

Primero que todo, se marca un punto de HomePegado (línea 246) que lo colocaremos en una zona de confort para el robot y que no tenga colisión con ningún objeto que se pueda encontrar en su trayectoria.

En la línea 247 realizamos el mismo procedimiento que el subprograma anterior, pero en este caso utilizando el asistente de "paletizado" el lugar de "despaletizado" (Figura 39. Pantallazo Programa robot proyecto catálogos (Despaletizado I), para guardar las 6 posiciones de pegado en el muestrario.

Cuando estemos en la pestaña de patrones del Pallet\_4 (línea 248) seleccionamos Cuadrícula ya que va a ser un mosaico de 2x3.

En el apartado de Grid Pattern 5, línea 249, colocamos el valor de 2 Filas y 3 Columnas.

Los cuatro puntos siguientes que aparecen bajo, desde la línea 250 hasta la 253, se refieren a las 4 esquinas del patrón. Así que cogemos el robot y guardamos cada esquina del mosaico donde vayan a ir pegadas las muestras, que en nuestro caso sería los puntos 1,2,5 y 6 de la Figura 32. Muestrario microcemento completo II cara A, esto referenciará el punto de pegado de muestra de catálogo y automáticamente calcula y guarda los puntos intermedios que haya, haciendo así los 6 puntos que queremos.

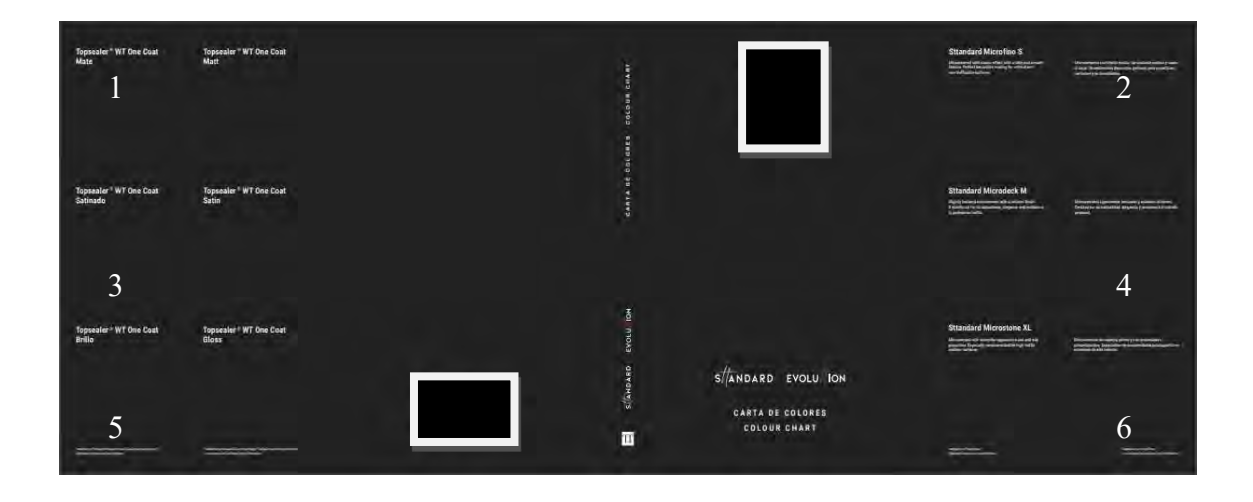

Figura 51. Muestrario microcemento completo II cara A.

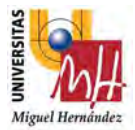

De la línea 255 hasta 260, se guarda, el punto de aproximación a pegado "Approach\_3" (línea 258) y el punto de pegado de muestra "ToolActionPoi\_3" (línea 260).

A partir de la línea 261, el robot hace movimiento de bajada en Z hasta que detecta una determinada fuerza de -20N (contacto), gracias al propio sensor que lleva el robot, utilizando la función fuerza (línea 262), y deja pegado la pieza de muestra en el catálogo (punto B de la Figura 36. Imagen I de la aplicación real del proyecto.)

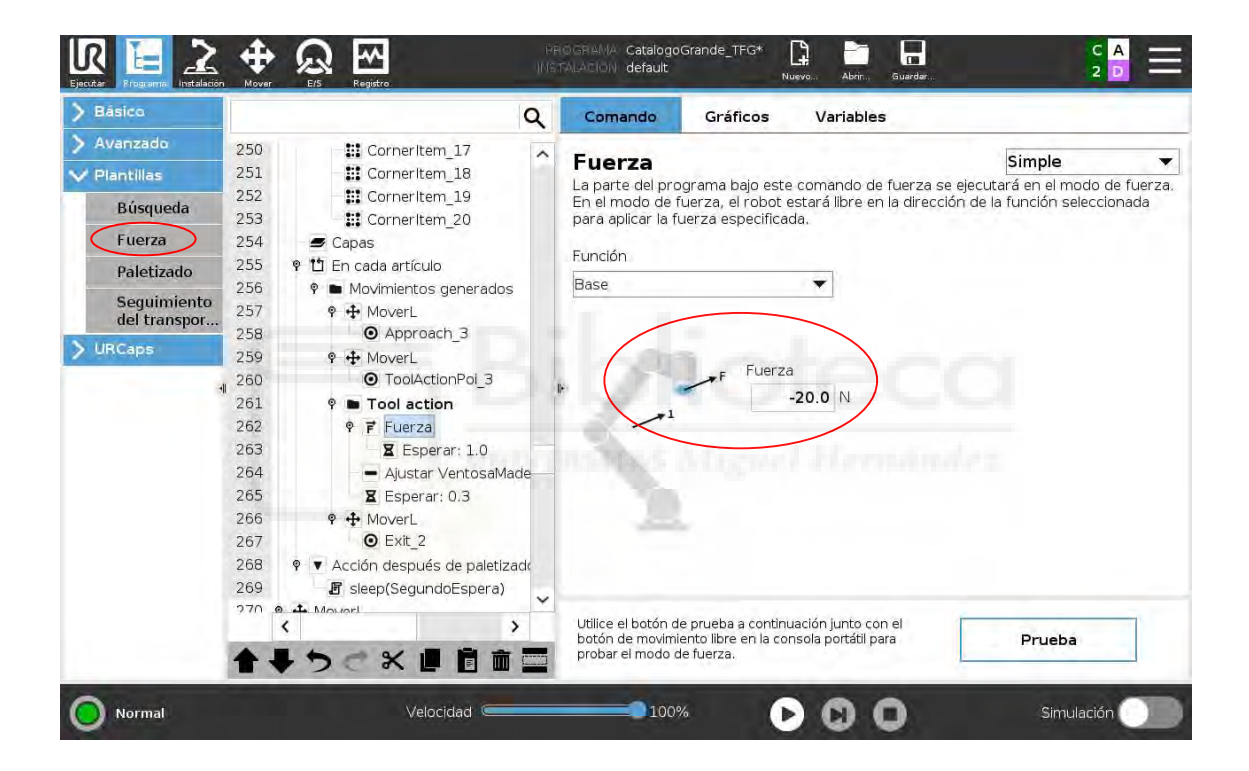

Figura 52. Pantalla Programa robot proyecto catálogos (Fuerza I). [Fuente: URSim\_VIRTUAL-5.9.4.1031232 – Vmware Workstation 16 Player]

Apaga las ventosas (línea 264) y cuando la pieza ya esté pegada el robot hará un movimiento de salida "Exit\_2", el cual aparece en la línea 267.

Se ha colocado un acción después del paletizado que es un código script llamado sleep(SegundoEspera) en la línea 269, que lo que hace es un segundo de espera a la hora de pegar cada pieza de muestra.

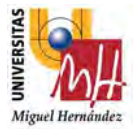

Y por finalizar volvemos al punto de HomePegado, línea 271, y de ahí saldríamos de este Subprograma.

Estamos ya por la línea 12, desde dicha línea hasta la línea 32, se encuentra la carpeta Vuelta, que hace referencia a cuando la cara A del muestrario esté finalizada, se cogerá el catálogo y le daremos la vuelta entera para colocarla de nuevo a su posicionador para poder realizar el pegado de las 32 piezas de muestra restante.

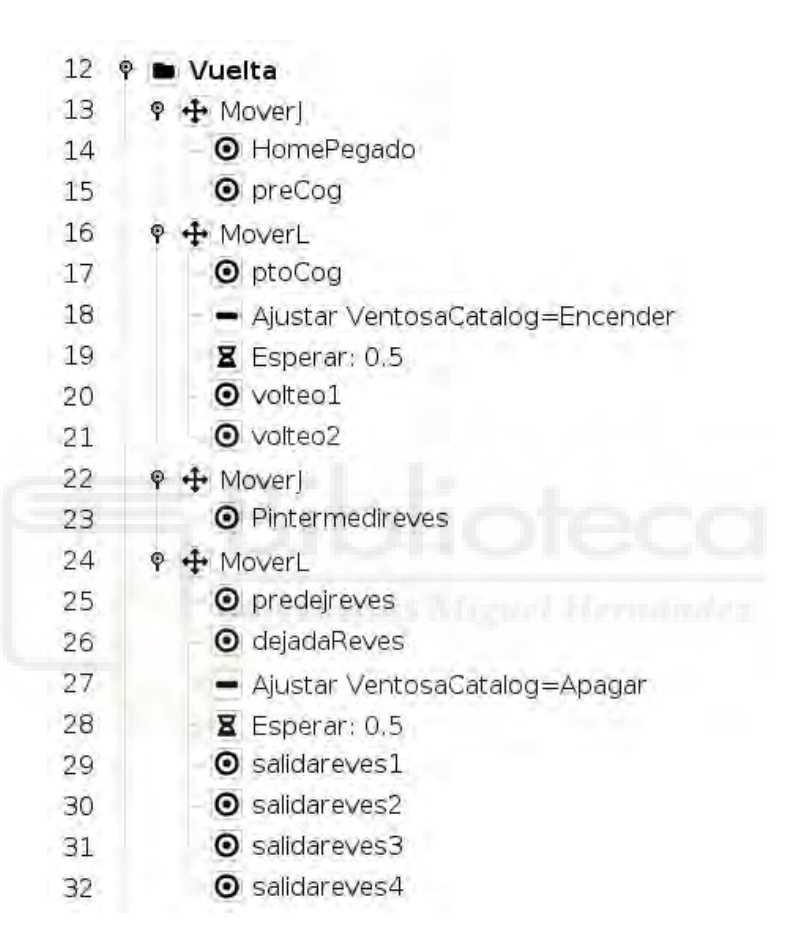

Por lo que de nuevo se marca un punto, en este caso reutilizamos el **HomePegado** (línea 14) que está colocado ya en una zona de confort para el robot y no tiene colisión con ningún objeto que se pueda encontrar en su trayectoria.

Cuando ya tenemos este punto vamos al punto guardado de preCog (línea15) y realizamos un movimiento lineal hasta ptoCog (línea 17). Encendemos ventosas (línea 18), y cuando ya esté cogido el catálogo, marcamos dos puntos de salido otra vez en movimiento lineal llamados volteo1 (línea 20) y volteo2 (línea 21).

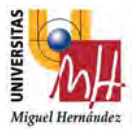

Al ya estar en una zona donde no podemos hacer contacto con ningún periférico, grabamos un punto de giro intermedio llamado Pintermedireves (línea 23) para girar el catálogo y dejar en cara visible la cara B del catálogo.

Por lo que ya solo nos queda realizar el movimiento lineal de pre dejada, el cual llamaremos dicho punto predejreves (línea 25) y lo dejaremos en su posicionador con otro movimiento lineal llamado dejadaReves (línea 26). Apagaremos ventosas (línea 27) y guardaríamos los determinados puntos de salida para no colisionar con nuestro alrededor que sería salidareves1, salidareves2, salidareves3, salidareves4 (líneas 29- 32) y ya tendríamos el catálogo posicionado en la cara B y el robot preparado para continuar con su programa.

Solo nos queda por finalizar el último tramo de Programa robot, que sería a partir de la línea 33.

Sería seguir el mismo procedimiento que hemos realizado en la cara A del catálogo, por ello empezamos con dicha línea 33 y aparece un bucle de 32 veces. Esto hace referencia a las 32 muestras de madera de tamaño 90x60x4mm que se colocan en la cara B del catálogo y donde realizará 32 veces las operaciones de cogida de muestra (MaderaPequenyaDespaletXL), encolado de muestra (Encolar90) y pegado de muestra (Pegado90Grande).

En la línea 34 se invocará el subprograma el cual se ha llamado MaderaPequenyaDespaletXL, donde se despaletizará las 32 piezas anteriormente dichas de sus canjilones (punto E de la Figura 36. Imagen I de la aplicación real del proyecto).

Para ello utilizaremos el asistente propio de Universal Robots de despaletizado de nuevo, ya que como se ha dicho anteriormente es una herramienta muy útil e intuitiva que te ahorra mucho tiempo a la hora de programar el robot como a la hora de reajustar puntos.

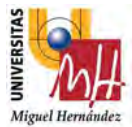

El subprograma se queda de la siguiente manera:

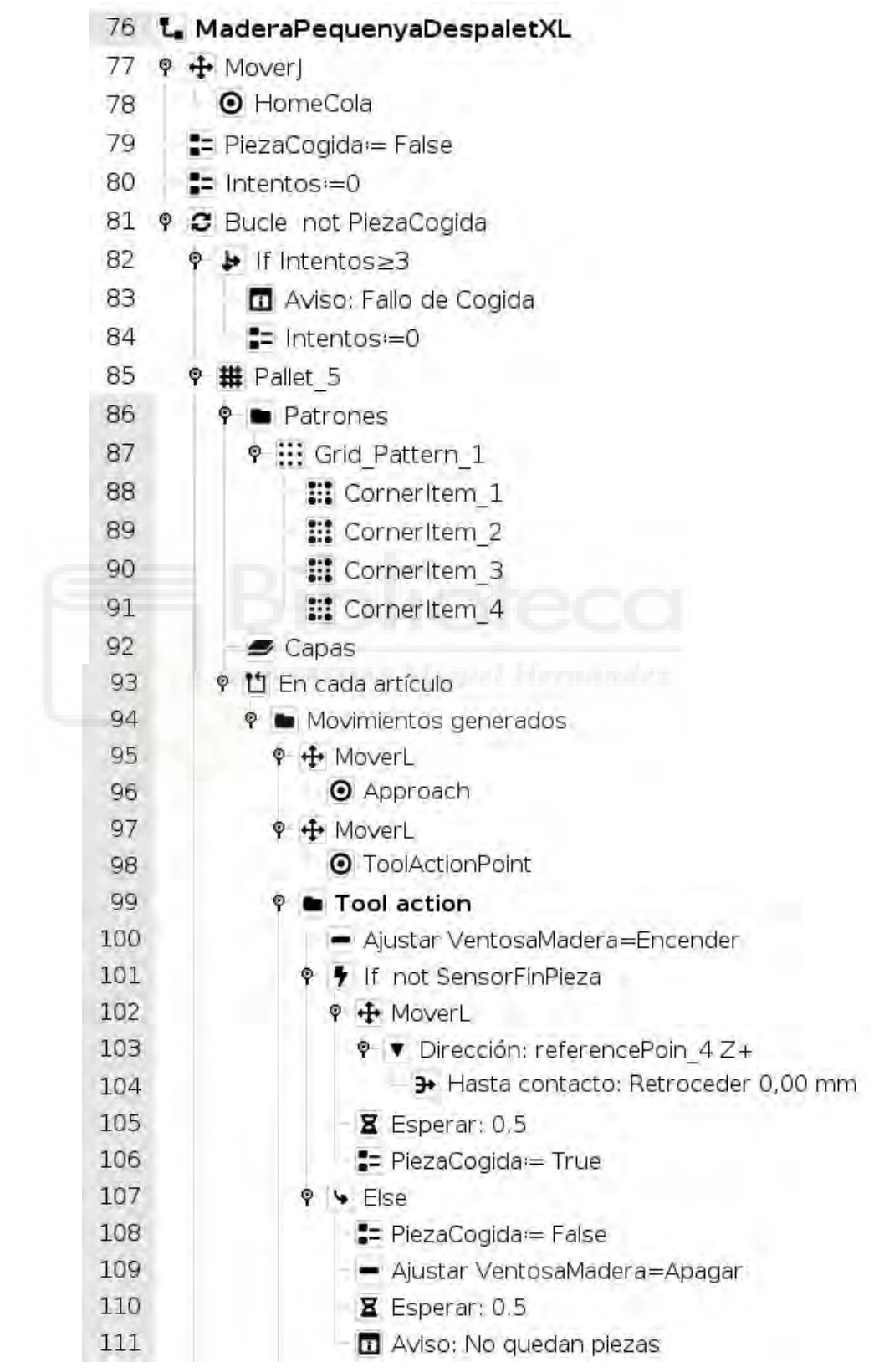

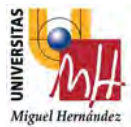

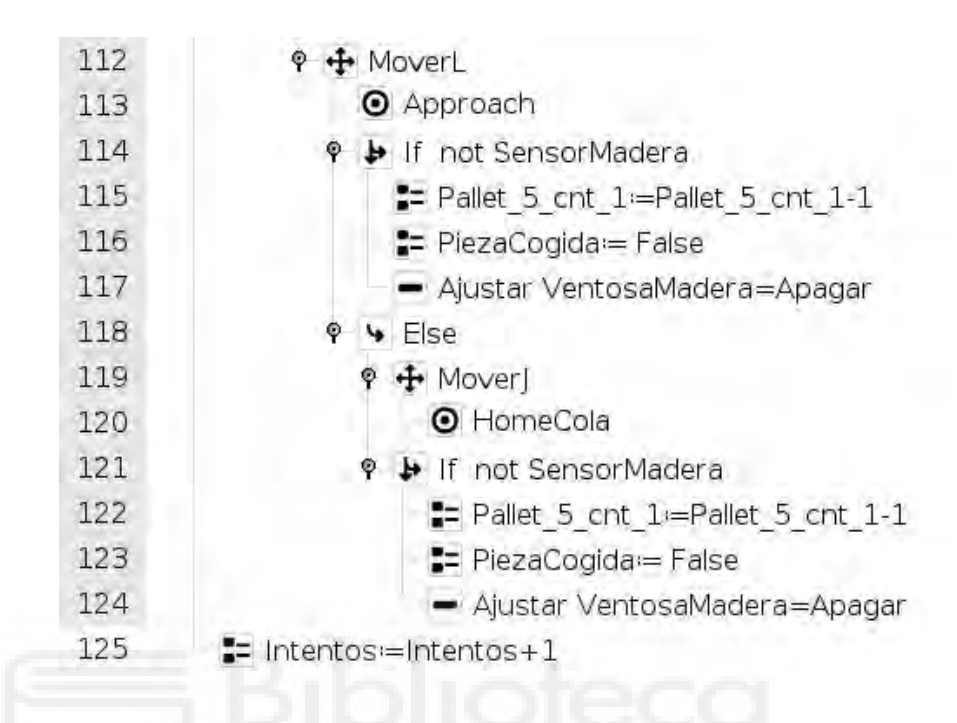

Reutilizamos el punto de HomeCola (línea 78) que lo habíamos colocado en una zona de confort para el robot y no tiene colisión con ningún objeto que se pueda encontrar en su trayectoria. Seguidamente se asignan dos variables, que se les llamaran, Intentos que igualaremos a cero, y PiezaCogida que se iguala a "False".

Estas dos variables se utilizan para el siguiente apartado del bucle, donde desde la línea 81 hasta la 125, el robot hace un movimiento de cogida de madera de muestra (punto E de la Figura 36. Imagen I de la aplicación real del proyecto) en las 32 posiciones que se habrán guardado anteriormente.

Para guardar estas posiciones vamos a utilizar el asistente de despaletizado que contiene el propio robot de Universal Robots y sería:

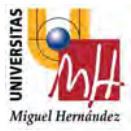

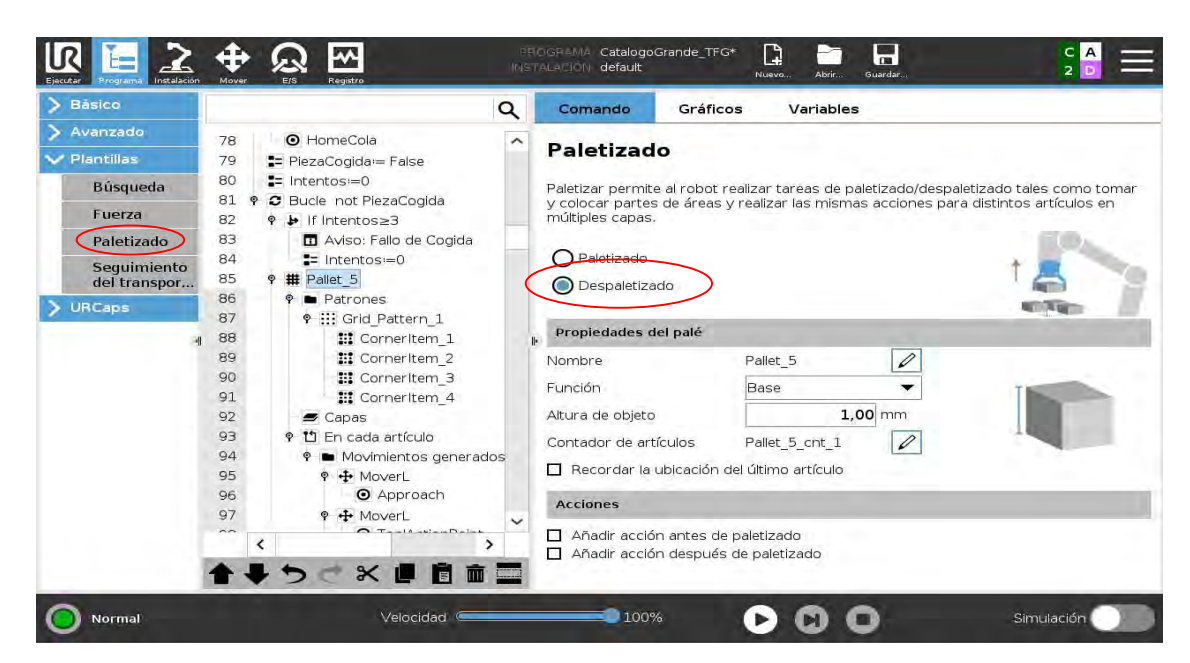

Figura 53. Pantalla Programa robot proyecto catálogos (Despaletizado IV). [Fuente: URSim\_VIRTUAL-5.9.4.1031232 – Vmware Workstation 16 Player]

Como vemos en la imagen anterior utilizamos la función "paletizado" de la pestaña "plantillas", seguidamente seleccionamos despaletizado, colocamos altura de objeto que ponemos por defecto 1 como antes, ya que es un valor que no nos va a afectar en la ejecución, porque la operación que va a realizar es bajar en dirección Z hasta contacto de muestra.

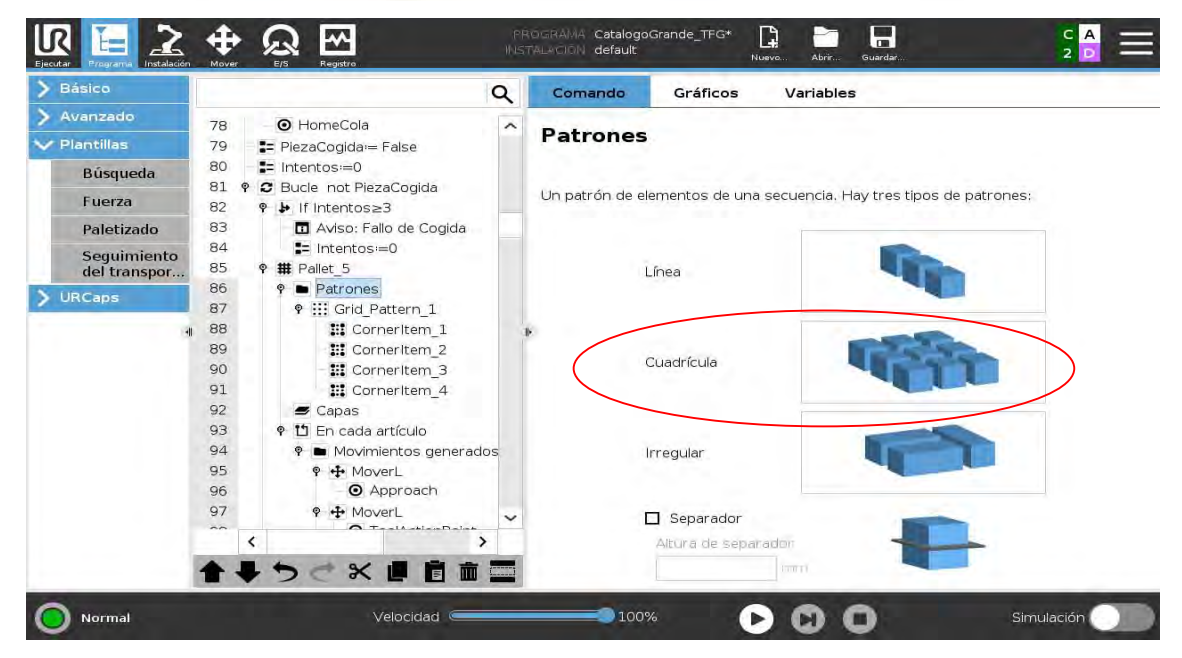

Figura 54. Pantalla Programa robot proyecto catálogos (Despaletizado V). [Fuente: URSim\_VIRTUAL-5.9.4.1031232 – Vmware Workstation 16 Player]

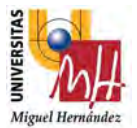

Cuando estemos en la pestaña de patrones (línea 87) seleccionamos Cuadrícula ya que va a ser un mosaico de 4x8.

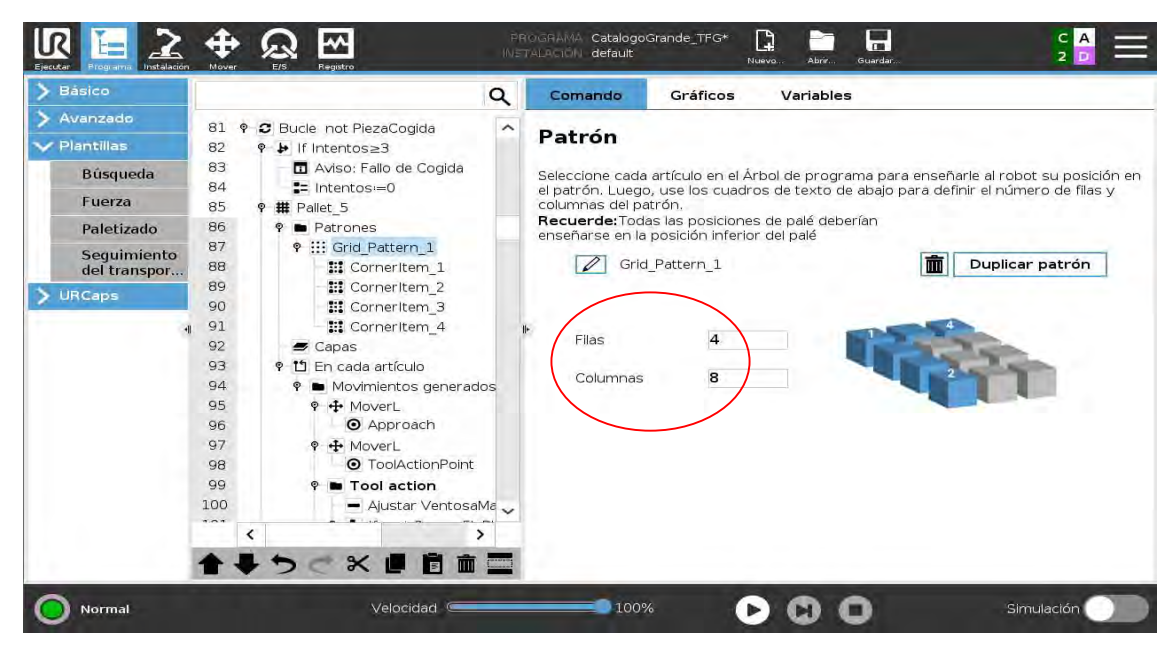

Figura 55. Pantalla Programa robot proyecto catálogos (Despaletizado VI). [Fuente: URSim\_VIRTUAL-5.9.4.1031232 – Vmware Workstation 16 Player]

Cuando estemos en el apartado de Grid\_Pattern\_1, línea 87, colocamos el valor de 4 Filas y 8 Columnas.

Los cuatro puntos siguientes que aparecen bajo, desde la línea 88 hasta la 91, se refieren a las 4 esquinas del patrón del mosaico. Así que cogemos el robot y guardamos cada esquina del mosaico donde vaya a coger muestra, esto hará referencia al punto de cogida de pieza de muestra de catálogo y automáticamente calcula y guarda los puntos intermedios que haya, haciendo así los 32 puntos que queremos.

De la línea 93 hasta 98, se guarda, el punto de aproximación a cogida "Approach" (línea 96) y el punto de cogida de muestra "ToolActionPoi" (línea 98).

A partir de la línea 99, el robot hace los relativos movimientos de cogida de la pieza de muestra de catálogo (punto E de la Figura 36. Imagen I de la aplicación real del proyecto.).

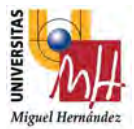

Primero se coloca una condición If para SensorFinPieza, que hará referencia si en el canjilón se queda sin piezas de muestra, que se ve representado en else de la línea 107 hasta 111.

Luego gracias al sensor de fuerza que lleva el robot insertado, realiza un movimiento lineal hacia abajo, dirección Z hasta contacto, encenderíamos ventosas (línea 100) y cogería pieza. Esto es gracias a la función que contiene el robot Universal Robots llamada dirección que aparece de la línea 102 a la línea 106.

Al levantar si el sensor que lleva la propia ventosa no se enciende, el robot lo intenta de nuevo. Es aquí donde aparece la condición If not SensorMadera en la línea 114, donde significará que no ha cogido catálogo he intentará realizar de nuevo los movimientos de la línea 95 hasta la 106.

Si al levantar continua sin tener el catálogo cogido, entramos en la segunda condición else en la línea 118, por lo que apagará las ventosas (línea 124) e intentará hacer por segunda vez realizar de nuevo los movimientos de la línea 95 hasta la 106.

Si por tercera vez que lo intenta, y al levantarse continua sin tener el catálogo, nos aparecerá un Aviso diciendo que "No quedan piezas". Esto ocurre gracias al contador que hemos colocado al principio de Intentos=0, ya que en la última línea 125, aparece intentos=intentos+1, y como véis indicado en la línea 82, si intentos es igual o mayor a 3, aparecerá el mensaje dicho anteriormente.

Pero la realidad es que, si coge las muestras a la primera, saltaríamos a la línea 113 con el movimiento de "Approach" y de ahí saldríamos de este Subprograma.

Cuando ya tenemos la parte de cogida de las 32 piezas de muestra programada, nos vamos a la línea 35, se invoca otro subprograma el cual se ha llamado Encolar90, donde se realizarán los movimientos oportunos para dosificar la cantidad de cola óptima a cada una de las 32 piezas de muestra de tamaño 90x60x4mm. Esta operación tendrá lugar en el punto C de la Figura 36. Imagen I de la aplicación real del proyecto.

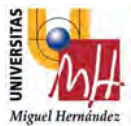

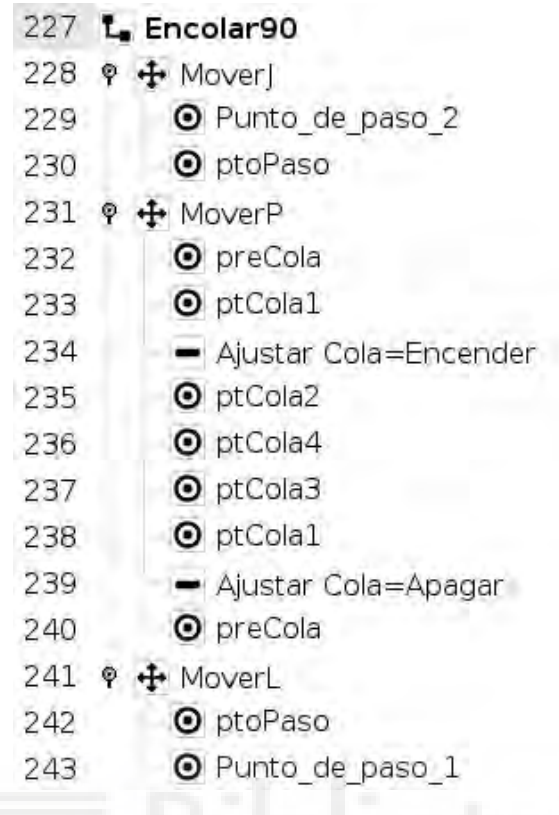

Se empieza en la línea 227, y lo que se realiza es un punto de aproximación al punto C de la Figura 36. Imagen I de la aplicación real del proyecto, que se ve reflejado en las líneas 229 y 230. Y a partir de dicho punto, se realiza un movimiento circular (MoverP) donde activamos la pistola de cola (línea 234). Cuando la cantidad de cola ya está dosificada apagamos la pistola (línea 239) y hacemos un movimiento de salida (línea 242 y 243). De aquí saldríamos del subprograma.

Actuamos en la línea 36, en el cual se invoca el subprograma llamado Pegado90Grande. En esta operación hacemos el volteo de pieza sobre el punto de encolado y lo pegamos en el muestrario que ya habíamos colocado en la carpeta del Programa de robot llamado Vuelta (punto B de la Figura 36. Imagen I de la aplicación real del proyecto).

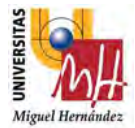

Por lo que se quedaría de la siguiente forma:

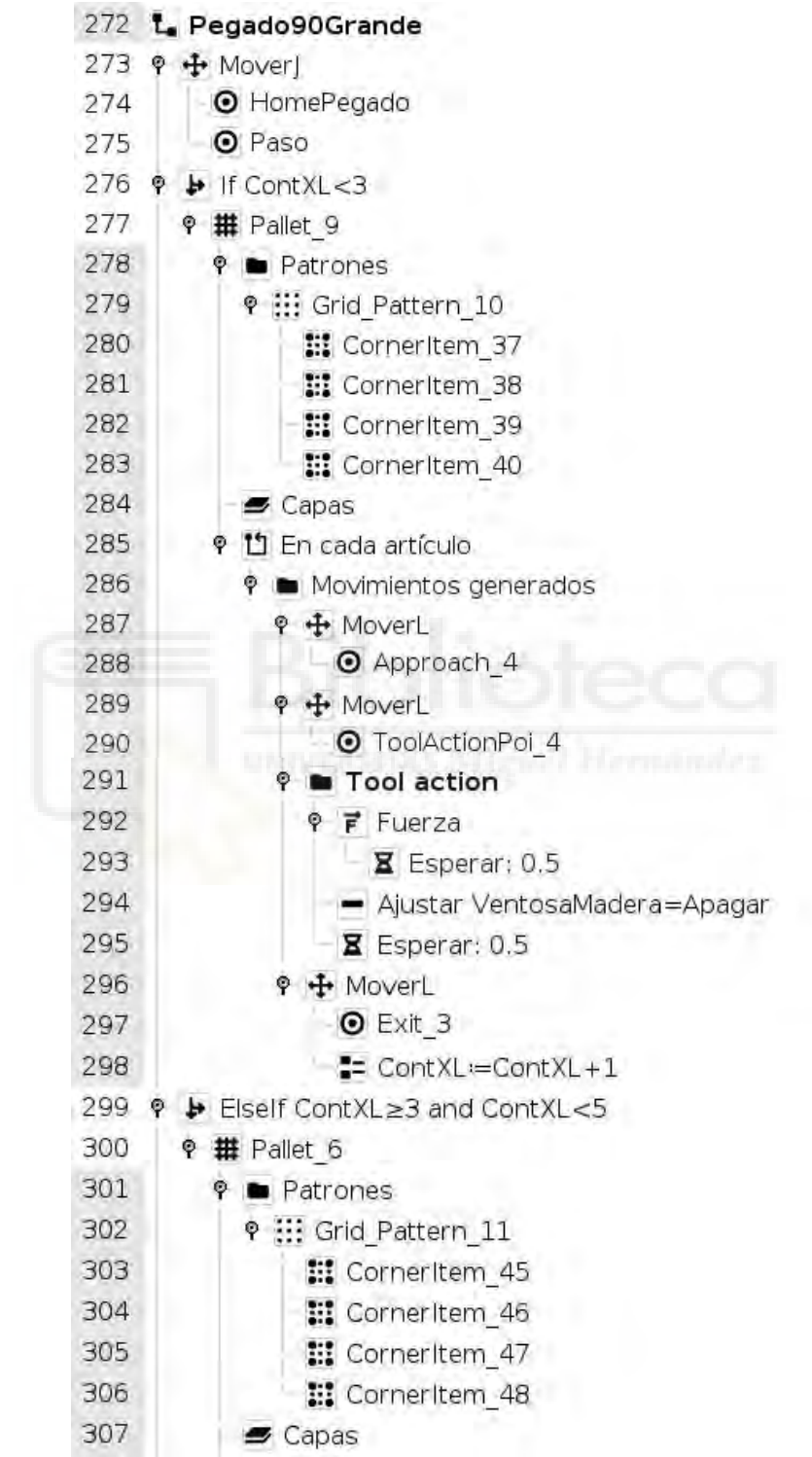

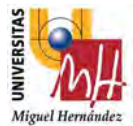

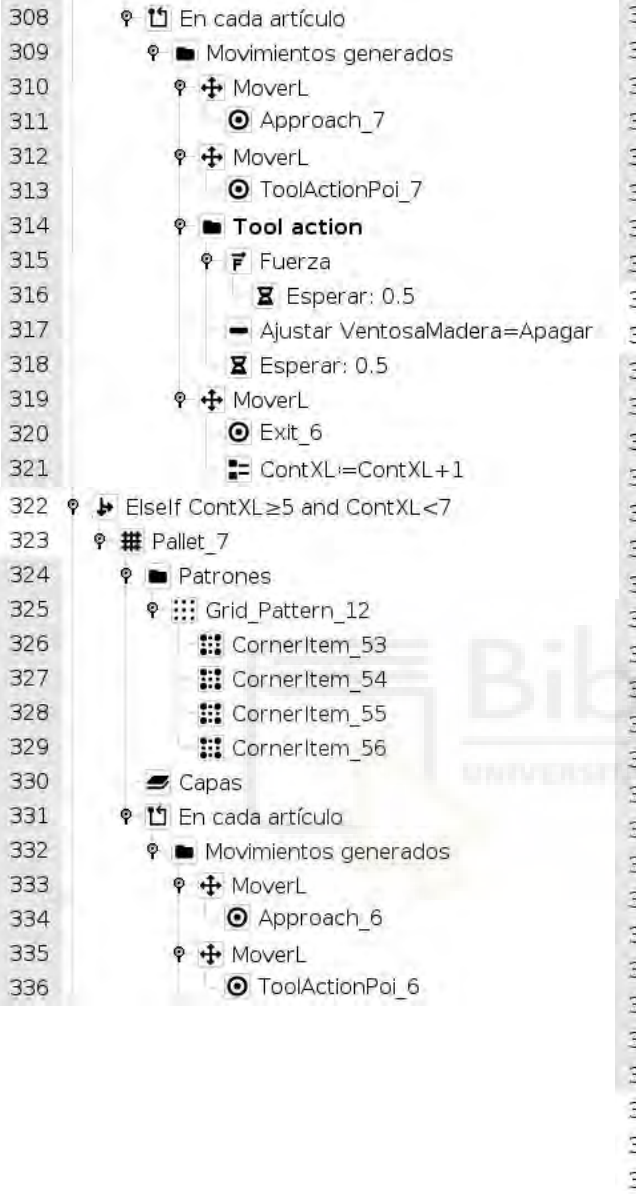

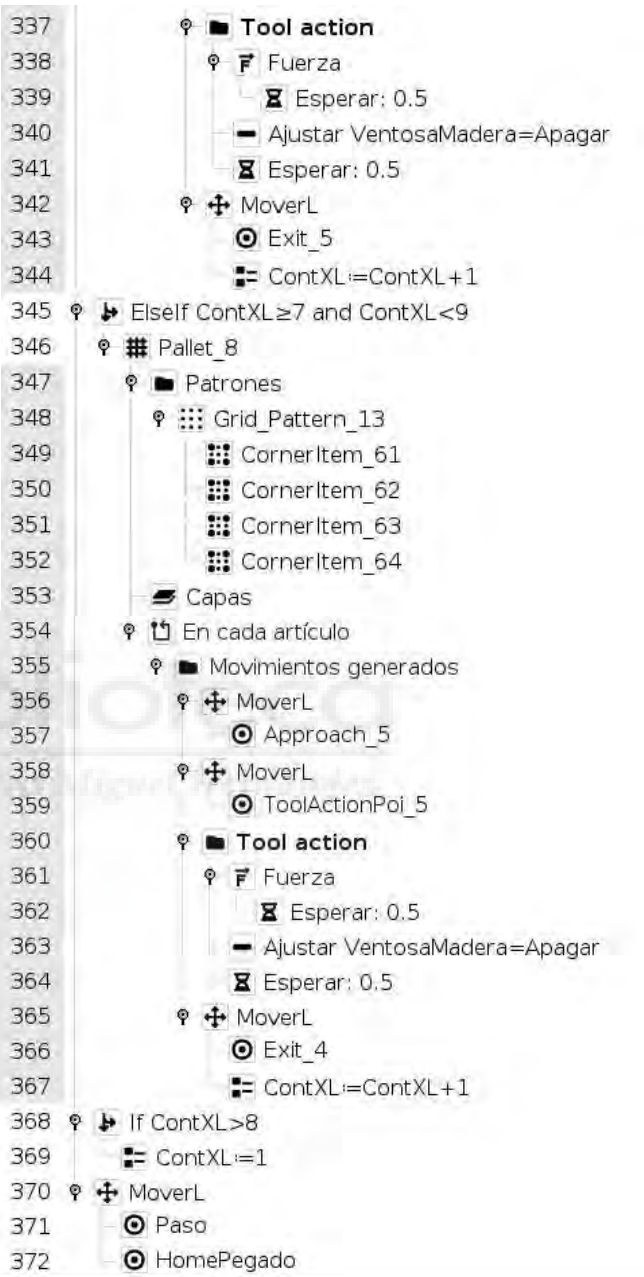

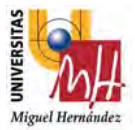

Primero que todo, se marca un punto de HomePegado (línea 246) que lo colocaremos en una zona de confort para el robot y que no tenga colisión con ningún objeto que se pueda encontrar en su trayectoria. Colocamos otro punto, que lo llamaremos Paso (línea 275) que será el punto que se quede a una cierta altura en Z del catálogo.

Seguidamente lo que se puede ver en el subprograma es una condición if, donde aparece un primer asistente de "paletizado" (línea 276-298), y después tres condiciones elseif con sus respectivos asistentes de "paletizado" (línea 299-367).

Con estas condiciones lo que vamos a conseguir es que el pegado de las 32 piezas de muestra se realice por fila completa. Es decir, primero la Fila 1, después Fila 2, hasta la 4.

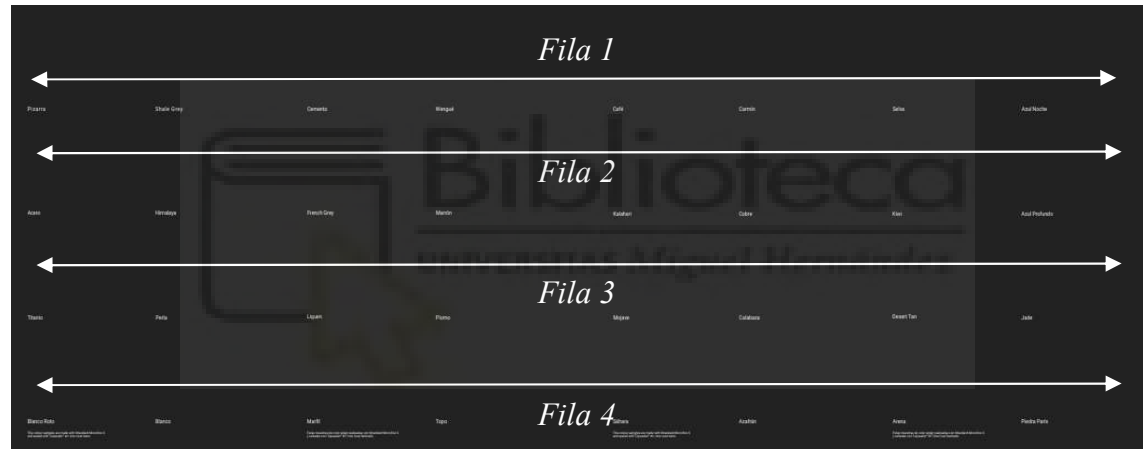

Figura 56. Muestrario microcemento completo II cara B.

Empezamos con la primera condición if ContXL<3 (línea 276). ContXL hace referencia a cada una de las 32 piezas de muestra para el catálogo, y vemos que, si es menor a 3, solo realizará el pegado de los valores 1 y 2 de la Figura 47. Muestrario microcemento completo III cara B.

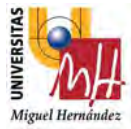

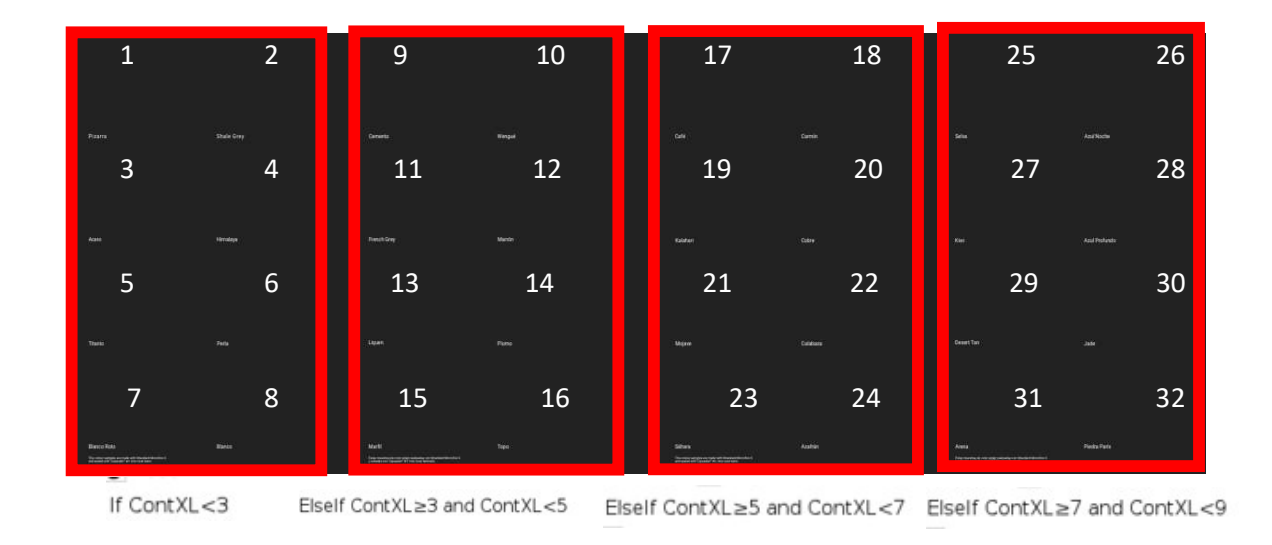

Figura 57. Muestrario microcemento completo III cara B

Para la siguiente condición Elseif ContXL≥3 and ContXL<5 (línea 299), lo que hará será realizar el pegado de los valores 9 y 10 de la Figura 47. Muestrario microcemento completo III cara B, ya que por ahora llevamos un ContXL=4.

Como ya hemos salido de la condición Elseif anterior, entramos en la siguiente condición Elseif ContXL≥5 and ContXL<7 (línea 322), realizando así la tarea de pegado de las piezas de muestra con valor 17 y 18 de la Figura 47. Muestrario microcemento completo III cara B, y se nos quedaría un valor de ContXL=6.

Cuando ya hemos cumplido esta condición, pasaríamos a la siguiente que sería Elseif ContXL≥7 and ContXL<9 (línea 345), donde se realizaría el pegado de las piezas de muestra con valor 25 y 26 de la Figura 47. Muestrario microcemento completo III cara B, y se nos quedaría un valor de ContXL=8.

Cuando ContXL>8, que sería al salir de todas las condiciones anteriores, colocamos el contador de nuevo a 1, es decir ContXL=1 (línea369), y empezaríamos a realizar de nuevo, las operaciones anteriores que se encuentran dentro de cada condicional, pero en lugar de realizar la Fila 1, pasaríamos a la Fila 2 como se ve representado en la Figura 46. Muestrario microcemento completo II cara B.

Realizaría los valores 3, 4, 11, 12, 19, 20, 27 y 28 de la Figura 47. Muestrario microcemento completo III cara B. y así hasta realizar las 4 filas.

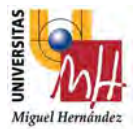

Al detallar como es la secuencia dada para realizar el pegado de cada una de las piezas de muestra, vamos a explicar cada condicional y la programación que se ha realizado para que quede todo mejor explicado.

Para empezar, en la primera condición if ContXL<3, utilizamos como hemos dicho anteriormente el asistente de "paletizado" el lugar de "despaletizado" (Figura 39. Pantallazo Programa robot proyecto catálogos (Despaletizado I), para guardar las 8 primeras posiciones de pegado en el muestrario, como vemos en la imagen posterior.

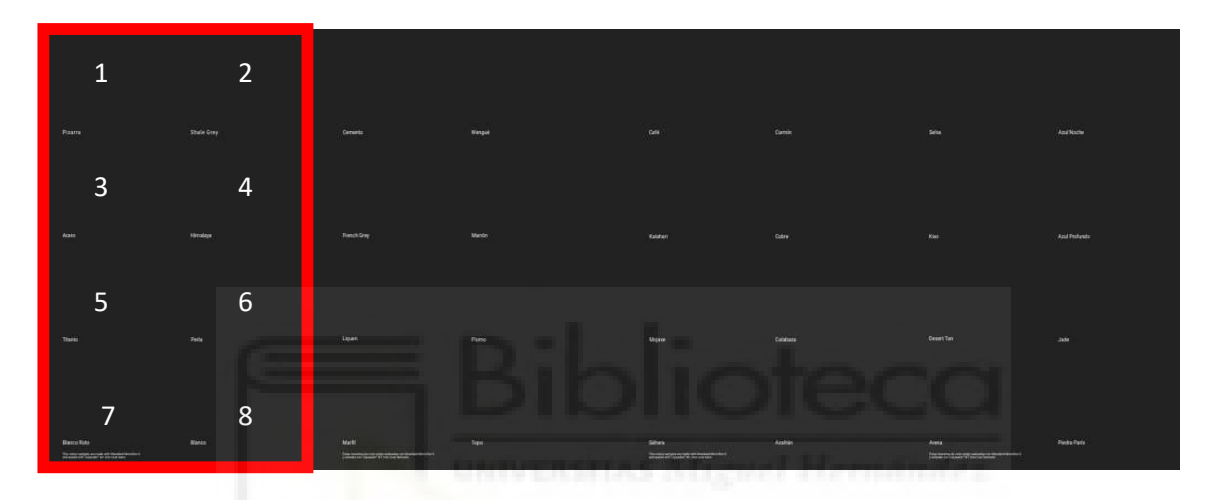

Figura 58. Muestrario microcemento completo IV cara B.

Cuando estemos en la pestaña de patrones del Pallet\_9 (línea 278) seleccionamos Cuadrícula ya que va a ser un mosaico de 2x4.

En el apartado de Grid\_Pattern\_10, línea 279, colocamos el valor de 2 Filas y 4 Columnas.

Los cuatro puntos siguientes que aparecen bajo, desde la línea 280 hasta la 283, se refieren a las 4 esquinas del patrón. Así que cogemos el robot y guardamos cada esquina del mosaico donde vayan a ir pegadas las muestras, que en nuestro caso sería los puntos 1,2,7 y 8 de la Figura 48. Muestrario microcemento completo IV cara B, esto referenciará el punto de pegado de muestra de catálogo y automáticamente calcula y guarda los puntos intermedios que haya, haciendo así los 8 puntos que queremos.

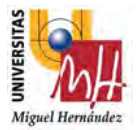

De la línea 285 hasta 290, se guarda, el punto de aproximación a pegado "Approach\_4" (línea 288) y el punto de pegado de muestra "ToolActionPoi\_4" (línea 290).

A partir de la línea 291, el robot hace movimiento de bajada en Z hasta que detecta una determinada fuerza de -20N (contacto), gracias al propio sensor que lleva el robot, utilizando la función fuerza (línea 292), y deja pegado la pieza de muestra en el catálogo (punto B de la Figura 36. Imagen I de la aplicación real del proyecto.)

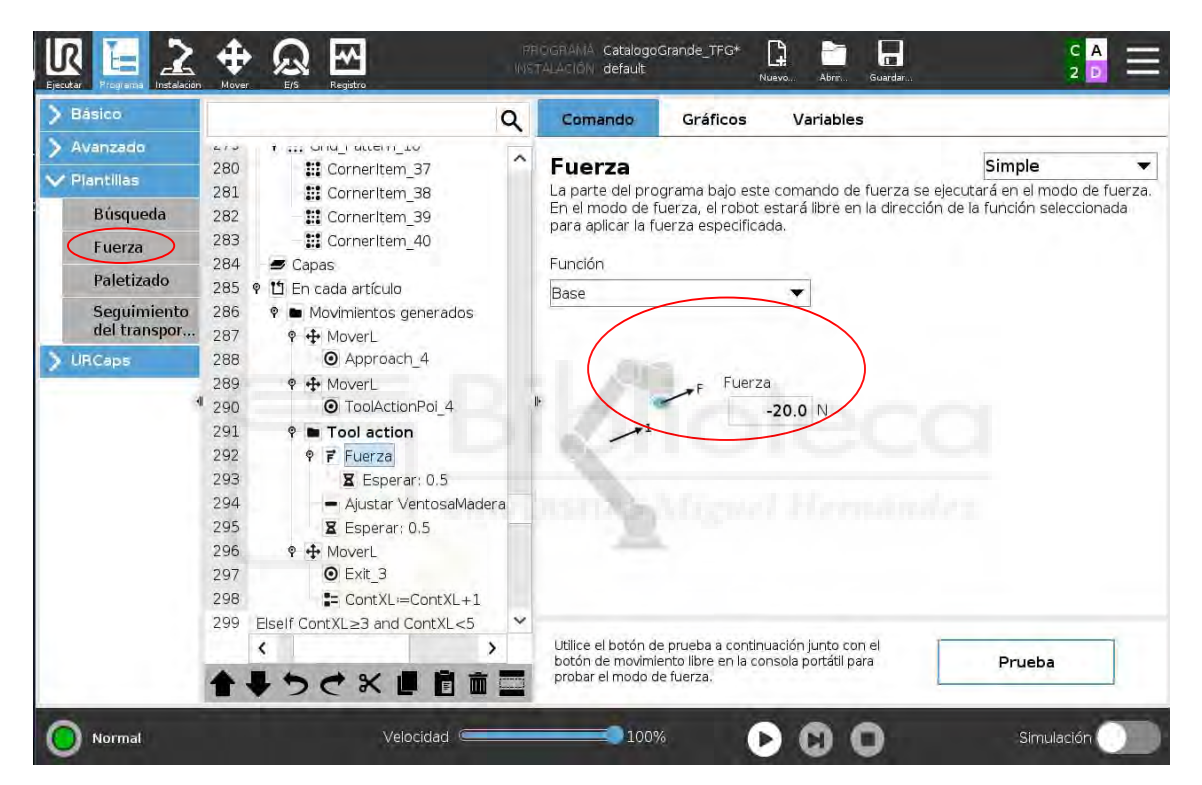

Figura 59. Pantalla Programa robot proyecto catálogos (Fuerza II). [Fuente: URSim\_VIRTUAL-5.9.4.1031232 – Vmware Workstation 16 Player]

Apaga las ventosas (línea 294) y cuando la pieza ya esté pegada el robot hará un movimiento de salida "Exit\_3", el cual aparece en la línea 297.

Para finalizar colocaremos un ContXL= ContXL+1 (línea 298) para así poder pasar a la siguiente condicional.

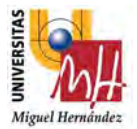

Cuando ya hemos pasado a la segunda condicional, Elseif ContXL≥3 and ContXL<5, realizamos la misma operación que hemos hecho en la condición anterior. Utilizamos el asistente de "paletizado" el lugar de "despaletizado" (Figura 39. Pantallazo Programa robot proyecto catálogos (Despaletizado I), para guardar las 8 siguientes posiciones de pegado en el muestrario, como vemos en la imagen posterior.

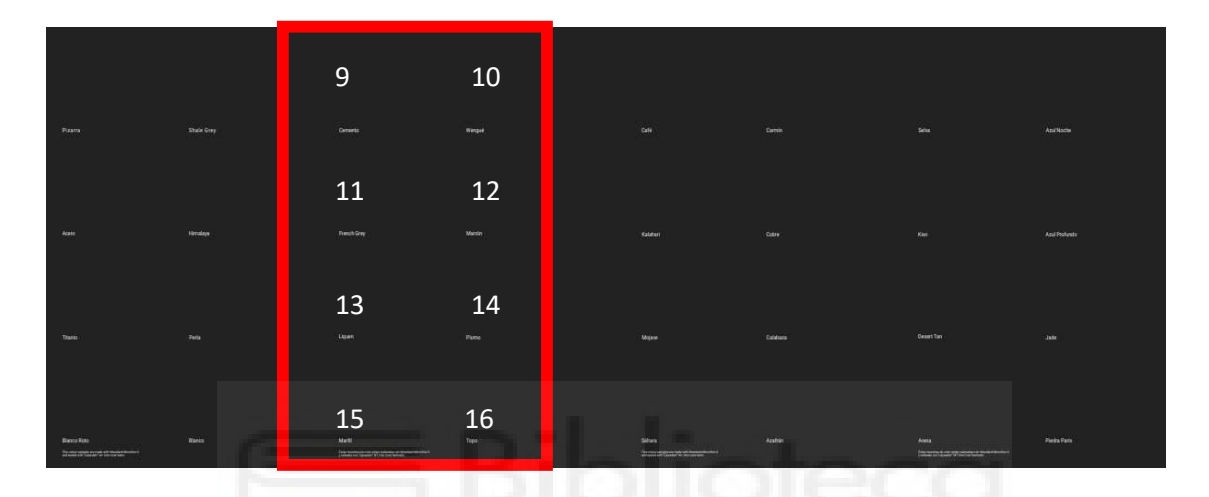

Figura 60. Muestrario microcemento completo V cara B.

Cuando estemos en la pestaña de patrones del Pallet\_6 (línea 300) seleccionamos Cuadrícula ya que va a ser un mosaico de 2x4.

En el apartado de Grid\_Pattern\_11, línea 302, colocamos el valor de 2 Filas y 4 Columnas.

Los cuatro puntos siguientes que aparecen bajo, desde la línea 303 hasta la 306, se refieren a las 4 esquinas del patrón. Así que cogemos el robot y guardamos cada esquina del mosaico donde vayan a ir pegadas las muestras, que en nuestro caso sería los puntos 9, 10, 15 y 16 de la Figura 50. Muestrario microcemento completo V cara B, esto referenciará el punto de pegado de muestra de catálogo y automáticamente calcula y guarda los puntos intermedios que haya, haciendo así los 8 puntos que queremos.

De la línea 308 hasta 313, se guarda, el punto de aproximación a pegado "Approach 7" (línea 311) y el punto de pegado de muestra "ToolActionPoi\_7" (línea 313).

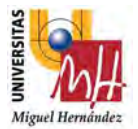

A partir de la línea 314, el robot hace movimiento de bajada en Z hasta que detecta una determinada fuerza de -20N (contacto), gracias al propio sensor que lleva el robot, utilizando la función fuerza (línea 315), y deja pegado la pieza de muestra en el catálogo (punto B de la Figura 36. Imagen I de la aplicación real del proyecto.)

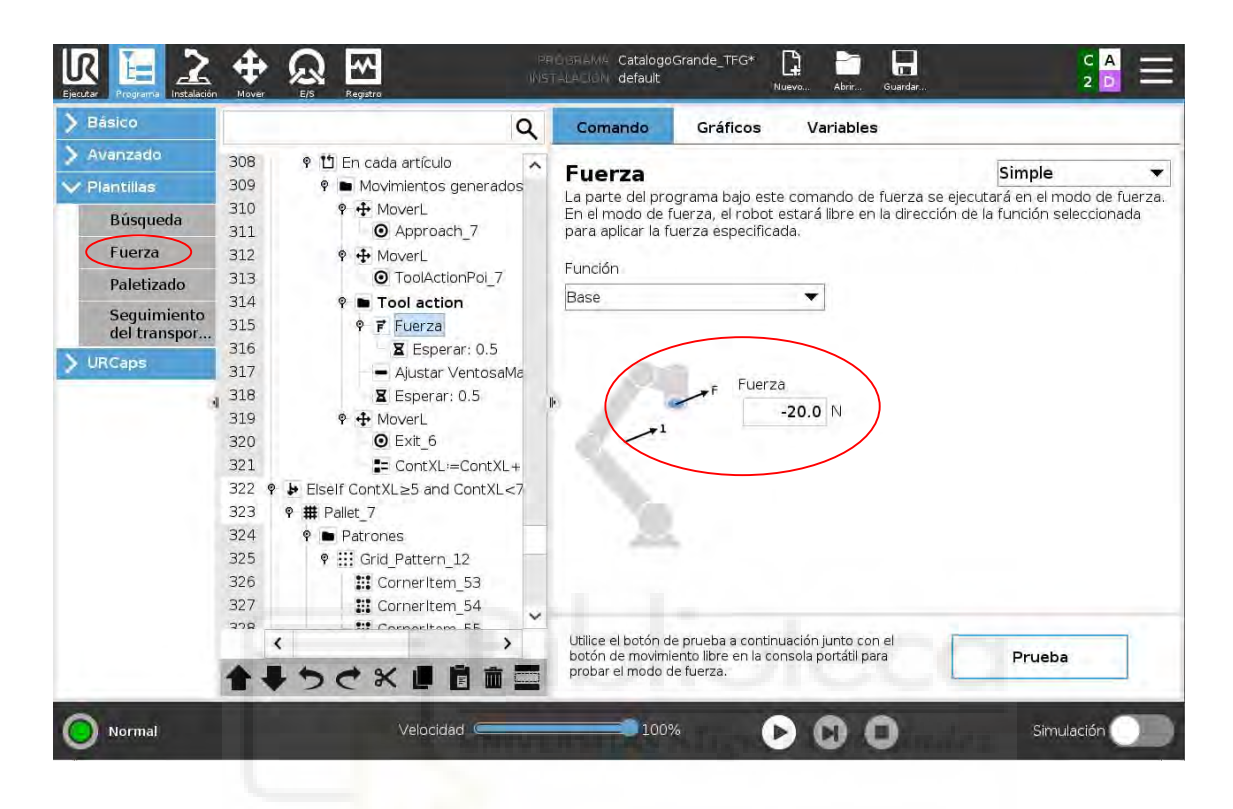

Figura 61. Pantalla Programa robot proyecto catálogos (Fuerza III). [Fuente: URSim\_VIRTUAL-5.9.4.1031232 – Vmware Workstation 16 Player]

Apaga las ventosas (línea 317) y cuando la pieza ya esté pegada el robot hará un movimiento de salida "Exit 6", el cual aparece en la línea 320.

Para finalizar colocaremos un ContXL= ContXL+1 (línea 321) para así poder pasar a la siguiente condicional.

Cuando ya hemos pasado a la tercera condicional, Elseif ContXL≥5 and ContXL<7, realizamos la misma operación que hemos hecho en la condición anterior. Utilizamos el asistente de "paletizado" el lugar de "despaletizado" (Figura 39. Pantallazo Programa robot proyecto catálogos (Despaletizado I), para guardar las 8 siguientes posiciones de pegado en el muestrario, como vemos en la imagen posterior.

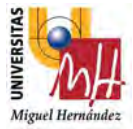

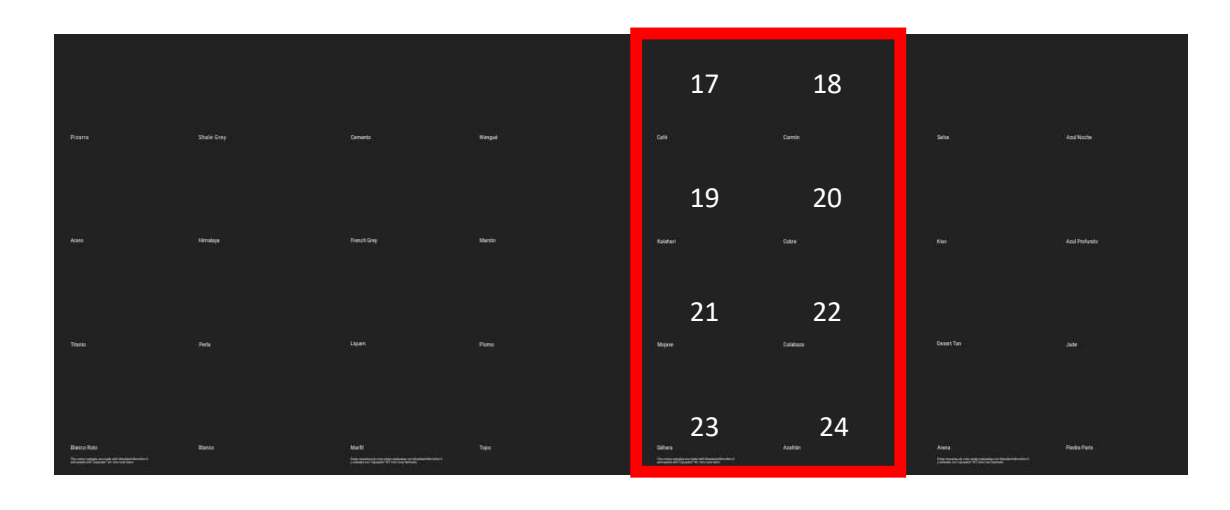

Figura 62. Muestrario microcemento completo VI cara B.

Cuando estemos en la pestaña de patrones del Pallet\_7 (línea 323) seleccionamos Cuadrícula ya que va a ser un mosaico de 2x4.

En el apartado de Grid\_Pattern\_12, línea 325, colocamos el valor de 2 Filas y 4 Columnas.

Los cuatro puntos siguientes que aparecen bajo, desde la línea 326 hasta la 329, se refieren a las 4 esquinas del patrón. Así que cogemos el robot y guardamos cada esquina del mosaico donde vayan a ir pegadas las muestras, que en nuestro caso sería los puntos 17, 18, 23 y 24 de la Figura 52. Muestrario microcemento completo VI cara B, esto referenciará el punto de pegado de muestra de catálogo y automáticamente calcula y guarda los puntos intermedios que haya, haciendo así los 8 puntos que queremos.

De la línea 331 hasta 336, se guarda, el punto de aproximación a pegado "Approach 6" (línea 334) y el punto de pegado de muestra "ToolActionPoi\_7" (línea 336).

A partir de la línea 337, el robot hace movimiento de bajada en Z hasta que detecta una determinada fuerza de -20N (contacto), gracias al propio sensor que lleva el robot, utilizando la función fuerza (línea 338), y deja pegado la pieza de muestra en el catálogo (punto B de la Figura 36. Imagen I de la aplicación real del proyecto.)

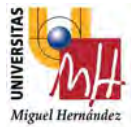

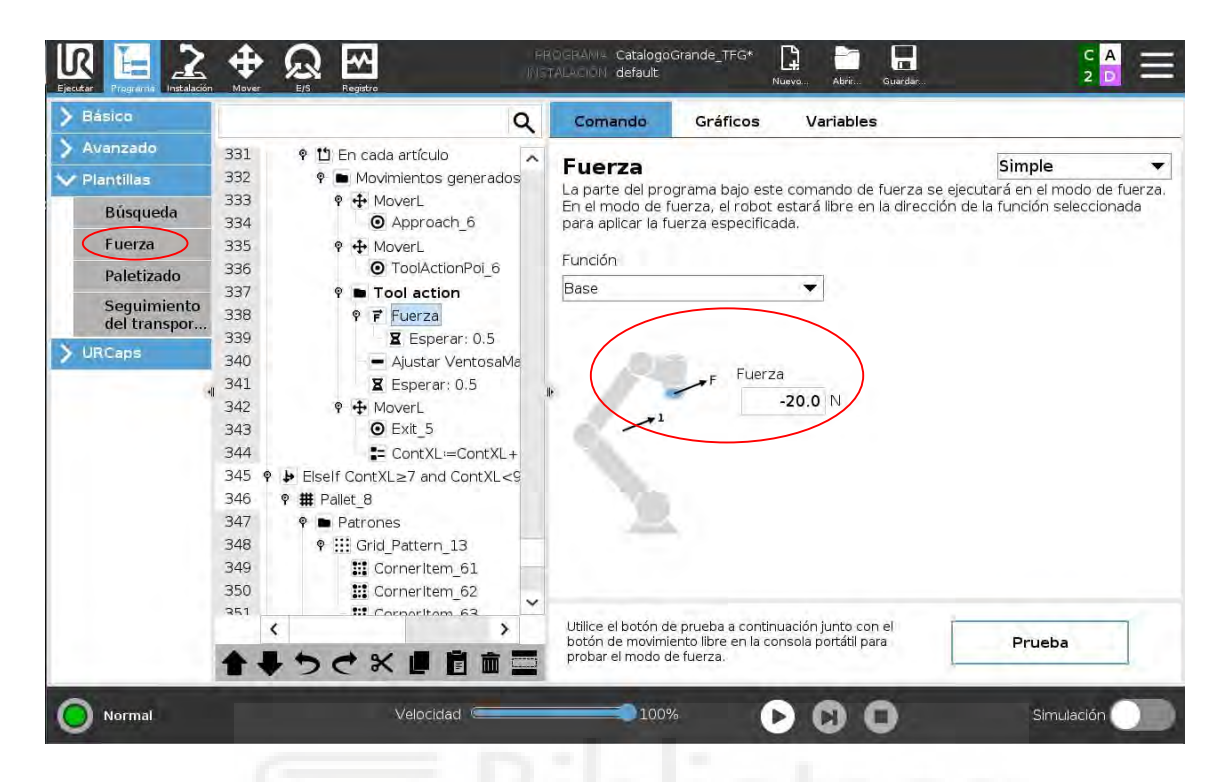

Figura 63. Pantalla Programa robot proyecto catálogos (Fuerza IV). [Fuente: URSim\_VIRTUAL-5.9.4.1031232 – Vmware Workstation 16 Player]

Apaga las ventosas (línea 340) y cuando la pieza ya esté pegada el robot hará un movimiento de salida "Exit 5", el cual aparece en la línea 343.

Para finalizar colocaremos un ContXL= ContXL+1 (línea 344) para así poder pasar a la siguiente condicional.

Cuando pasamos a la cuarta condicional, Elseif ContXL≥7 and ContXL<9, realizamos la misma operación que hemos hecho en la condición anterior. Utilizamos el asistente de "paletizado" el lugar de "despaletizado" (Figura 39. Pantallazo Programa robot proyecto catálogos (Despaletizado I), para guardar las 8 últimas posiciones de pegado en el muestrario, como vemos en la imagen posterior.

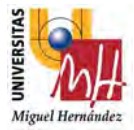

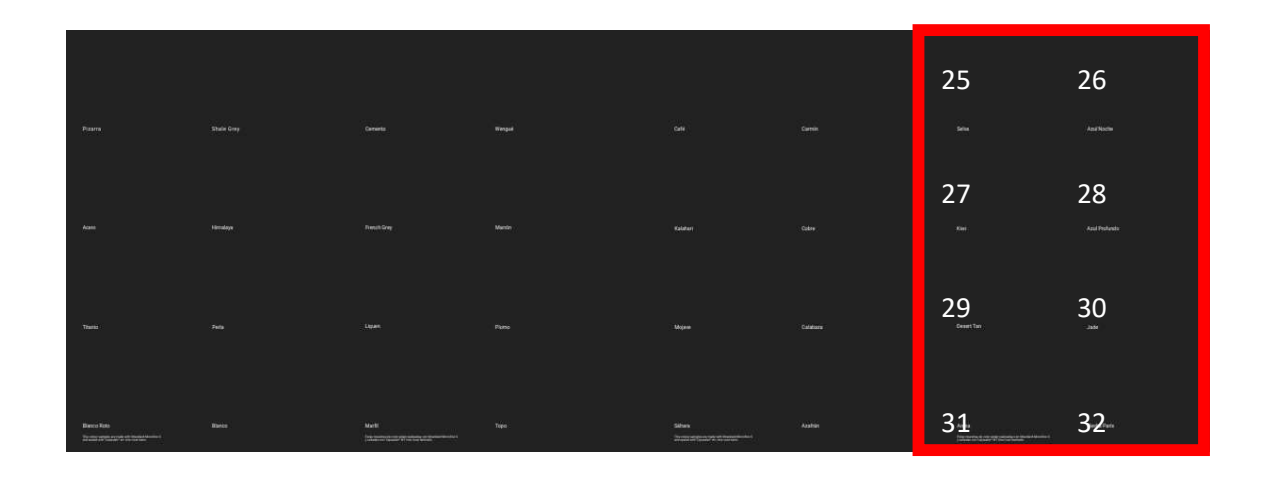

Figura 64. Muestrario microcemento completo VII cara B.

Cuando estemos en la pestaña de patrones del Pallet\_8 (línea 346) seleccionamos Cuadrícula ya que va a ser un mosaico de 2x4.

En el apartado de Grid\_Pattern\_13, línea 348, colocamos el valor de 2 Filas y 4 Columnas.

Los cuatro puntos siguientes que aparecen bajo, desde la línea 349 hasta la 352, se refieren a las 4 esquinas del patrón. Así que cogemos el robot y guardamos cada esquina del mosaico donde vayan a ir pegadas las muestras, que en nuestro caso sería los puntos 25, 26, 31 y 32 de la Figura 54. Muestrario microcemento completo VII cara B, esto referenciará el punto de pegado de muestra de catálogo y automáticamente calcula y guarda los puntos intermedios que haya, haciendo así los 8 puntos que nos queda

De la línea 354 hasta 359, se guarda, el punto de aproximación a pegado "Approach 5" (línea 357) y el punto de pegado de muestra "ToolActionPoi\_5" (línea 359).

A partir de la línea 360, el robot hace movimiento de bajada en Z hasta que detecta una determinada fuerza de -20N (contacto), gracias al propio sensor que lleva el robot, utilizando la función fuerza (línea 361), y deja pegado la pieza de muestra en el catálogo (punto B de la Figura 36. Imagen I de la aplicación real del proyecto.)

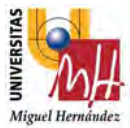

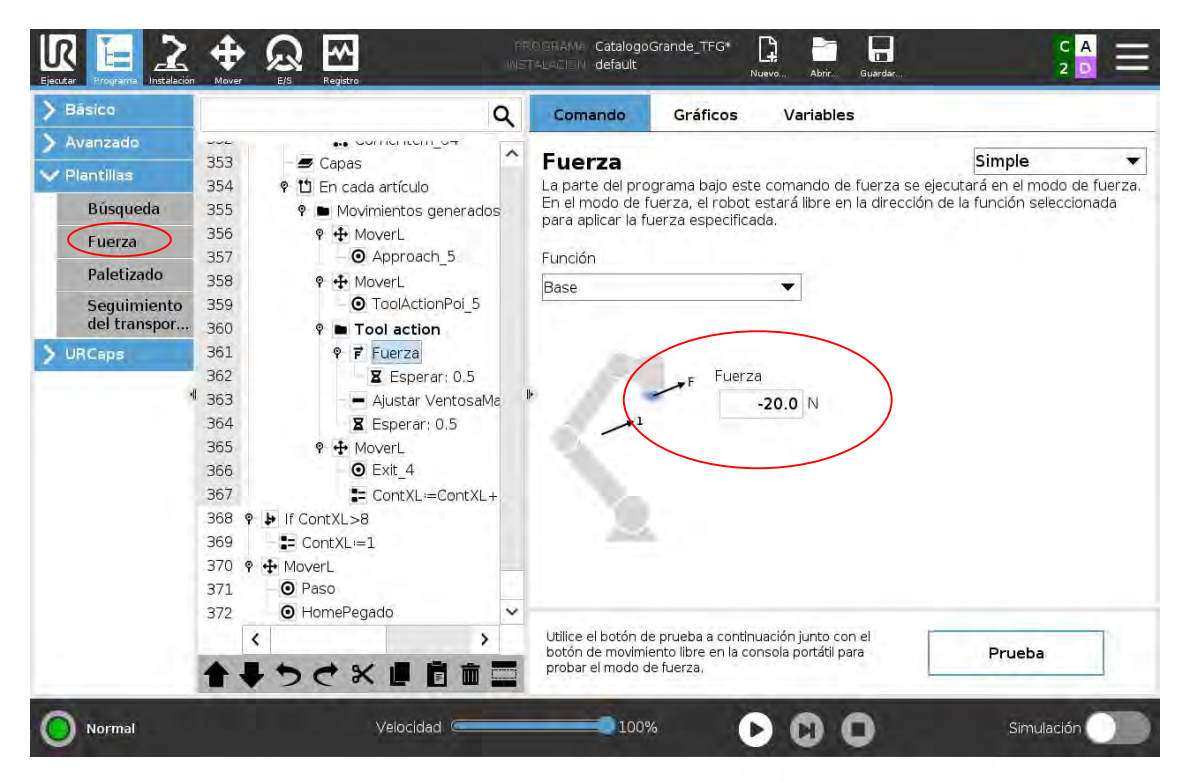

Figura 65. Pantalla Programa robot proyecto catálogos (Fuerza V). [Fuente: URSim\_VIRTUAL-5.9.4.1031232 – Vmware Workstation 16 Player]

Apaga las ventosas (línea 363) y cuando la pieza ya esté pegada el robot hará un movimiento de salida "Exit\_4", el cual aparece en la línea 366.

Para finalizar colocaremos un ContXL= ContXL+1 (línea 367) para así poder pasar a la última condicional.

Y como hemos dicho anteriormente, Cuando ContXL>8, que sería al salir de todas las condiciones anteriores, colocamos el contador de nuevo a 1, es decir ContXL=1 (línea369), y empezaríamos a realizar de nuevo las operaciones anteriores que se encuentran dentro de cada condicional, pero en lugar de realizar la Fila 1, pasaríamos a la Fila 2 como se ve representado en la Figura 46. Muestrario microcemento completo II cara B.

Para finalizar volveríamos a Paso (línea 371) que será el punto que se quede a una cierta altura en Z del catálogo y acabaríamos en HomePegado (línea 372) que lo habíamos colocado en una zona de confort para el robot y que no tenga colisión con ningún objeto que se pueda encontrar en su trayectoria.

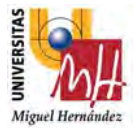

Cuando ya tenemos el catálogo finalizado, solo nos quedaría cogerlo y llevarlo a su punto final donde quedarán todos los muestrarios acabados. Para ello hemos realizado otro subprograma llamado FinGrande (línea 37).

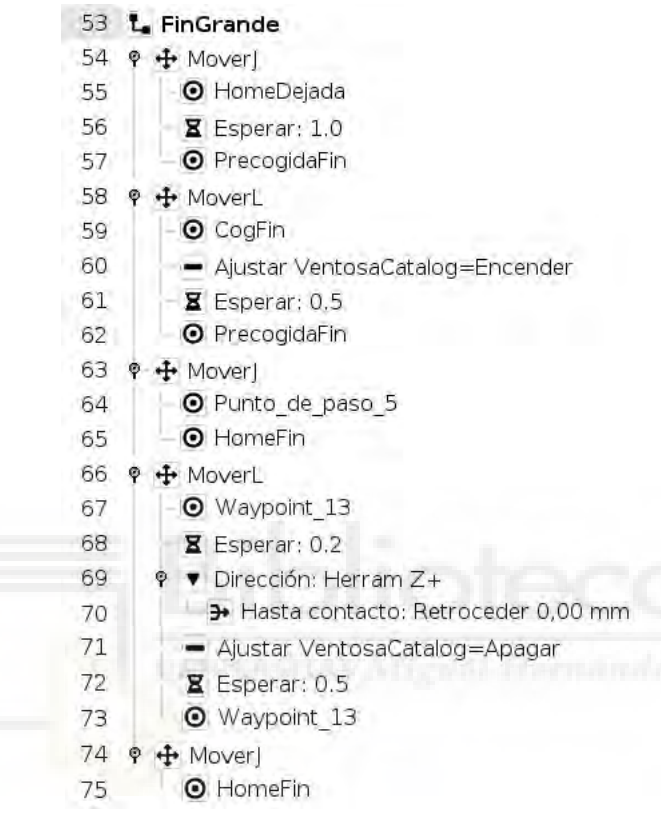

Se marca un punto nuevo, en este caso le llamaremos el HomeDejada (línea 55) que está colocado ya en una zona de confort para el robot y no tiene colisión con ningún objeto que se pueda encontrar en su trayectoria.

Cuando ya tenemos este punto vamos al punto guardado de PrecogidaFin (línea 57) y realizamos un movimiento lineal hasta CogFin (línea 59). Encendemos ventosas (línea 59), y cuando ya esté cogido el catálogo, volvemos a PrecogidaFin (línea 62) y marcamos dos puntos de salida otra vez en movimiento lineal llamados Punto de paso 5 (línea 64) y HomeFin (línea 65).

Al ya estar en una zona donde no podemos hacer contacto con ningún periférico, grabamos un punto de aproximación de dejada que llamaremos Waypoint\_13 (línea 67). Y utilizaremos de nuevo la función de "dirección" y bajaremos el catálgo en dirección Z hasta que haya contacto con la mesa (línea 69). Cuando ya esté en la mesa

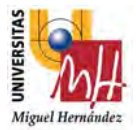

apagaremos ventosas (línea 71) y volveremos al punto de aproximación de dejada que habíamos llamado Waypoint 13 (línea 73) y saldremos a HomeFin (línea 75).

Solo para acabar el Programa de robot nos quedaría dar una señal positiva al ContadorGrande con un pulse de 0.5 (línea 38).

Y para acabar nos queda reiniciar todos los contadores para poder empezar de nuevo el programa y realizar los siguientes catálogos en bucle perpetuo, para ello invocamos otro subprograma llamado resetCont donde ya habremos puesto todos los contadores a 1 (línea 39).

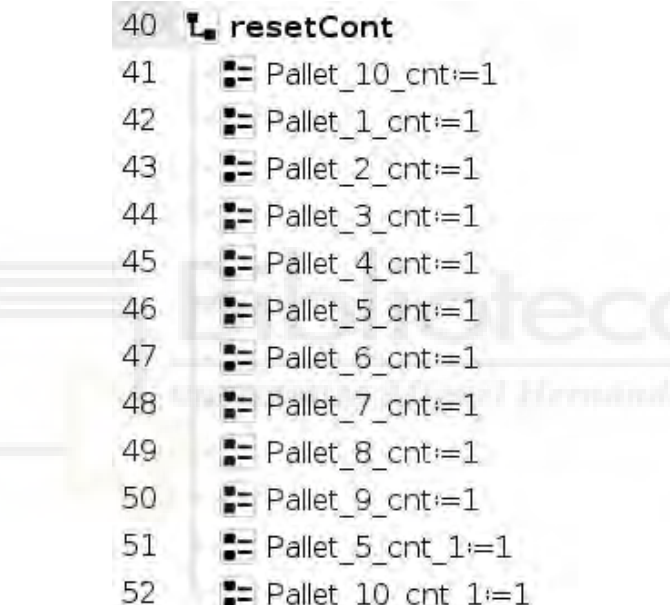

Así acabaría la explicación de todo el desarrollo de la programación realizada para este proyecto.

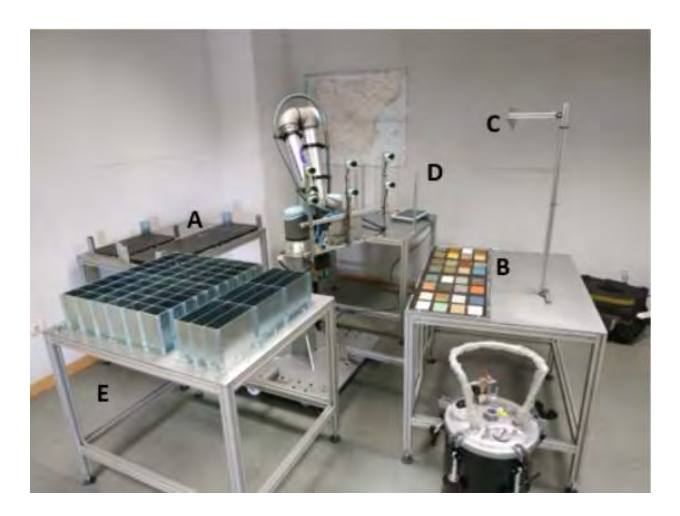
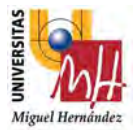

Para detallar más a profundidad como se quedaría el programa, la ejecución del propio seria:

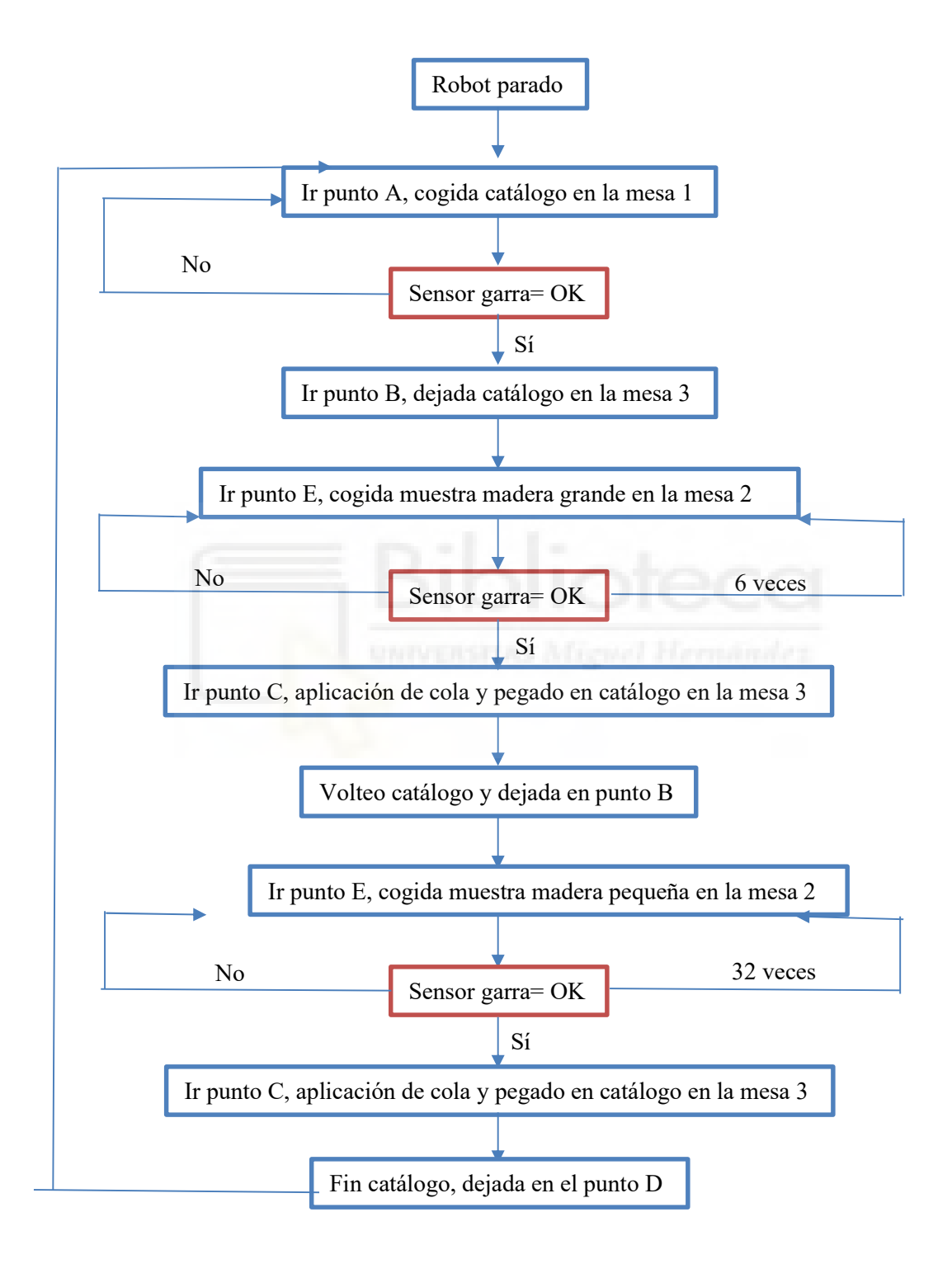

Figura 66. Diagrama de flujos de la aplicación de realización de muestrario con un UR10 e

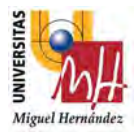

### 9. CONCLUSIONES

El fin de este trabajo es profundizar e implementar la tecnología de los robots colaborativos a la industria. A medida que avanza la sociedad, avanza también la industria y, por tanto, la robótica y la automatización ha de seguir desarrollándose para suplir las necesidades que tiene la sociedad. Así pues, la robótica colaborativa es una herramienta fácil, rápida, y sobre todo muy potente para poder desarrollar más cualquier tipo de proceso industrial susceptible a automatización.

Por lo que en este proyecto podemos concluir que se ha cumplido el objetivo general, pudiendo decir que es una aplicación ya en funcionamiento en un cliente que ha visto el potencial que tiene la robótica colaborativa.

Para cumplir con las fases del trabajo ha sido necesarios adquirir unos conocimientos previos de robótica, esto se ha cumplido gracias a que trabajo en la empresa CFZ Cobots, distribuidores oficiales en el levante de la marca Universal Robots, donde estos años me ha hecho coger mucha destreza en el manejo de esta tecnología.

También gracias a lo aprendido en la carrera y a posteriori aplicado en la empresa, se ha realizado un diseño funcional con el programa Inventor2020.

En el trascurso del trabajo han surgido algunos inconvenientes, a la hora de la programación del propio robot ya que he tenido algún que otro punto de singularidad dando error en la ejecución de los movimientos y siendo costoso la resolución del problema, ya que se ha tenido que modificar cotas en los diseños de las mesas.

Pero se puede concluir que esta aplicación incrementa la productividad en la propia empresa, destacando la reducción del tiempo de proceso, alta flexibilidad, homogeneidad y repetitividad de los resultados y por tanto un aumento en la calidad final del producto.

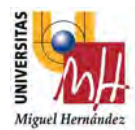

# 10.BIBLIOGRAFÍA

#### Enlaces web consultados:

- [1] https://nextcomrobotics.wordpress.com/introduccion/cuando-aparecen-los-robots-taly-como-los-conocemos/
- [2] https://www.timetoast.com/timelines/historia-de-la-robotica-9da97039-6494-4c18- 9acc-7933e76eb20b
- [3] https://www.timetoast.com/timelines/la-robotica-c69b7905-1201-4596-93e1 b249ee564971
- [4] https://library.e.abb.com/public/ac2aa3a9810a4effa1404f6cb7d8891b/41-44%203m6049\_ES\_72dpi.pdf
- [5] https://www.timetoast.com/timelines/historia-de-la-robotica-8d6f61a1-416f-4779- 9887-0158db2f7a88
- [6] http://robotica-de-toby.blogspot.com/2009/11/algunas-aplicaciones-de-larobotica.html
- [7] https://ingenieriamecanicacol.blogspot.com/2019/09/historia-de-la-roboticaingenieria.html
- [8] http://conozcamoslarobotica.blogspot.com/p/generaciones-de-la-robotica.html
- [9] https://www.lifeder.com/los-6-tipos-robots-principales /
- [10] https://www.prevencionintegral.com/en/comunidad/blog/hacia-mundosostenible/2017/12/04/iv-revolucion-industrial-industria-40-economia-circular
- $\bullet$  [11] http://platea.pntic.mec.es/vgonzale/cyr\_0204/cyr\_01/robotica/sistema/morfologia.htm
- [12] https://www.esic.edu/rethink/tecnologia/robotica-colaborativa-papel-tienen-laspersonas
- [13] https://new.abb.com/news/es/detail/37050/abb-celebra-su-25-aniversario-desde-lafusion-entre-asea-y-bbc
- [14] https://new.abb.com/products/robotics/es/robots-industriales/yumi
- [15] https://www.kuka.com/es-es/productos-servicios/sistemas-de-robot/robot-[1] industrial/lbr- iiwa
- [16] https://www.coboticsworld.com/cobot-comparison-tool/
- [17] https://www.universal-robots.com/es/acerca-de-universal-robots/noticias/historia-delos-cobots/
- [18] https://www.universal-robots.com/es/productos/robot-ur3/
- [19] https://www.universal-robots.com/es/productos/robot-ur5/
- [20] https://www.universal-robots.com/es/productos/robot-ur10/
- [21] https://www.universal-robots.com/es/productos/robot-ur16e/
- [22] https://www.3dnatives.com/es/tecnologias-3d/
- [23] https://www.impresoras3d.com/la-guia-definitiva-sobre-los-distintos-filamentospara-impresoras-3d/

### Documentos consultados:

 $\bullet$  [24] Manual de usuario UR10e.

[Fuente: https://www.universal-robots.com/download/manuals-eseries/user/ur10e/510/user-manual-ur10e-e-series-sw-510-spanish-es/]

[25] PowerPoint Presentación\_Básico\_e-series.ppt

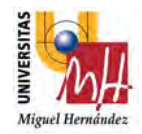

# 11. ANEXOS

# 11.1. Planos

- 10.1.1. Estación de Montaje
- 10.1.2. Brida Antebrazo robot
- 10.1.3. Brida brazo robot
- 10.1.4. Garra Catálogos
- 10.1.5. Base Muñeca Robot UR10e
- 10.1.6. Soporte Ventosas-1
- 10.1.7. Mesa 1 tamaño 1000x800
- 10.1.8. Mesa 1 tamaño 1000x800\_1
- 10.1.9. Base mesa 1
- 10.1.10. Marco apilado catálogo
- 10.1.11. Mesa 2 tamaño 1000x800
- 10.1.12. Mesa 2 tamaño 1000x800\_1
- 10.1.13. Base mesa 2
- 10.1.14. Canjilón Modela madera 60x90
- 10.1.15. MosaicoX1 Canjilón
- 10.1.16. MosaicoY1 Canjilón
- 10.1.17. Plancha canjilón
- 10.1.18. MosaicoX2 Canjilón
- 10.1.19. MosaicoY2 Canjilón
- 10.1.20. Plancha conjilón piezas grandes
- 10.1.21. Mesa 3 tamaño 1000x800
- 10.1.22. Mesa 3 tamaño 1000x800\_1
- 10.1.23. Base mesa 3
- 10.1.24. Marco Montaje Catálogo Grande
- 10.1.25. Posicionador catálogo
- 10.1.26. Soporte pistola cola
- 10.1.27. Mesa 4 tamaño 1000x800
- 10.1.28. Mesa 4 tamaño 1000x800\_1
- 10.1.29. Base mesa 4
- 10.1.30. Varilla posicionador dejada-1
- 10.1.31. Base Robot UR10e
- 10.1.32. Base maciza inferior robot
- 10.1.33. Pilar robot
- 10.1.34. Base superior robot
- 10.1.35. Ángulo base robot
- 10.1.36. Soporte amarre mesa lateral

#### 11.2. Fichas técnicas.

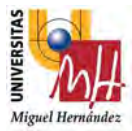

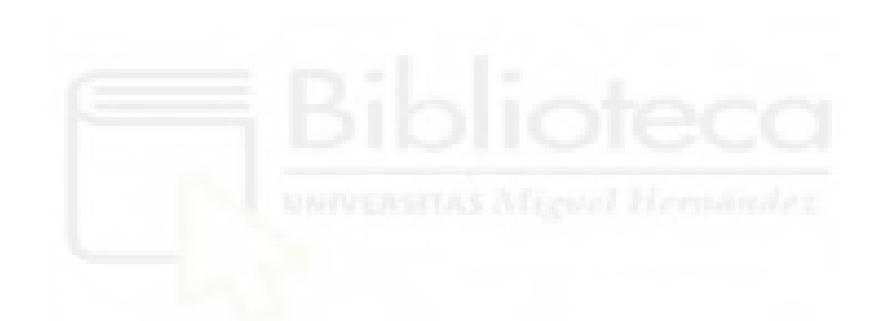

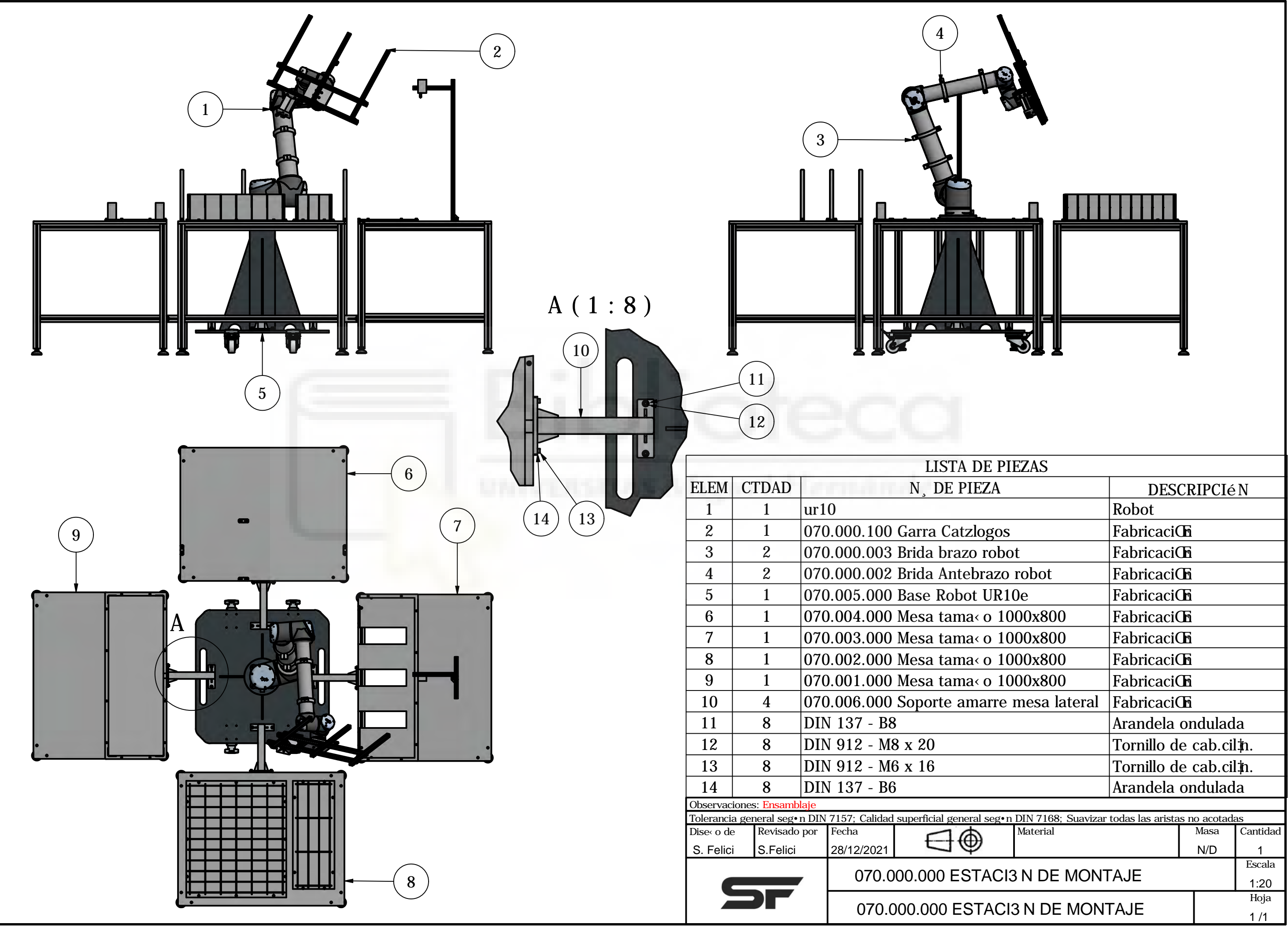

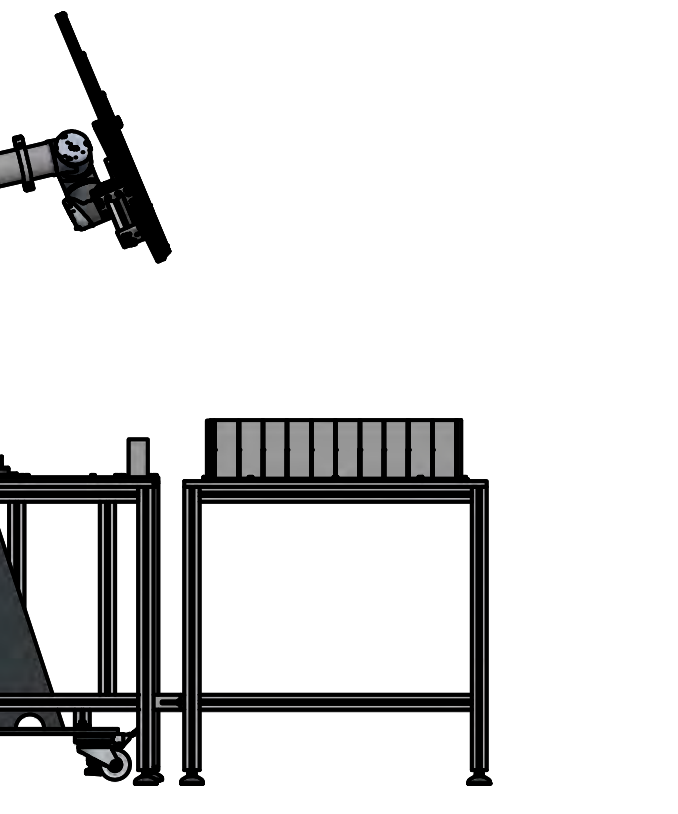

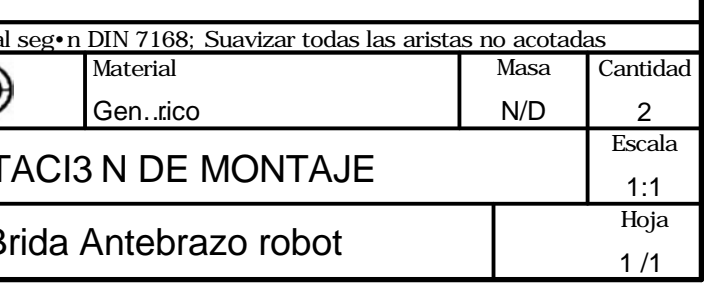

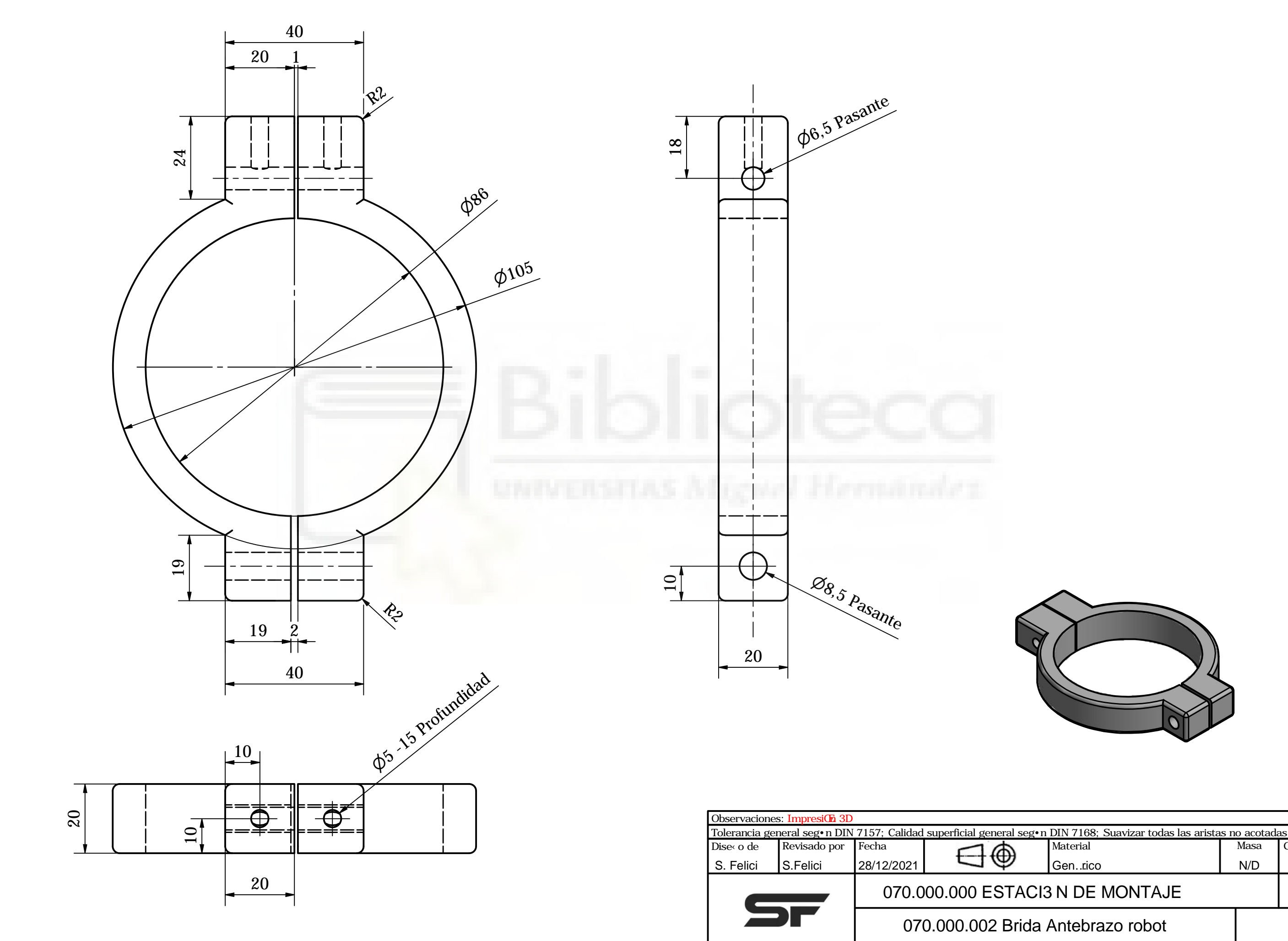

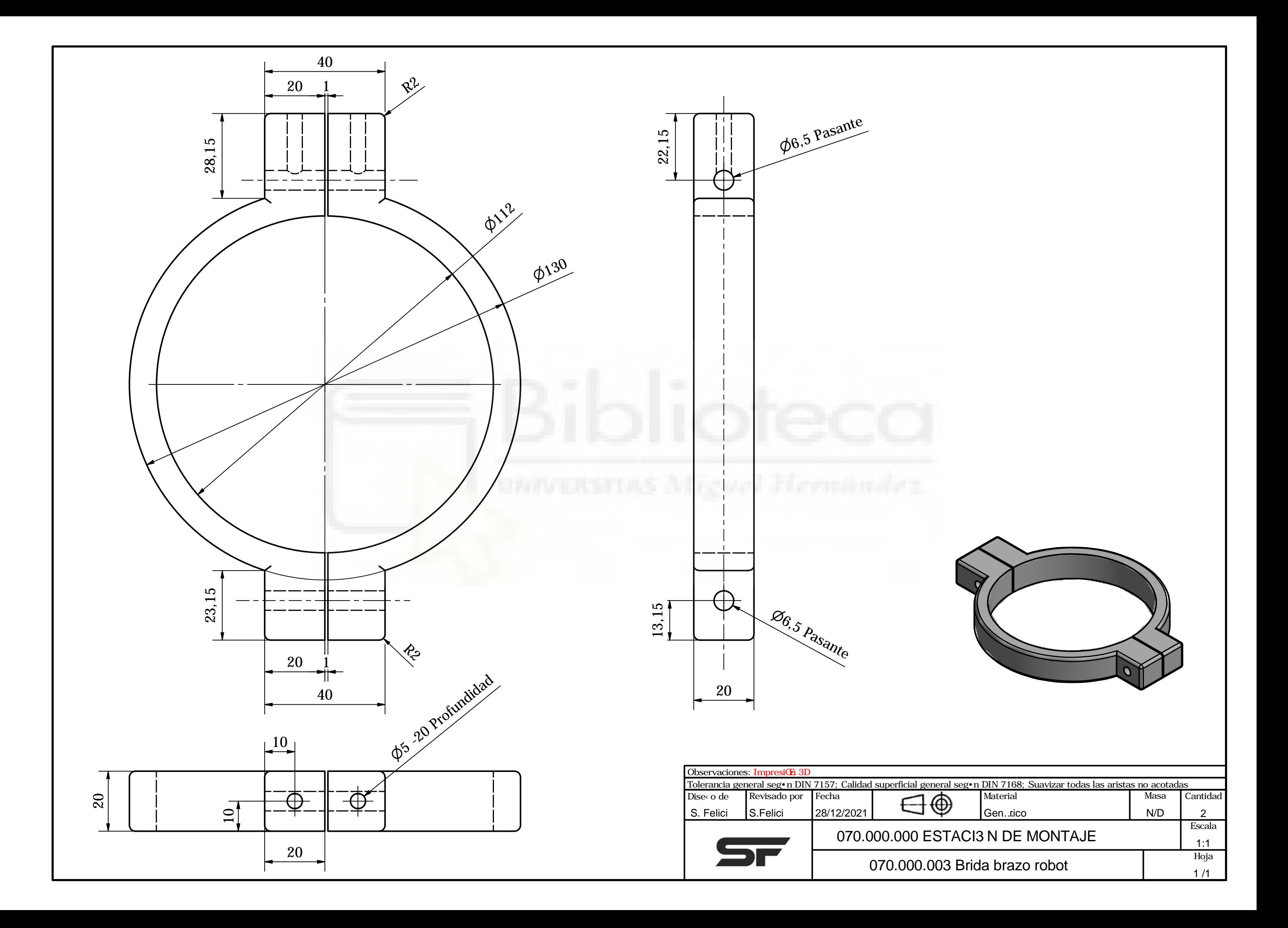

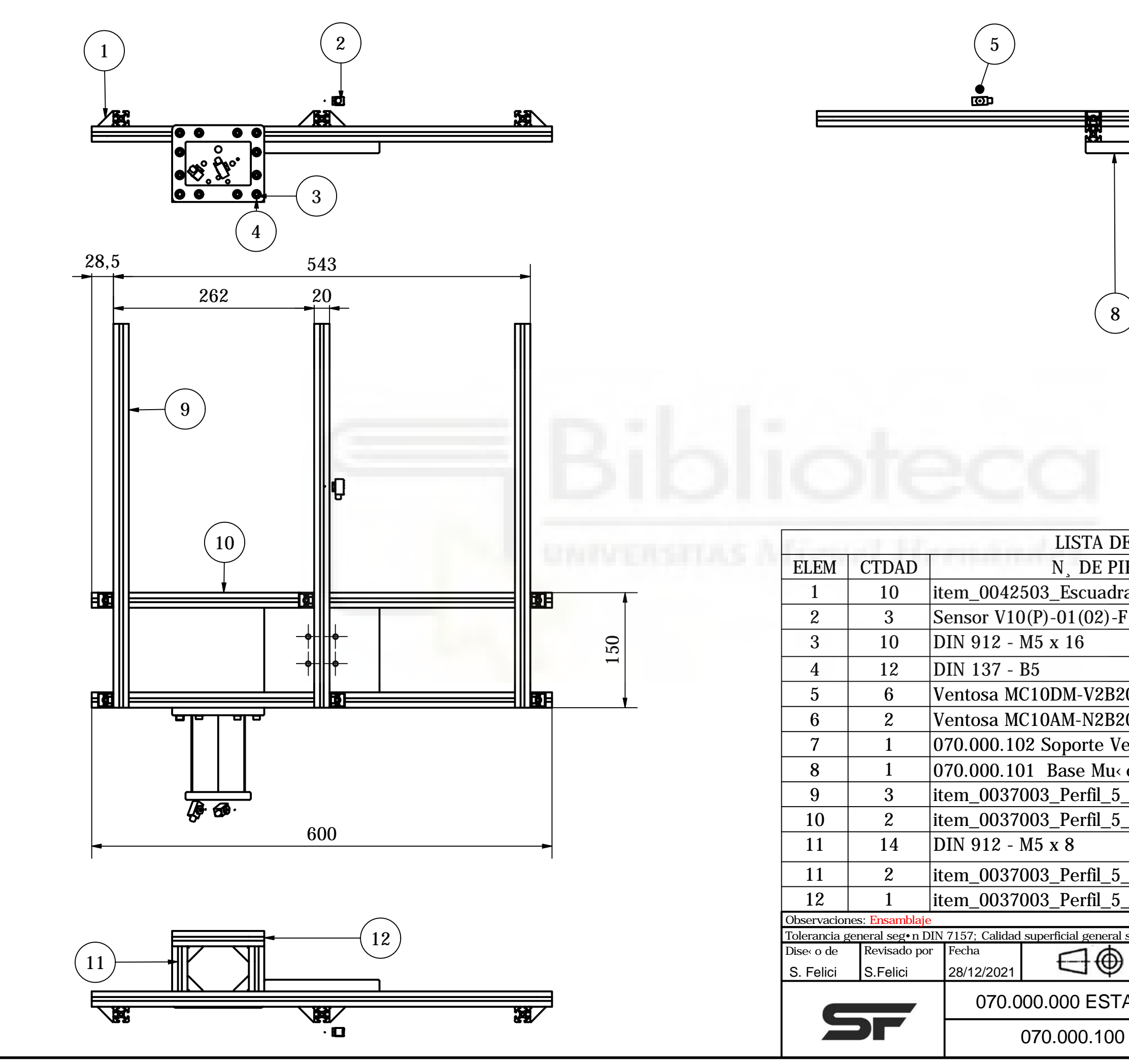

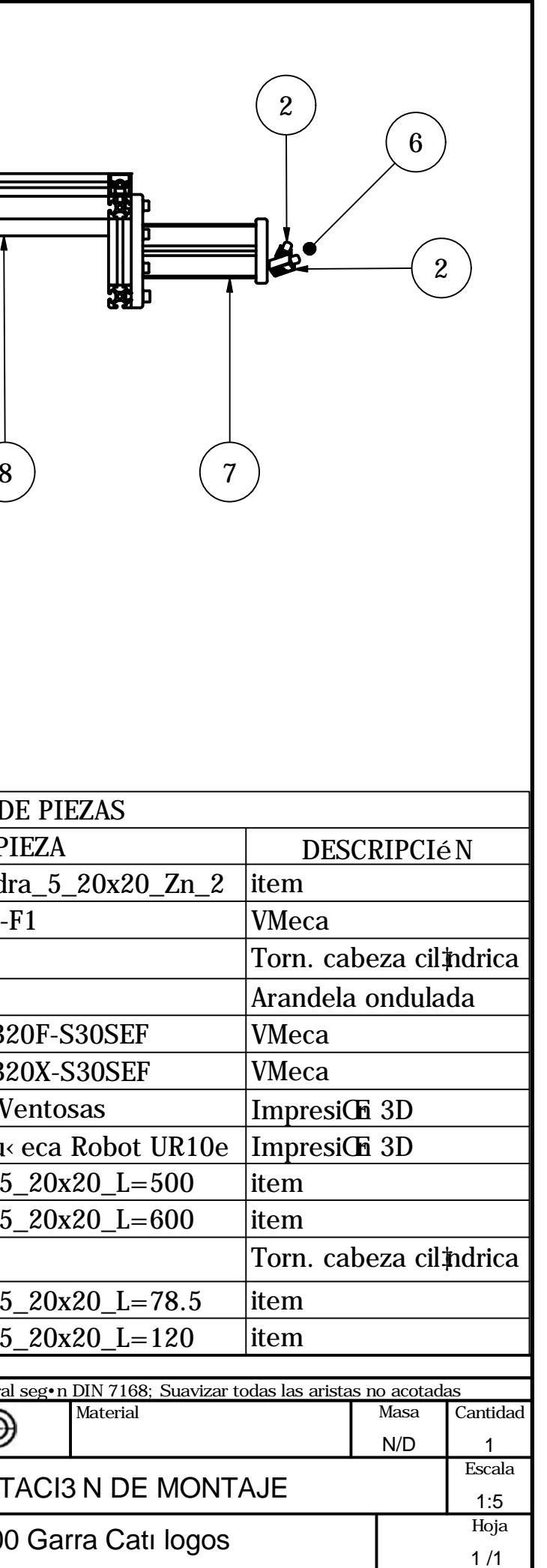

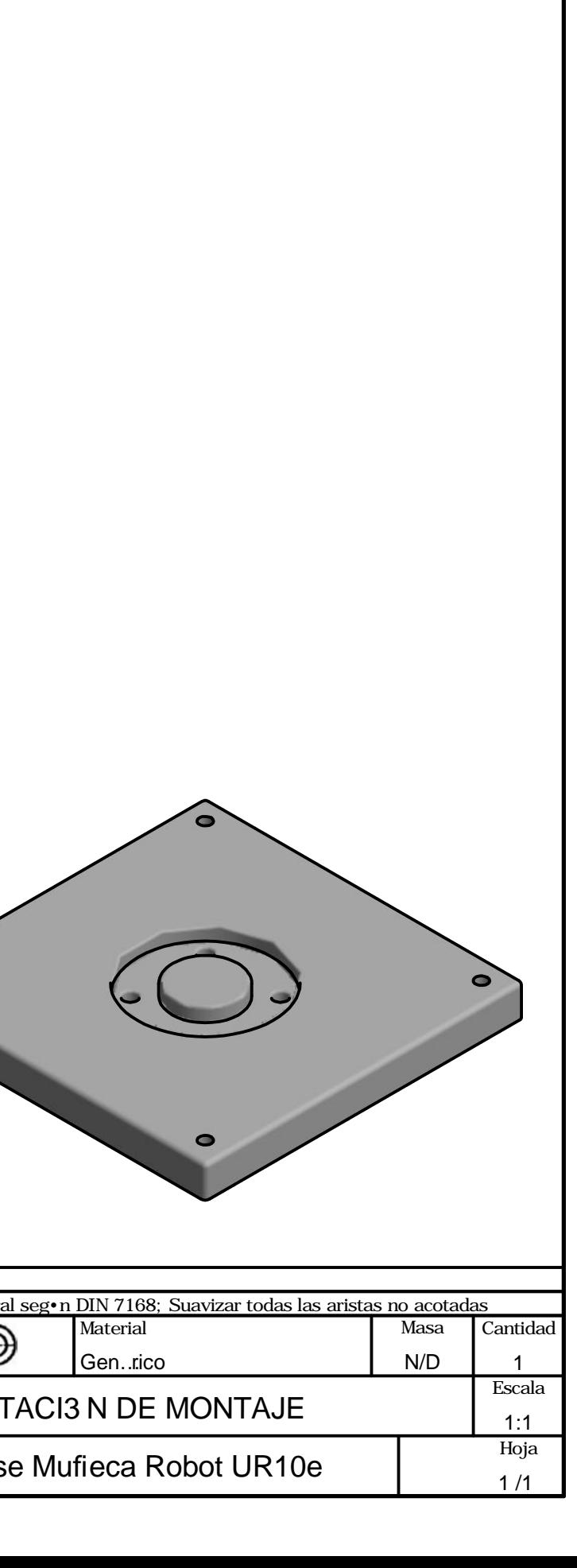

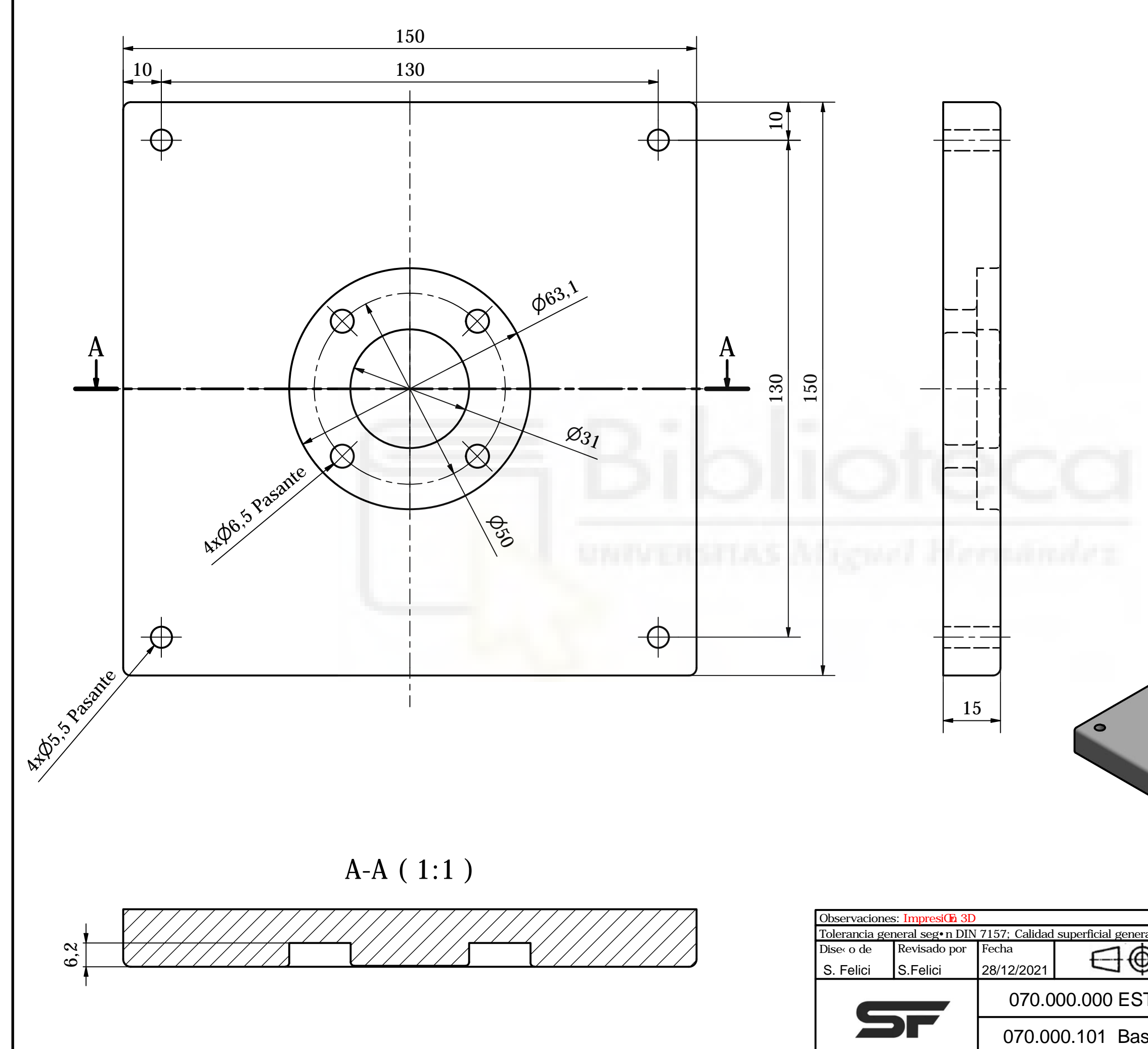

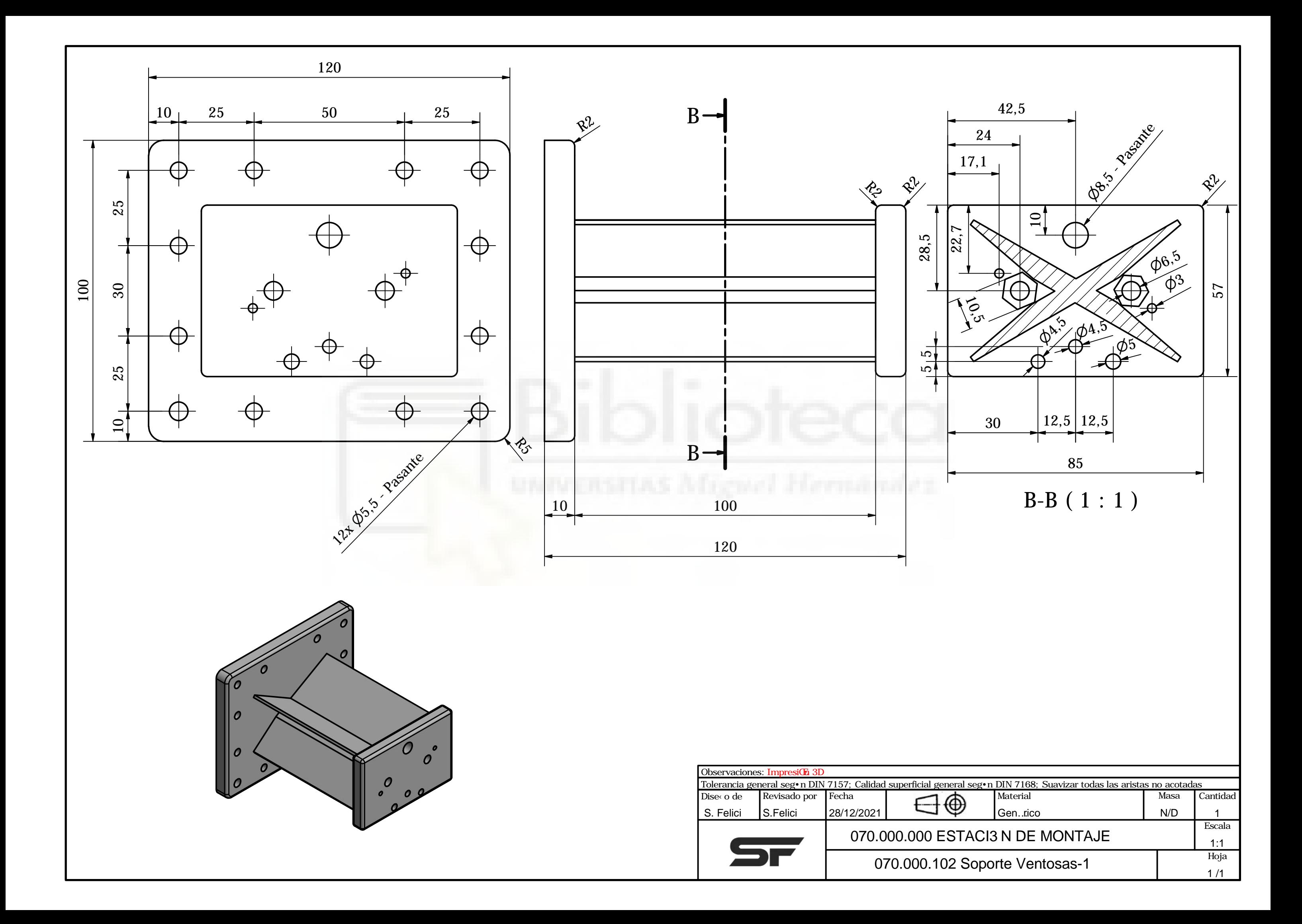

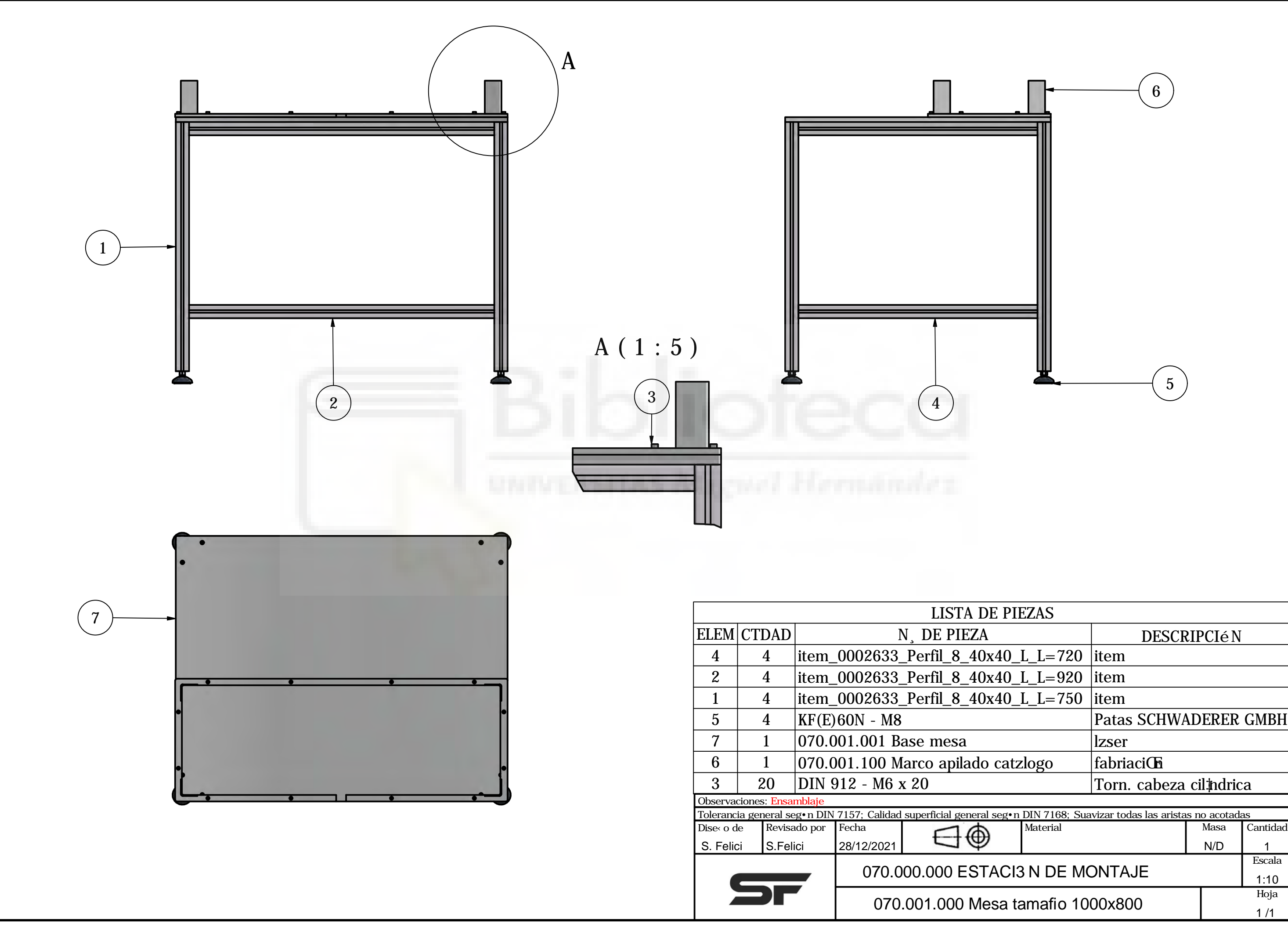

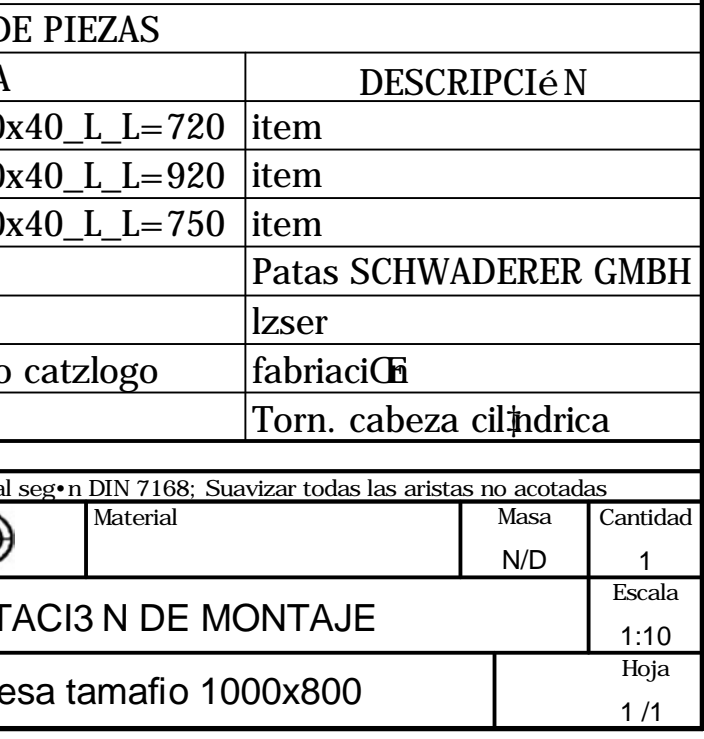

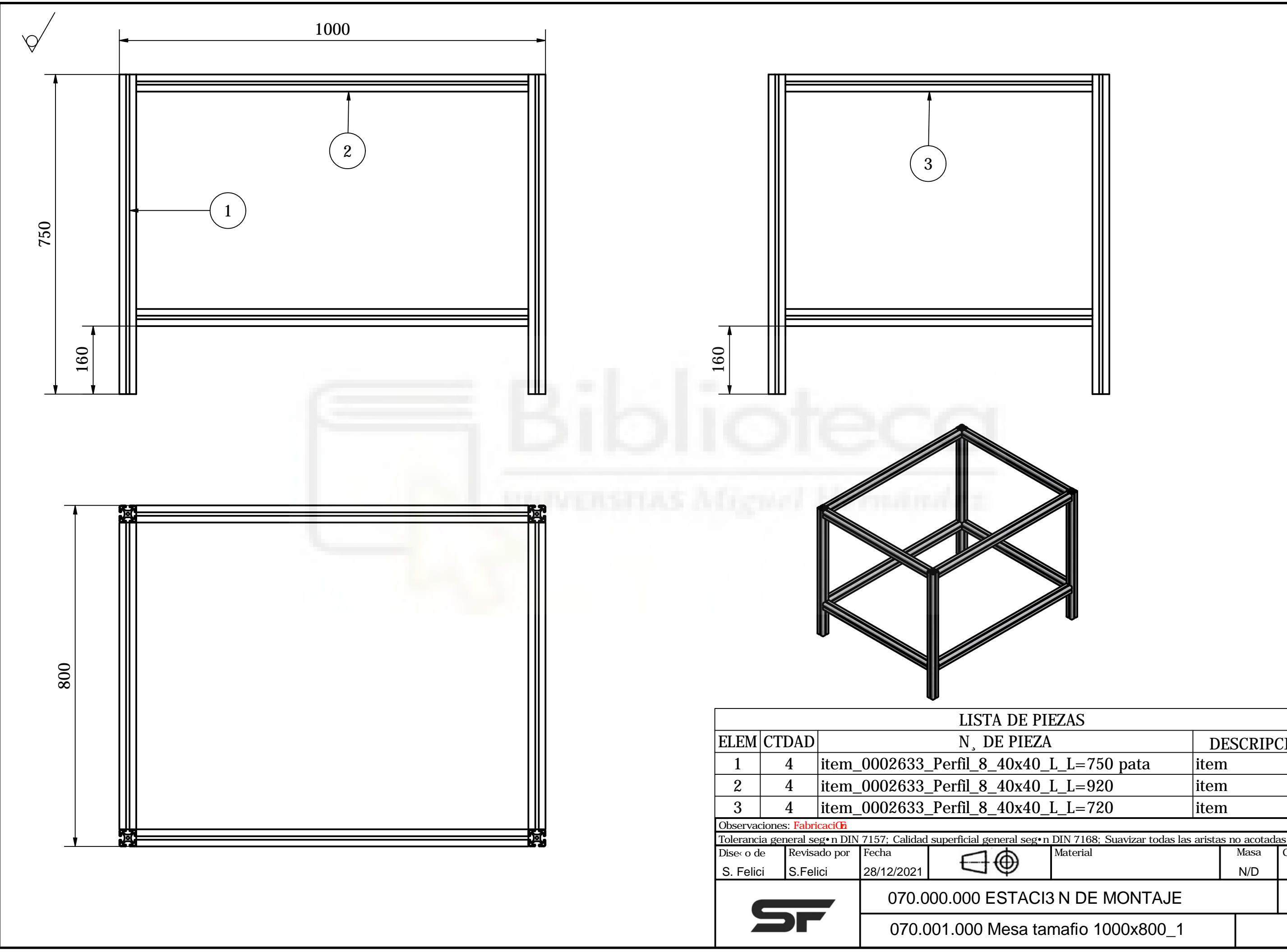

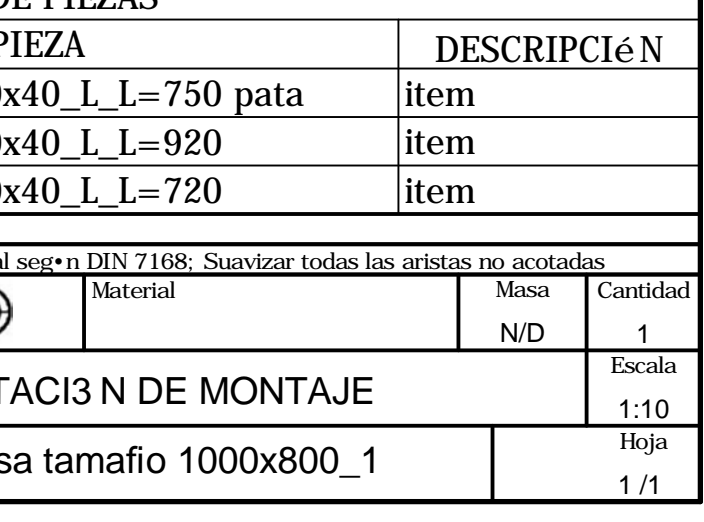

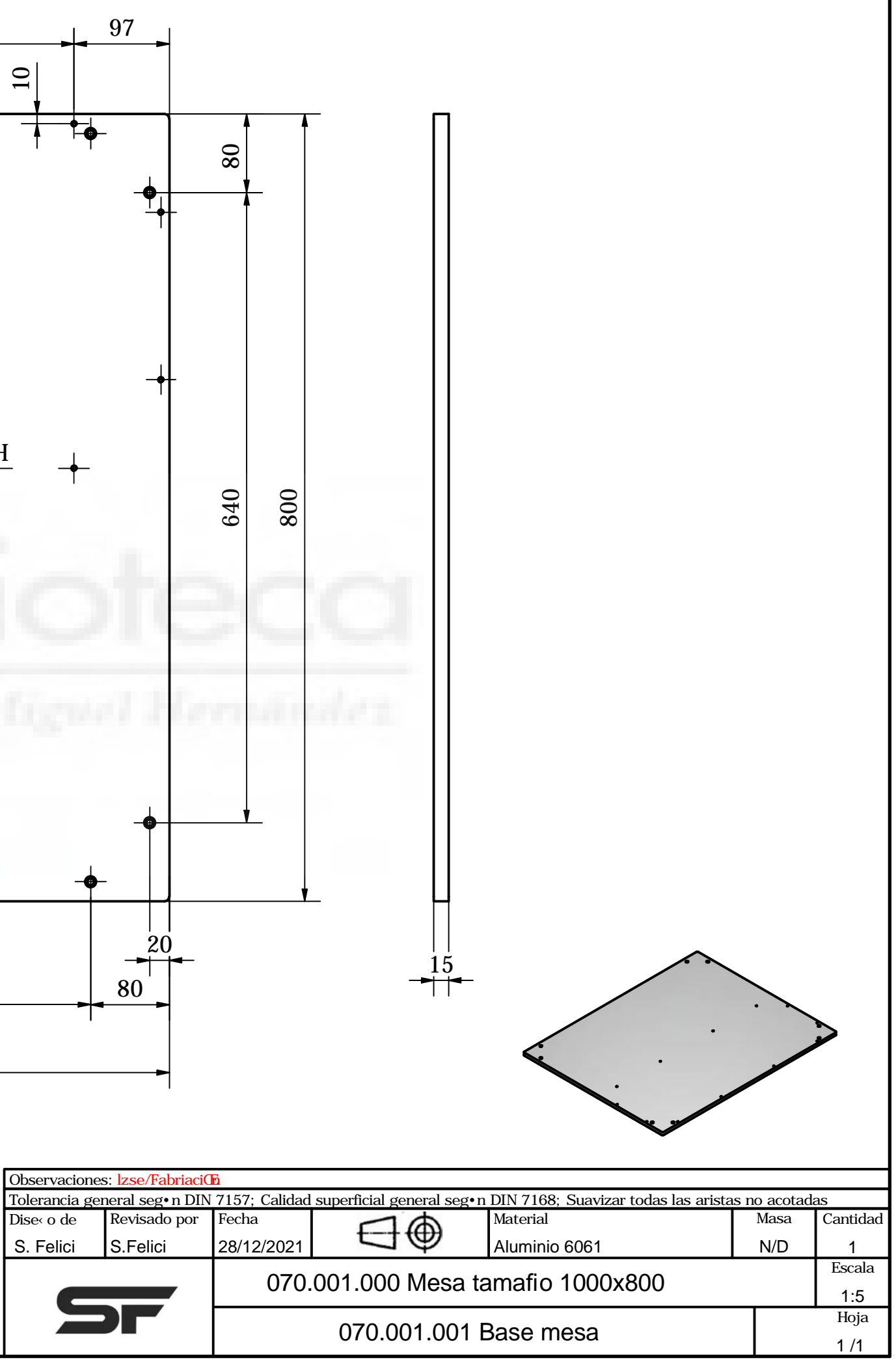

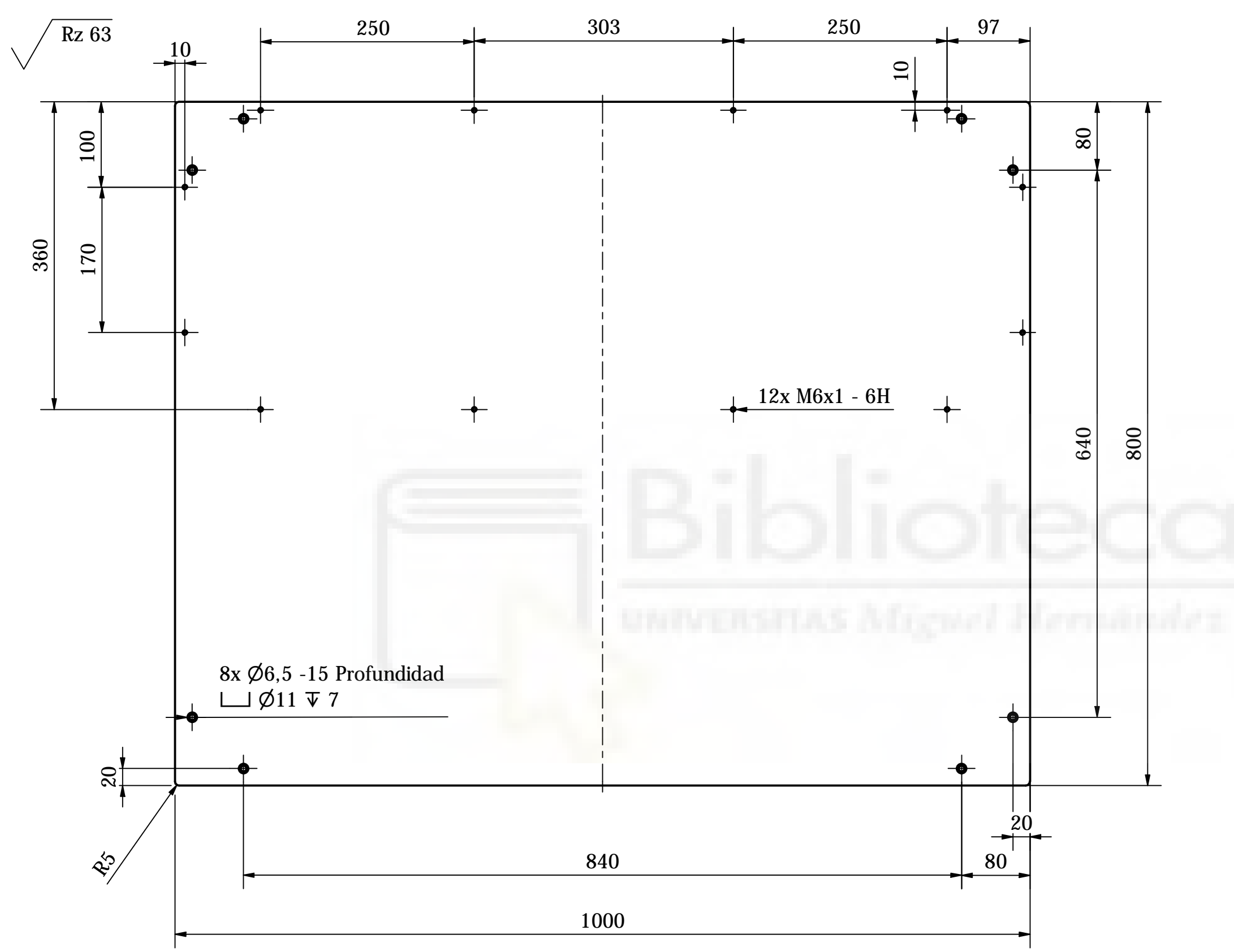

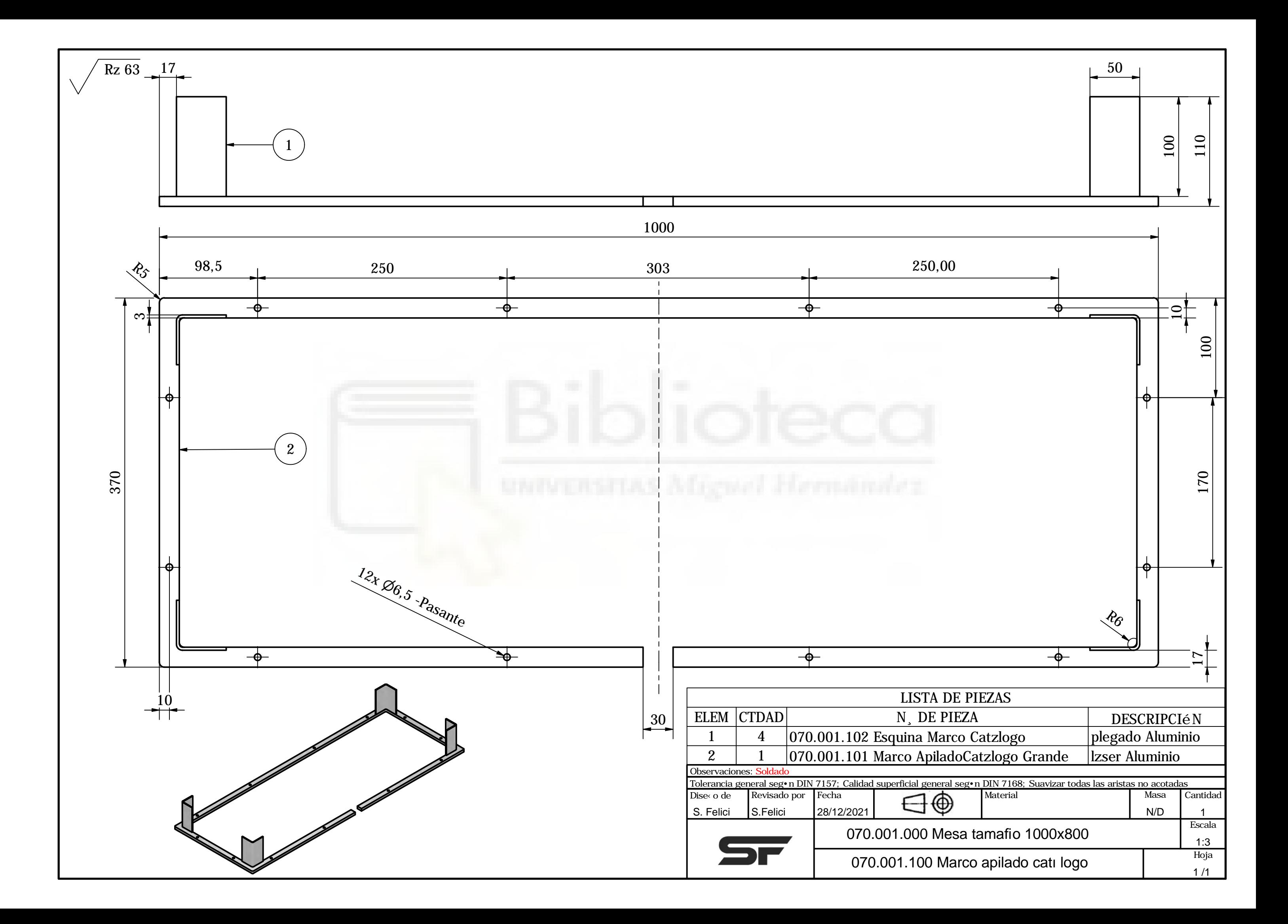

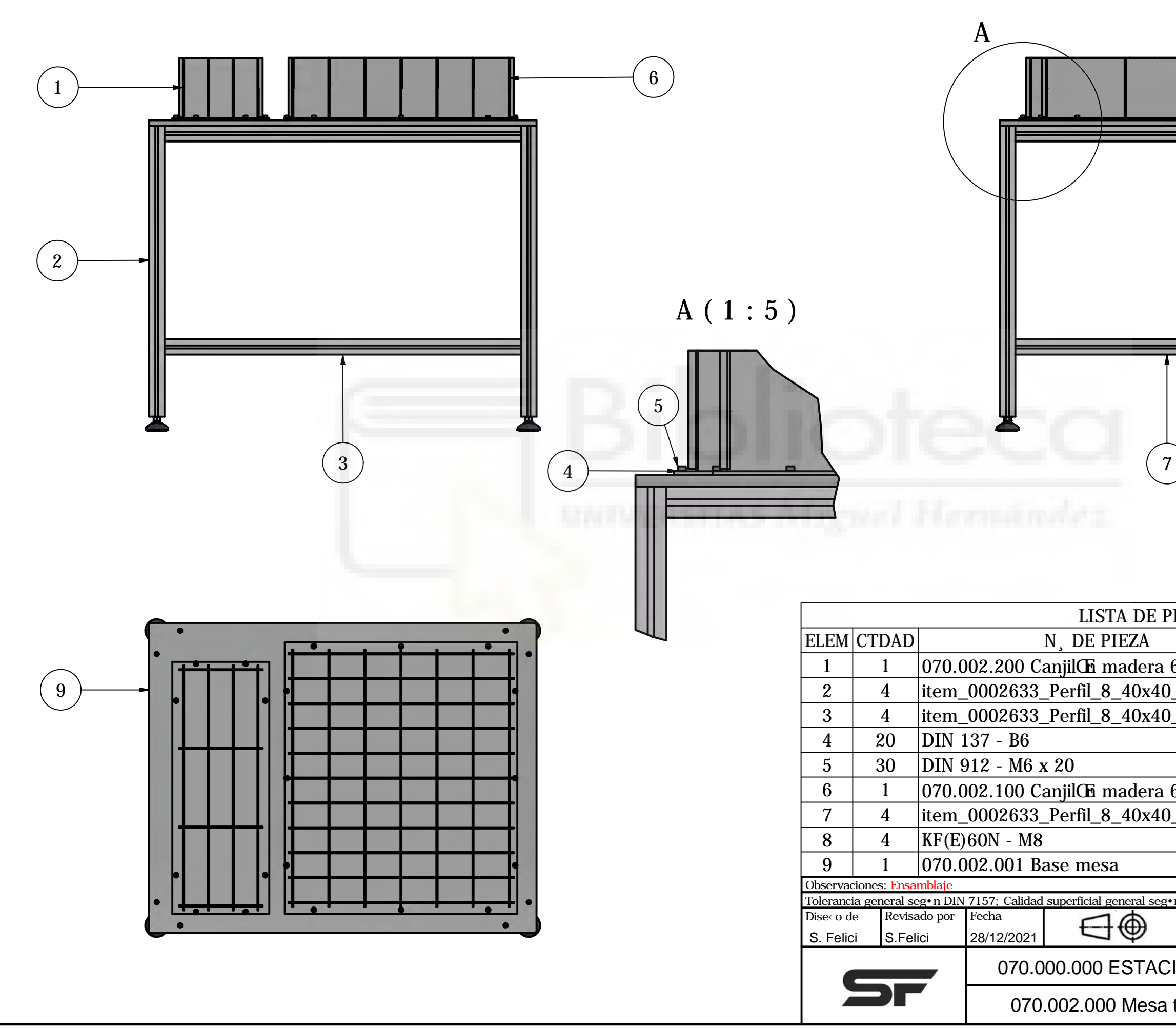

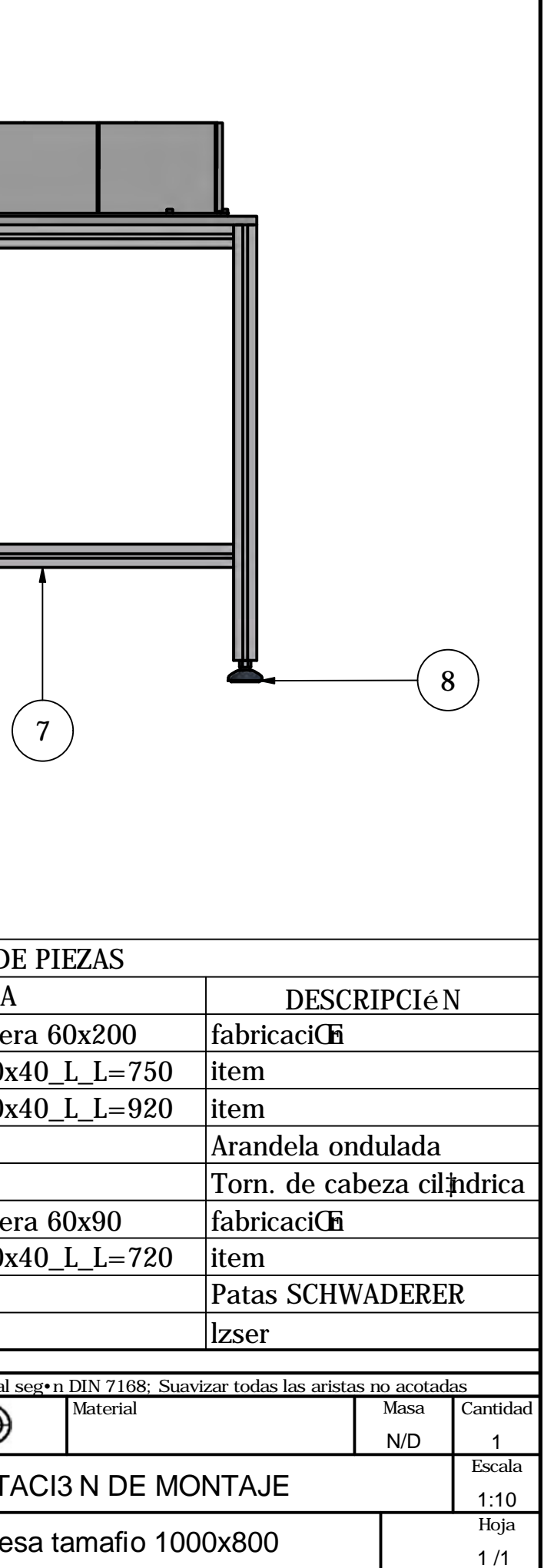

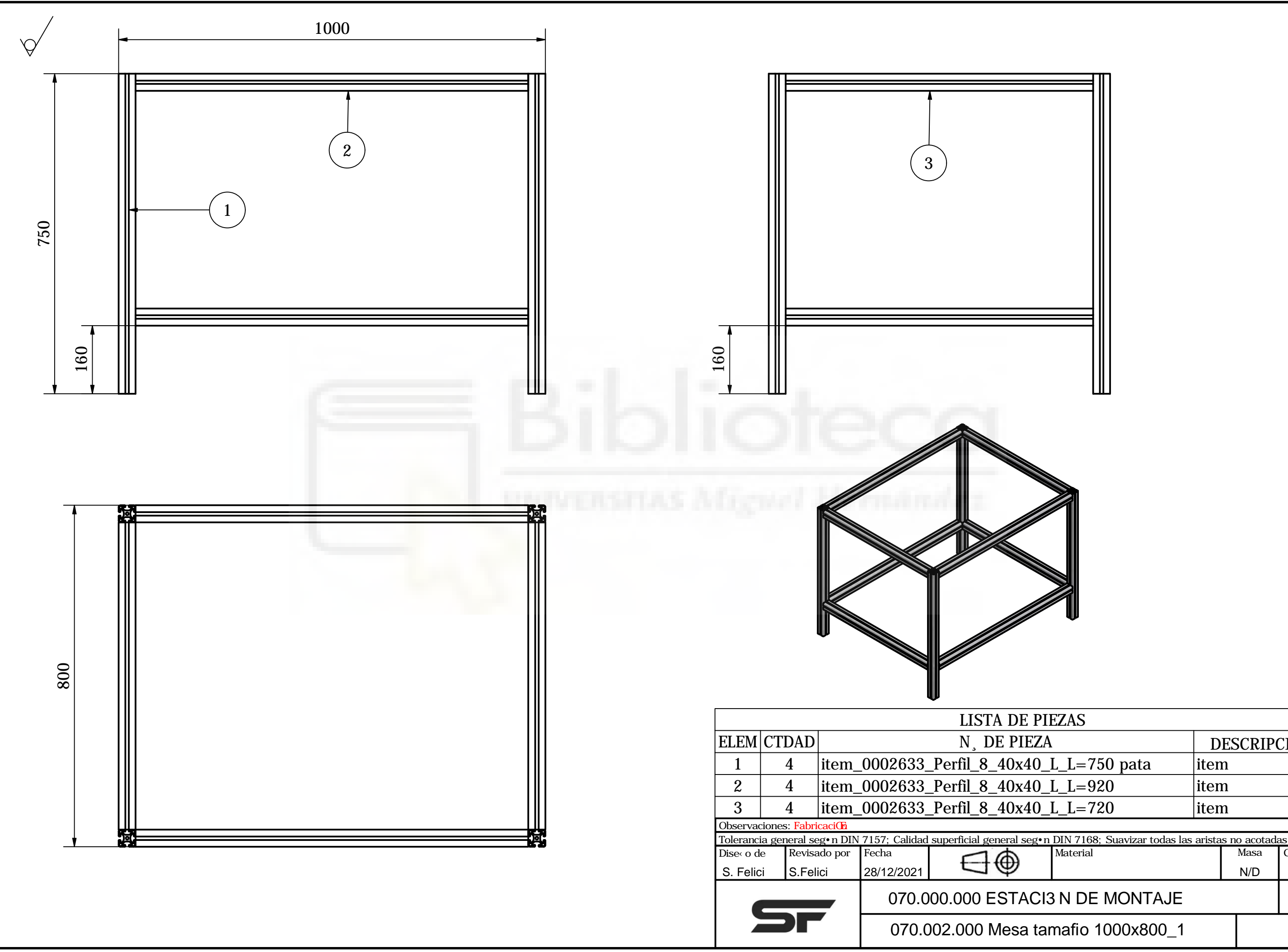

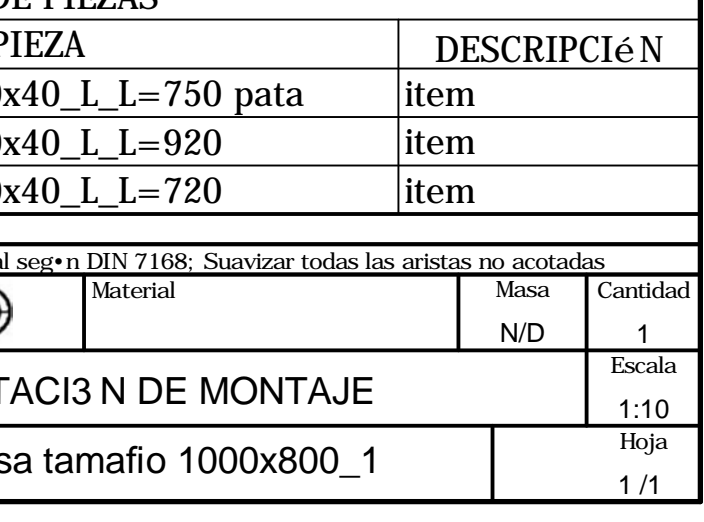

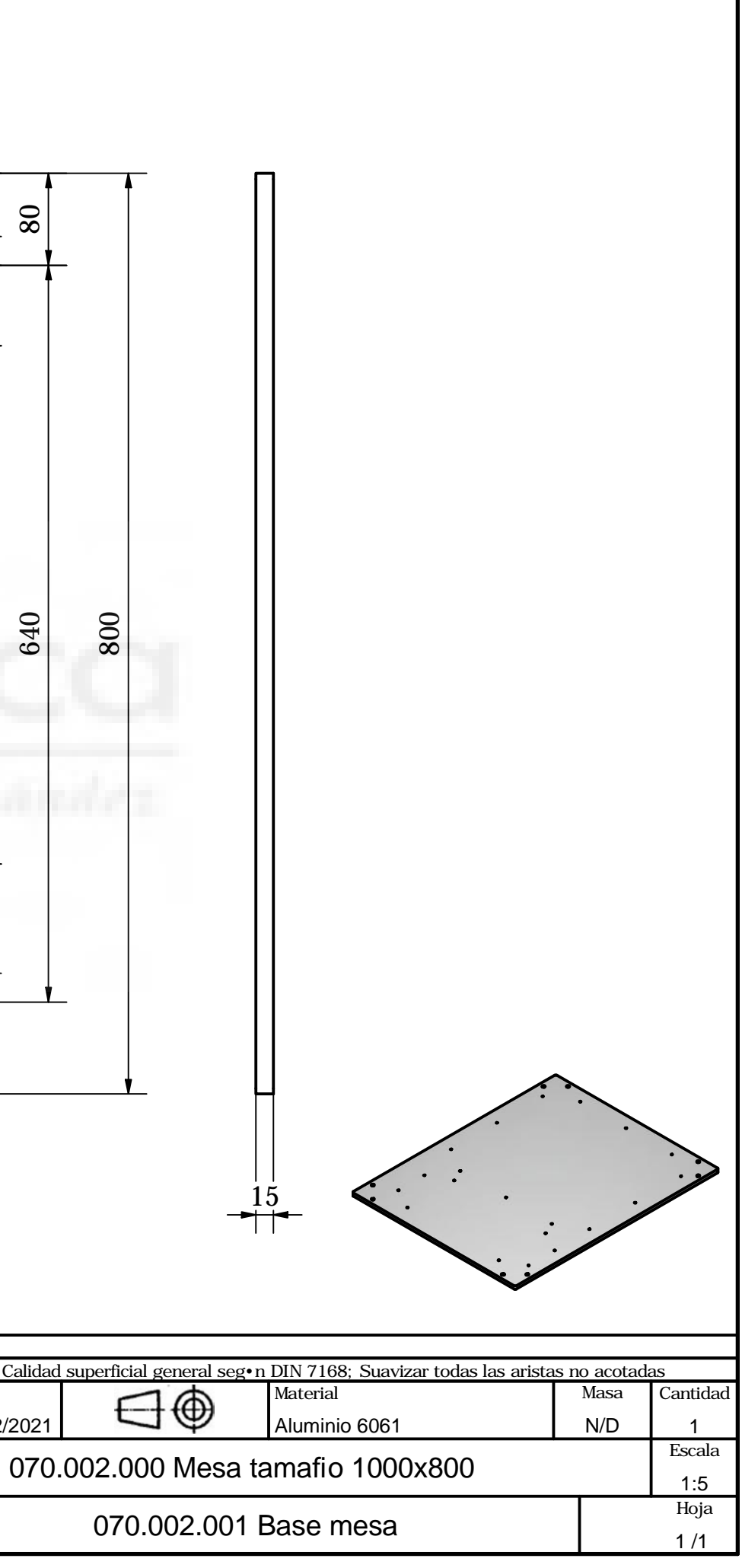

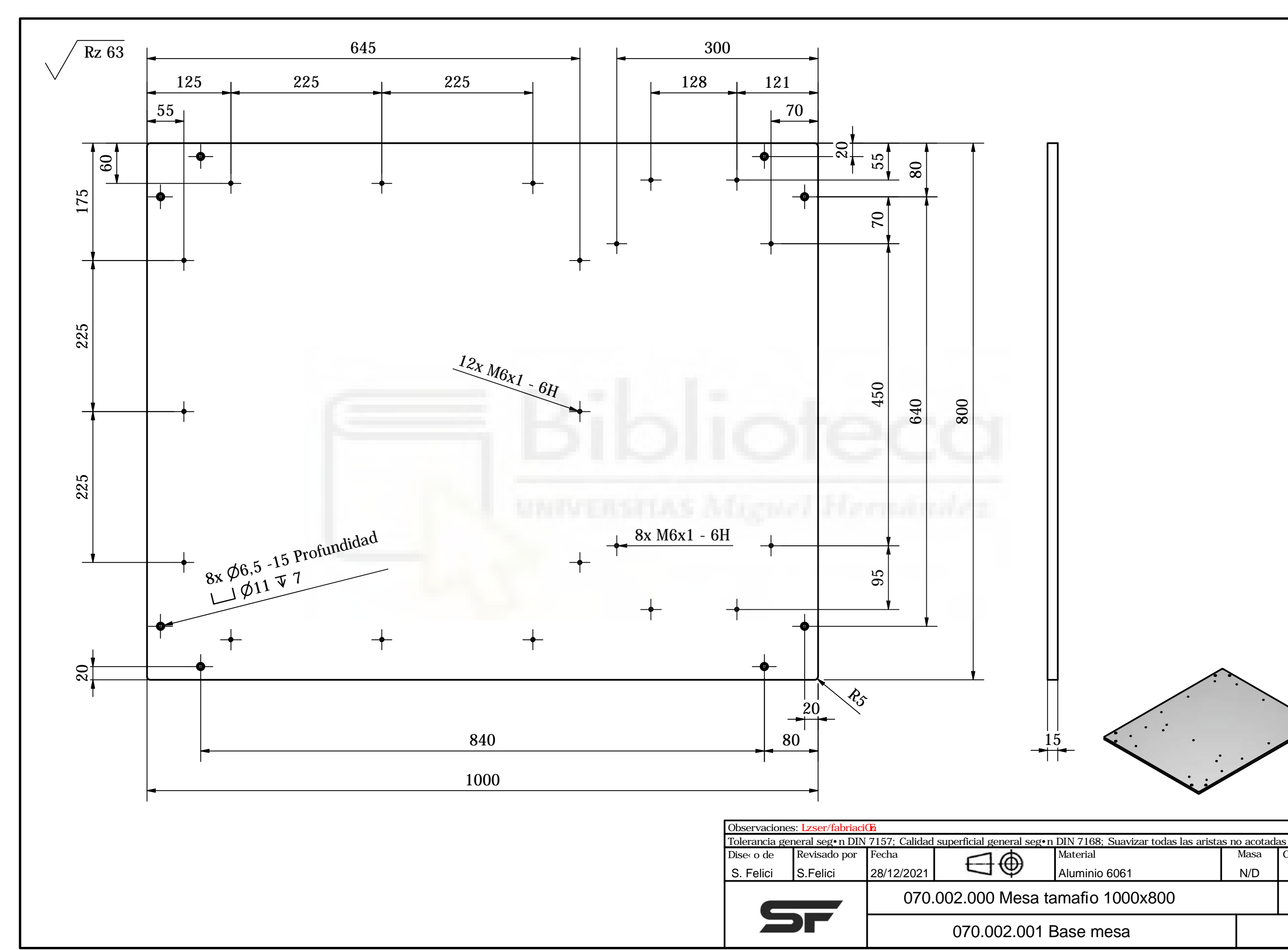

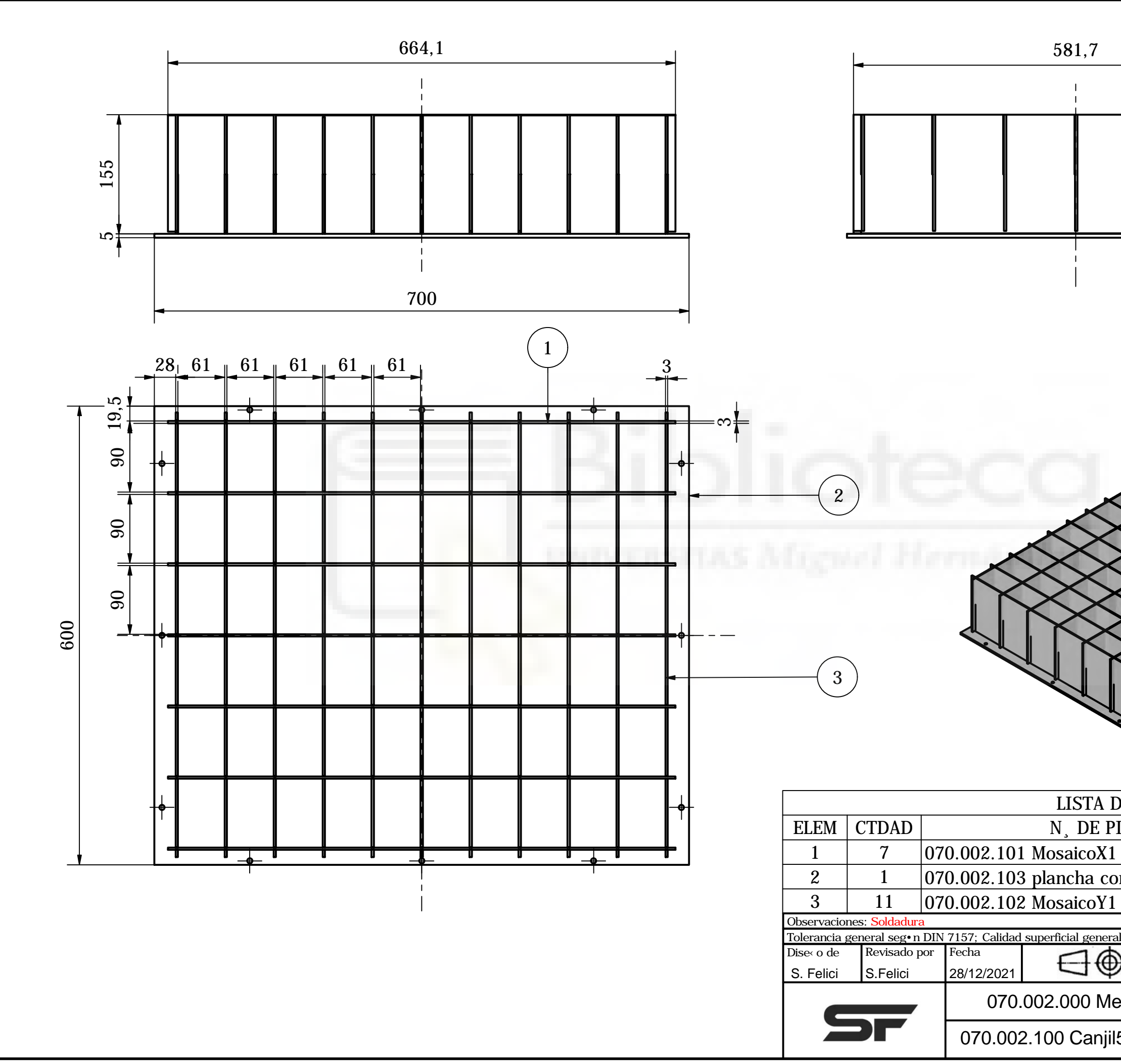

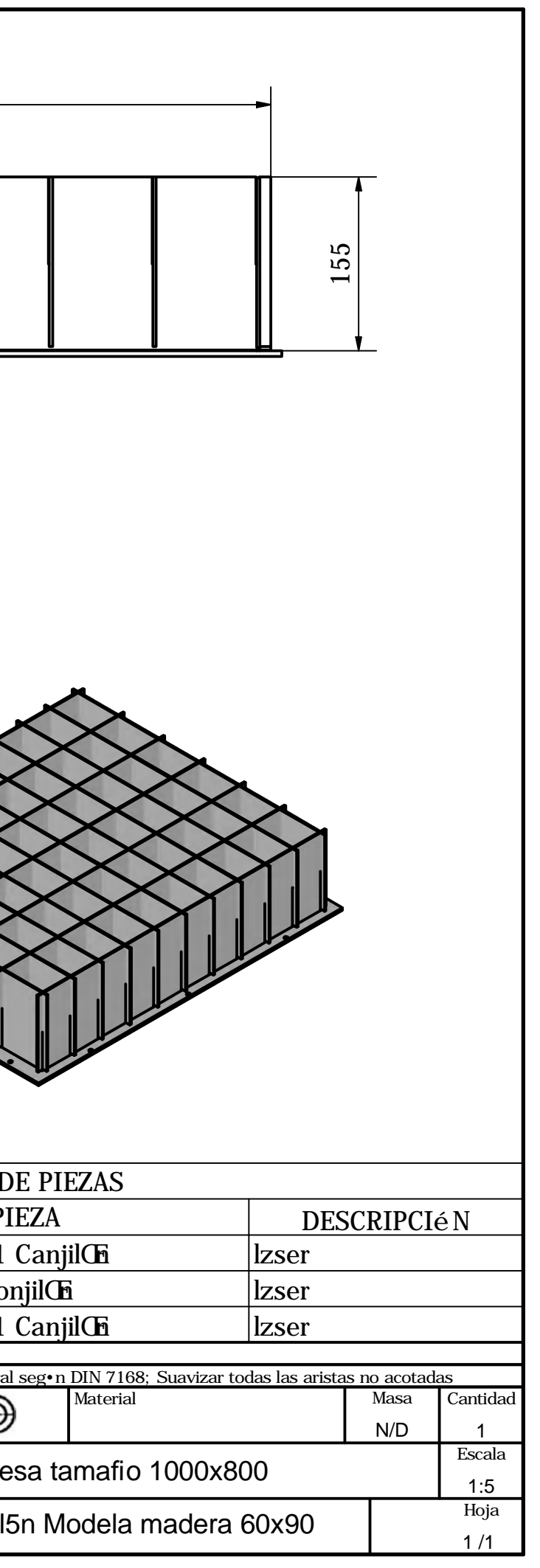

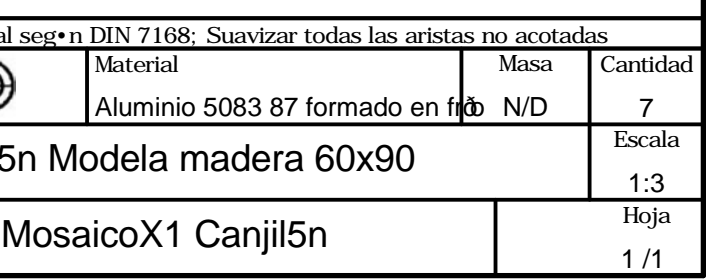

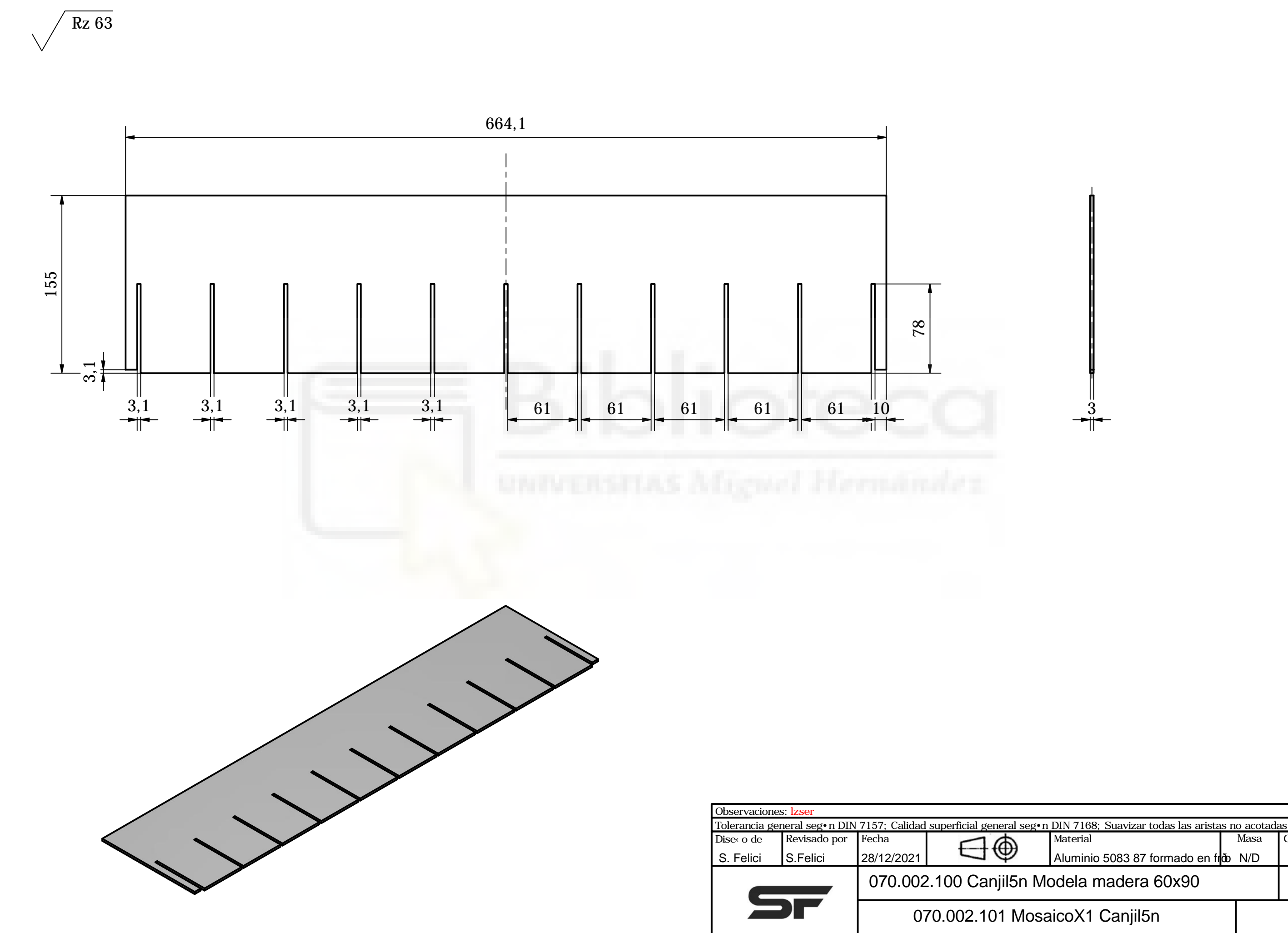

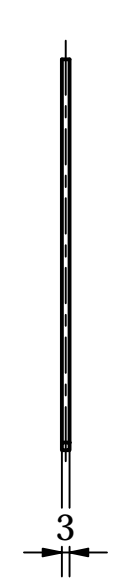

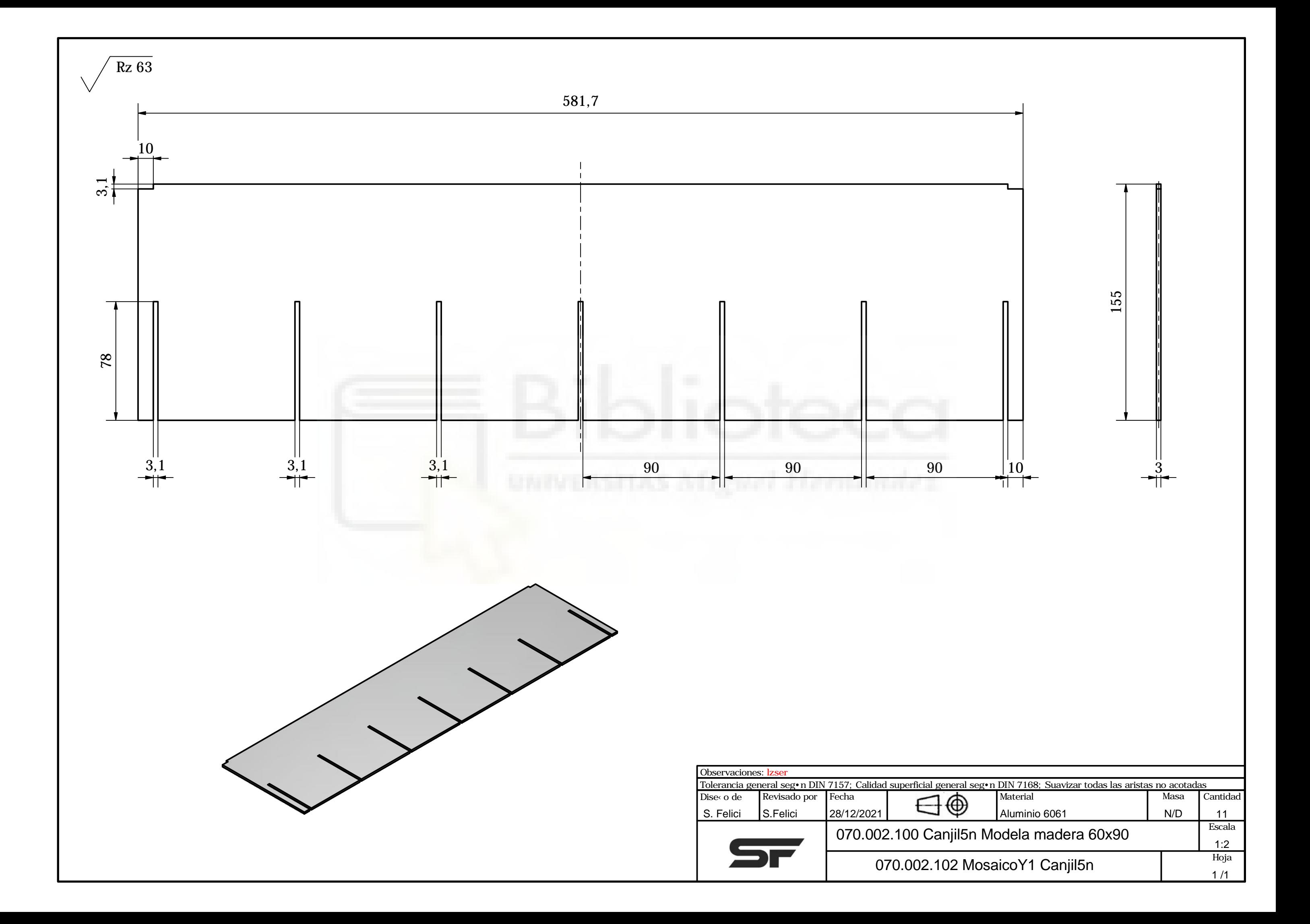

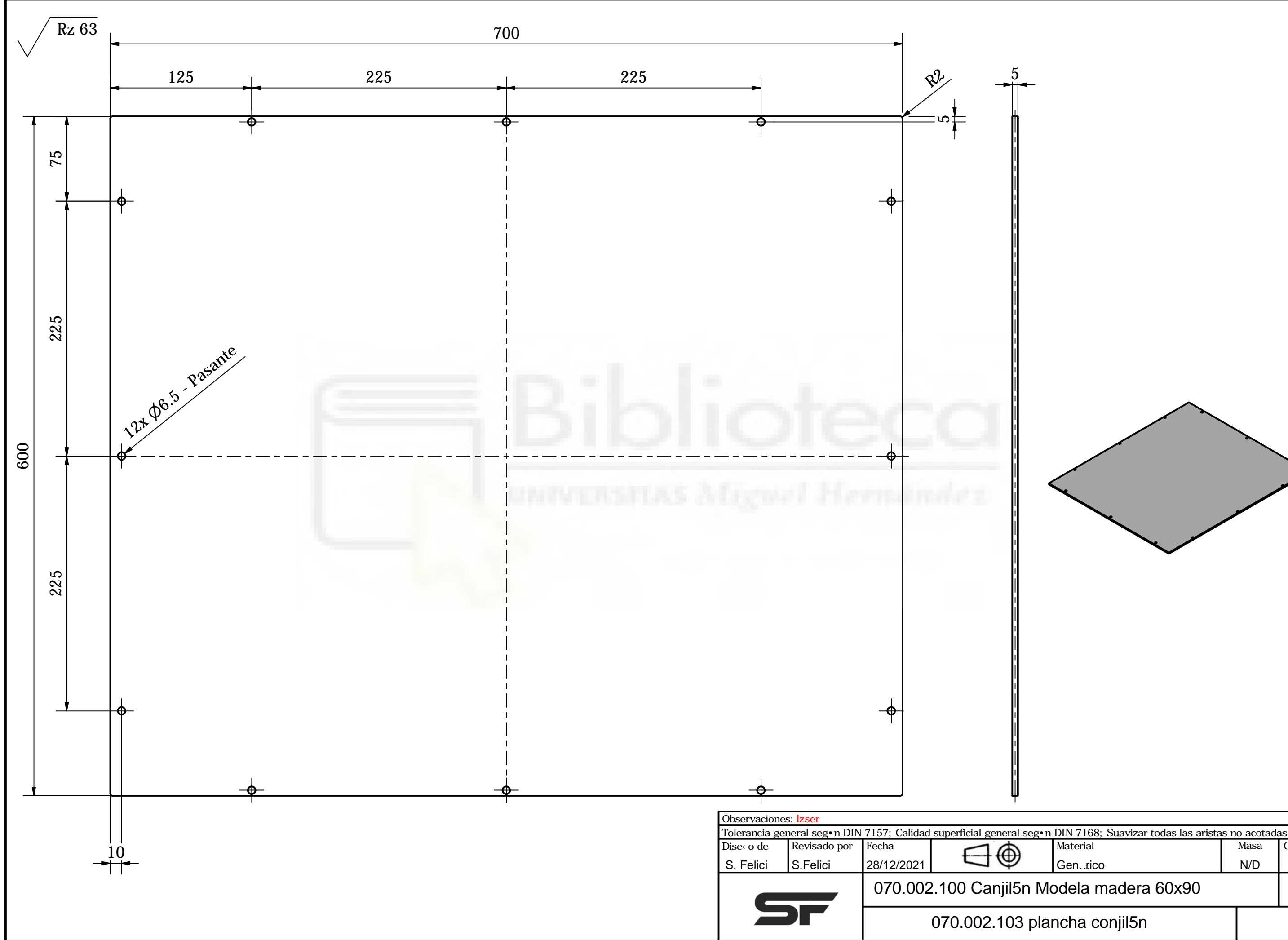

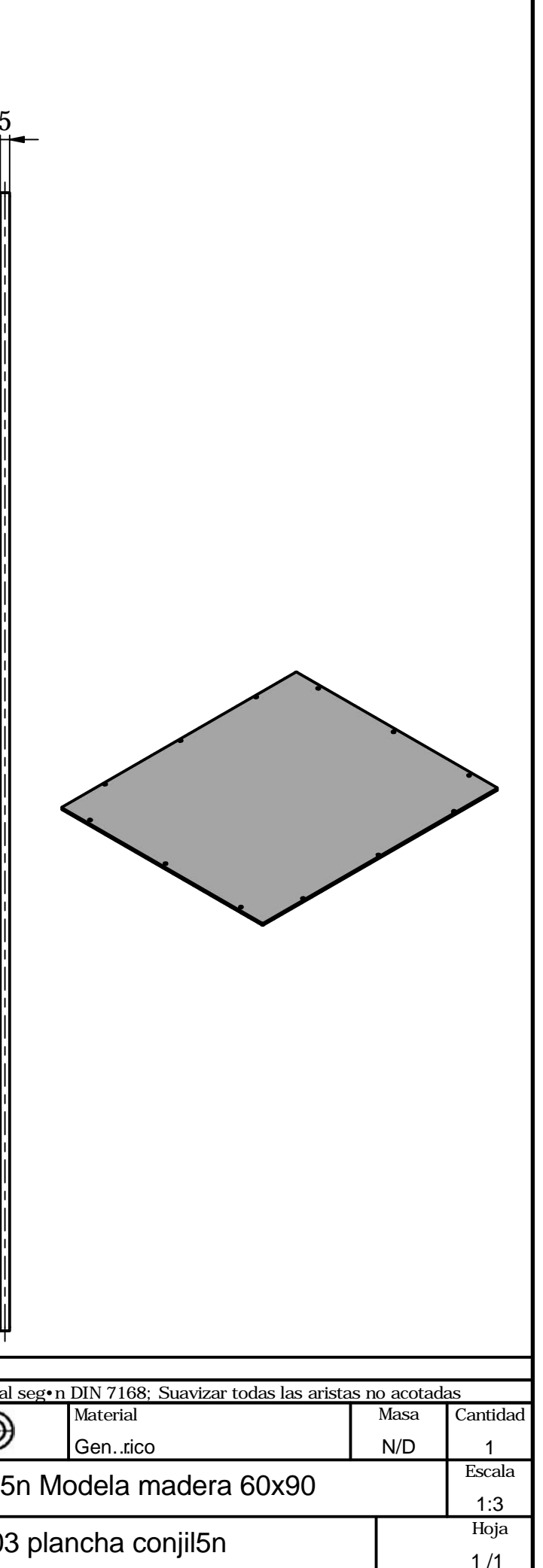

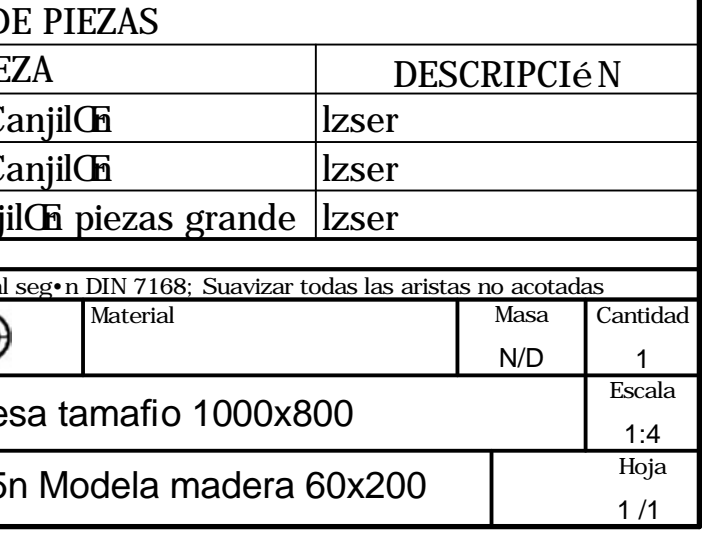

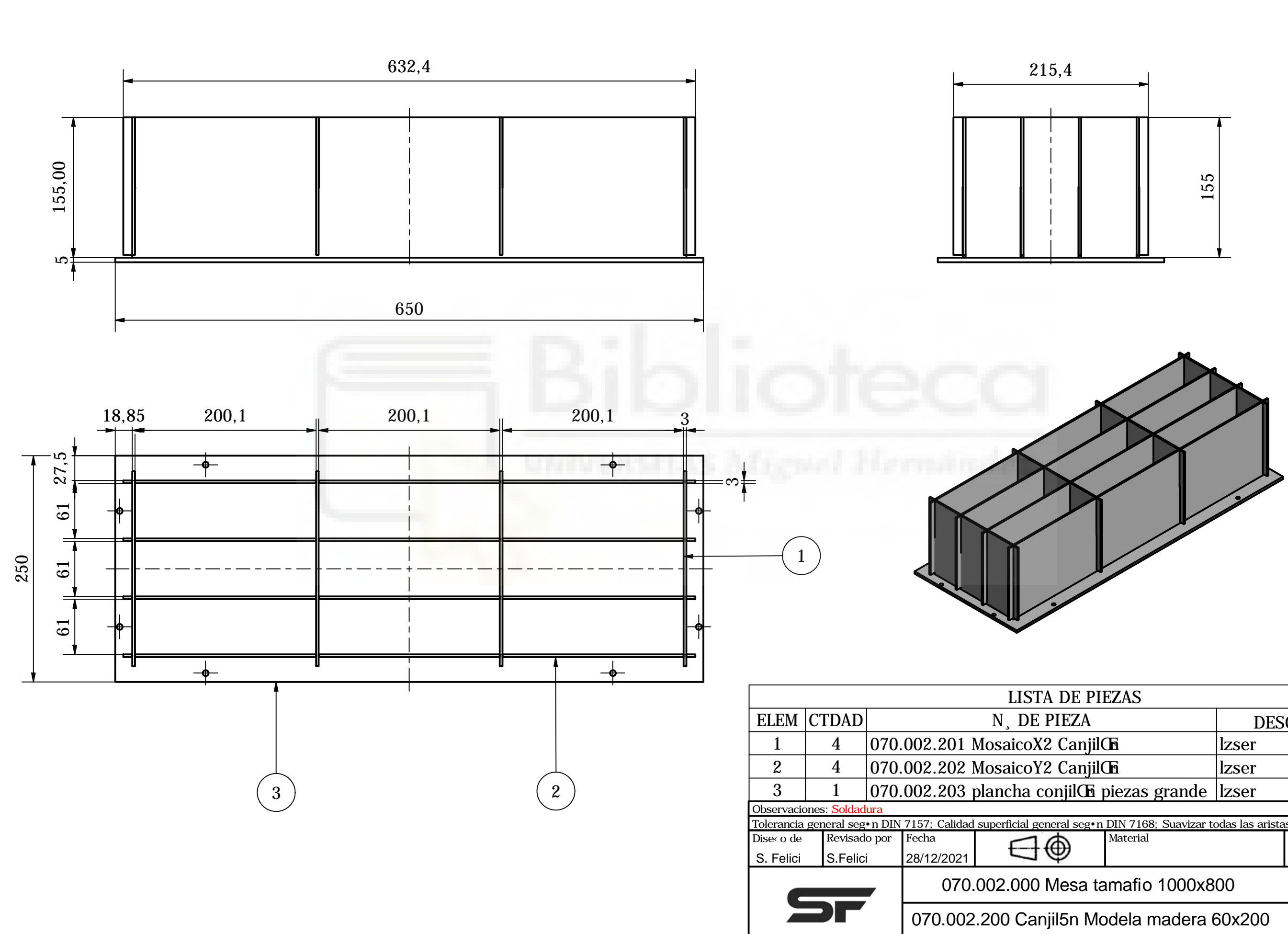

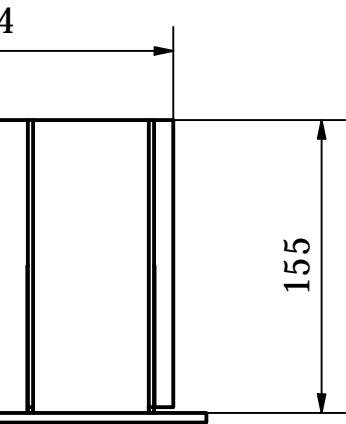

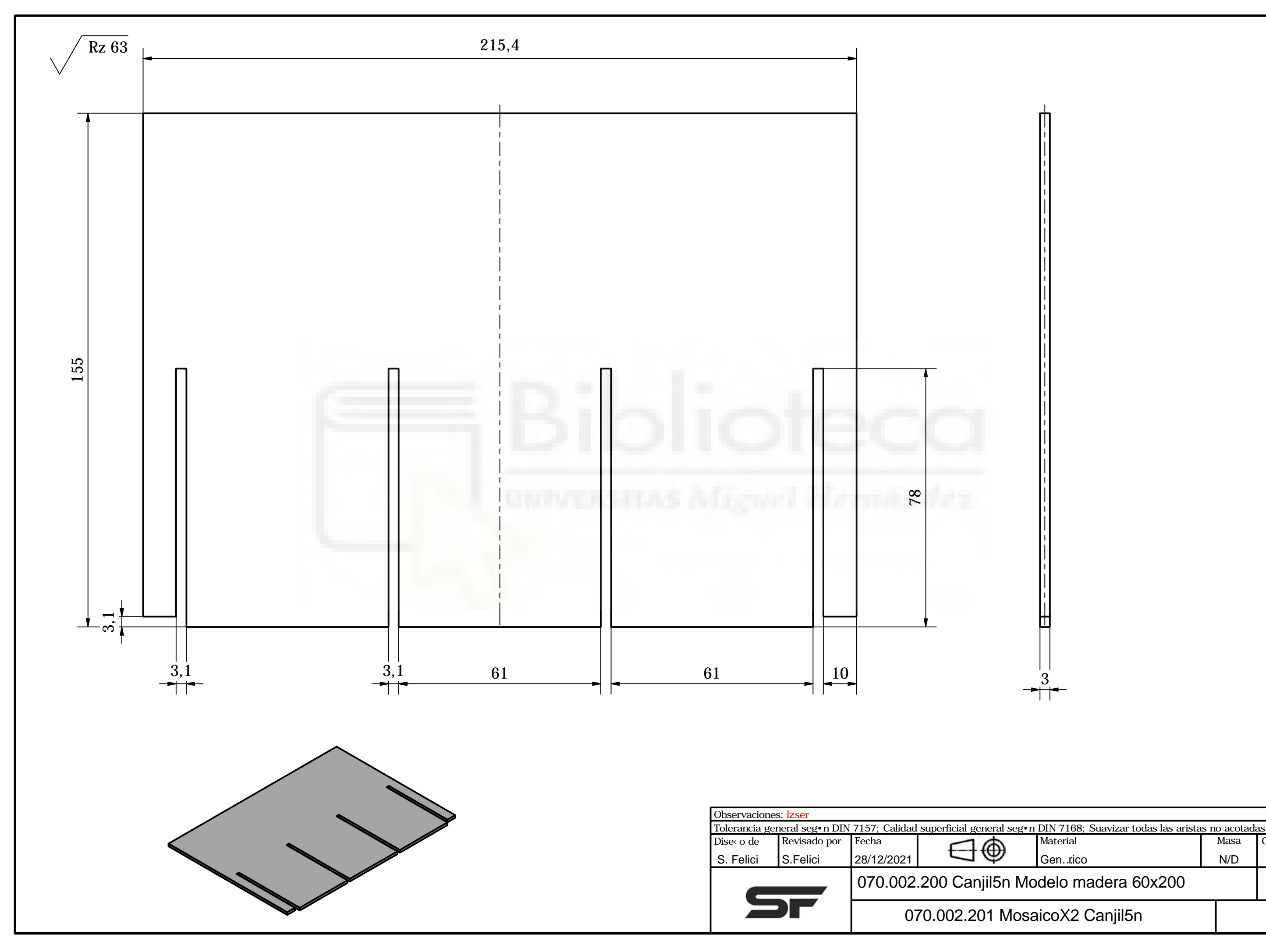

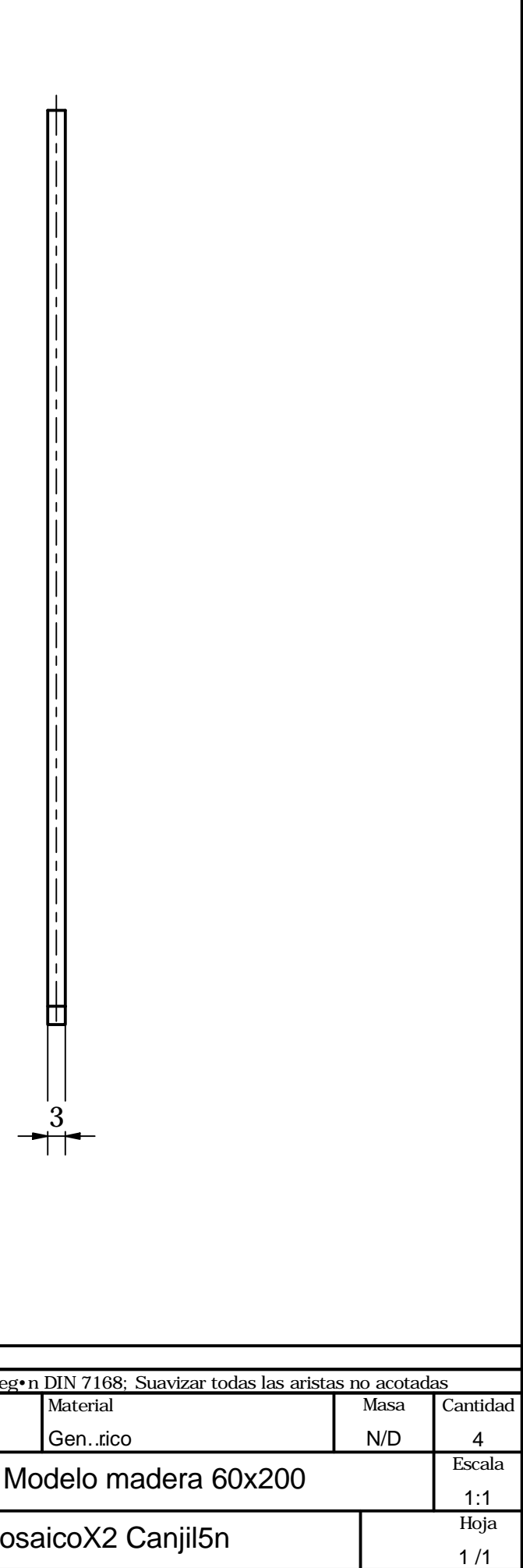

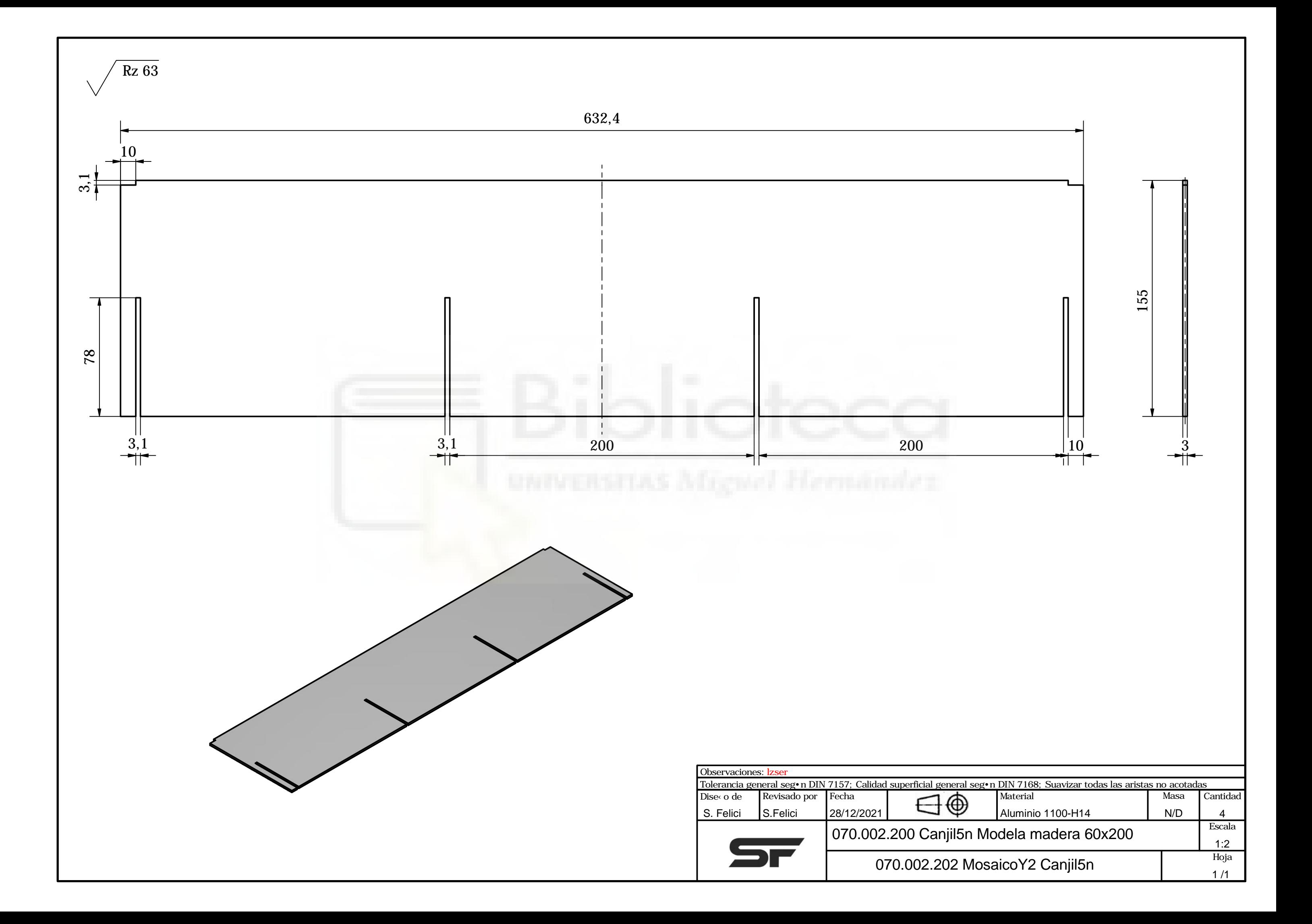

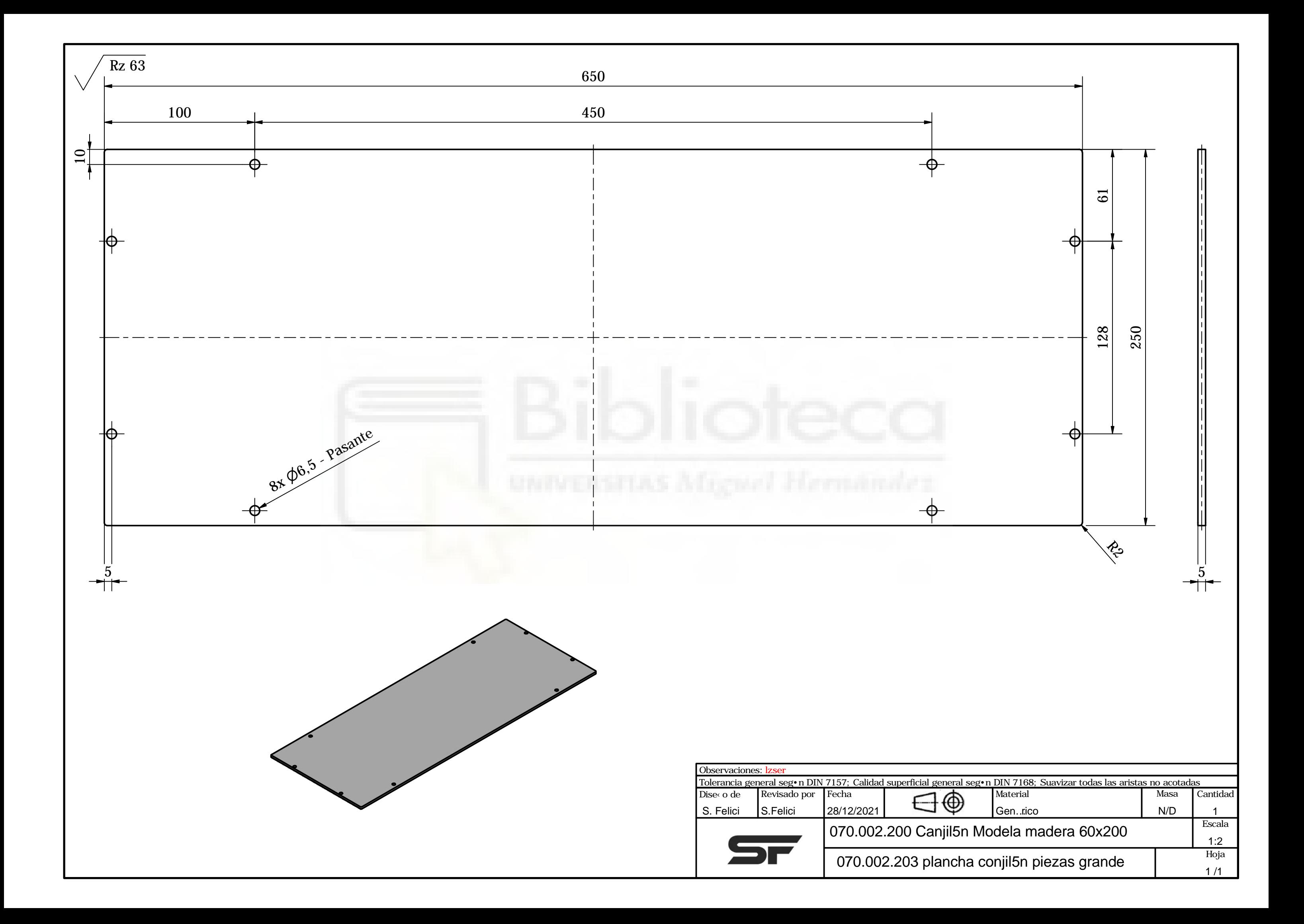

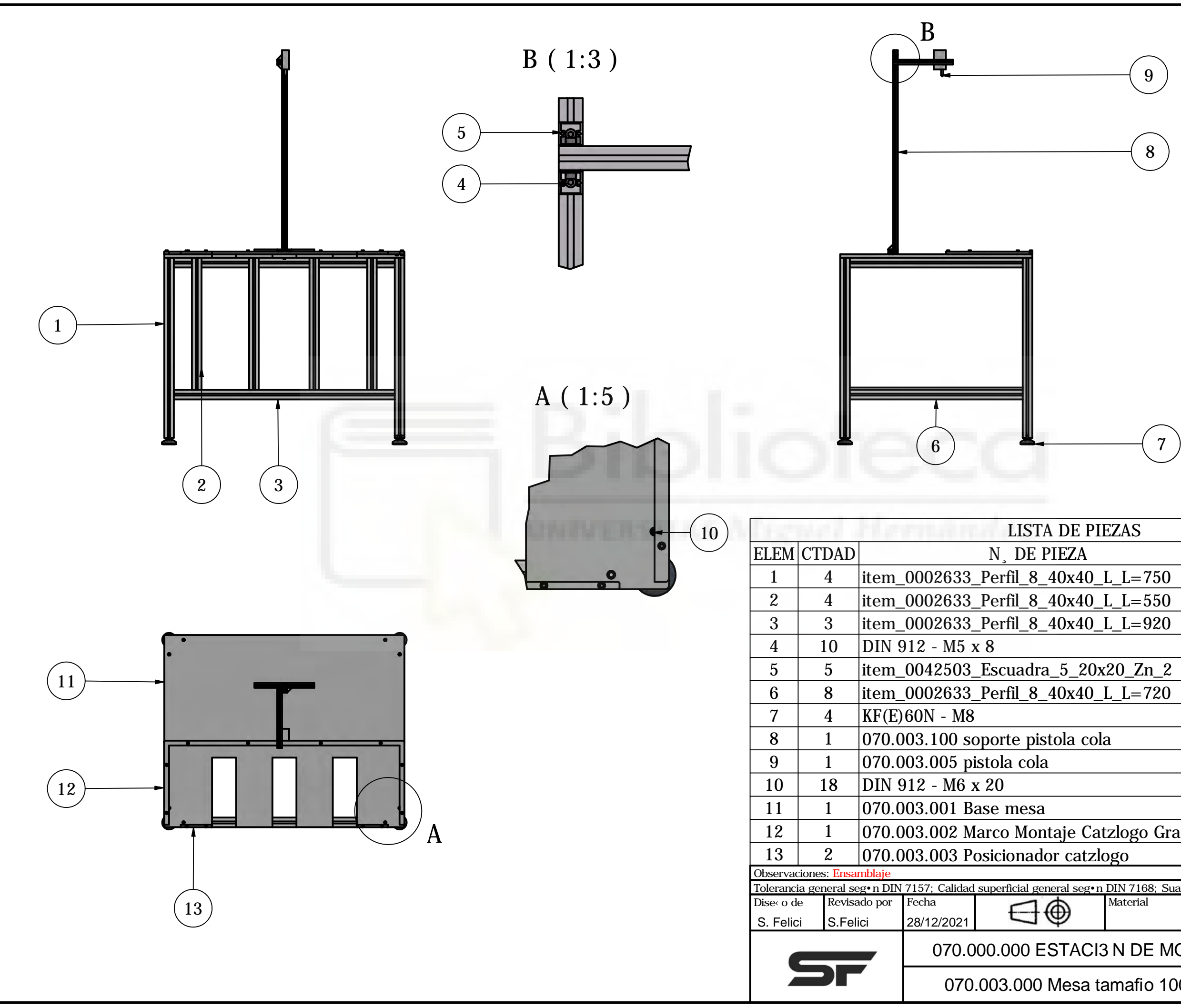

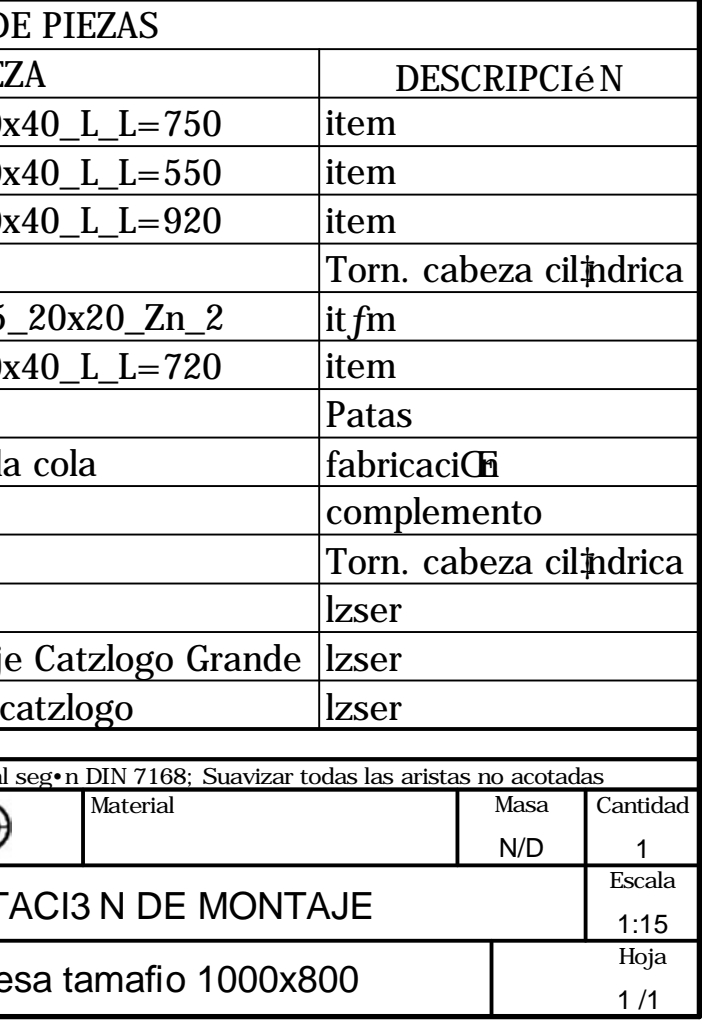

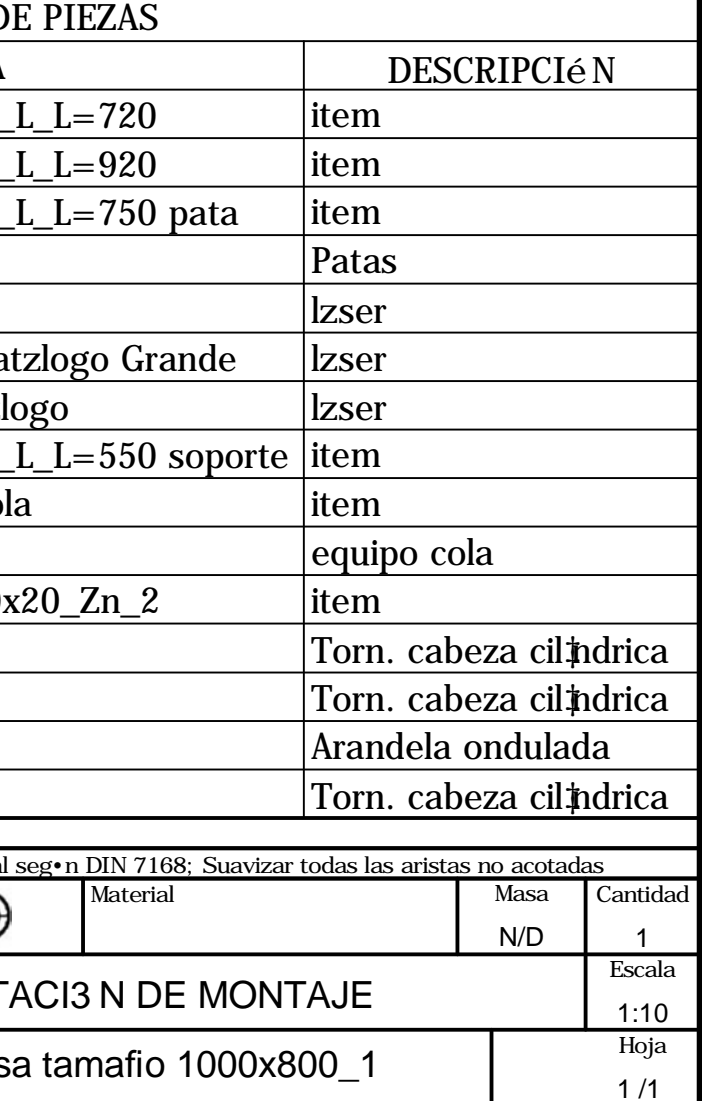

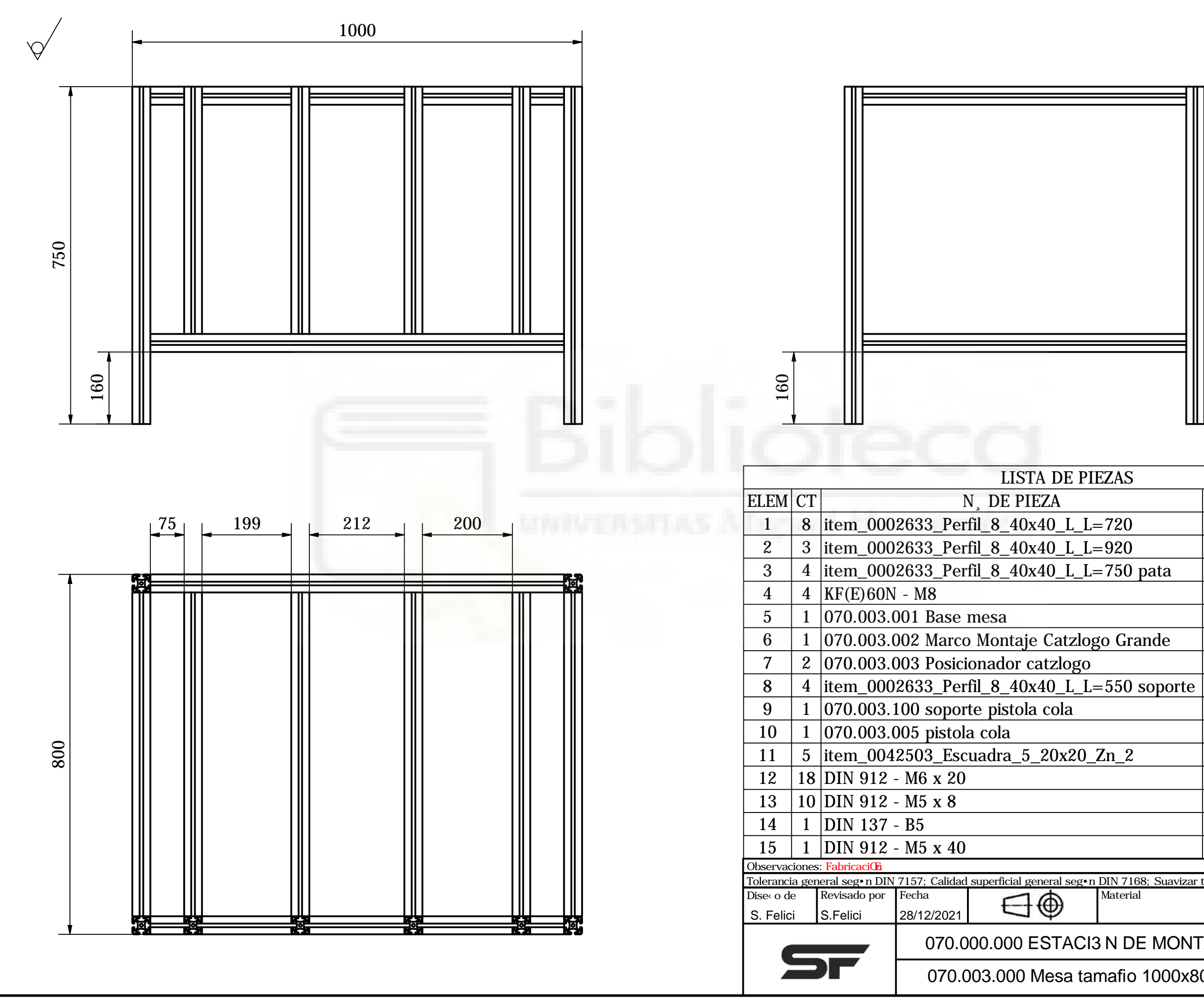

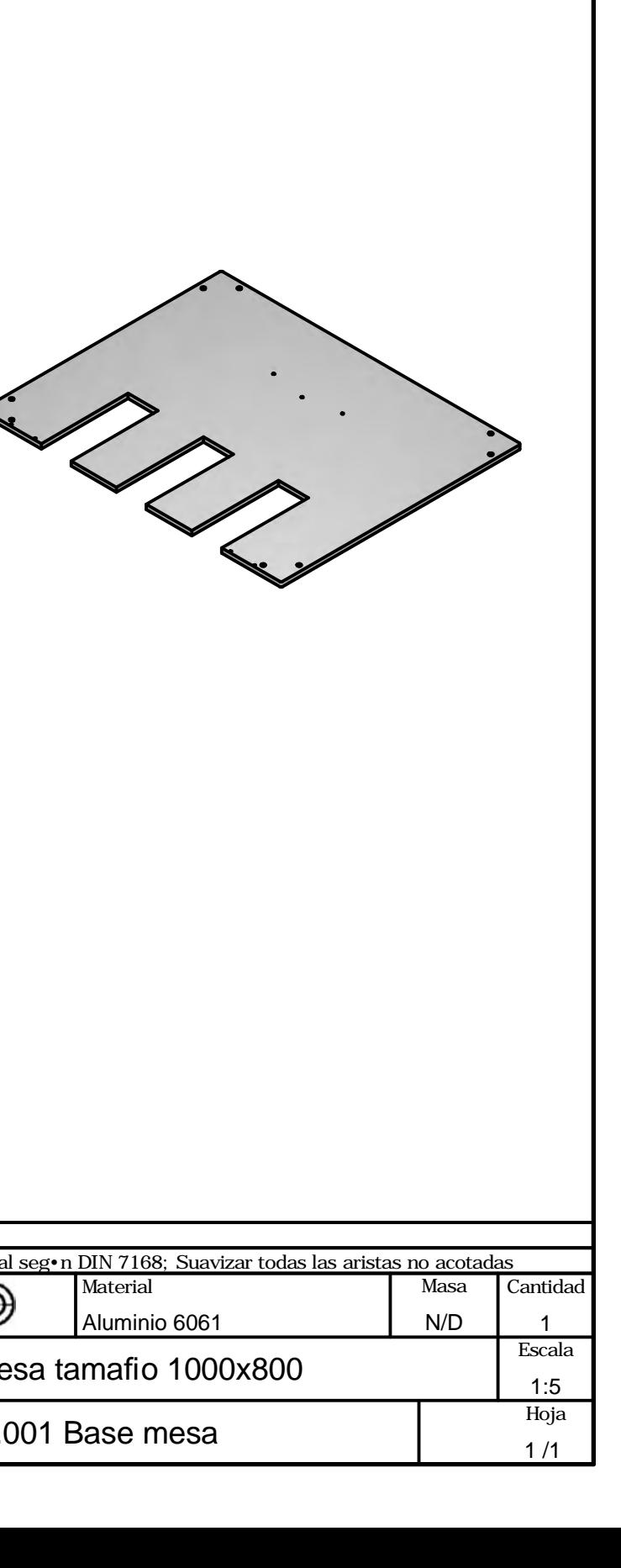

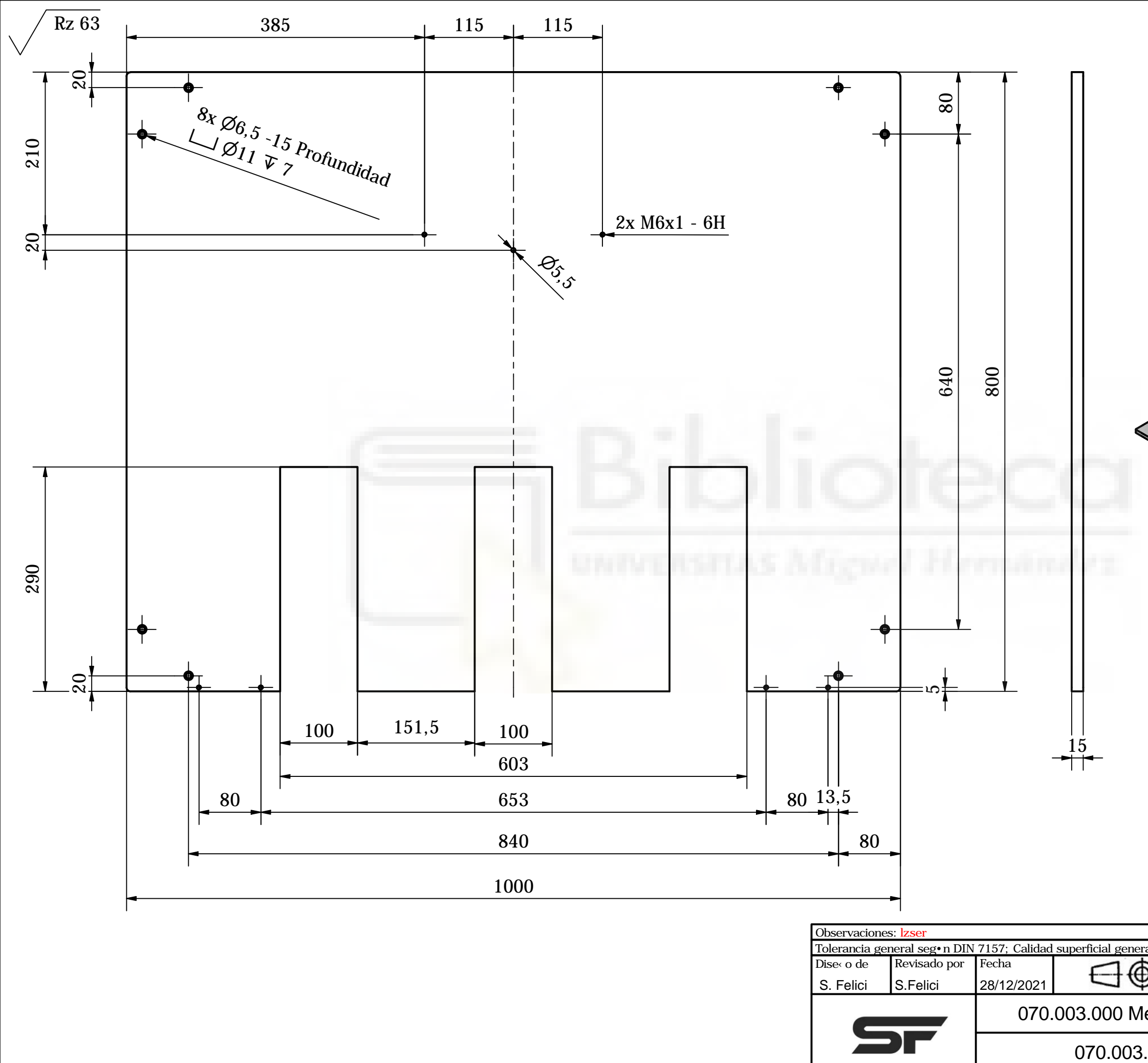

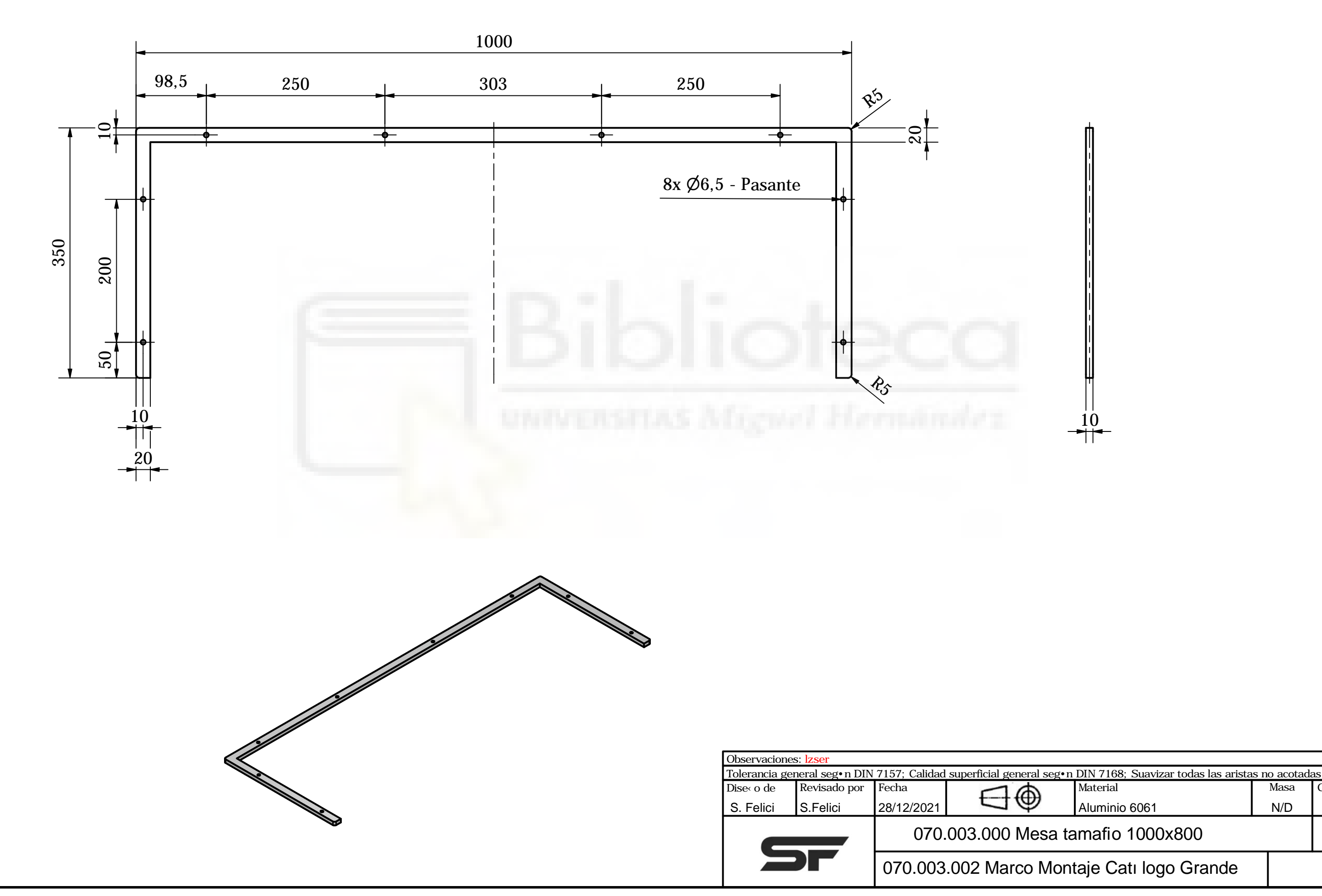

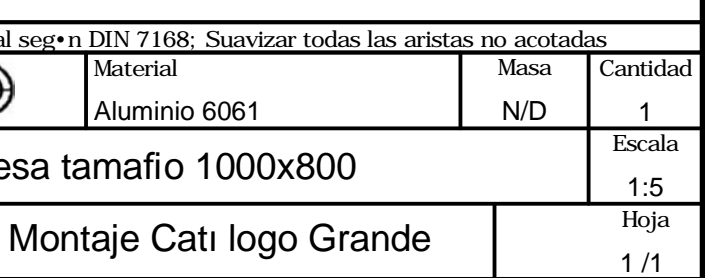

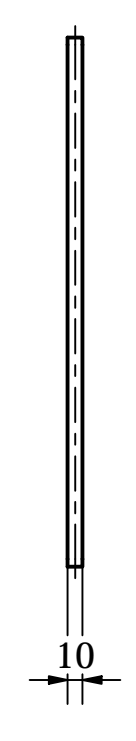

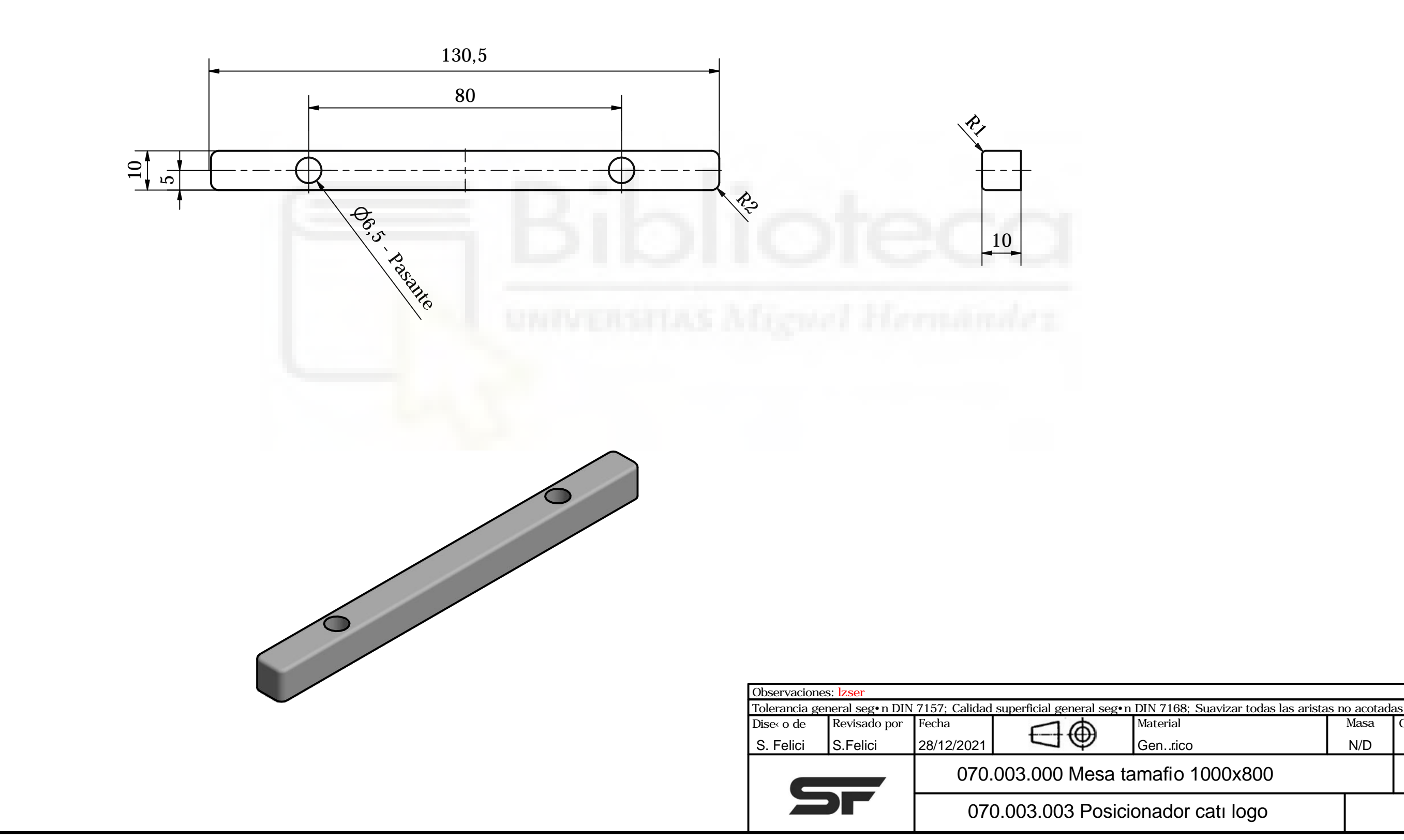

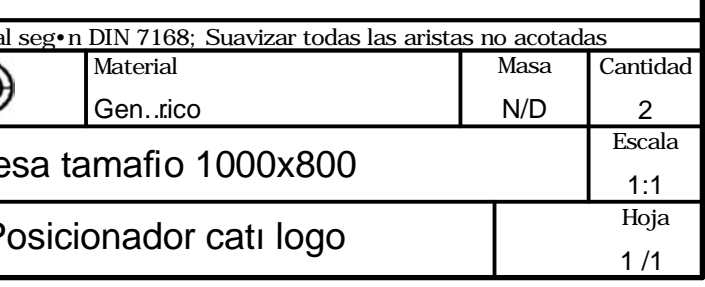

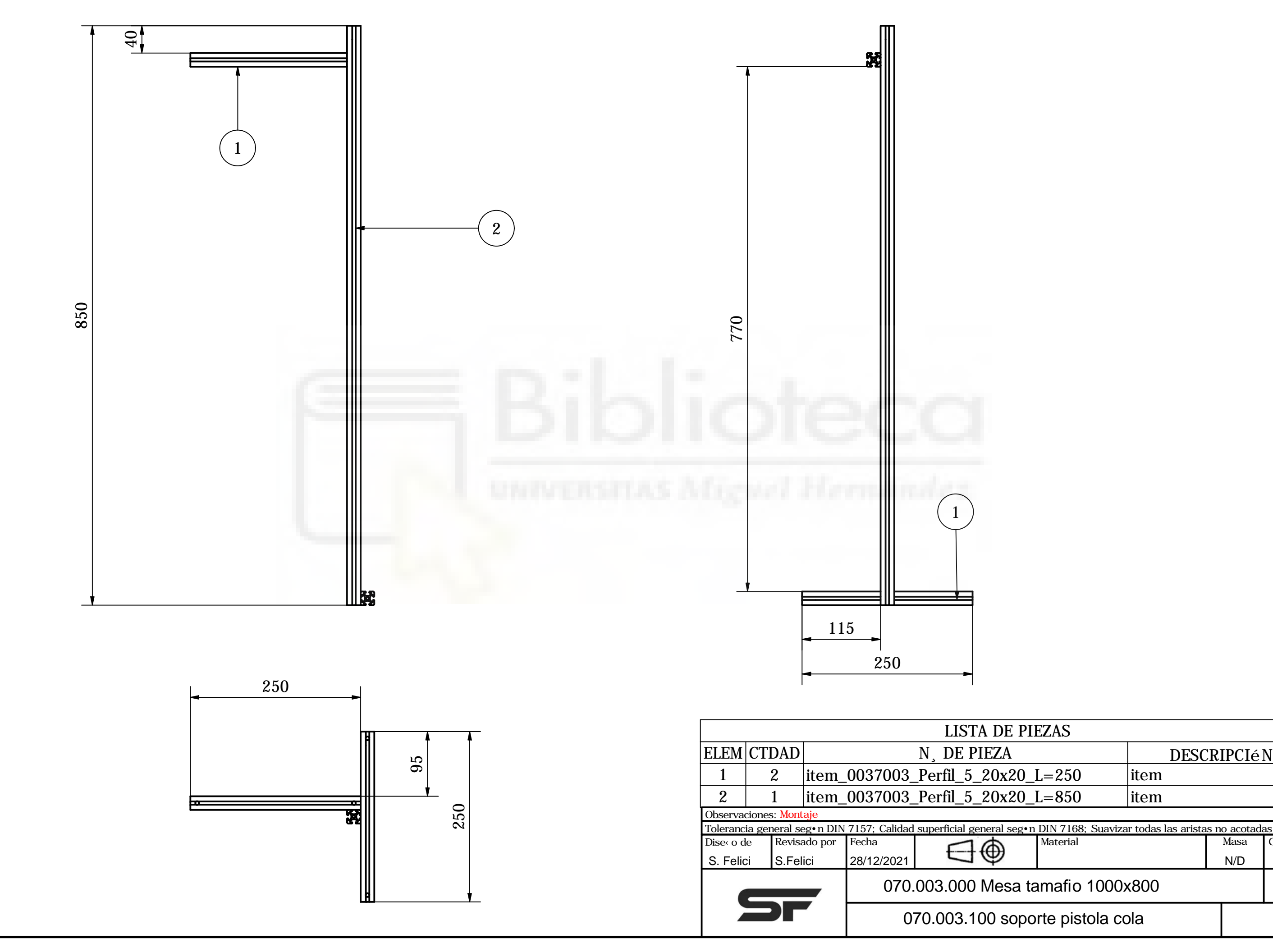

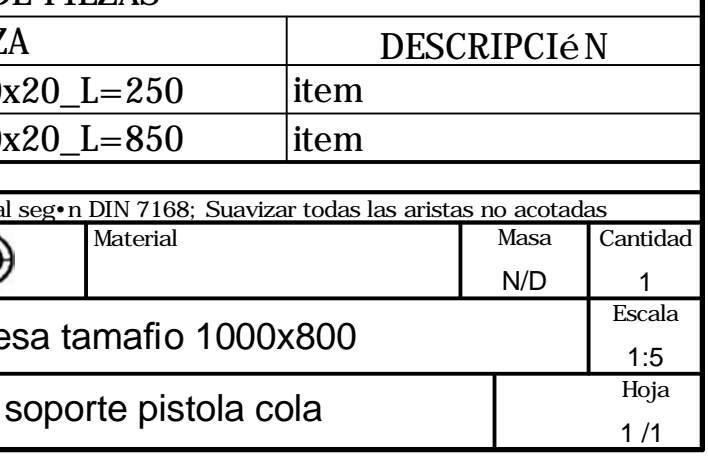

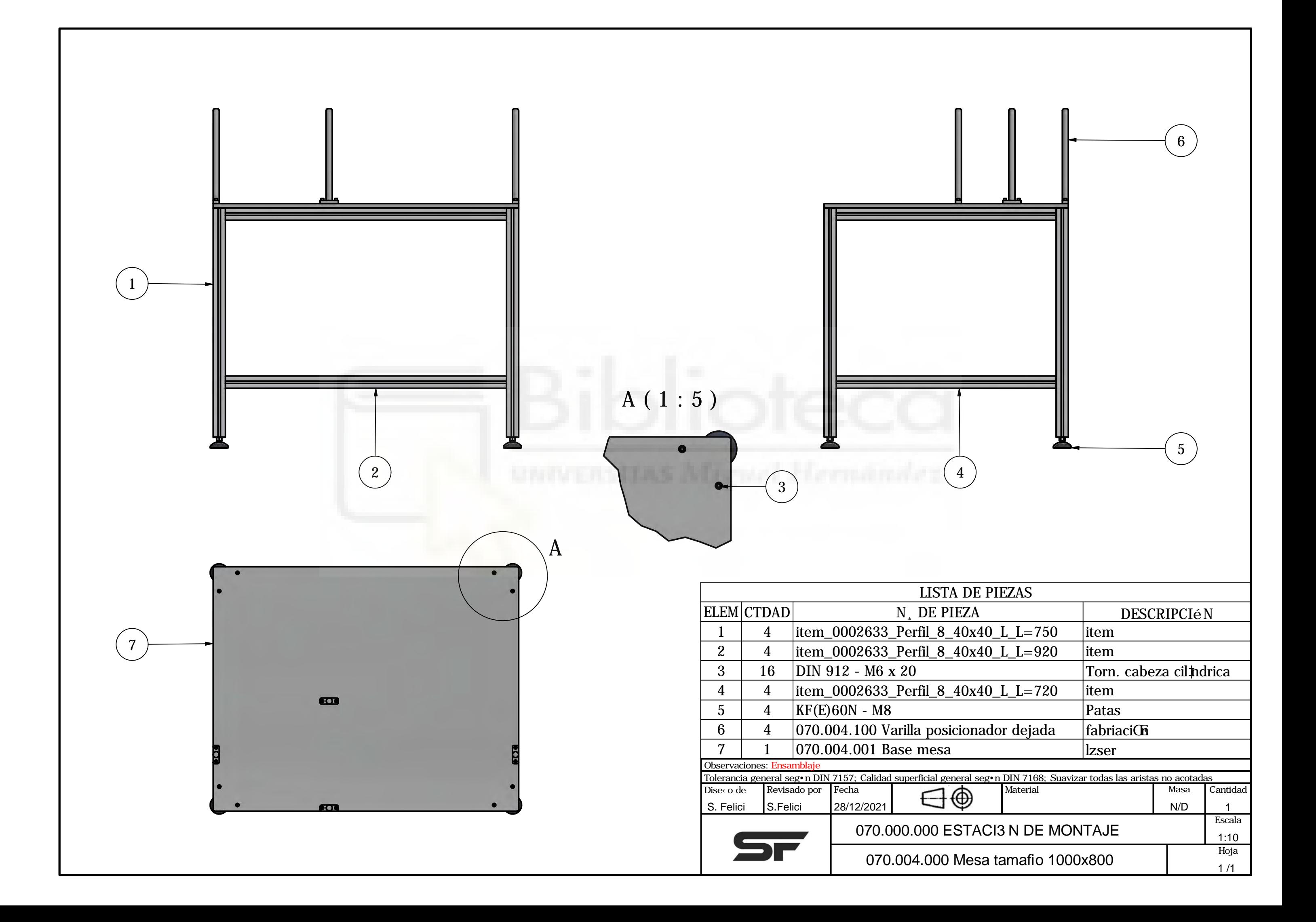

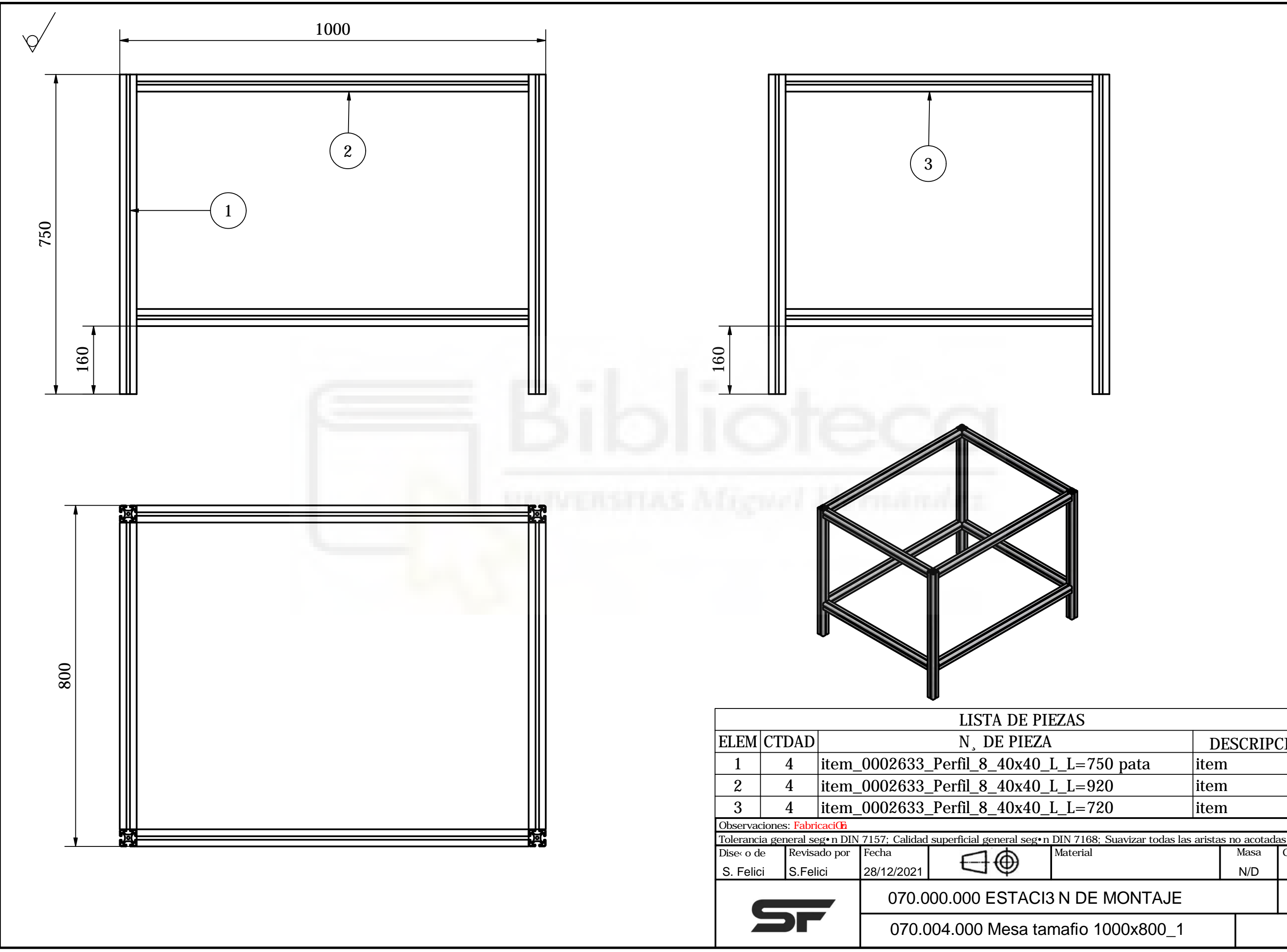

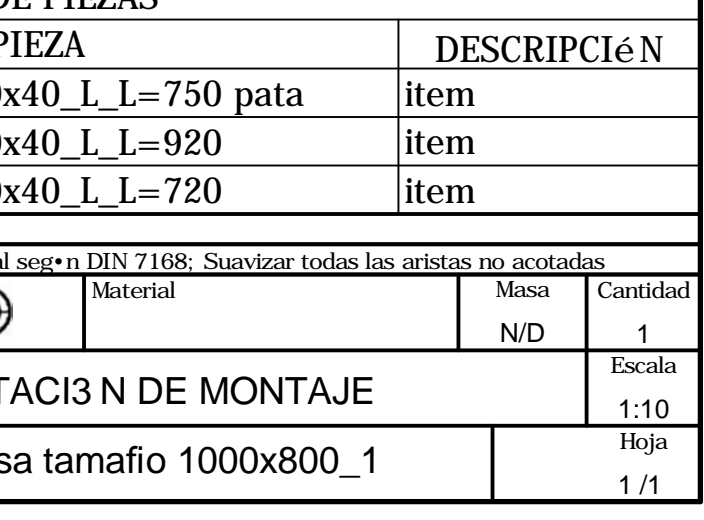

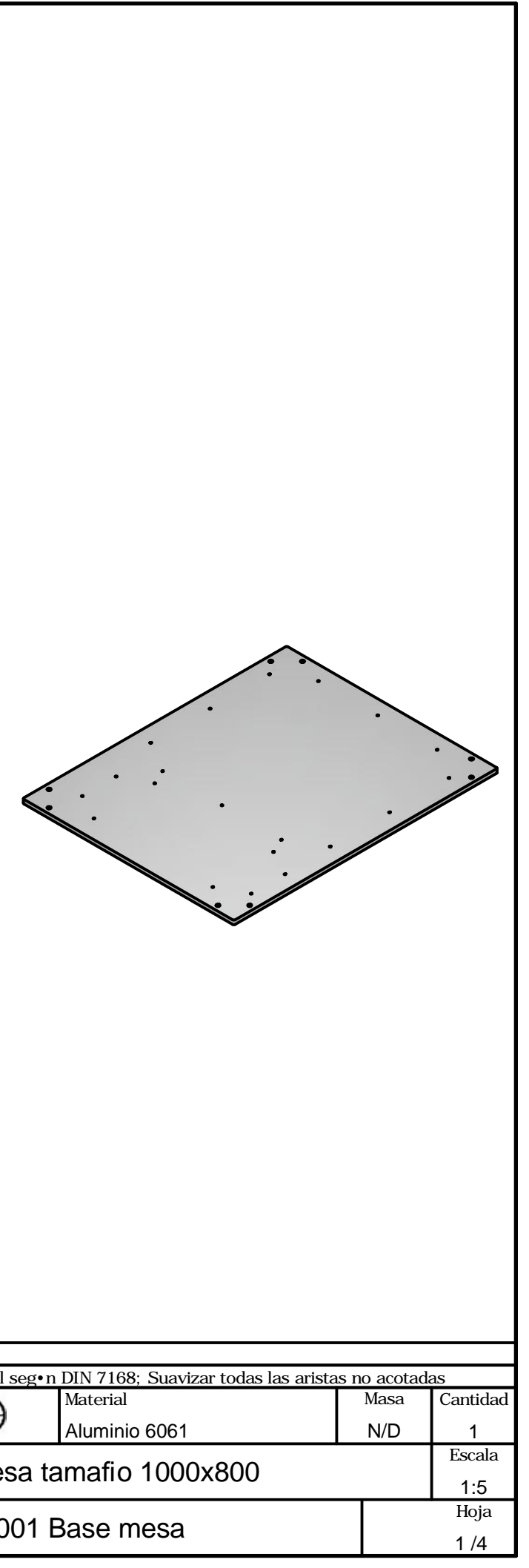

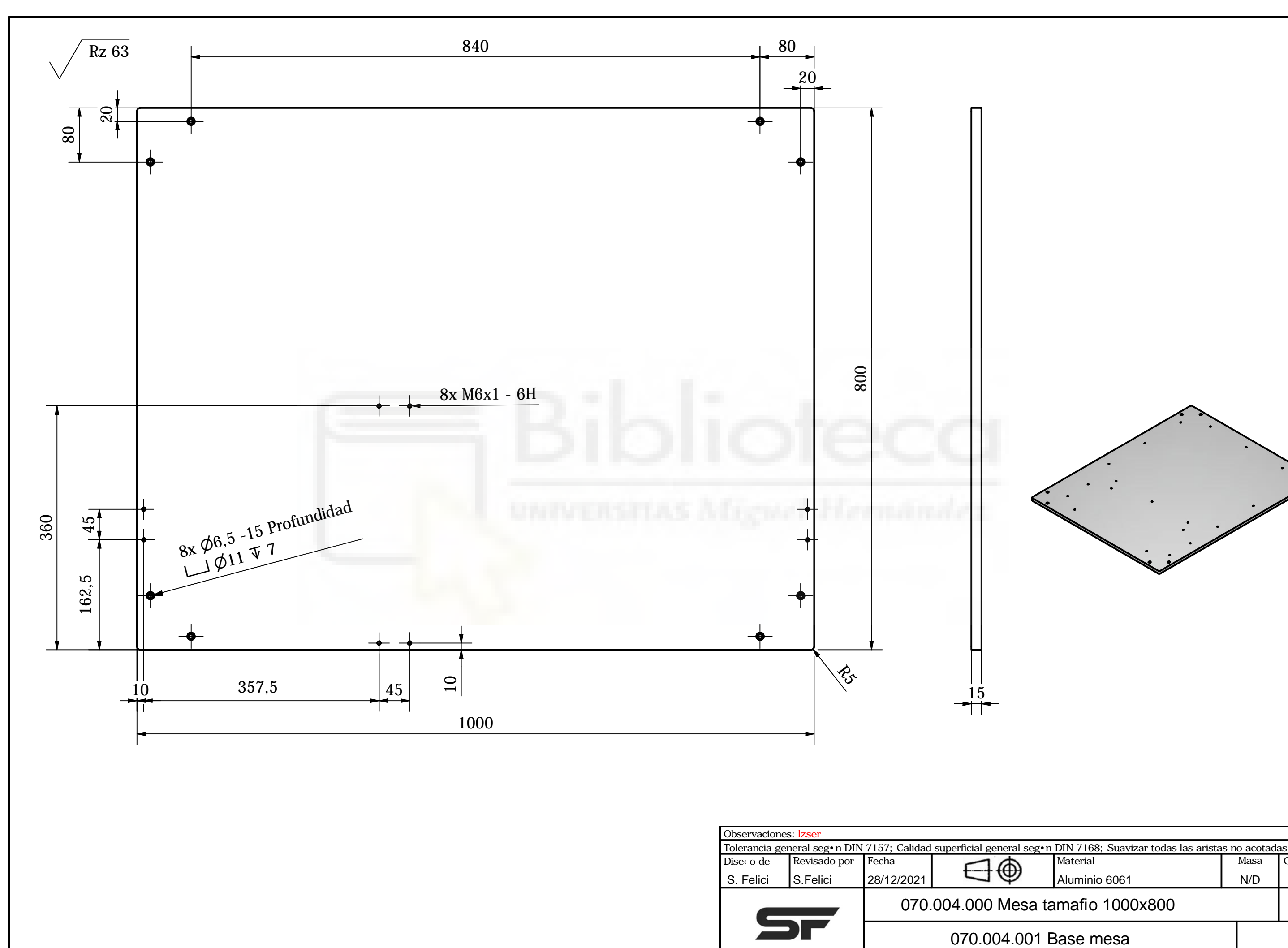

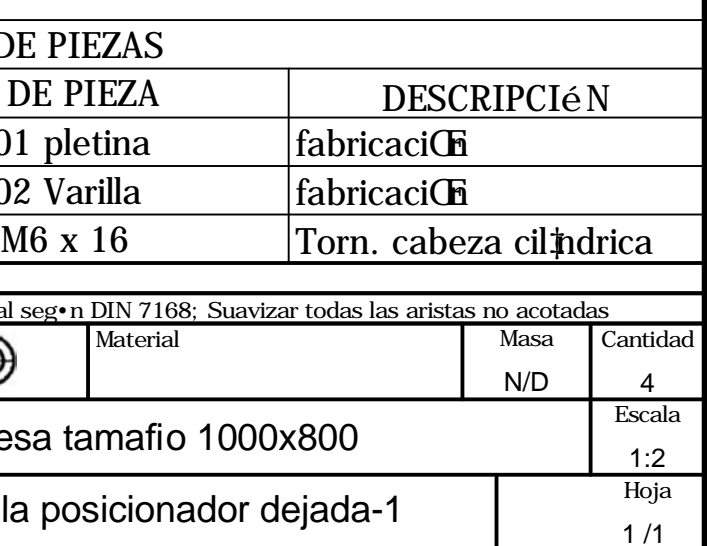

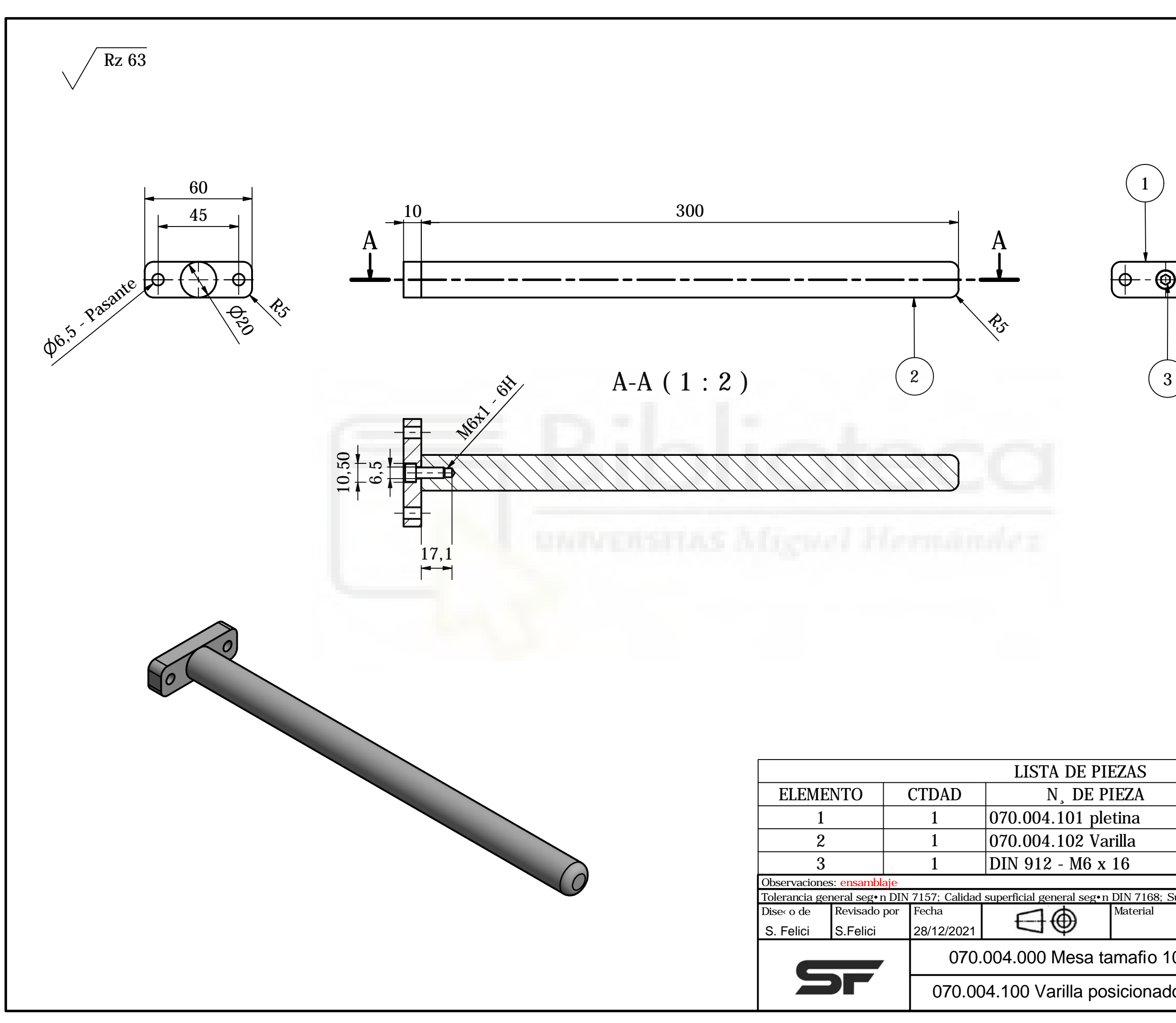

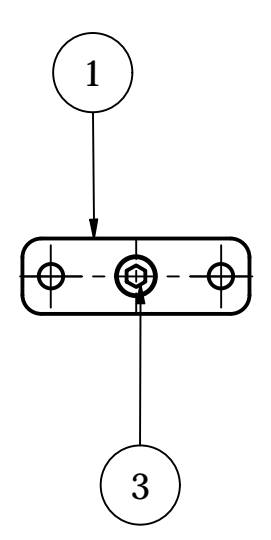
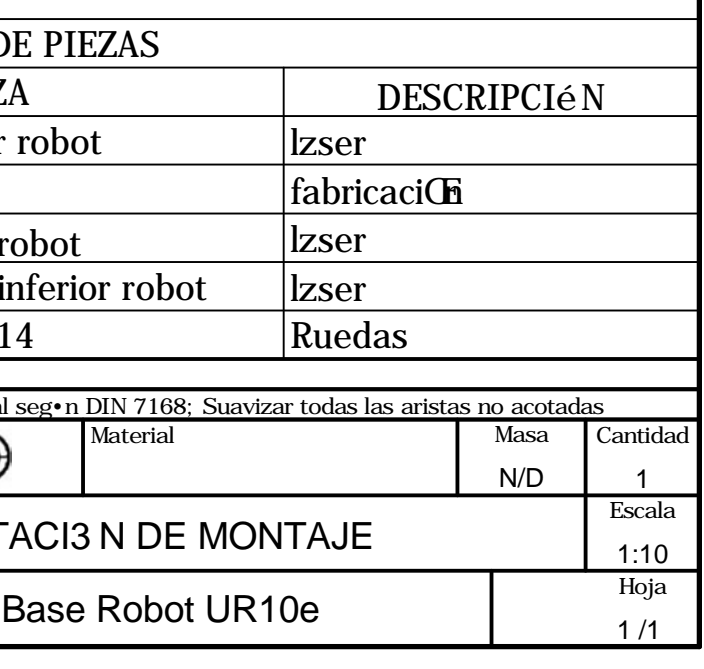

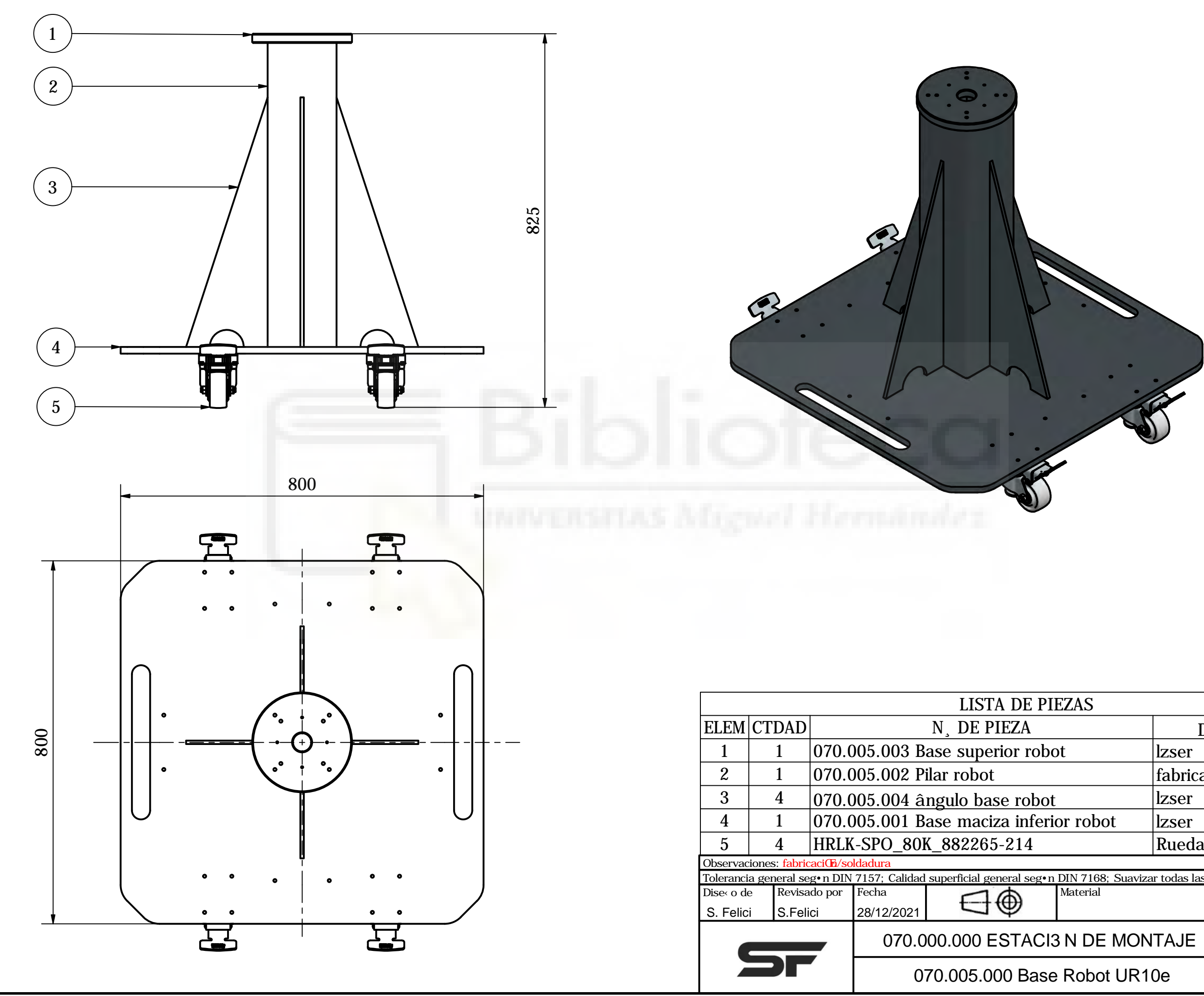

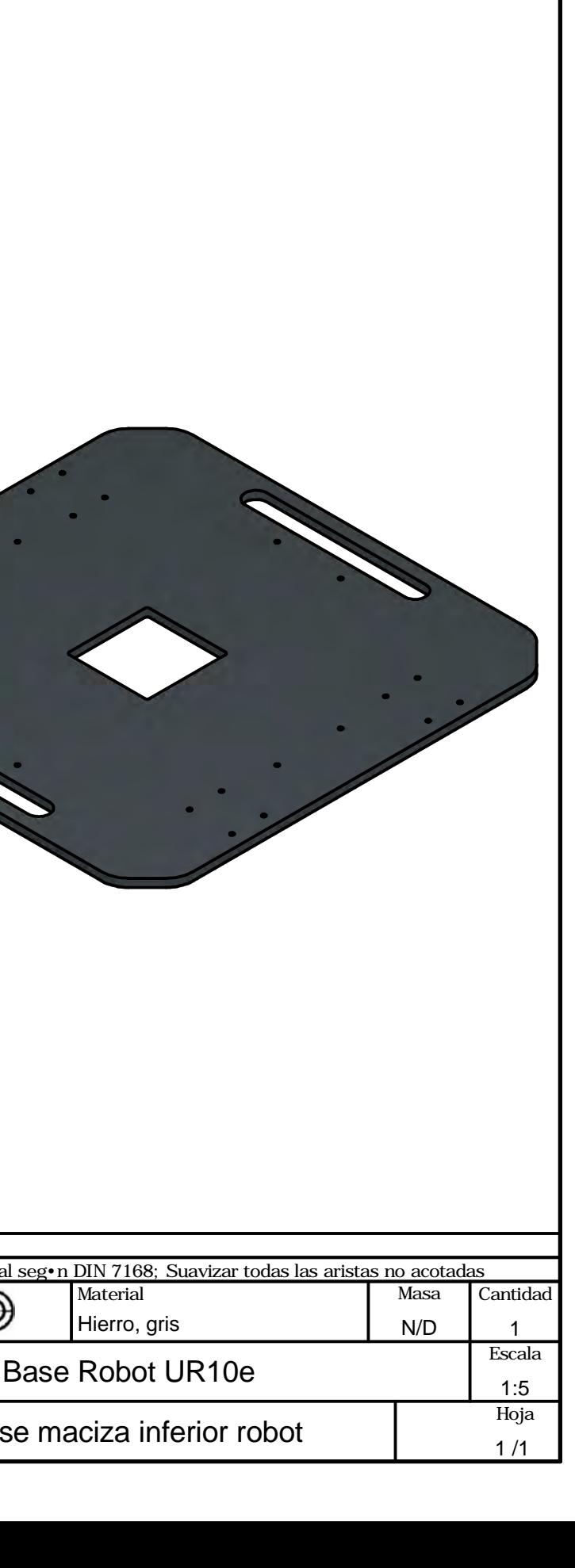

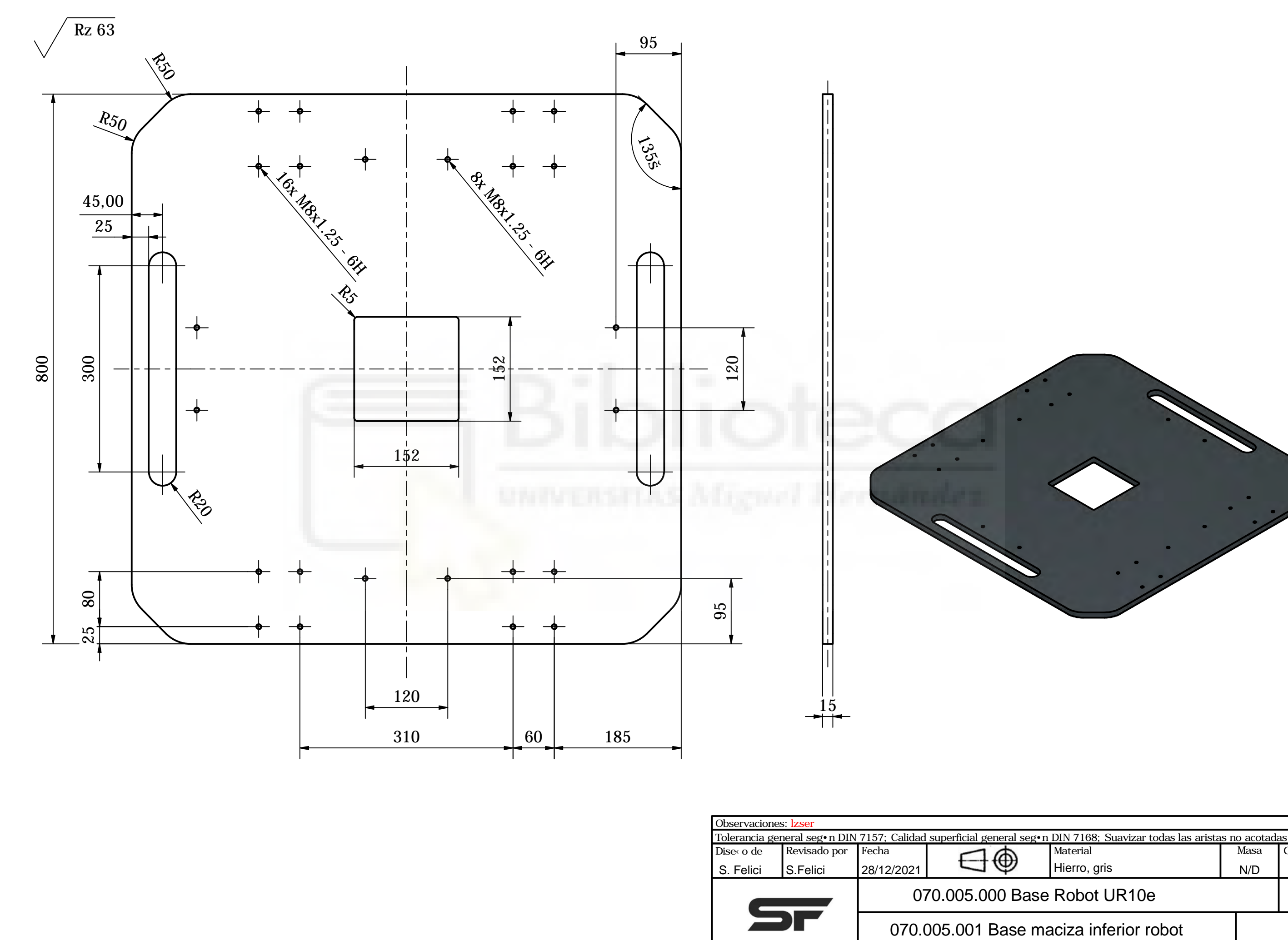

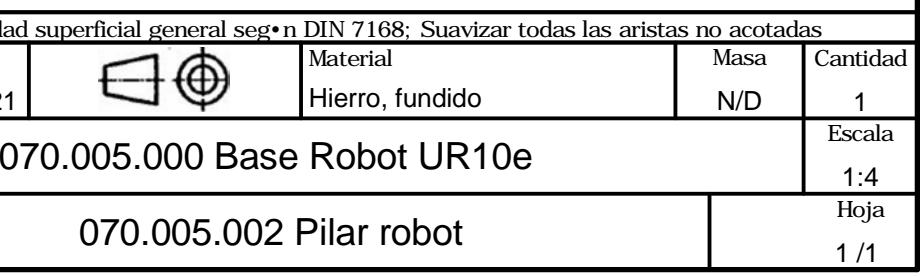

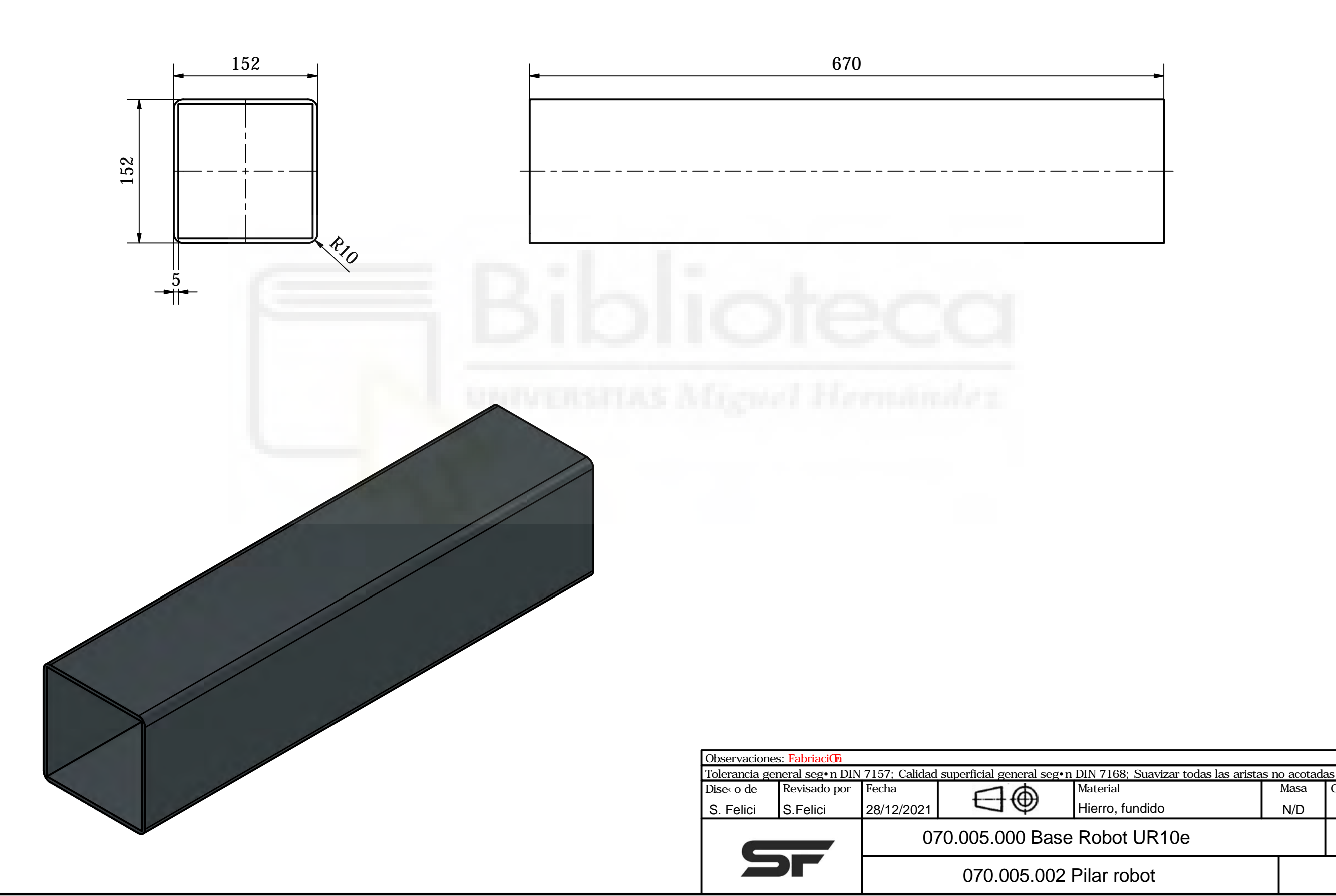

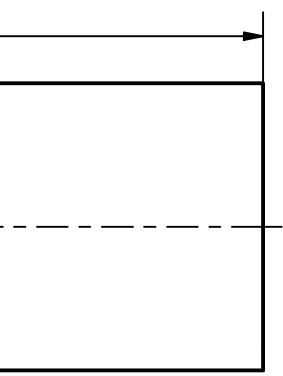

A-A ( 1 : 2 )

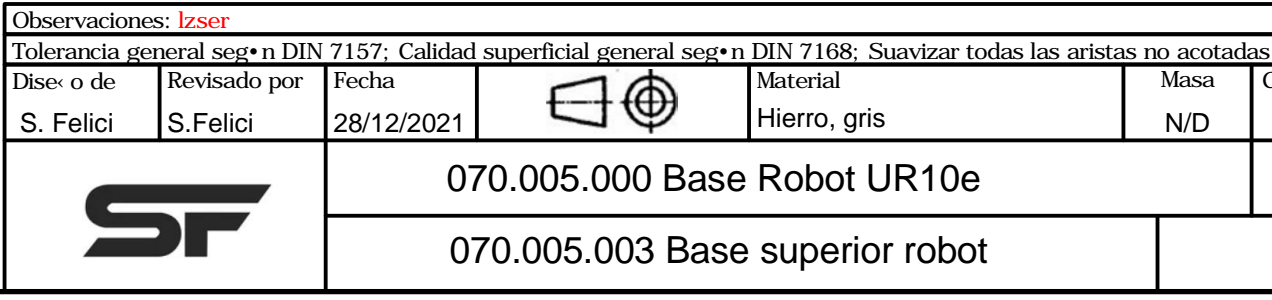

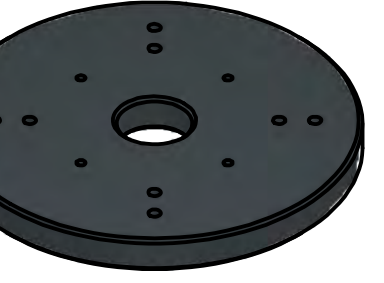

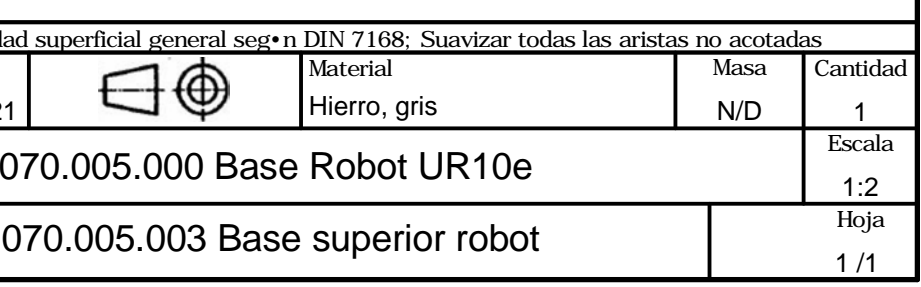

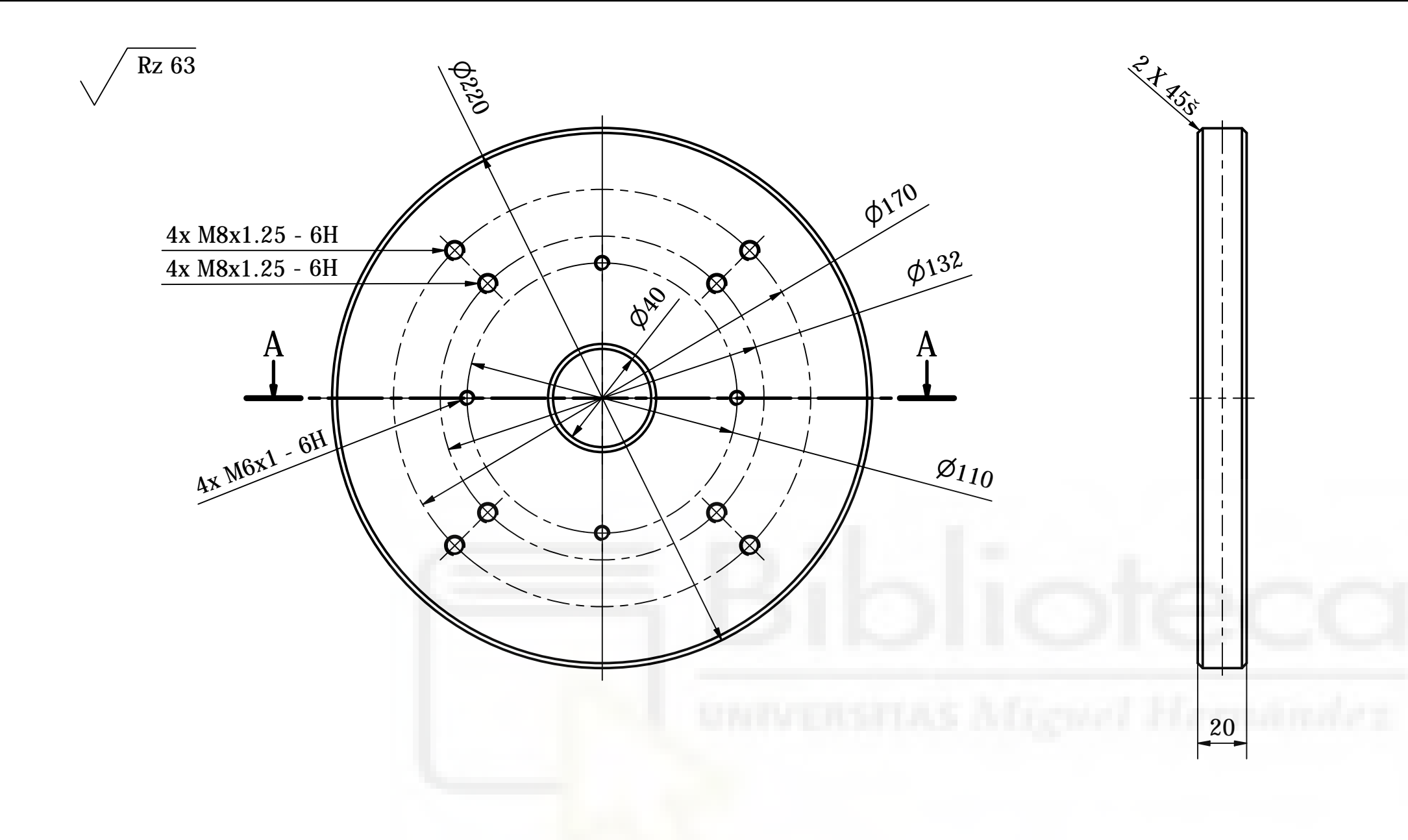

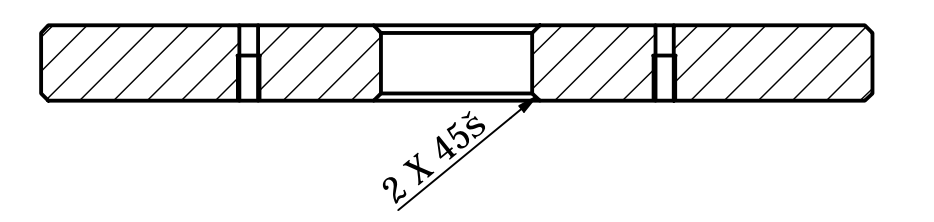

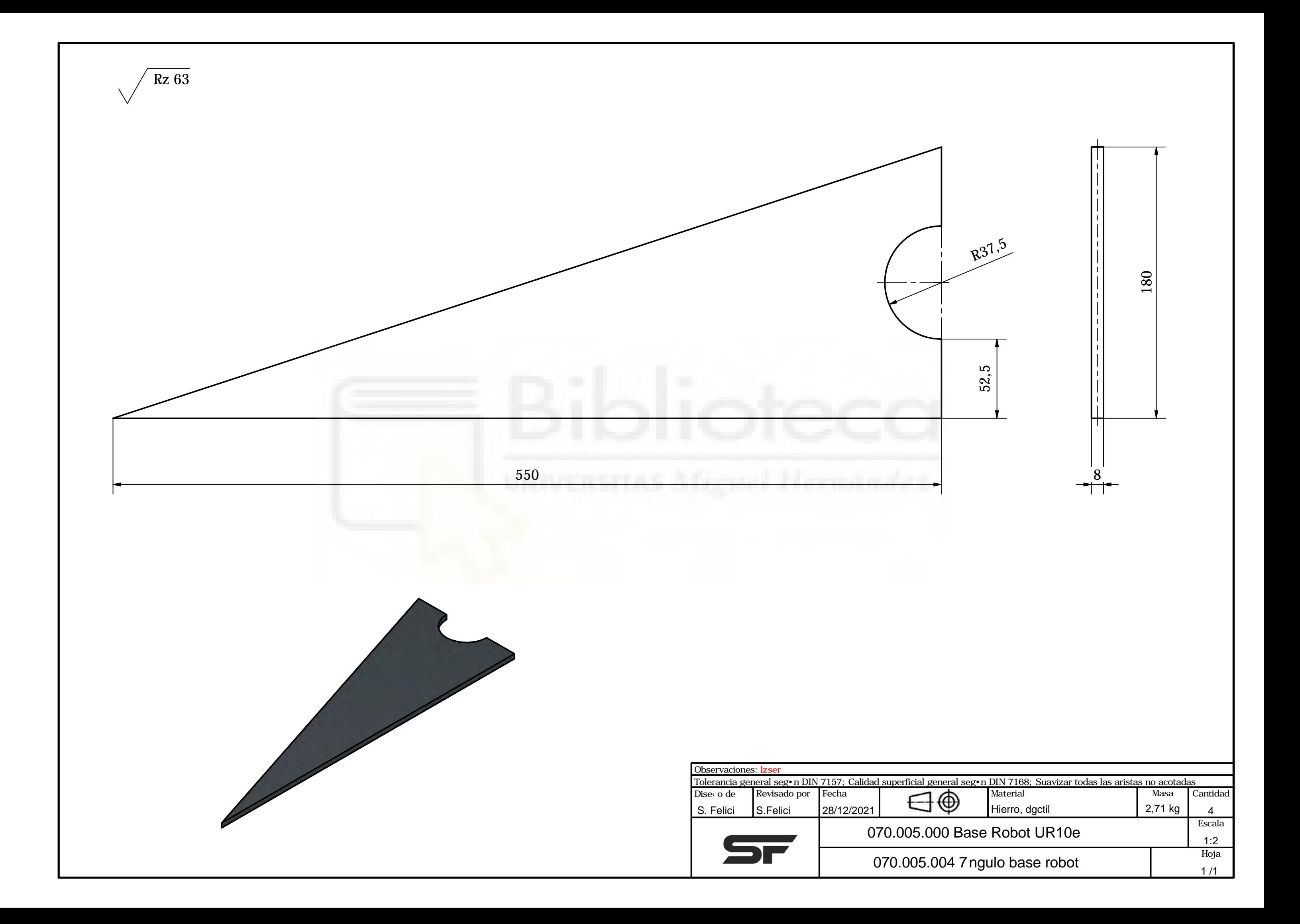

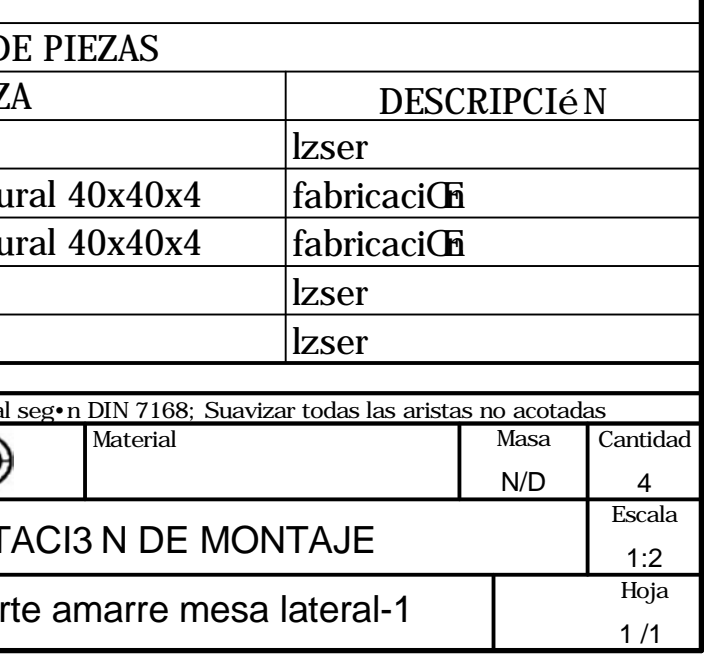

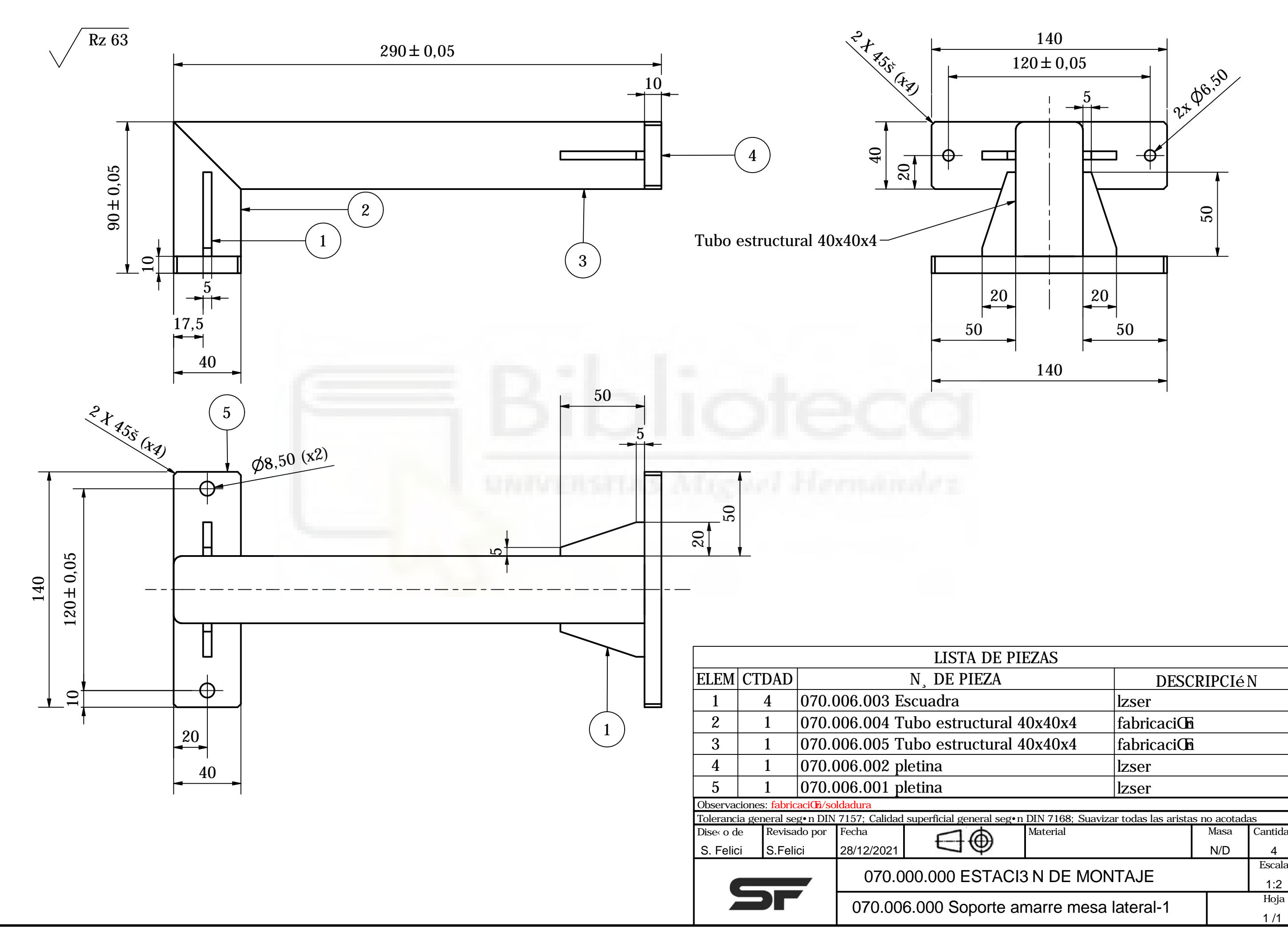

# UR10e Ficha técnica

#### Rendimiento

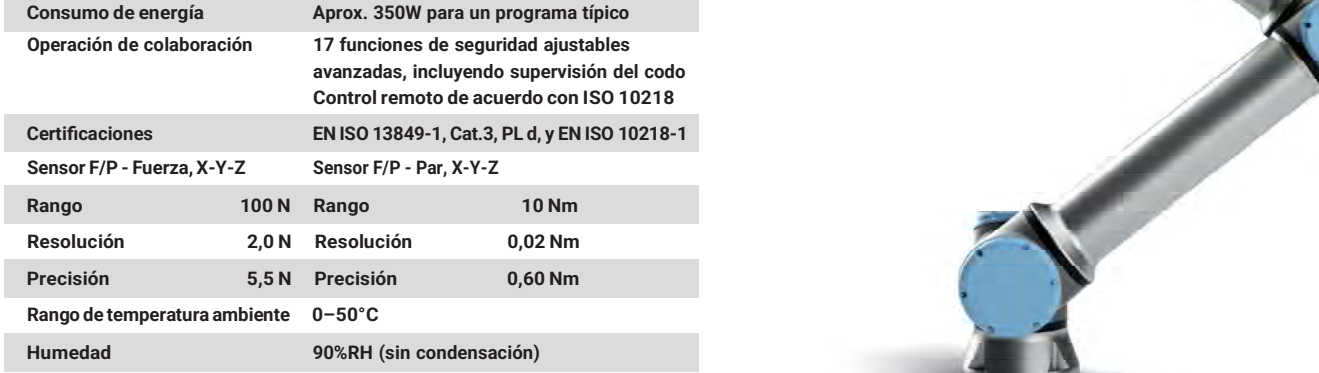

#### Especificación

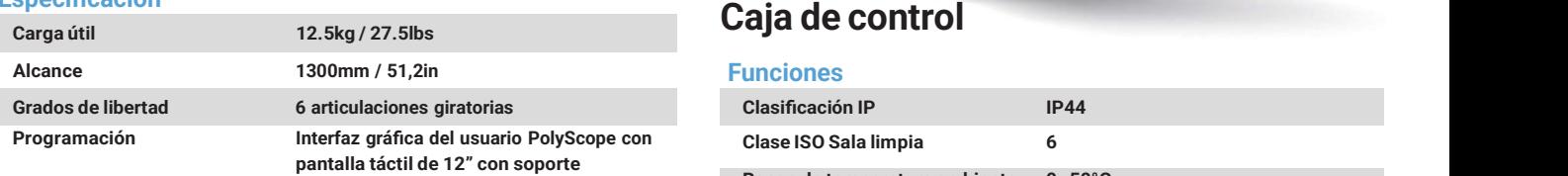

#### Movimiento

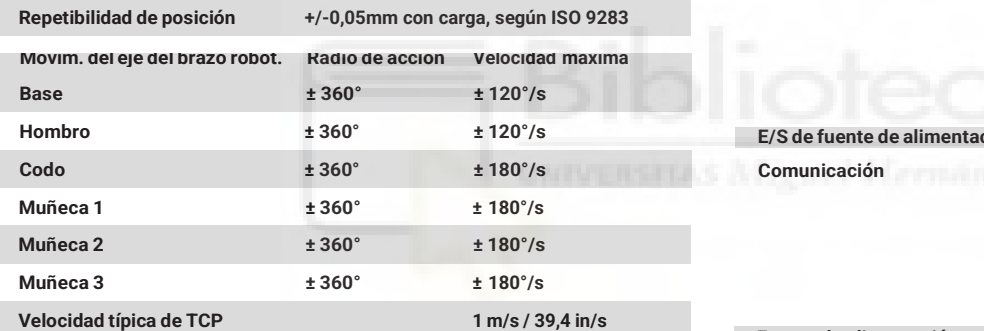

#### Funciones

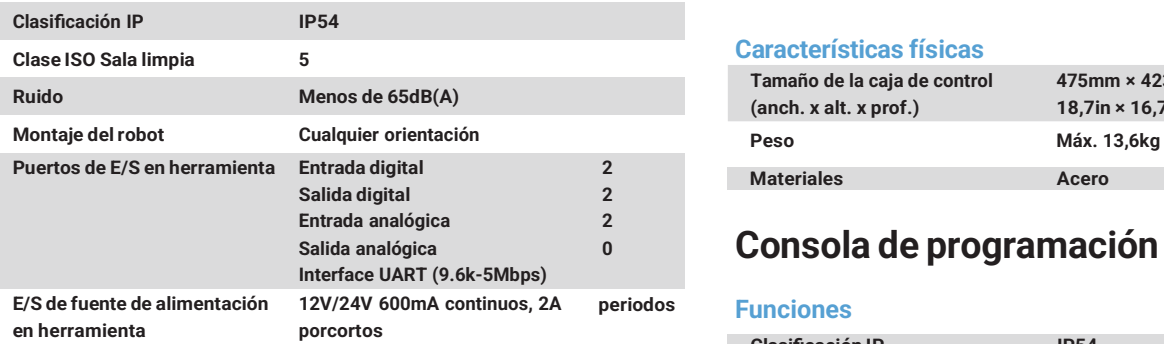

#### Características físicas

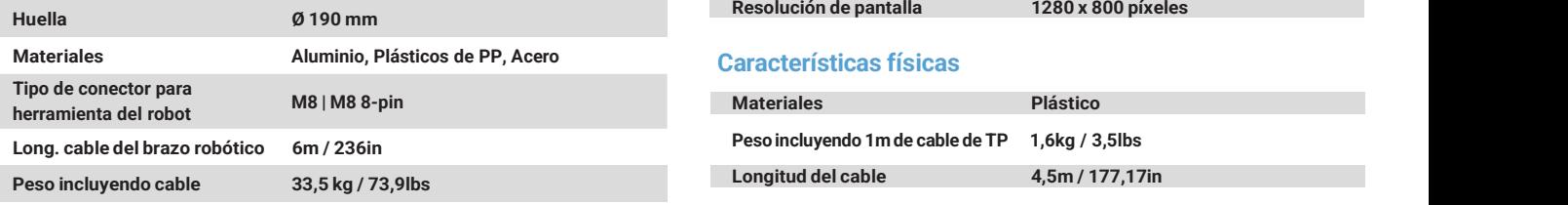

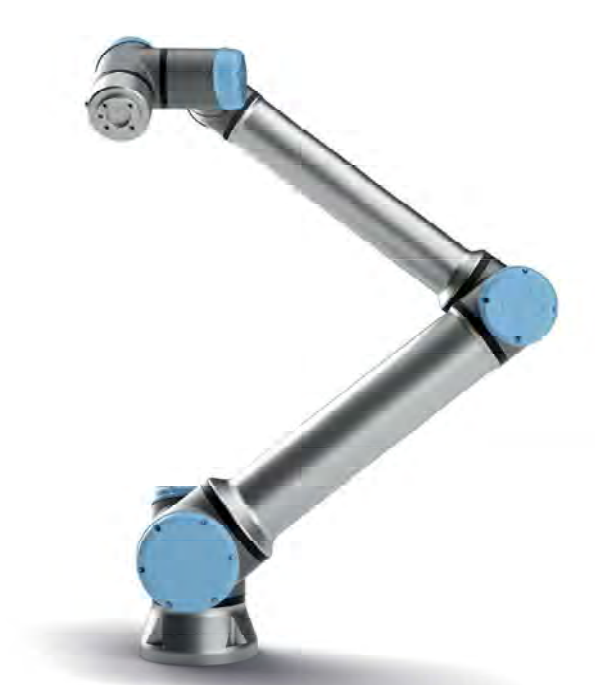

#### Funciones

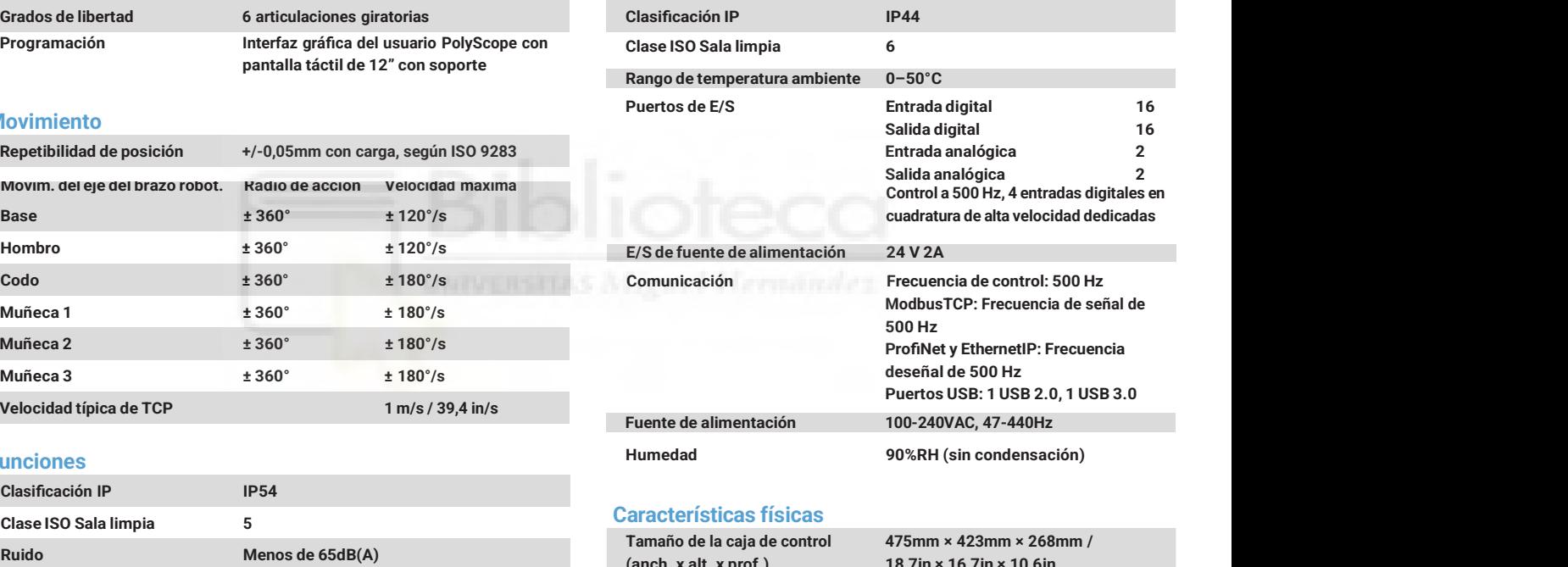

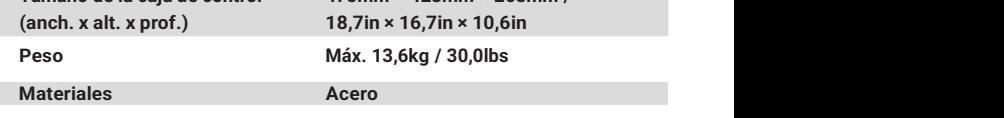

# **0** Consola de programaç

#### Funciones

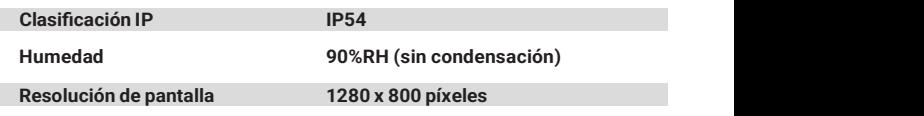

#### Características físicas

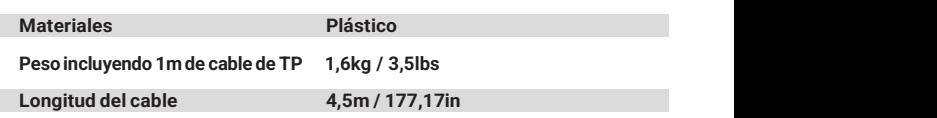

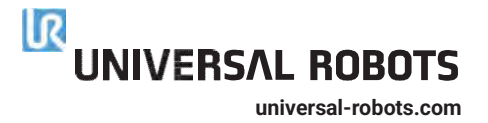

www.ymeca.com

# **VACUUM TECHNOLOGY-III**

**Grippers** 

Magic

#### Korea

VMECA Co., Ltd. 24, Beatkkat-ro 10-gd Geumcheon-gu Seoul DBIGI6 Korea<br>Tel: +82-2-2617-5008 (Rep.) Fax: +82-2-2617-5009 Web: www.vmeca.com e-mail: info@vinega.com

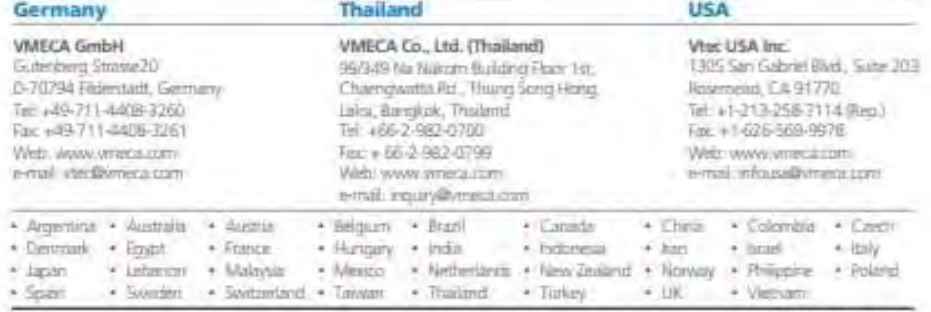

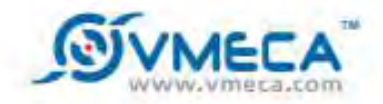

 $\overline{\mathbf{a}}$ 

**VACUUM GRIPPERS** Magic Grippers

# Magic **What is the Gripper?**

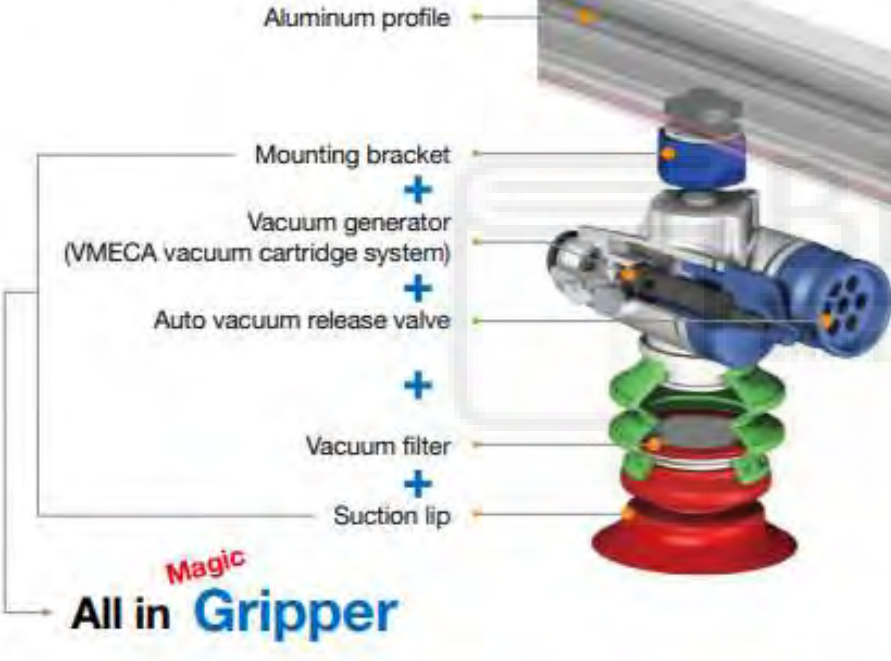

### **Conventional systems**

- $\checkmark$  High cost for installation and process
- Various piping & connectors needed
- High energy consumption
- Difficult installation and complicated structure
- M Difficult to select suitable model without vacuum knowledge
- Not available as an individual vacuum system

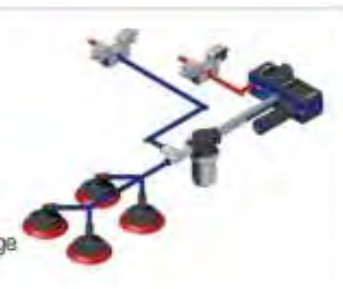

Patent &

went part

# **Features**

- $\sim$  Cost efficient
- Easy to build vacuum systems
- Various suction lips
- Fast response & excellent performance.
- Individual vacuum systems
- v 73% less energy consumption
- Custom profile options Easy mounting
- V Various flow rate options available
- V VMECA multi-stage vacuum cartridge integrated

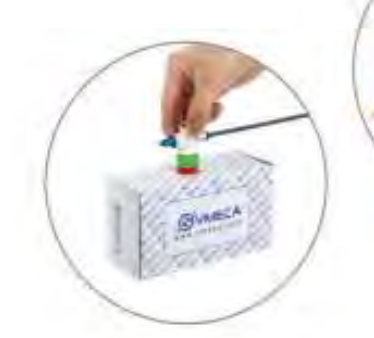

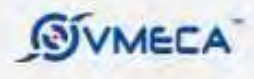

# MAGIC GRIPPERS Suction lips

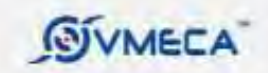

# **S** suction lip

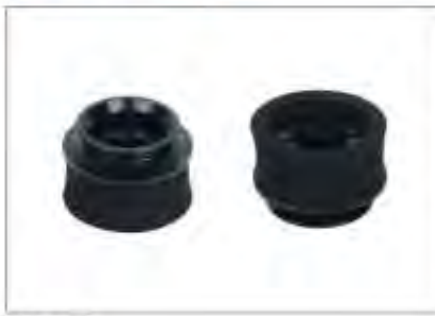

#### Features

Constant in handing uneven, rough surface products, and porous objects

Various stopper & lip material options to cover a wide range of vacuum applications

#### j Recommended Lifting Force (Max.)

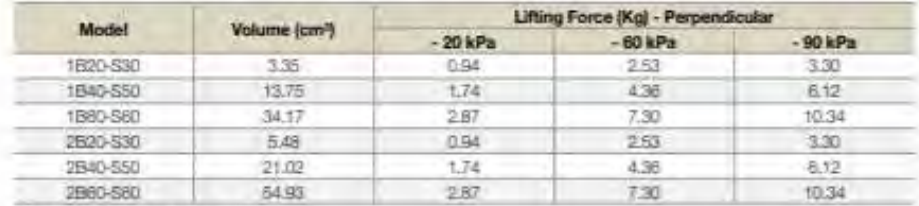

\* The Ring baby down not industry today, holds

#### | Material Specifications

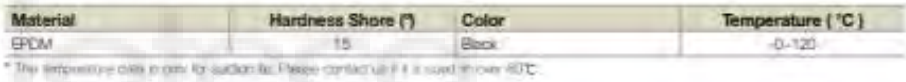

#### I Insert Pad

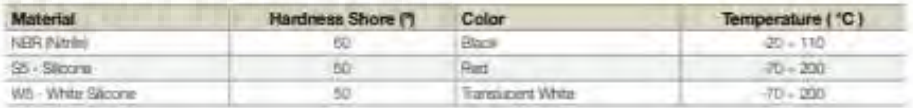

#### | Material Resistance

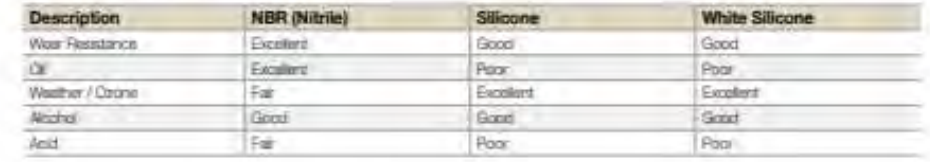

**E-Systemia** 

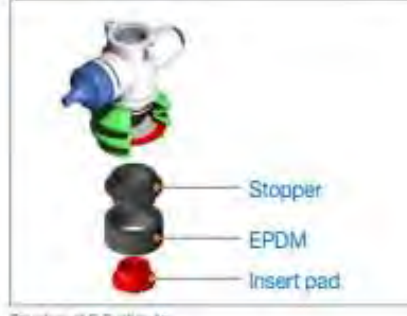

J Stopper S - Suction Ip V Insert pad

Timatian of 5-Subtitu-to-

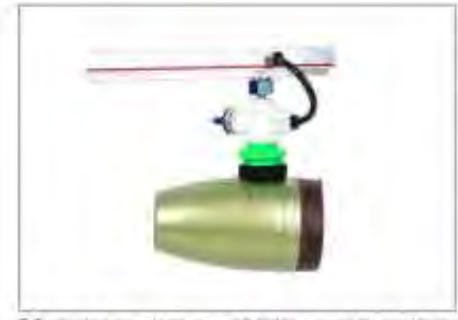

5-Sutton by taing wint in anawi & liighty curved billed application Cottas non

Structure

## **Applications**

- C Uneven surface products
- Bricks
- Marble
- Metal sheets
- Rough lumber products

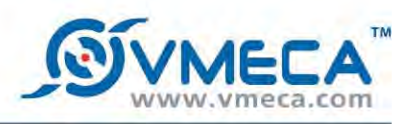

# **V10**

### **Features and Strengths**

Converts an adjusted vacuum level to a digital output signal for pressure or vacuum<br>NC in vacuum range 0 ~ -100 kPa<br>NO in pressure range 0 ~ 300 kPa

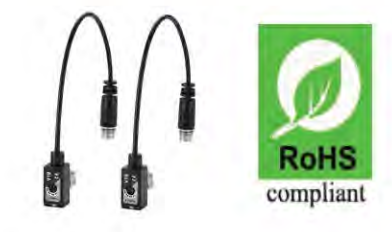

# **Specifications**

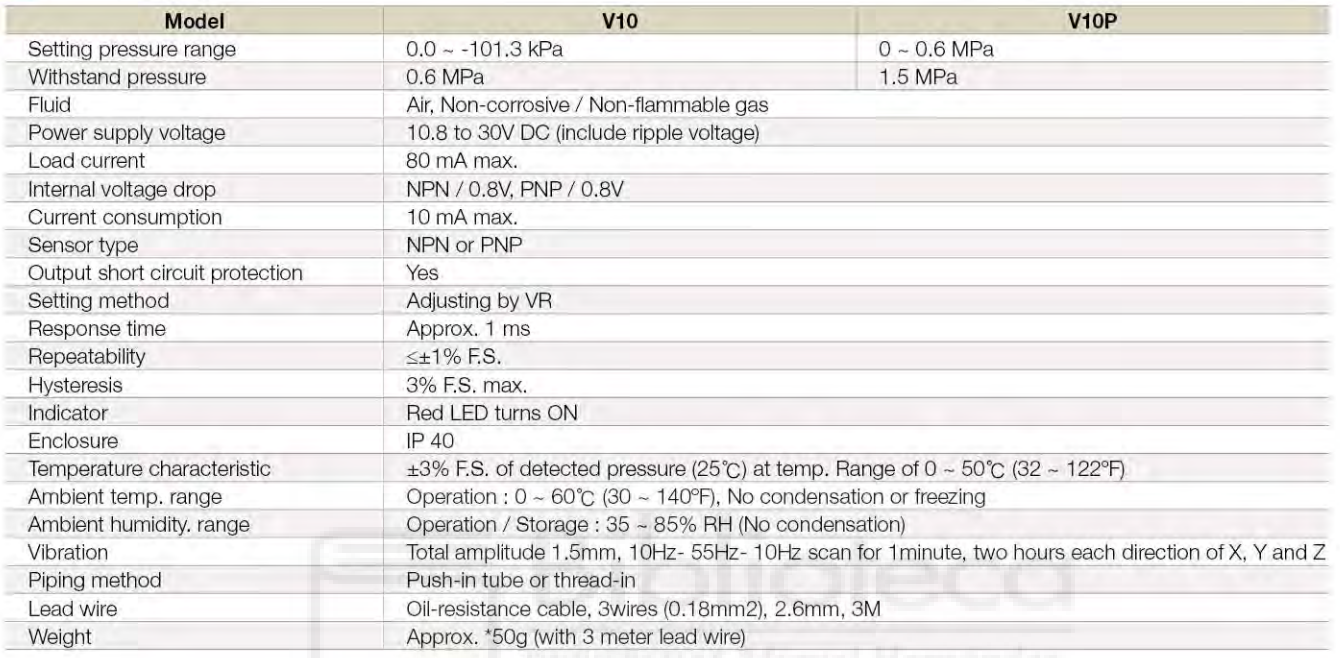

# Build an Ordering No.

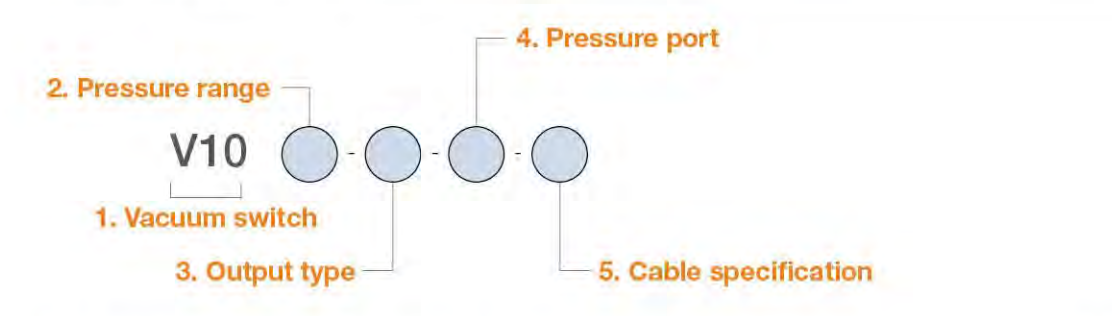

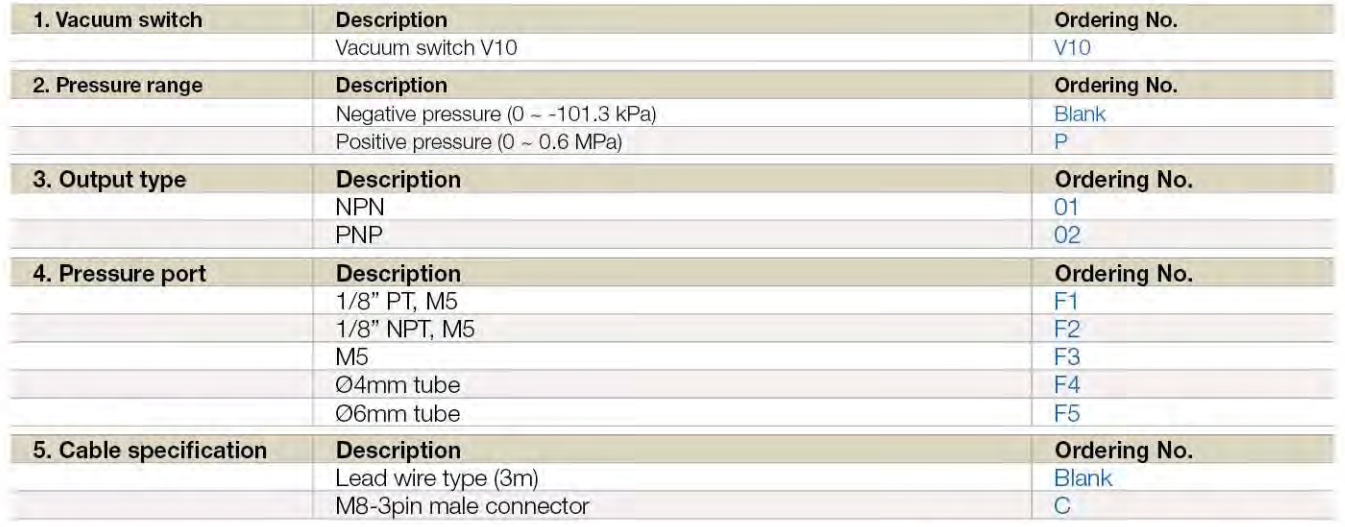

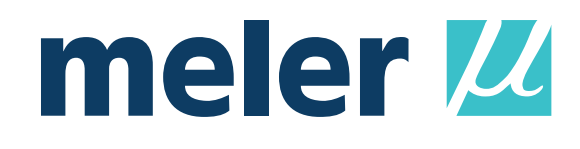

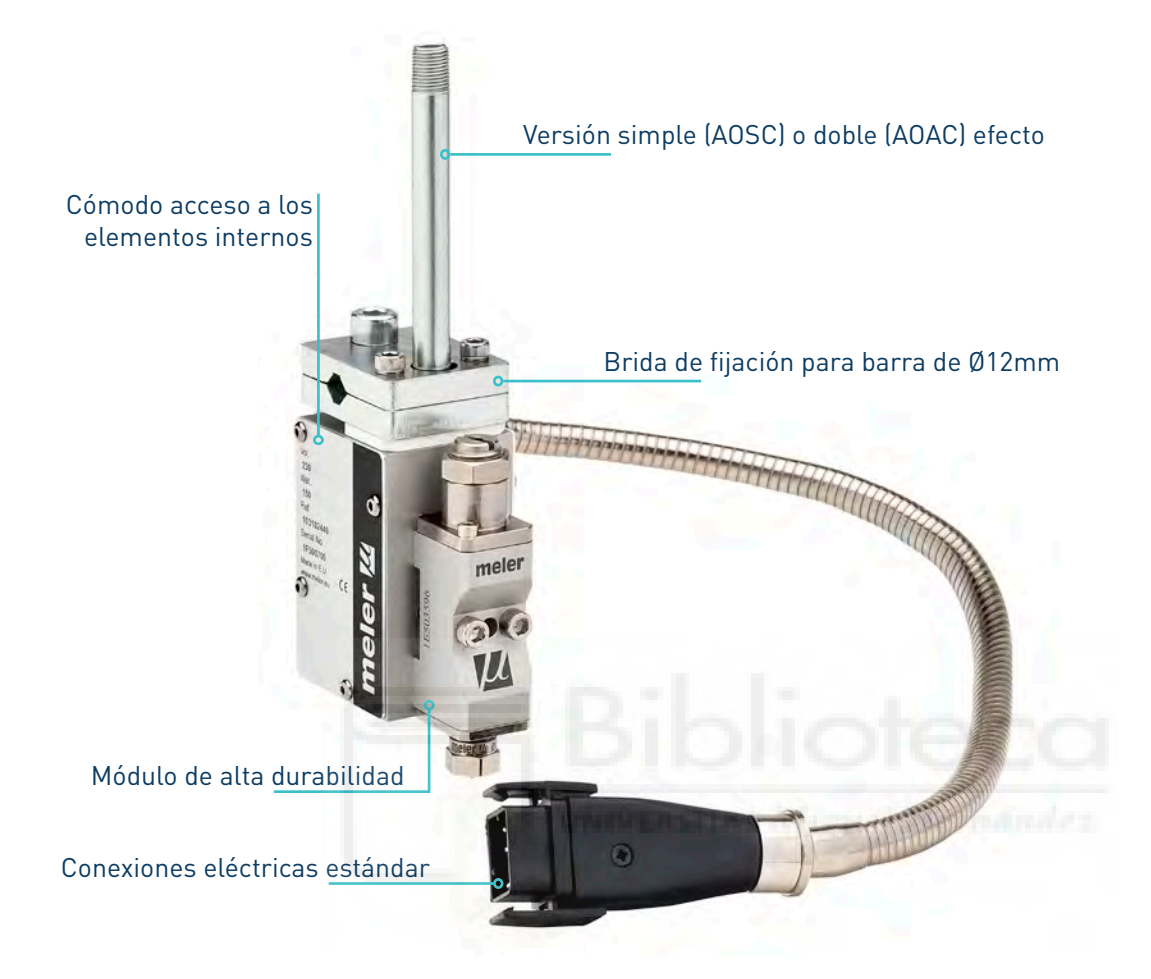

 $\frac{C}{Z}$ SOLUTIONS UTIO GLUING OILDID

# **aplicador serie NC**

Configurable para adaptarse a cualquier necesidad de aplicación. Facilidad de mantenimiento gracias a su acceso lateral. Compatibilidad dimensional y eléctrica con otras unidades del mercado.

#### **CARACTERÍSTICAS PRINCIPALES**

- Serie de aplicadores de cordón de dimensiones reducidas, en dos versiones de control neumático: apertura por aire-cierre por aire AOAC o apertura por aire-cierre por muelle AOSC.
- Partiendo de un diseño básico, los aplicadores pueden ir adaptando su tamaño y número de módulos para alcanzar la dimensión y trazos necesarios para cada aplicación.
- El control de la temperatura se efectúa electrónicamente desde el equipo fusor, a través de cableado interno de la manguera de unión, con detección por medio de una sonda RTD del tipo Ni120 o Pt100.

#### **FUNCIONAMIENTO Y MANTENIMIENTO**

- El acceso a los elementos internos se realiza lateralmente, desmontando las pequeñas placas de cierre, lo que facilita el mantenimiento y reparación de los mismos.
- Asimismo los módulos están diseñados para alcanzar la máxima compatibilidad con el resto de unidades del mercado, dando así a nuestros clientes un servicio de recambio para las instalaciones existentes aún no siendo originariamente producto Meler.

#### **CARACTERÍSTICAS TÉCNICAS**

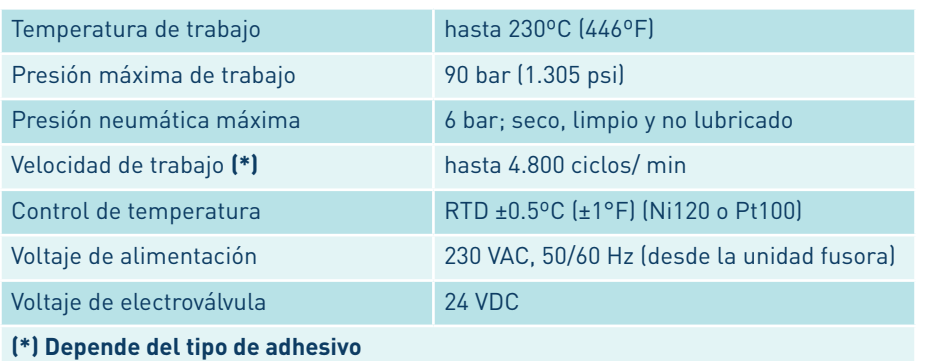

#### **DIMENSIONES**

**(\*)** Ancho en función del número de módulos y de los entre centros solicitados

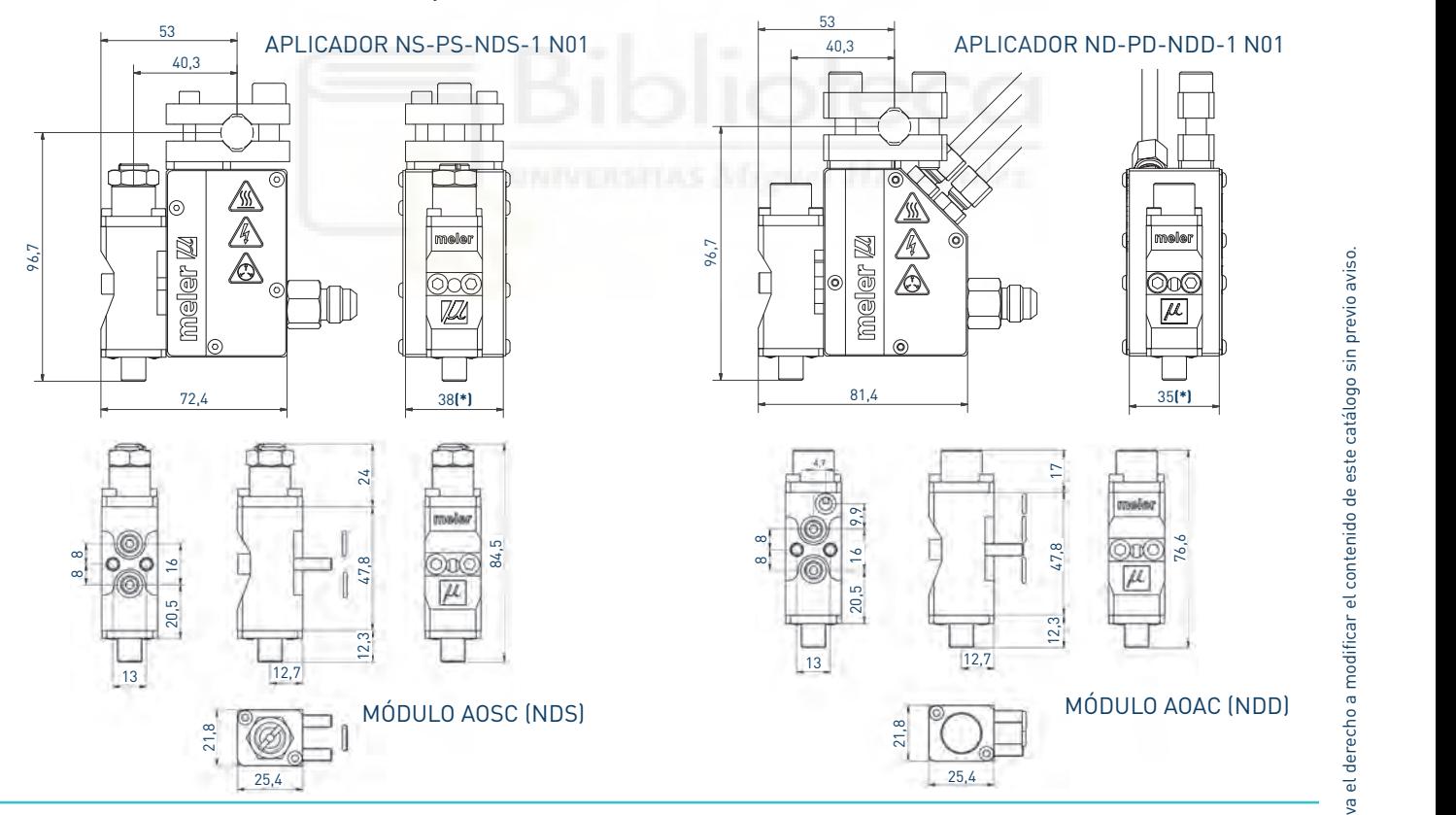

Para más información contacte con su delegación Focke Meler más cercana:

# meler  $\mu$

#### **Focke Meler Gluing Solutions, S.A.** Pol. Los Agustinos, c/G, nave D-43 E-31160 Orkoien - Navarra - Spain Phone: +34 948 351 110

Fax: +34 948 351 130 info@meler.eu- **www.meler.eu**

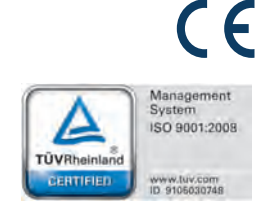

# meler M

Amplia tapa para facilitar la carga

El diseño del conjunto grupo neumático-bomba garantiza que la presión del adhesivo sea homogénea y sin fluctuaciones

#### **'Conectar y trabajar'**

'Conectar y trabajar' es el concepto que ha guiado el diseño de este nuevo equipo fusor que posee las prestaciones necesarias para aplicaciones sencillas, tanto manuales como automáticas.

meler<sup>14</sup>

#### **Dos versiones de bombeo**

El equipo 'B4' se presenta en dos versiones de bombeo: pistón y engranaje. La versión pistón cuenta con regulador de presión de bombeo y manómetro accesibles desde el exterior. En la versión de engranaje, la válvula by-pass del equipo proporciona un elemento importante de seguridad al limitar la presión máxima del sistema, ajustable desde el exterior.

#### **Control electrónico multifuncional**

En el nuevo diseño del control electrónico se ha buscado continuar con la simplicidad de manejo por el usuario,como viene siendo característica de Meler.

#### **Conexiones**

Las conexiones eléctricas e hidráulicas a las mangueras en el 'B4' están ubicadas en la parte posterior del equipo, al lado contrario al panel de control, donde normalmente se encuentra la máquina principal. El equipo cuenta con dos conexiones hidráulicas para dos salidas de manguera-pistola.

# **serie B4**

#### **Depósito**

Tanto en su versión pistón como en la de engranaje, el equipo dispone de una amplia zona de carga del depósito, así como de un filtro y una válvula de purga para facilitar su limpieza. Sus amplias zonas de contacto interiores proporcionan un óptimo ratio de fusión.

#### **Motor-bomba**

El equipo 'B4' de engranaje tiene selector de marcha-paro de bomba y conexión externa de marcha-motor a través de contacto de máquina principal o gatillo de la pistola manual.

#### **Compatibilidad**

La compatibilidad sigue siendo una de las características principales del equipo 'B4'. Se le ha dotado con la posibilidad de incorporar sondas Pt100 y Ni120 y por ello puede sustituir a cualquier equipo del mercado.

SOLUTIONS GLUING OND

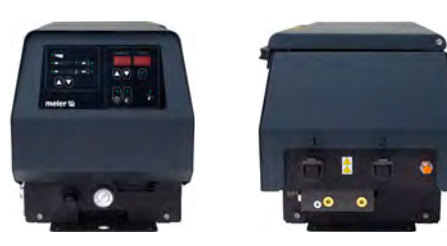

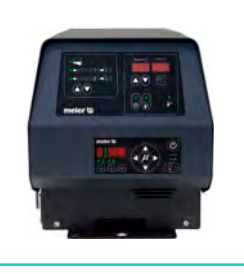

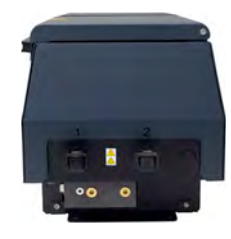

### **CARACTERÍSTICAS TÉCNICAS**

**B4-P (pistón) B4-E (engranaje)**

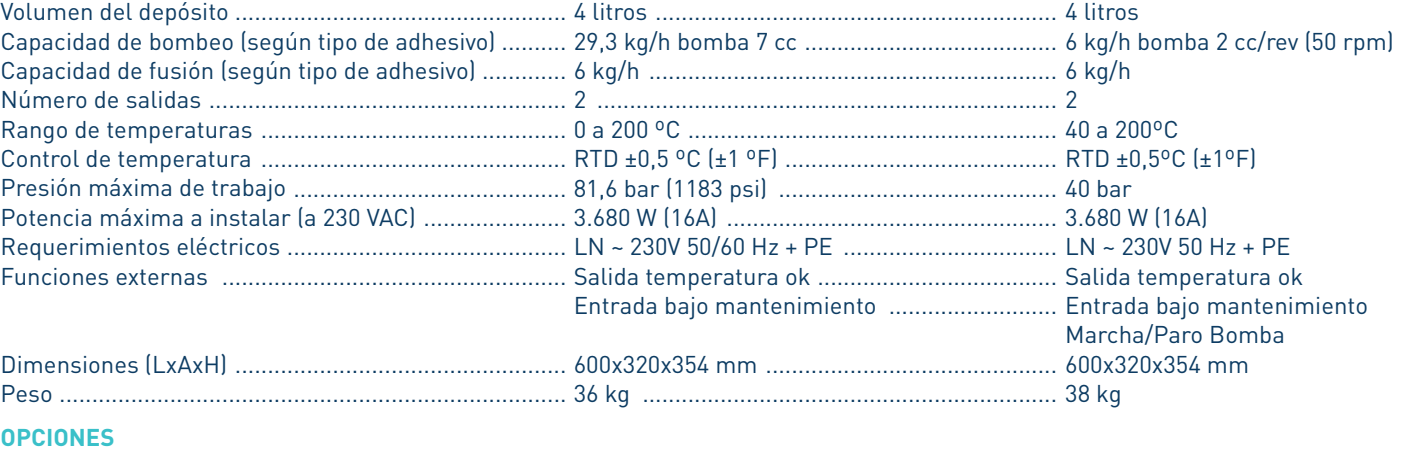

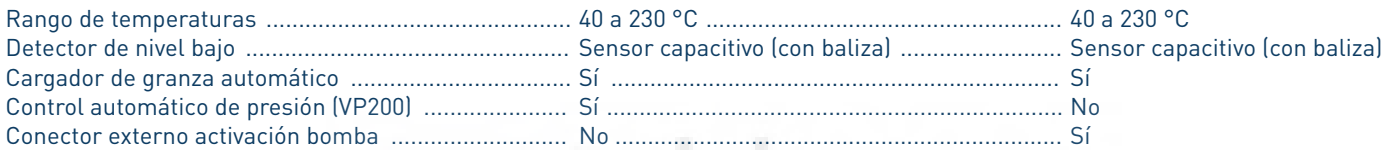

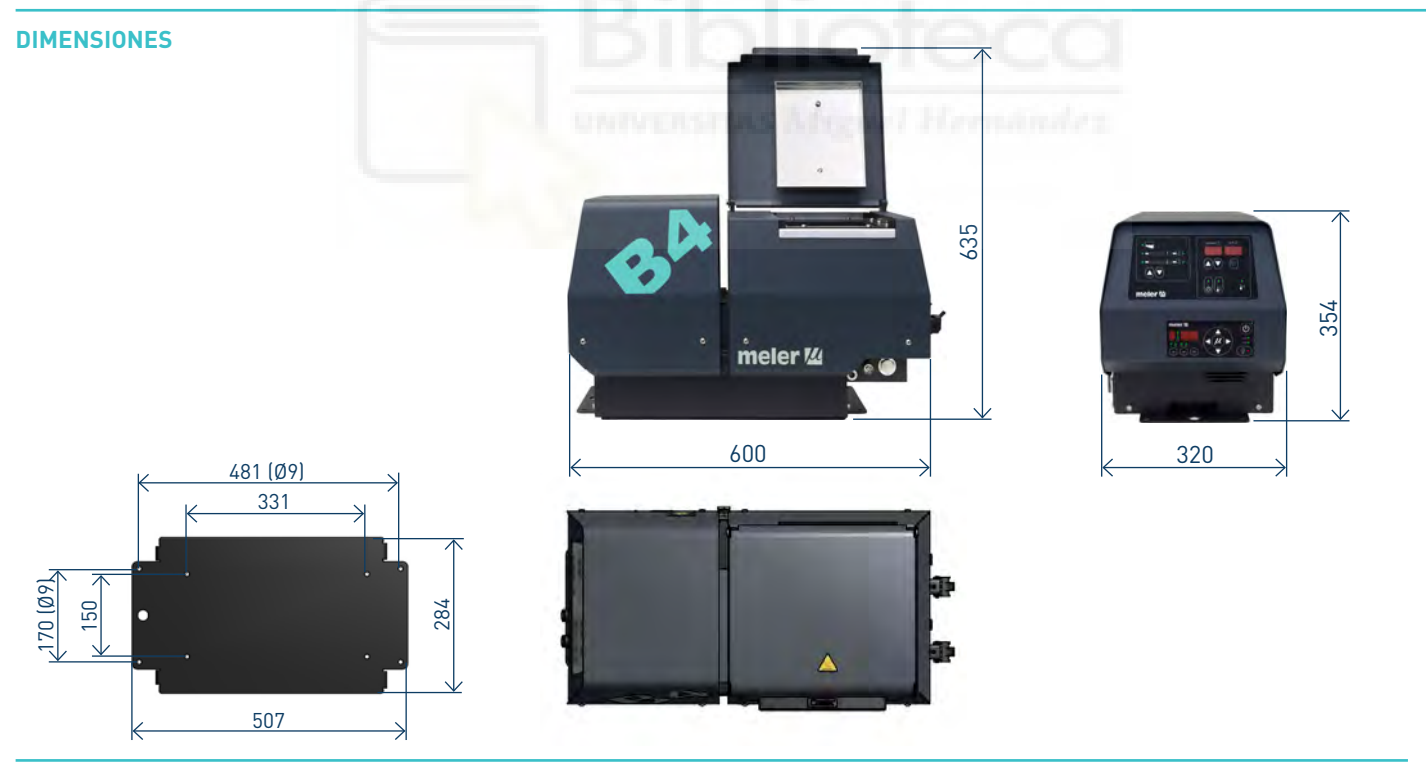

Para más información contacte con su delegación Focke Meler más cercana:

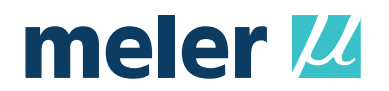

### **Focke Meler Gluing Solutions, S.A.**

Pol. Los Agustinos, c/G, nave D-43 E-31160 Orkoien - Navarra - Spain Phone: +34 948 351 110 Fax: +34 948 351 130 info@meler.eu - **www.meler.eu**

A Focke Group Company

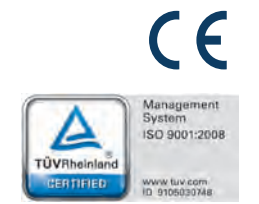

# Ficha de datos del producto

# **a** Blickle

## **HRLK-SPO 80K**

EAN 4047526216665 **ID 882265** 

#### Rueda elevadora con pata de fijación integrada y platina atornillable, Rueda para carga pesada de poliamida

#### Soporte:

Estampado de chapa de acero gruesa, soporte giratorio con doble carril de bolas en la cabeza giratoria, cabeza giratoria sellada. El carril de bolas está remachado dinámicamente según un procedimiento especial de Blickle. Este proceso resulta en un juego mínimo de la cabeza giratoria, una marcha suave y una alta durabilidad debido al endurecimiento en frío del carril de bolas. Eje de rueda atornillado. Zincado, pasivado color azul, libre de Cr6.

#### **Ruedas:**

De poliamida 6 de alta calidad, resistente contra la rotura, versión muy robusta y pesada, muy baja resistencia a la rodadura y al giro, marcha suave sobre suelos lisos, alta resistencia a la abrasión.

Colores de banda de rodadura: color blanco natural

Núcleo: - Color del núcleo: color blanco natural

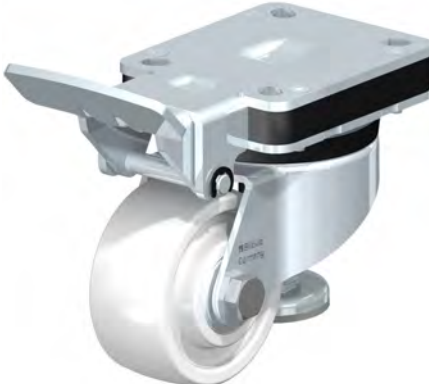

#### Resistencia a la rodadura

**Excelente** 

Ruido durante la marcha

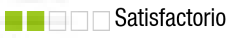

#### Protección del suelo

**NES** Satisfactorio

# Ficha de datos del producto

#### **Datos técnicos**

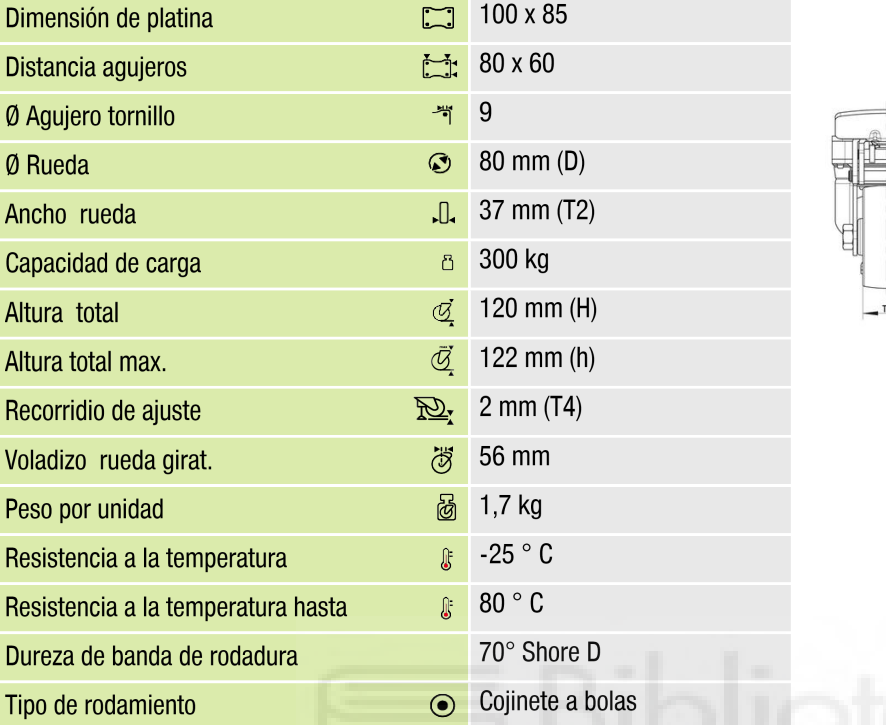

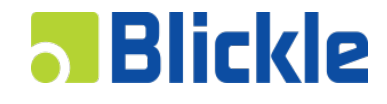

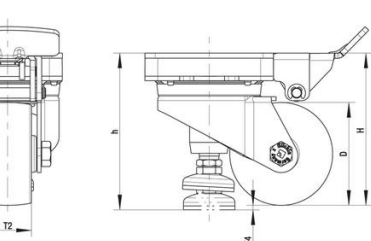

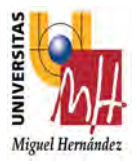

# **ESTUDIO VIABILIDAD ECONÓMICA MUESTRARIO CATÁLOGOS**

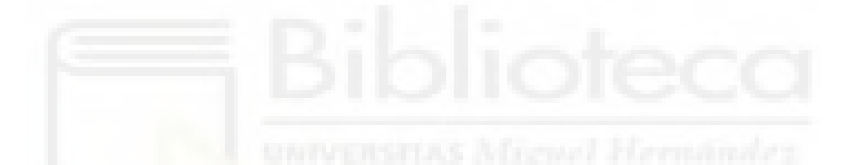

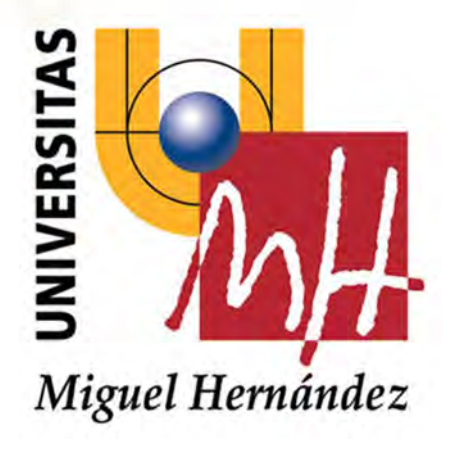

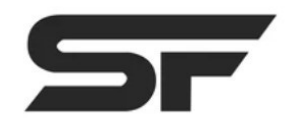

#### ESTUDIO VIABILIDAD ECONÓMICA MUESTRARIO CATÁLOGOS --

Antes de iniciar un proyecto es necesario saber si éste es rentable o no. Para conocer dicha rentabilidad existen diversos métodos que ayudan a los empresarios a conocer la viabilidad económica de un proyecto. A continuación, se presentan los resultados del estudio realizado para una solución que integra un robot colaborativo de Universal Robots.

Para el estudio se ha calculado que el valor total de la inversión es de: 48.959,00 € (ver el desglose mostrado a continuación). Por otro lado, se ha estimado un ahorro anual (reaprovechamiento de personal para otras tareas o mejora de productividad) de: 30.000,00 € y unos gastos anuales (electricidad, mantenimiento, etc.) de: 500,00 €.

#### Valor de la inversión

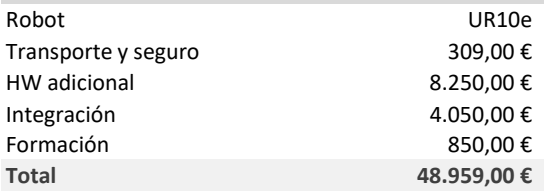

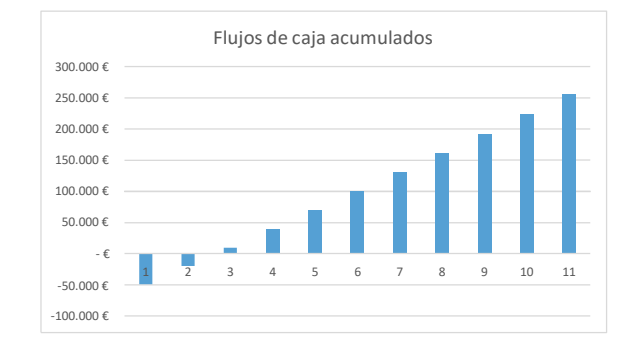

Del análisis de los flujos de caja se extraen los siguientes KPIs:

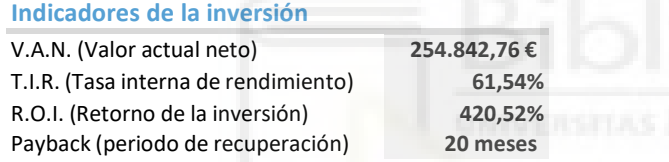

Si se analizan en detalle los indicadores mostrados anteriormente, sabiendo que el valor actual neto de la inversión, es un criterio de inversión que consiste en actualizar los gastos e ingresos de un proyecto para conocer cuánto se va a ganar o a perder con el mismo. Los 254.842,76 € que indica el V.A.N., será el dinero que se tendrá en 10 años (proyectado en el momento actual) si se realiza la inversión. Siempre que el valor sea positivo, el proyecto es rentable y conviene realizar la inversión.

Por otro lado, se muestra un retorno de la inversión de: 420,52%. Este indicador muestra la relación entre lo invertido y el beneficio obtenido. Con este dato se puede ver que el rendimiento de la inversión es muy positivo. No obstante, también es interesante tener en cuenta la tasa interna de rendimiento. Este indicador, mide la tasa en % de rendimiento anual acumulado que genera una inversión. Las inversiones más interesantes son aquellas que proporcionan mayor TIR, en este caso se obtiene un: 61,54%. Si la T.I.R. es superior la tasa de descuento de la empresa, la inversión es interesante.

Por último, se puede ver que el periodo de recuperación de la inversión es de 20 meses. A partir de este momento, el resultado será beneficio para la empresa ya que ya se habrá recuperado la cantidad invertida en el proyecto.

Para realizar este estudio se ha tenido en cuenta una tasa de descuento de: 1%. Representa el coste de oportunidad del capital de inversión ya que muestra la rentabilidad mínima que exigirá el inversor conociendo sus alter

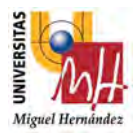

# PRESUPUESTO

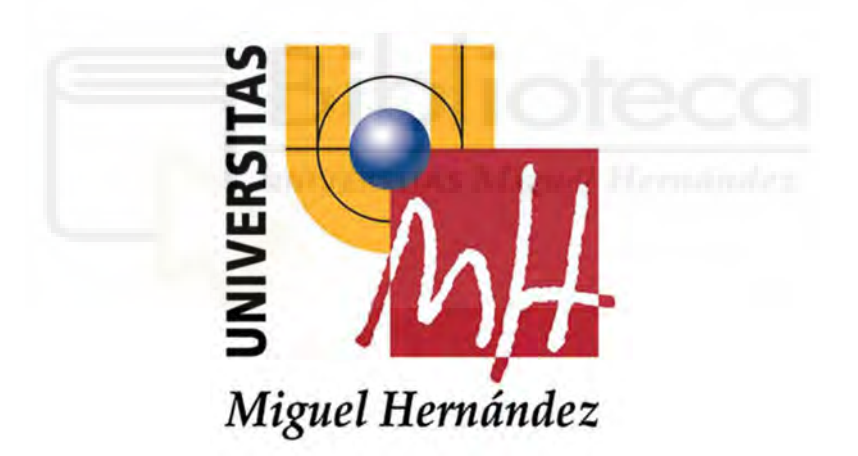

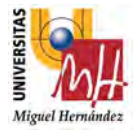

## 1. PRESUPUESTOS

## 1.1. INTRODUCCIÓN

En este apartado se detallarán y se calcularán los presupuestos de este proyecto. De modo que se realizarán los presupuestos diferenciando los costes de la mano de obra y los costes de material utilizado para la realización del proyecto.

En este presente Trabajo de Fin de Grado (TFG), se han dedicado 8 semanas con una dedicación de 6 horas diarias 5 días a la semana, por lo que en total se han dedicado 240 horas a la realización de este proyecto.

Por tanto, en los siguientes apartados se detallarán los costes unitarios que hay que tener en cuenta para el cálculo del coste total

## 1.2. MANO DE OBRA

En el proyecto hay que tener en cuenta un tipo de mano de obra:

-Graduado en Ingeniería Mecánica con un coste unitario de 28,33€/h

Tabla 1. Coste unitario de la mano de obra.

| <b>Concepto</b>                   | Coste unitario $(\epsilon/h)$ |
|-----------------------------------|-------------------------------|
| Graduado/a en Ingeniería Mecánica | 28,33                         |

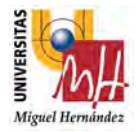

# 1.3. MATERIALES

Los materiales utilizados en la realización del proyecto se detallan en la tabla de a continuación, donde se marca el precio, pero teniendo en cuenta que son estimaciones por la subida constante de precios en el mercado.

Hay que tener en cuenta que los periféricos del robot: electroválvulas, tubo neumática racores y cuadro eléctrico ha sido instalado por nuestro colaborador en el proyecto, no se han contemplado en esta tabla si no en la partida 2 del presupuesto general.

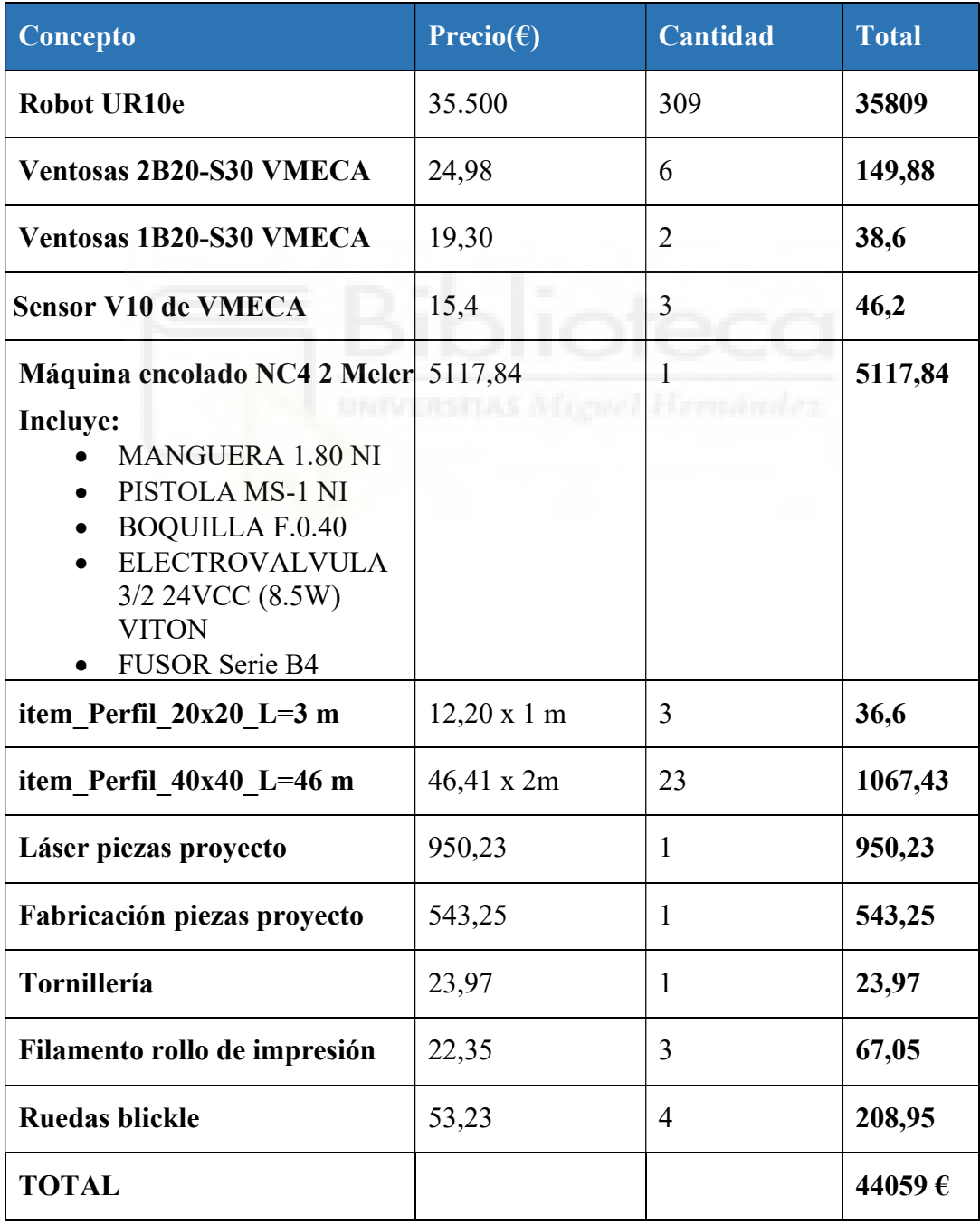

Tabla 2. Costes unitarios de los materiales empleados.

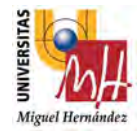

## 1.4. PRESUPUESTO GENERAL

## 1.4.1.Partida 1: Mano de obra-Formación robot

Previamente a la tabla con los costes, se va a profundizar en el modo de distribuir el tiempo:

Realización del trabajo: El desarrollo del proyecto tiene varias fases. Por un lado, la programación del código para la ejecución de la aplicación y la redacción de la memoria. En cuanto a las horas dedicadas al robot, se pueden estimar aproximadamente en 30h.

| Concepto                   | <b>Participantes</b>         | Unida<br>d<br><b>Básica</b> | Coste<br>unitario $(\epsilon)$ |    | <b>Cantidad(h Coste total</b><br>$(\epsilon)$ |
|----------------------------|------------------------------|-----------------------------|--------------------------------|----|-----------------------------------------------|
| Realización<br>del trabajo | Graduado en<br>Ingeniería en | h                           | 28,33                          | 30 | 850<br>28,33                                  |
| <b>TOTAL</b>               | Mecánica                     |                             |                                |    | 850€                                          |

Tabla 3. Partida 1: Mano de obra-Formación robot

### 1.4.2.Partida 2: Integración-Montaje

Y por otra parte los trabajos realizados por mi colaborador (contrata), en este caso la empresa ECA ELECTROMECÁNICA de Picassent, gracias a Esteban que es un buen aliado para realizar aplicaciones de estas dimensiones.

Donde se ha realizado el montaje de toda la instalación con mi ayuda y se ha desarrollado satisfactoriamente.

| <b>Concepto</b> | <b>Participantes</b>      | <b>Unidad</b><br><b>Básica</b> | Coste<br>unitario $(\epsilon)$ |     | <b>Cantidad(h Coste total)</b><br>$(\epsilon)$ |
|-----------------|---------------------------|--------------------------------|--------------------------------|-----|------------------------------------------------|
| Realización     |                           |                                |                                | 210 | 4050                                           |
| del trabajo     | Colaborador<br>aplicación | h                              | 19,28                          |     | 19,28                                          |
| <b>TOTAL</b>    |                           |                                |                                |     | 4050€                                          |

Tabla 4. Partida 2: Integración-Montaje

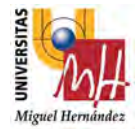

# 1.5.PRESUPUESTO DE EJECUCIÓN.

Es la suma de los presupuestos parciales de cada unidad de obra y el material utilizado.

| <b>Presupuestos parciales</b>             | Coste $(\epsilon)$ |
|-------------------------------------------|--------------------|
| Partida 1: Mano de obra - formación robot | 850                |
| Partida 2: Integración-montaje            | 4050               |
| Materiales                                | 44059              |
| <b>TOTAL</b>                              | 48959€             |

Tabla 5. Presupuesto de ejecución.

### 1.6. PRESUPUESTO BASE DE LICITACIÓN

Finalmente, se tiene en cuenta un 21% de IVA para poder obtenerse el presupuesto base de licitación, que es el valor final del presupuesto que supone este proyecto.

Tabla 6. Presupuesto base de licitación.

| <b>Presupuesto</b>        | Coste $(\epsilon)$ |
|---------------------------|--------------------|
| Presupuesto de ejeccución | 48959              |
| $21\%$ IVA                | 10281,39           |
| <b>TOTAL</b>              | 59240,39€          |

# El coste total asciende a CINCUENTA Y NUEVE MIL DOSCIENTOS CUARENTA CON TREINTA Y NUEVE CÉNTIMOS